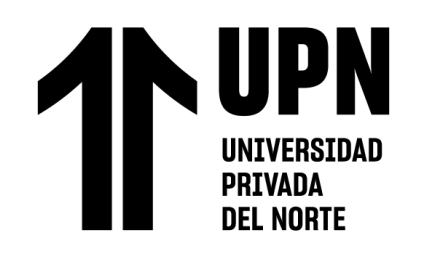

# FACULTAD DE INGENIERÍA

Carrera de **INGENIERÍA CIVIL**

"ANÁLISIS COMPARATIVO DE SOFTWARES EN GESTIÓN DE PROYECTOS PARA SU IMPLEMENTACIÓN EN EL SEGUIMIENTO DE RESTRICCIONES DEL LAST PLANNER SYSTEM EN LA CONSTRUCCIÓN DEL EDIFICIO MULTIFAMILIAR MANCO CÁPAC, LIMA 2021"

Tesis para optar al título profesional de:

# **INGENIERO CIVIL**

# **Autores:**

Crhistiam Mauricio Carvajal Perez Andrea Crisostomo Ibarcena **Asesor:**

Mg. Gerson Elias Vega Rivera https://orcid.org/0000-0002-8672-3239

Lima - Perú

**2023**

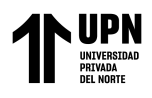

## **JURADO EVALUADOR**

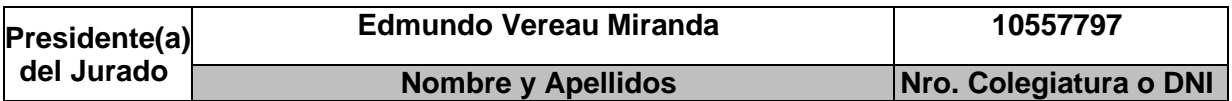

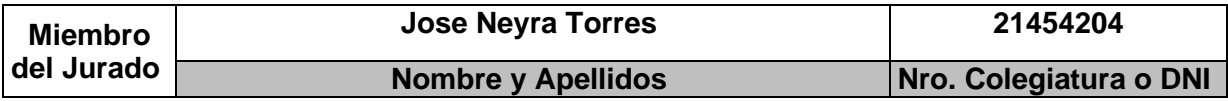

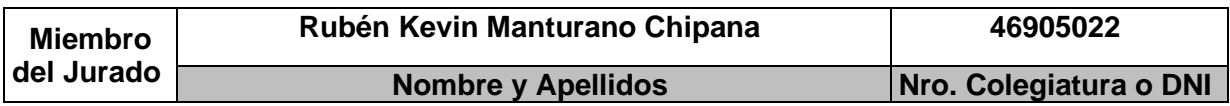

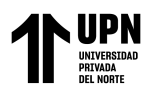

## INFORME DE SIMILITUD

# Primera entrega

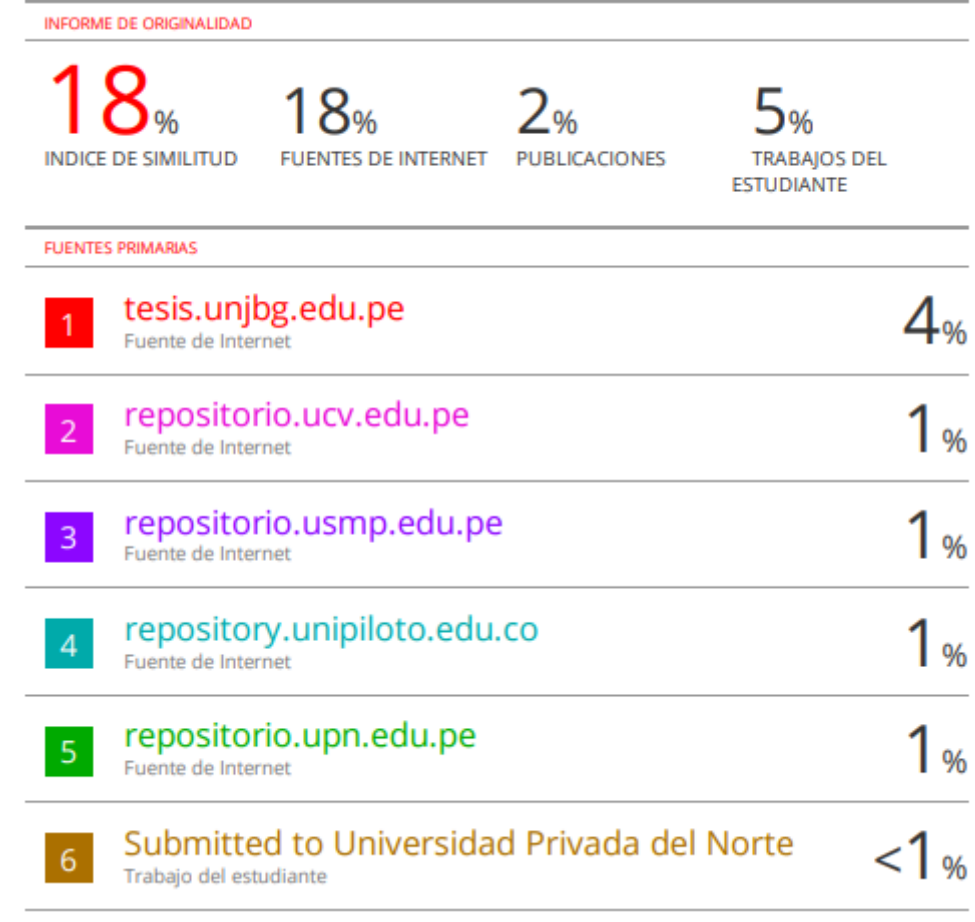

<span id="page-3-0"></span>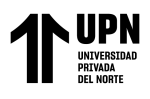

# **DEDICATORIA**

Dedicamos el presente trabajo de investigación

a Dios, en primer lugar, por darnos la sabiduría y el

conocimiento para poder desarrollarnos

profesionalmente hasta el día de hoy.

A nuestros padres, incondicionales en oraciones.

A nuestra familia, que nunca falta, que siempre está.

<span id="page-4-0"></span>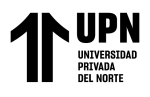

# **AGRADECIMIENTO**

A nuestro asesor el

Mg. Ing. Civil Gerson Elias Vega Rivera,

Por su tiempo y dedicación,

Haciendo posible el desarrollo de esta investigación.

<span id="page-5-0"></span>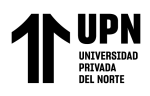

### **Tabla de contenido**

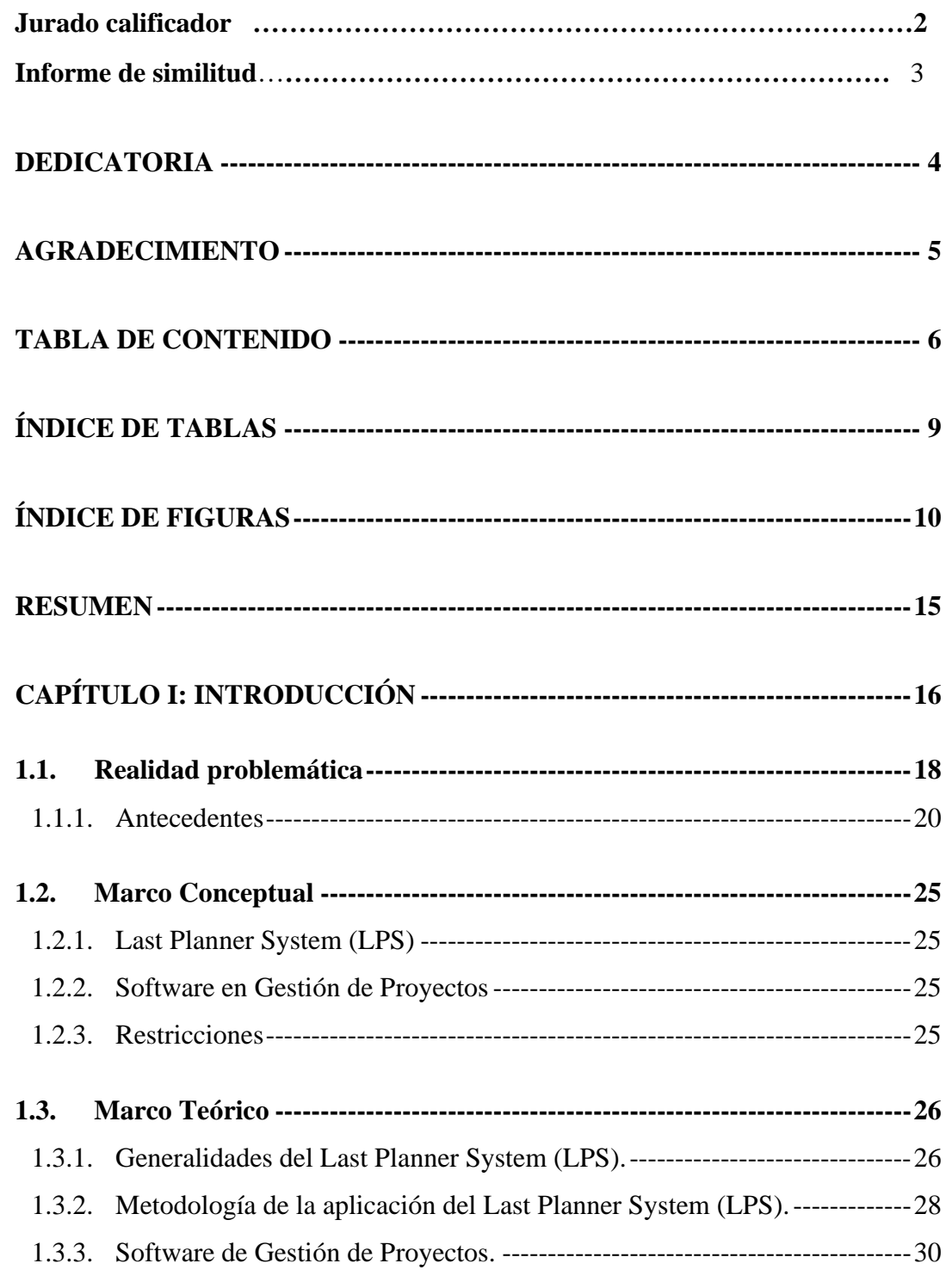

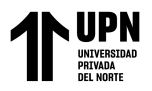

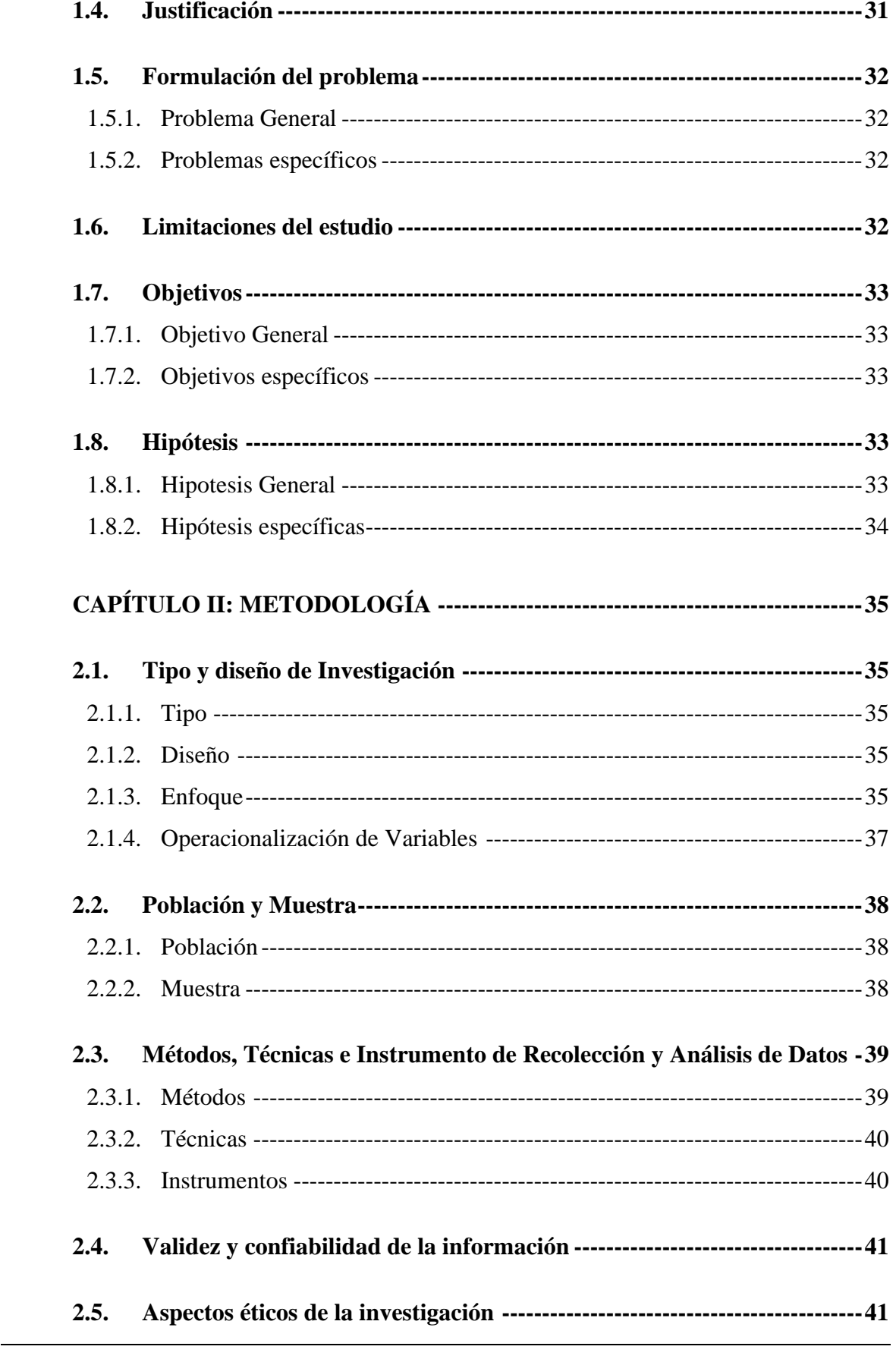

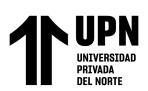

ANÁLISIS COMPARATIVO DE SOFTWARES EN GESTIÓN DE PROYECTOS PARA SU IMPLEMENTACIÓN EN EL SEGUIMIENTO DE RESTRICCIONES DEL LAST

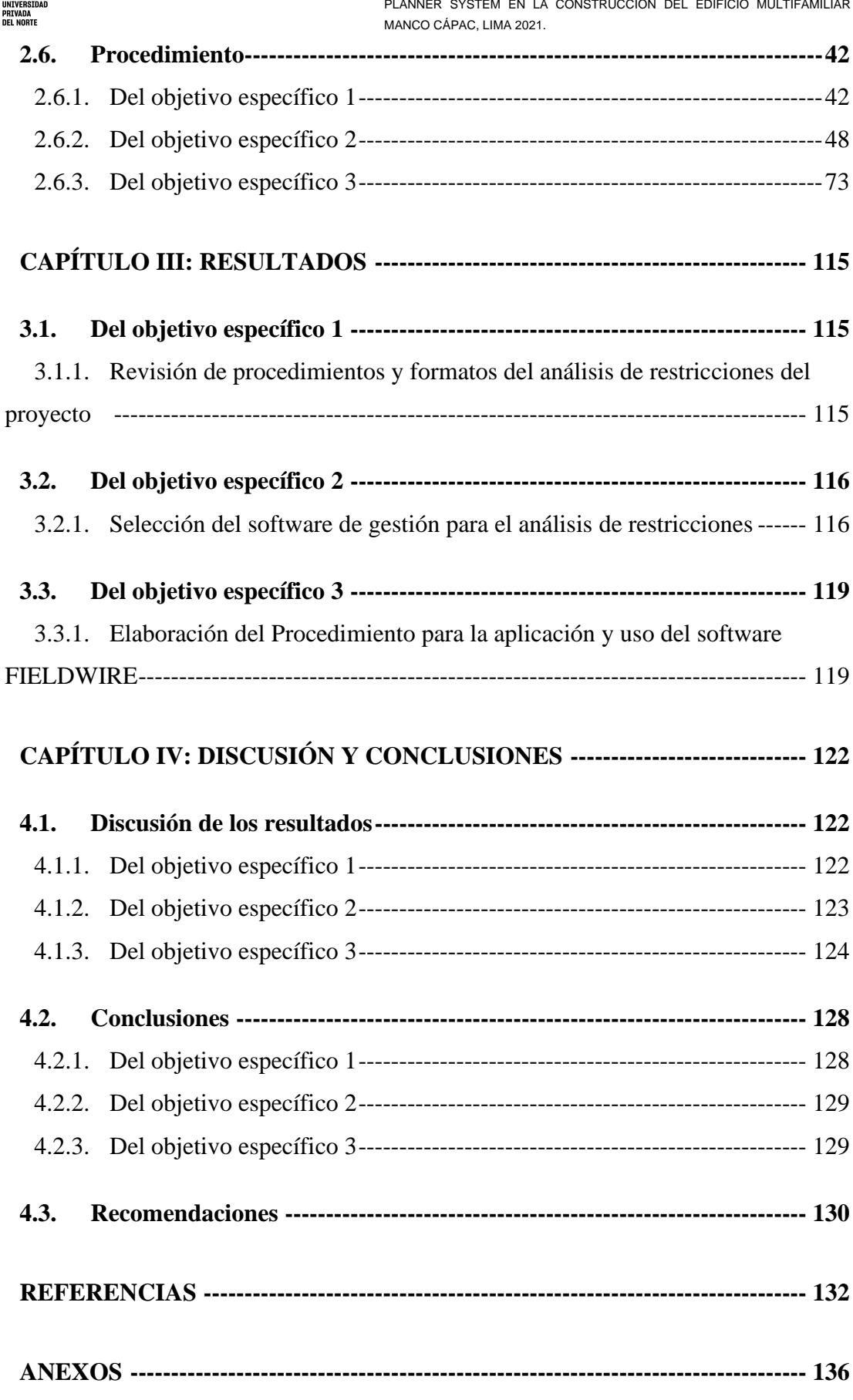

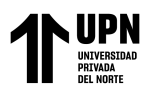

# **Índice de tablas**

<span id="page-8-0"></span>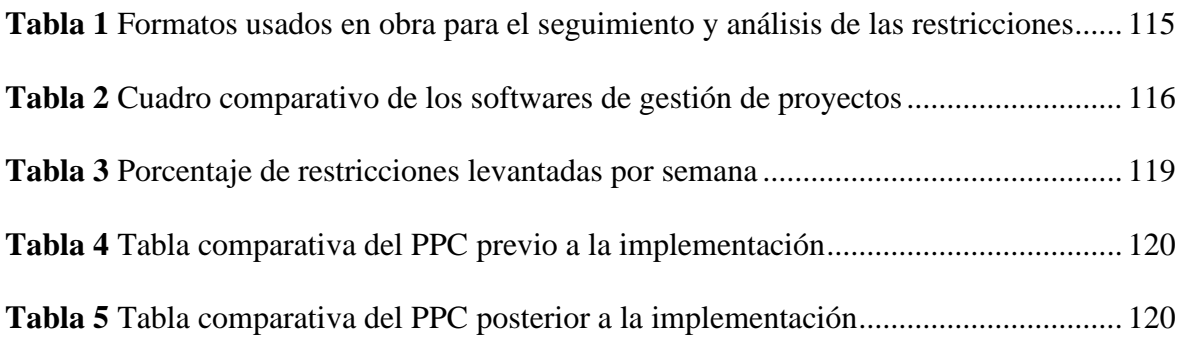

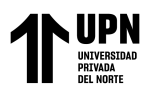

# **Índice de figuras**

<span id="page-9-0"></span>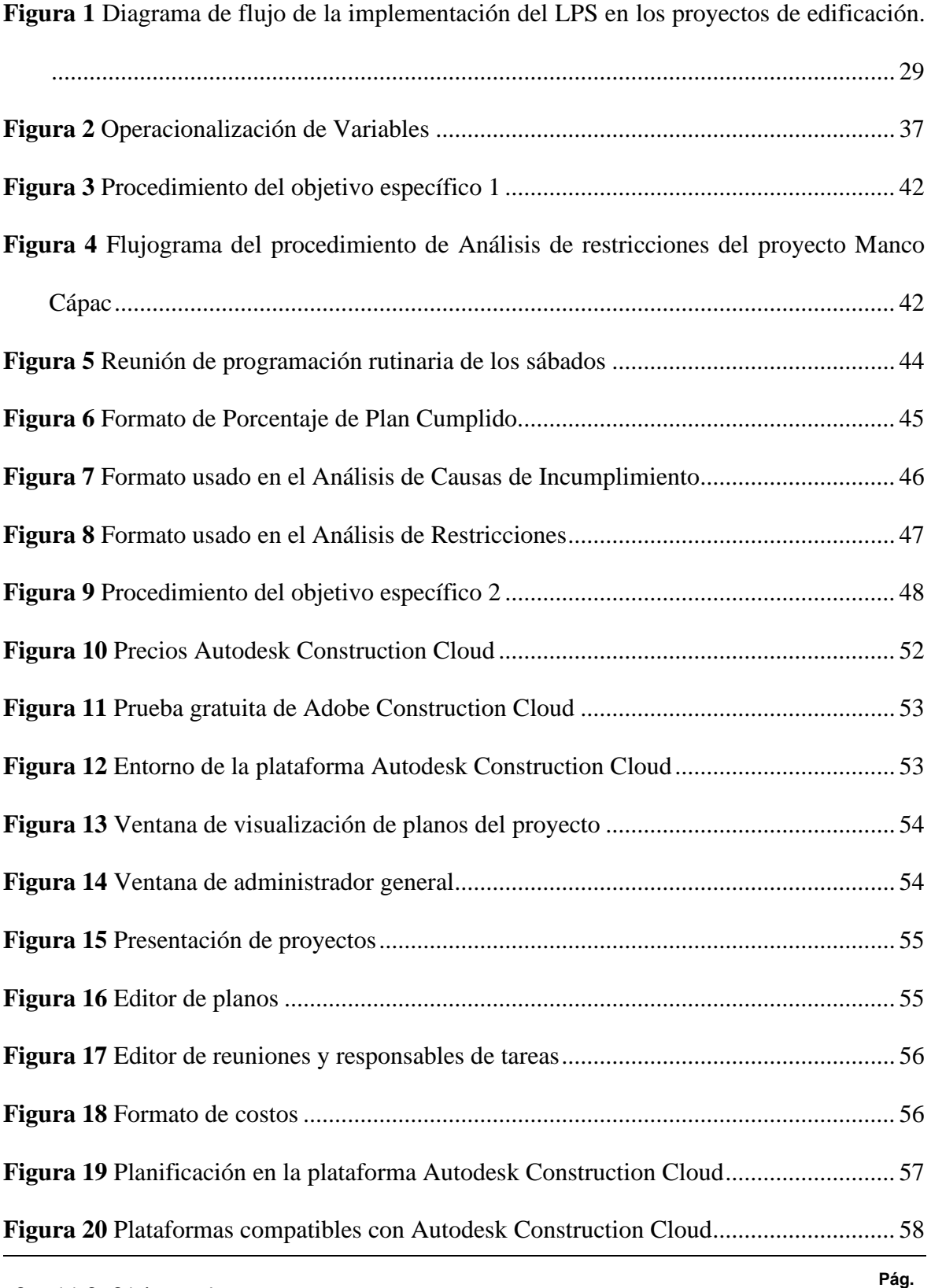

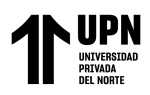

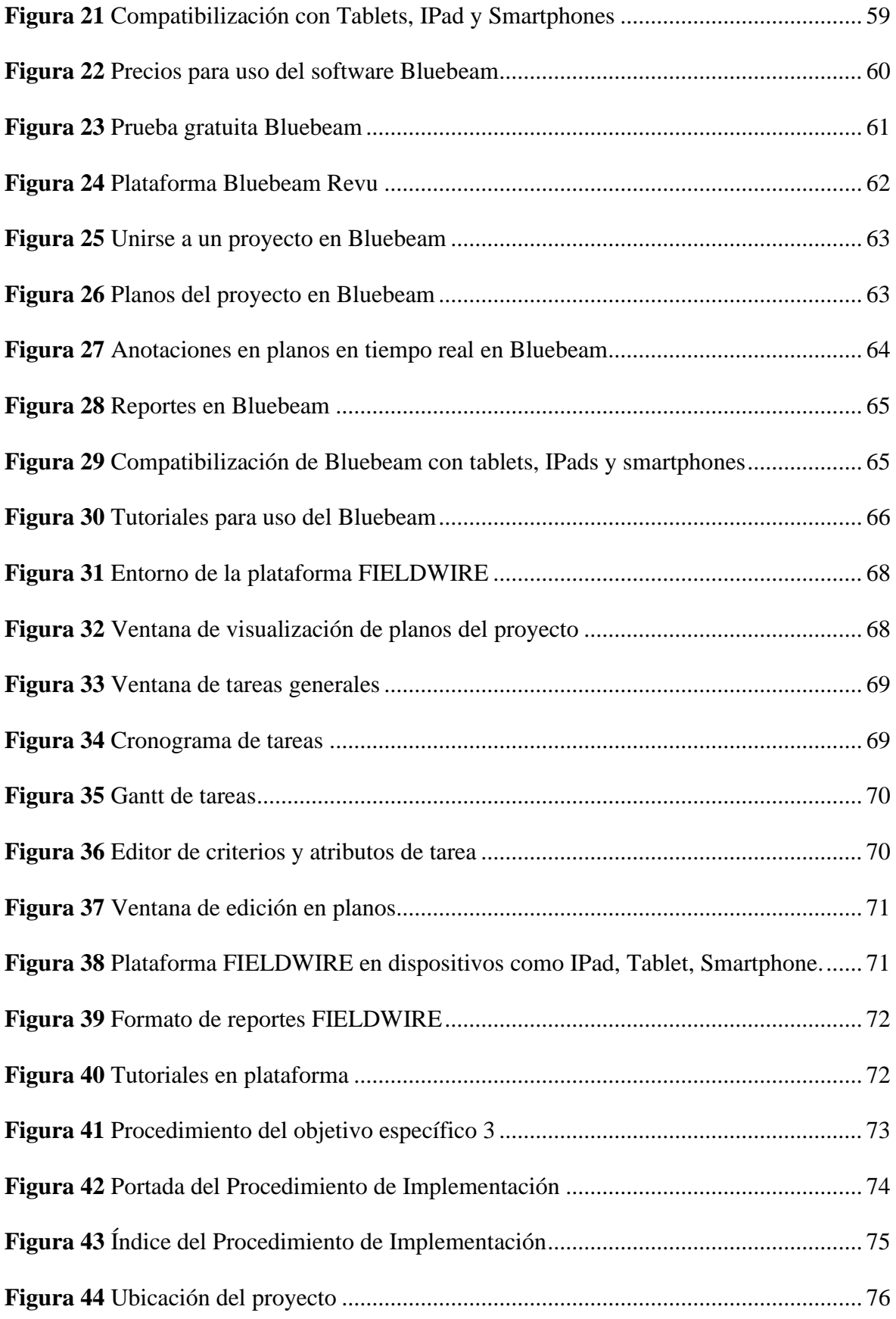

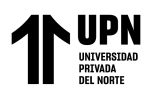

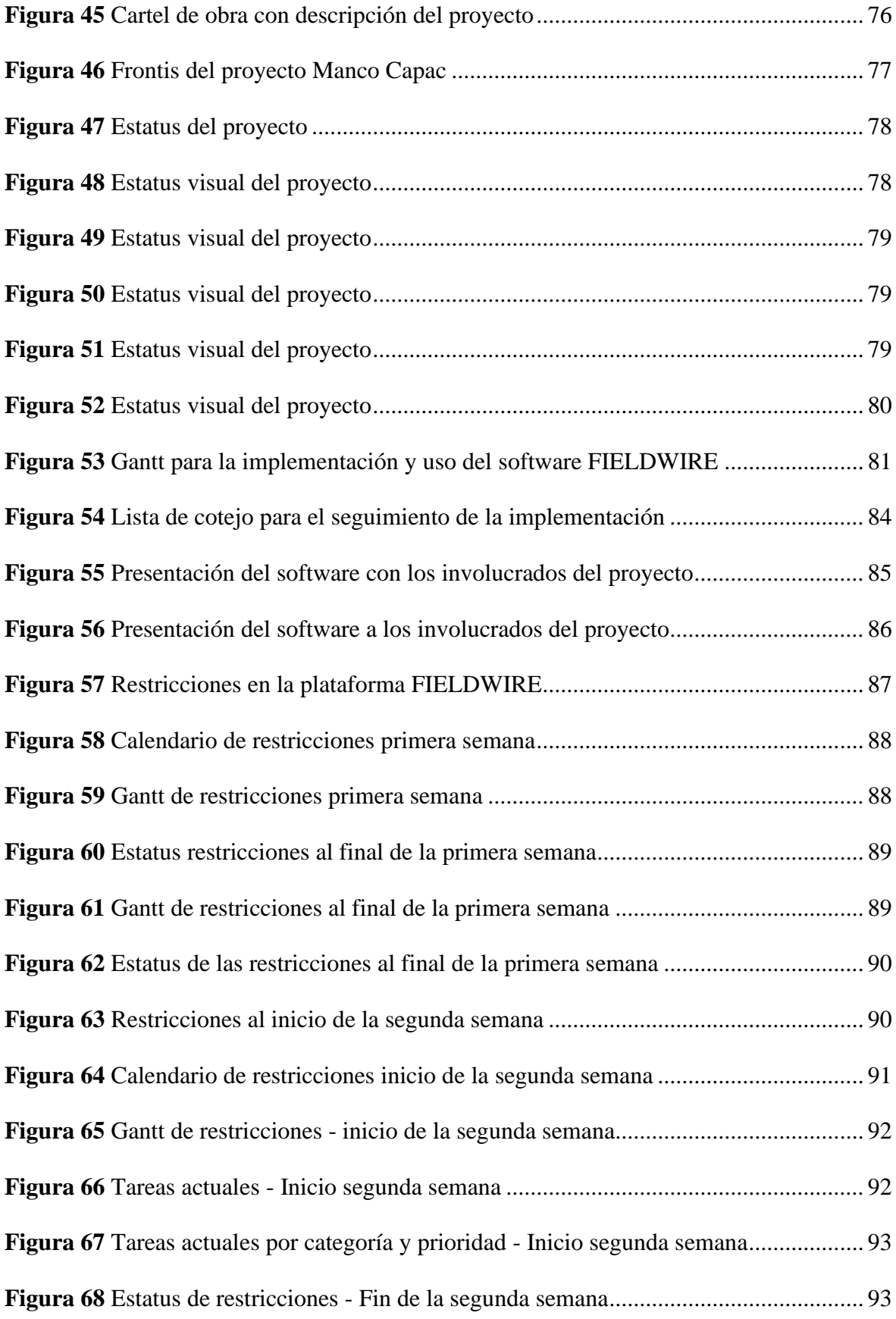

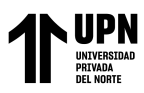

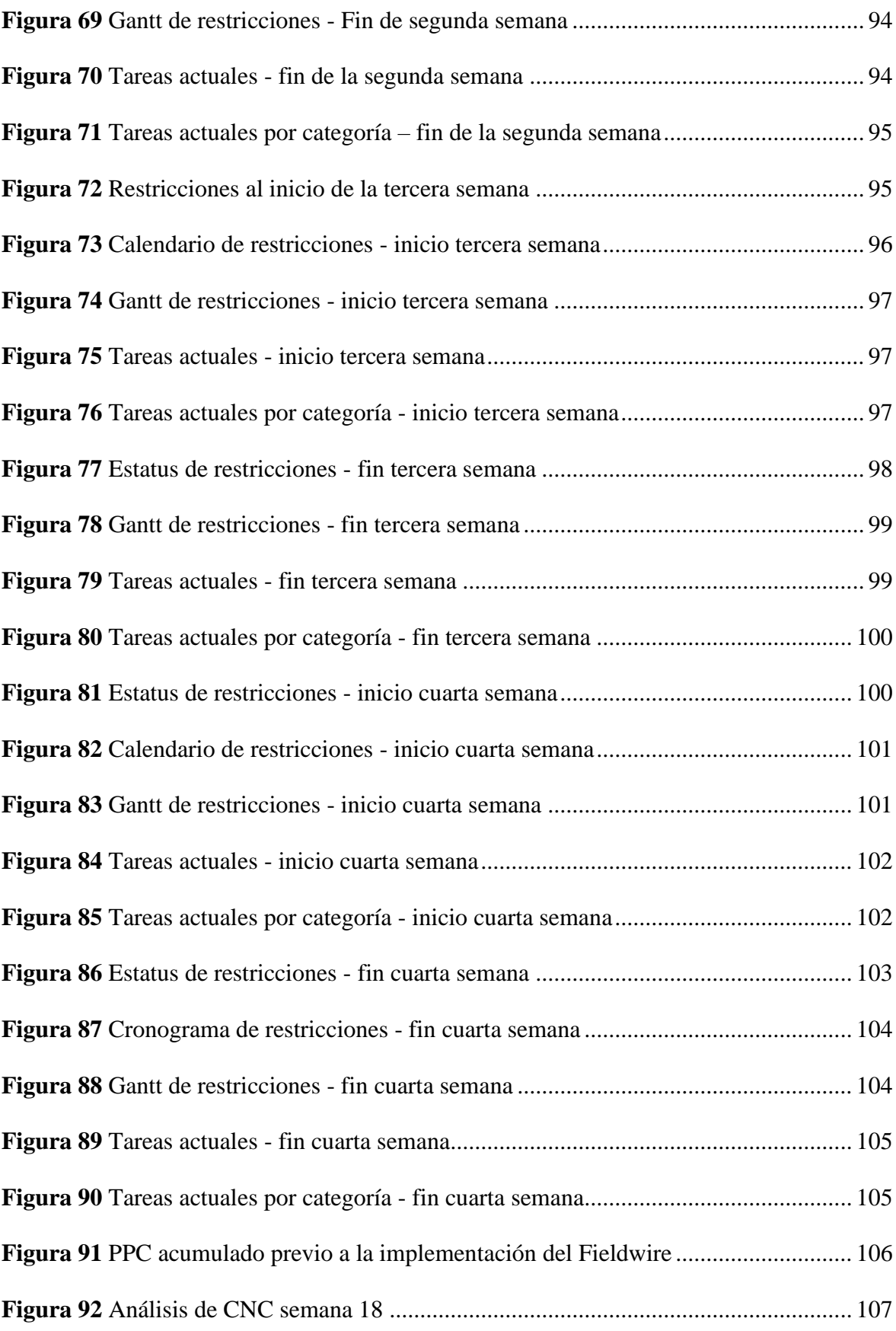

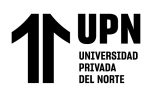

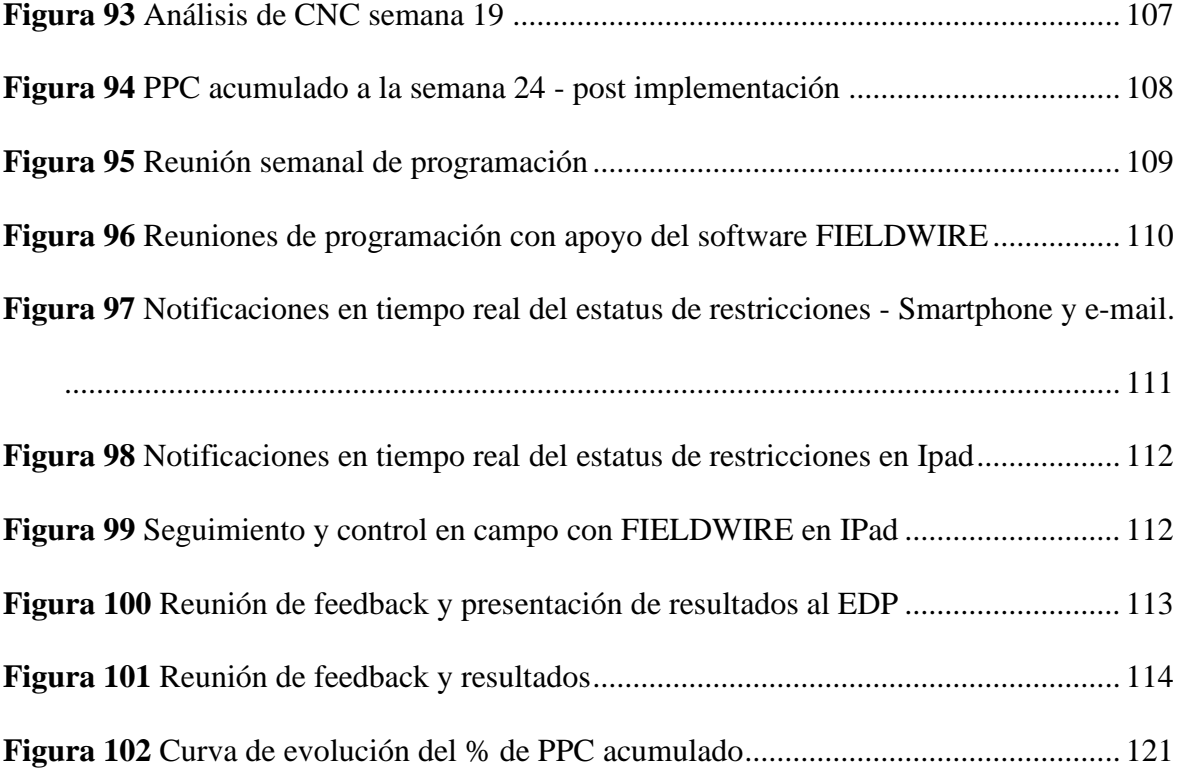

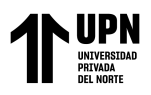

#### **RESUMEN**

<span id="page-14-0"></span>Actualmente, distintas actividades en los proyectos sufren modificaciones debido a la falta de recursos para el seguimiento y control de las restricciones en campo, impidiendo tener actividades programables y ejecutables. Así, la presente investigación con enfoque cuantitativo y diseño experimental, tiene como objetivo principal el análisis comparativo de los softwares de gestión de proyectos para su implementación en el seguimiento de restricciones del Last Planner System en la Construcción del Edificio Multifamiliar Manco Cápac, Lima 2021. La investigación está orientada a la optimización de los procesos y actividades que generan valor al proyecto como el análisis de restricciones y los recursos necesarios para el levantamiento de las mismas ayudando directamente en la optimización de los plazos del proyecto. En los resultados se obtuvo una mejora en la cantidad de trabajo ejecutable, permitiendo así programar mayores actividades sin restricciones e influyendo positivamente en el aumento del PPC. Igualmente, el análisis comparativo permitió elegir el software óptimo para uso de los profesionales al realizar el seguimiento y control de las restricciones de una manera ágil y colaborativa. Se concluyó que el uso del software en gestión de proyectos aporta positivamente en el seguimiento y control de las restricciones, permitiendo un manejo total y sistemático del estado de las restricciones en tiempo real.

**PALABRAS CLAVES:** Software de gestión de proyectos, Análisis de restricciones, Last Planner System, Edificaciones, Software AND Gestión de obras.

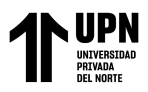

## **CAPÍTULO I: INTRODUCCIÓN**

<span id="page-15-0"></span>En el mundo entero durante los últimos 30 años, la construcción aumentó considerablemente generando muchos puestos de trabajo, y con ellas distintas dificultades para el desarrollo de este, ante esto se vio la necesidad de implementar distintas tecnologías. Con el fin de hacer este sector más competitivo en la ejecución de sus proyectos y aumentar la permanencia de las diferentes empresas en el mercado, se dio como solución la implementación colaborativa del Last Planner System. Adicionándole a ello, los nuevos Software de gestión que están tomando fuerza y roles muy importantes para las empresas constructoras.

En América Latina se han visto reflejadas las pérdidas que se tienen en la ejecución de los proyectos en el sector construcción generando así un impulso a mejorar las herramientas y metodologías implementadas durante la planificación y el desarrollo del proyecto. En Colombia, el sector de edificaciones ha adoptado los softwares como una estrategia en la gestión para los proyectos de construcción con la idea de eliminar las perdidas en los procesos constructivos. Las empresas se han puesto en la tarea de promover la aplicación de estos, y buscan capacitar a sus afiliados en el nuevo sistema con el fin de mejorar la productividad en las compañías y así lograr eliminar perdidas en los procesos constructivos, implementar un nuevo sistema de planificación y medir las tasas de producción (El Tiempo, 2008).

En el Perú, la construcción genera un importante crecimiento a nivel económico y en empleos, de acuerdo con De la Vega (2021), representa el 7,5% del Producto Interno Bruto (PIB), el cual durante el primer trimestre del 2021 experimentó un crecimiento del 17.4% pese a efectos de la pandemia del covid-19. Durante años los métodos de planificación tradicionales, han sido de mucha ayuda. Encontrándose fundamentos que debemos tener en

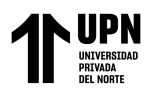

cuenta. Debido al incremento de las edificaciones, los nuevos métodos constructivos se han ido desarrollando dando paso a nuevos sistemas de planificación y gestión de producción, entre otros que se han adaptado dentro su sector respectivo.

Se determina que hay varios procesos y personal con distintos roles implicados a realizar diferentes tareas. En todos los procesos se benefician con la rapidez de la ejecución de las actividades, con el cronograma del proyecto que se basa en las estimaciones no conservadoras para el plazo de las tareas y las restricciones bien definidas. Con el análisis de restricciones se identifica y prevee que no se programe ninguna actividad que no pueda ser ejecutada o se realice ninguna actividad fuera de fecha y finalmente se gestiona su liberación. Con esto las empresas constructoras se vuelven más competitivas, disminuye la cantidad del staff con mayor número de tareas, se incluyen plataformas colaborativas y se integran equipos designando responsables (Pons, 2015).

Por esta misma razón, los softwares que ayudan en la gestión de proyectos en la actualidad son de gran utilidad, pues estas herramientas son utilizadas para facilitar, optimizar y mejorar el desempeño de nuestras actividades, en menores tiempos, agilizando las comunicaciones y creando una plataforma colaborativa que compromete a sus colaboradores con el seguimiento de las observaciones y/o restricciones encontradas. Debido a la versatilidad de estas herramientas pueden aplicarse en distintas áreas de una empresa como solución y apoyar en el incremento de las tareas más simples hasta las más dificultosas. Como resultado, la aplicación de software es fundamental para el crecimiento, innovación y mejora continua de una empresa (Pons y Rubio, 2019).

El sector inmobiliario tiene la necesidad de ejecutar sus proyectos con la mayor eficiencia buscando tener empresas que desarrollen un alto nivel de competitividad, motivo por el cual es esta investigación tiene como propósito desarrollar metodologías que busquen

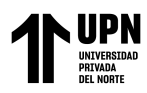

proyectos de calidad que cumplan con la satisfacción del cliente, dentro del plazo y con el presupuesto previsto en la factibilidad del negocio. De esta manera se podrá ofrecer propuestas atractivas a los clientes (Criollo y Saenz, 2018).

Es así que nace una importante pregunta y que para efecto del desarrollo de esta tesis resulta clave, ¿Cuál es el software de gestión de proyectos óptimo en el análisis comparativo para su implementación en el seguimiento de restricciones del Last Planner System en la Construcción del Edificio Multifamiliar Manco Cápac, Lima 2021?

Para la presente investigación, la empresa Grupo Económico Global, facilitó la posibilidad de implementar uno de los sistemas nombrados anteriormente como son los principios de Lean Construction.

Los softwares en gestión de proyectos y el análisis de restricciones del LPS, cuyos términos son variables de la presente investigación, nos brinda una metodología que alimenta nuestra línea de investigación, tecnologías emergentes. Por lo tanto, el propósito de esta tesis es Elaborar el análisis comparativo de los softwares de gestión de proyectos para su implementación en el seguimiento de restricciones del Last Planner System en la Construcción del Edificio Multifamiliar Manco Cápac, Lima. Donde se concluirá sobre los resultados obtenidos y los beneficios que brinda la implementación del software óptimo para ser usado en los proyectos de edificación con el fin de incentivar su aplicación para una mejora de todo el sector construcción en nuestro país.

## <span id="page-17-0"></span>**1.1. Realidad problemática**

Actualmente las actividades programadas del proyecto sufren diferentes modificaciones dado que no se lleva un seguimiento y control adecuado a las distintas tareas que retrasan otras actividades sucesoras, esto es, porque aún no inician, no llevan el avance

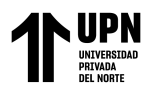

correspondiente o son restricciones que aún no están identificadas. Es por esto que los usuarios buscan herramientas que sean de gran utilidad para culminar exitosamente sus proyectos (Suarez y Astudillo, 2013).

Para el seguimiento y control del proyecto es necesario identificar oportunamente todos los posibles problemas y/o restricciones para poder realizar las acciones correctivas cuando sea necesario y de esta manera controlar la ejecución del proyecto, es por esto la necesidad de encontrar o desarrollar herramientas que ayuden en el análisis y la gestión del proyecto en las diferentes tareas (Maiuto, 2015).

La problemática que se puede apreciar actualmente es la falta de tiempo para el seguimiento, control y levantamiento de las restricciones que no permiten la ejecución de las demás actividades y por consiguiente se detiene el flujo de trabajo, afectando indirectamente a la programación de obra. Lo anterior se debe a que se requiere realizar una rápida y ágil levantamiento de restricciones, pero con un reducido personal de staff que actualmente se maneja en los proyectos para la reducción de gastos generales. Por ende, el control y seguimiento de las actividades se dificultan aún más generando alteraciones en los resultados del proyecto debido a la falta de tiempo que dispone cada profesional para realizar el control de la eficiencia de las actividades (Loayza, Munayco y Vilchez, 2018).

Es requerimiento que los involucrados en las diferentes restricciones gestionen de forma activa su producción y levantamiento, y proporcionen una alerta temprana de problemas con suficiente tiempo de espera para poder planificar en torno a la alerta dada. Cuando no se realiza un análisis de restricciones, la tendencia es tener una mentalidad de ser reactivo con lo que aparezca o lo que se de en campo, creyendo que se puede poner de lado (Ballard, 2000)

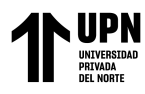

En la presente tesis analizaremos y compararemos los softwares en gestión de proyectos y las sus características con la finalidad de escoger el software óptimo que nos podrá ayudar en la mejora de la metodología en el análisis de restricciones del Last Planner System en una obra específica de edificaciones en Lima.

## <span id="page-19-0"></span>**1.1.1. Antecedentes**

#### *A. Antecedes internacionales:*

Arévalo y Perdomo (2019) en su tesis de especialización, presentada en la Universidad Piloto de Colombia, Bogotá - Colombia, titulada "Selección e implementación del software de gestión de proyectos en la empresa de construcción Engipro". Tuvo como objetivo general implementar un software de gestión de proyectos en la empresa de construcción Engipro cumpliendo al 100% las directrices de la guía del PMBOK. La investigación realizada fue de tipo descriptiva – experimental. En la tesis, el autor trabajó con una población y muestra que es la empresa Engipro en sus campo laboral que es la construcción civil, en la que se tomó el sistema de gestión que manejaba la empresa como base para la aplicación de la investigación. Como instrumentos para la recolección de datos se realizaron cuestionarios en los cuales se pueden identificar las posibles variables que inciden directamente en el cumplimiento de las tareas. Así mismo, se utilizaron litas de chequeo y las hojas de cotejo para identificar fortalezas, debilidades y hacer la clasificación de la información encontrada. Finalmente, el autor llegó a la conclusión de que el uso del software de gestión de proyectos tendrá una proyección de aumento de la utilidad de la empresa en un 1% de su flujo de caja anualmente.

Ávila y Tunarosa (2020) en su tesis para obtener el título de Ingeniero Civil, presentada en la Universidad Piloto de Colombia, Magdalena - Colombia, titulada "Sistema de información web para el control y supervisión de obras civiles en el carmen de Apicalá, para

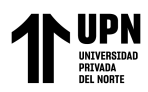

la empresa de instalaciones hidrosanitarias y de gas JATS sas Plumbingsoft". Tuvo como objetivo general diseñar, desarrollar e implementar un sistema de información web que controle y supervise las tareas realizadas en una obra civil para de esta manera poder entregar la obra a tiempo y con un menor costo. La investigación realizada fue de tipo descriptiva – aplicativa, siendo de enfoque mixto. En la tesis, el autor trabajó con una población y muestra que es el sistema de gestión de la empresa JATS en su campo laboral que es la construcción civil para la aplicación de la investigación. Como instrumentos para la recolección de datos se realizaron cuestionarios y encuestas que se realizaron a los profesionales de la empresa. Finalmente, el autor concluye que la implementación del sistema de información web pudo brindar soluciones para el cuello de botella que se formaba en ciertos procesos específicos y que a su vez, mejoró el rendimiento de los demás procesos permitiendo controlar y supervisar de una manera más ágil, estricta y soportada en cada actividad.

Bonilla (2017) en su tesis de maestría presentada en la Universidad del Valle - Colombia, titulada "Estudio de la variabilidad en la implementación del Last Planner System (LPS) en proyectos que adoptan la herramienta por primera vez". Tuvo como objetivo principal Estudiar la variabilidad en los resultados de la gestión de programación y control en construcción con la implementación del sistema del Último Planificador (Last Planner System, LPS) en proyectos que inician la implementación de la herramienta. La metodología realizada fue de tipo descriptivo – explicativo – correlacional. Donde se trabajó con una población y muestra de 14 proyectos en los cuales se realizaron los análisis estadísticos de la información de acuerdo a los formatos de la metodología Last Planner System, con herramientas como el Porcentaje de Planificación Cumplida (PPC) y las Causas de No Cumplimiento (CNC), y poder procesar la información estadística. El autor concluyó que hubo 5 causas incidentes en el 63.27% del CNC entre las más representativas se hallaron la

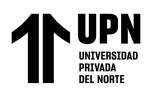

mano de obra, materiales, el clima, falta de equipos y/o maquinarias, y los prerrequisitos o restricciones para iniciar una actividad. Así mismo, concluyó que se presenta una baja variabilidad en los proyectos que utilizan la metodología Last Planner System por primera vez, teniendo como PPC aceptable mayor o igual al 50%. Esta investigación se relaciona al proyecto en curso porque permite analizar los factores más influyentes al momento de realizar la implementación de la metodología Last Planner System.

Cabrera (2020) en su tesis de maestría de la Univerisidad Politécnica de Catalunya – España, titulada "Caso de aplicación de Last Planner System en Barcelona". Tuvo como objetivo general analizar la situación general de la implementación del sistema operativo para la gestión de proyectos LPS y la efectividad del sistema operativo mediante un caso de estudio en un proyecto desarrollado en la ciudad de Barcelona-España. La metodología realizada en la investigación fue de tipo Descriptiva – Correlacional – Explicativa, en donde se tuvo como población y muestra, entre las empresas constructoras, la empresa Tarraco, usando como técnica la observación de campo no experimental y distintas herramientas de trabajo de la metodología Last Planner System de elaboración propia como lo son los formatos del análisis de las Causas de No Cumplimiento (CNC), el análisis de restricciones y el Porcentaje de Planificación Cumplida (PPC). El autor llegó a la conclusión de que la implementación de Last Planner System es viable para cualquier tipo de obra, debido a que los resultados reflejan un funcionamiento aceptable del sistema. Así mismo, se concluyó que la obra tuvo un flujo de trabajo muy elevado en el 58% del total de la ejecución, permitiendo el desarrollo del proyecto con altos niveles de eficiencia, compromiso y organización, y solo observándose valores críticos del 14.5% del total de la obra. De la misma, manera se concluyó que el 80% de las CNC se debió a los errores en la estimación de tiempos, secuencias acordadas, disponibilidad de mano de obra, finalización de tareas y otras

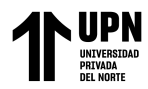

restricciones. Esta investigación se relaciona con el proyecto en curso debido a que en el análisis hecho a las causas de no cumplimiento se han determinado varios factores y/o restricciones que se pueden encontrar al momento de aplicar el Last Planner System en el proyecto.

## *B. Antecedes nacionales:*

Chiappe (2020) en su tesis, para el título de ingeniero civil de la Universidad Peruana Los Andes – Perú, titulada "Productividad de mano de obra aplicando software VWplanner en la construcción de un edificio multifamiliar de Lima en el 2017". Tuvo como objetivo general evaluar el resultado de la productividad de la mano de obra aplicando el software VW Planner en la construcción de un edificio multifamiliar de Lima en el 2017. La investigación realizada fue de tipo Descriptiva – Aplicada - Experimental. Trabajó con una población de 40 contrucciones de edificios multifailiares en la residencial Magisterial Fernando Belaunde en el departamento de Lima y como muestra la construcción de 1 edificio multifamiliar de la residencial. El autor concluyó que el trabajo productivo aumento de 27.26% a 56.40% luego de la implementación del software VW Planner, demostrando que aplicar herramientas del software da buenos resultados en la productividad de obra. Así mismo concluyó que las optimizaciones realizadas por la implementación del software, generó un ahorro de S/. 72522.90 respecto al presupuesto de mano de obra de estructuras.

Chiroque y Farfán (2019) en su tesis, para optar por el título de ingeniero de sistemas en la Universidad Nacional Pedro Ruiz Gallo – Perú, titulada "Desarrollo de una aplicación web móvil como soporte al proceso de gestión de recursos en el desarrollo de las obras para las empresas constructoras". En la que se tuvo como objetivo general Analizar, diseñar y desarrollar una aplicación web móvil con el fin de optimizar y de disminuir el tiempo de procesamiento y acceso al uso de la información presente en las obras. El tipo de

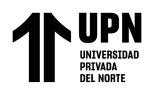

investigación desarrollado es Descriptiva – Aplicativa. Tuvo como población las empresas medianas de la región y como muestra 3 empresas con distintos tipos de construcción, en las cuales se usaron técnicas de muestra y recolección de datos son formatos de elaboración propia de acuerdo a la implementación del software de gestión, evaluando la eficaz actual del sistema de gestión y del software. El autor concluyó que las empresas empiezan a notar la necesidad que se tiene de mejorar los procesos de gestión de proyectos a través de alguna herramienta tecnológica que les permita manejar y hacer seguimiento de toda la información con la finalidad de tener resultados en menor tiempo. Así mismo, se concluyó que el modelo implementado permitirá realizar un seguimiento constante a las actividades generadas durante la construcción, teniendo clara la definición de participantes y actividades que deben realizarse promoviendo con esto la mejora continua del proyecto y del sistema de gestión de proyectos.

Moyano y Ventura (2019) en su tesis, para el título de ingeniero civil de la Universidad Privada Antenor Orrego - Perú, titulada "Evaluación de la aplicación del Last Planner System en la construcción de edificios multifamiliares en Trujillo, La Libertad". Se tuvo como objetivo evaluar la aplicación del Last Planner System en la construcción de edificios multifamiliares, en Trujillo. La Libertad. La investigación fue de tipo cuantitativo – aplicada - correlacional, con una población y muestra de estudio los edificios multifamiliares de la urbanización california en Trujillo. Las técnicas e instrumentos usados en la investigación fueron las técnicas de observación, encuesta, entrevista y análisis de contenido, y herramientas como la guía de observación cuestionarios, test, guía de entrevistas y fichas técnicas. Los autores concluyeron que Last Planner System es aplicable en las obras de edificios multifamiliares, aunque los resultados no siempre fueron los esperados debido a que no siempre se realizó de manera adecuada la implementación por factores económicos

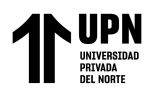

de la empresa. Así mismo se concluyó que se logró identificar las restricciones que se generan en la obra donde las más comunes fueron la falta de personal, materiales y equipos; determinándose que los factores influyentes en el incumplimiento del levantamiento de las restricciones fueron la falta de organización del ingeniero responsable y los retrasos generados por los proveedores. De lo anterior mencionado, esta investigación se relaciona con el proyecto en curso, dado que, realiza un análisis minucioso en el que determina las causas influyentes que no permiten el levantamiento total de las restricciones, aun cuando se ha implementado Last Planner System y la metodología para el manejo de las mismas.

#### <span id="page-24-0"></span>**1.2. Marco Conceptual**

Para el desarrollo de la presente investigación se hace necesario el conocer dentro del marco conceptual los principales conceptos estudiadas como lo son el Análisis de restricciones, el Last Planner System y los softwares de gestión en obras de edificación, los cuales se pueden dar a conocer de la siguiente manera:

## <span id="page-24-1"></span>**1.2.1. Last Planner System (LPS)**

"El Last Planner System es un método de flujo que permite aumentar la productividad y la responsabilidad de los colaboradores" (ESAN, 2021)

## <span id="page-24-2"></span>**1.2.2. Software en Gestión de Proyectos**

Según ZOHO (s.f.) un software de gestión es una herramienta la cual puede abarcar distintas soluciones para las necesidades de gestión en los proyectos, como tiempo, recursos, dinero, documentos, entre otros. Desde la planificación hasta el cierre del mismo.

#### <span id="page-24-3"></span>**1.2.3. Restricciones**

"Son aquellas gestiones que impiden que una actividad de transformación se pueda realizar" (Rodríguez, 2020)

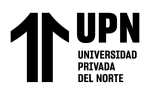

Lo anterior mencionado, esta investigación se relaciona con el proyecto en curso, dado que, realiza un análisis minucioso en el que determina las causas influyentes que no permiten el levantamiento

### <span id="page-25-0"></span>**1.3. Marco Teórico**

Para el desarrollo de la presente investigación se hace necesario el conocer dentro del marco teórico los conceptos de las variables estudiadas como lo son el Análisis de restricciones del Last Planner System y los softwares de gestión en obras de edificación, los cuales se pueden dar a conocer de la siguiente manera:

#### <span id="page-25-1"></span>**1.3.1. Generalidades del Last Planner System (LPS).**

El Last Planner System (LPS) tuvo origen a mediados de los años 90, originalmente desarrollado por Glenn Ballard y Greg Howell, definiéndose al LPS como un sistema de planificación y control de la producción para proyectos de construcción. Posterior a esto, Glen Ballard en el año 2000, teorizó el LPS en su tesis de doctorado donde señala que el LPS da un valor agregado al control de la producción en la gestión de proyectos del sistema tradicional, entendiéndose como un mecanismo para transformar lo que DEBE HACERSE en lo que PUEDE HACERSE, formando así un listado de trabajo, a partir del cual se pueden realizar planes de trabajo semanales, teniendo como asignados a estos los jefes de grupo o capataces (Ballard, 2000).

De acuerdo con Koskela (1999) citado en Pons y Rubio (2019) hay 5 principios que se cumplen para el LPS, como lo son:

- 1) No se deben comenzar los trabajos hasta que los elementos involucrados para la realización de estos, se encuentren disponibles.
- 2) Se debe realizar la medición y el control de las tareas.

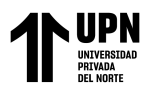

- 3) Se deben analizar las causas de no realización o cumplimiento.
- 4) Se debe mantener un buffer de tareas que sea conocida para cada equipo
- 5) Se deben preparar las asignaciones siguientes a cada tarea de manera proactiva en la planificación predictiva a medio plazo.

Así mismo, dos de las características esenciales del LPS son el compromiso y el trabajo colaborativo, garantizando semana a semana que los involucrados en la planificación cumplan con los compromisos del plan semanal, permitiendo eliminar el programa de relleno, los planes de contingencia, las actividades que no añaden valor y el exceso de inventarios (Pons, 2015).

#### *Análisis de restricciones.*

Para Pons y Rubio (2019) el análisis de restricciones tiene como función principal de analizar las condiciones necesarias para poder ejecutar una actividad, identificando previamente cuales son las restricciones que podrían impedir realizarla. Lo anterior, acompañado de una estrategia que logre resolver a tiempo las restricciones para que las actividades puedan ser ejecutadas dentro de lo planeado. Por ello, es necesario que quienes hacen parte de las reuniones de planificación deben ser los encargados o responsables de las cuadrillas que se encargaran de ejecutar las diferentes partidas, dado que ellos son los que mejor conocen el avance real de cada cuadrilla y lo que puede estar ocurriendo con sus equipos, teniendo de esta manera la capacidad de decidir y también de trasladar a su encargado directo las necesidades o problemas que pueden surgir.

Una vez que se han identificado las actividades a ejecutar, se debe realizar para cada una de las actividades el análisis de restricciones. De esta manera, es importante utilizar alguna herramienta para la identificación de restricciones, e incluso, como lo menciona Pons

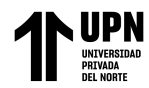

y Rubio (2019), tener un listado de restricciones tales como:

- La resolución de contratos.
- Aprobaciones de la dirección.
- Aprobaciones por parte del proyectista.
- Plazos de entrega de materiales críticos o alguno específico.
- Controles e inspecciones de calidad necesarios.
- Acceso a los equipos necesarios para ejecutar las actividades.
- Detalles, procedimientos constructivos o diseños específicos.
- Pre- requisitos para la ejecución de una actividad.
- Falta de mano especializada.
- Instalaciones necesarias.
- Entre otras.

El análisis de restricciones requiere que los proveedores de bienes y servicios gestiones de forma activa su producción y entrega, y proporciona una alerta temprana de problemas con suficiente tiempo de espera para poder planificar en torno a la alerta dada. Cuando no se realiza un análisis de restricciones, la tendencia es tener una mentalidad de ser reactivo con lo que aparezca o lo que se de en campo, creyendo que se puede poner de lado (Ballard, 2000).

## <span id="page-27-0"></span>**1.3.2. Metodología de la aplicación del Last Planner System (LPS).**

Para entender como puede ser aplicado el LPS en el proyecto de edificación de la presente investigación se elaboró un diagrama de flujo con los procedimientos básicos del LPS y los pasos a seguir para su implementación, el cual se puede visualizar en la figura 1.

<span id="page-28-0"></span>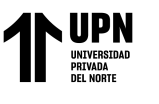

**Figura 1** Diagrama de flujo de flujo de flujo de flujo de la implementación de establecer en los proyectos de e

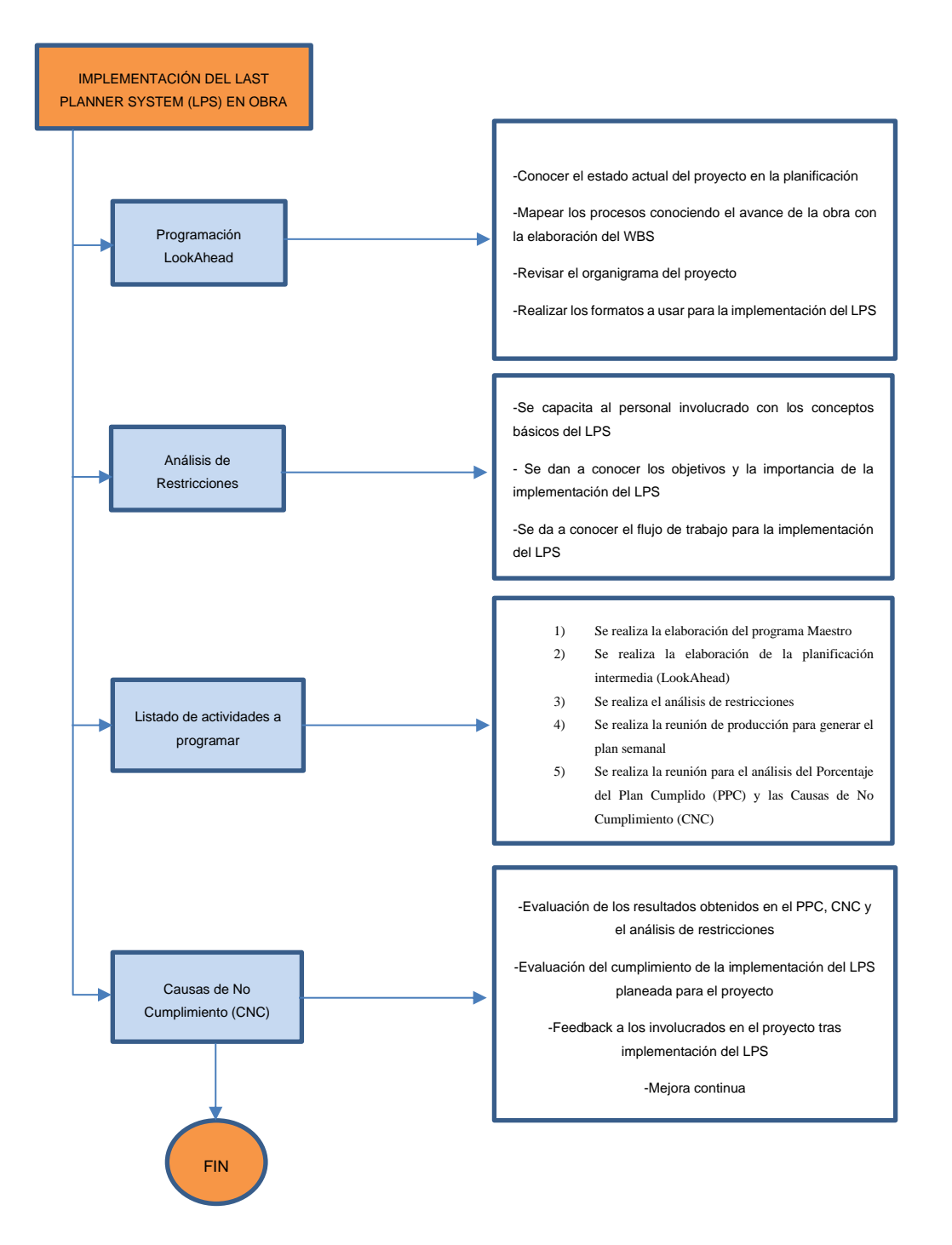

*Diagrama de flujo de la implementación del LPS en los proyectos de edificación.*

Nota. Diagrama de flujo para la aplicación del LPS en obra. La presente imagen ha sido de elaboración propia.

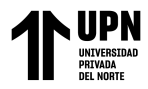

#### <span id="page-29-0"></span>**1.3.3. Software de Gestión de Proyectos.**

Según la revista CONSTRUCTIVO (2021) mencionada por Optimiza Contratistas (2021) es claro que las organizaciones y/o empresas actualmente emplean el uso de sistemas de gestión para, de esta manera, crear flujos de trabajo colaborativos y facilitar el acceso a los datos para integrar múltiples equipos de trabajo en un mismo entorno de trabajo compartido. Por lo tanto, en la construcción se utilizan los softwares para la gestión de los proyectos con el fin de coordinar los procesos empresariales entre el contratista y los subcontratistas. Es por esto que actualmente la mayoría de contratistas del sector construcción buscan algún software de ingeniería de la construcción que les permita ahorrar tiempo, costos y, además, beneficiarse de este producto avanzado y que puede ser específico para cada tarea.

La popularidad del uso del LPS ha ido en constante aumento dentro de la industria de la construcción, esto se ha visto reflejado por la cantidad de pizarras blancas y papeles que se ven hoy en ambientes de gran tamaño llamados Big room que sirven para las reuniones de la planificación del proyecto. Actualmente, con la ayuda de los sistemas modernos, las empresas pueden administrar cronogramas y tareas de una manera más eficiente permitiendo el uso de plataformas digitales y disminuyendo el uso de documentos impresos y retrasos. Es por esto que los softwares en gestión de proyectos se han convertido en herramientas clave respaldando la implementación del LPS, esto lo podemos observar a través de las diferentes herramientas que se pueden encontrar en las plataformas como la interfaz de calendario, el sistema de notificaciones en tiempo real y medir el progreso del Porcentaje de plan completado (Callinan, 2017).

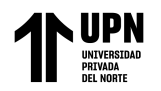

## <span id="page-30-0"></span>**1.4. Justificación**

ANÁLISIS COMPARATIVO DE SOFTWARES EN GESTIÓN DE PROYECTOS PARA SU IMPLEMENTACIÓN EN EL SEGUIMIENTO DE RESTRICCIONES DEL LAST PLANNER SYSTEM EN LA CONSTRUCCIÓN DEL EDIFICIO MULTIFAMILIAR MANCO CÁPAC, LIMA 2021.

Al conocer todo lo expuesto anteriormente, la investigación se justifica ya que debido a la disminución de recursos, como el contratar un menor número de profesionales como personal de staff, y la cantidad de tiempo que involucra el realizar seguimiento y control a las restricciones, se tiene como consecuencia la dificulta del avance de las actividades en obra (Loayza, Munayco y Vilchez, 2018).

Por lo tanto, por medio de la presente investigación se busca proponer automatizar el análisis de las restricciones que se presentan en los proyectos de construcción afectando directamente la programación actual del proyecto a través de un software en gestión de proyectos óptimo, realizando su elección a través de un análisis comparativo entre los softwares que se encuentran actualmente clasificados como los mejores software en gestión de proyectos y los número 1 en su tipo según SYSTEC (2020) y GetApp (2021).

De esta manera se busca aportar a los proyectos de edificaciones multifamiliares una metodología para el análisis de restricciones de una manera rápida, fácil, accesible y colaborativa en el control de aquellas actividades que restringen el avance y programación actual de la obra, y conocer las restricciones para los trabajos a ejecutar, esto afectando indirectamente el incremento en la productividad, disminución de costos y tiempo de ejecución, y eliminar todas aquellas actividades que no suman o contribuyan a cumplir lo proyectado y planificado (Letón, 2020).

Así mismo, la investigación servirá como desarrollo del trabajo académico para obtener el título profesional de la carrera de ingeniería civil.

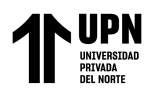

# <span id="page-31-0"></span>**1.5. Formulación del problema**

# <span id="page-31-1"></span>**1.5.1. Problema General**

¿Cuál es el software de gestión de proyectos óptimo en el análisis comparativo para su implementación en el seguimiento de restricciones del Last Planner System en la Construcción del Edificio Multifamiliar Manco Cápac, Lima 2021?

# <span id="page-31-2"></span>**1.5.2. Problemas específicos**

- ¿Cuál es el estado actual de la gestión de proyectos en el análisis de restricciones del Last Planner System en la Construcción del Edificio Multifamiliar Manco Cápac, Lima 2021?
- ¿Cómo comparar e identificar el software de gestión de proyectos para su implementación en el seguimiento de restricciones del Last Planner System en la Construcción del Edificio Multifamiliar Manco Cápac, Lima 2021?
- ¿Cómo implementar y evaluar el software óptimo de gestión de proyectos para el seguimiento de restricciones del Last Planner System en la Construcción del Edificio Multifamiliar Manco Cápac, Lima 2021?

## <span id="page-31-3"></span>**1.6. Limitaciones del estudio**

Para el estudio de la presente investigación se tuvieron las siguientes limitaciones:

- Falta de apoyo por parte de las empresas en el rubro de la construcción para la implementación del software como parte del caso de estudio.
- La poca cantidad de empresas consultoras de software en gestión de proyectos que brinde información comparativa para la presente investigación.
- Conseguir acceso a la plataforma de los softwares que no tenían prueba gratuita.

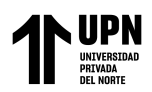

# <span id="page-32-0"></span>**1.7. Objetivos**

## <span id="page-32-1"></span>**1.7.1. Objetivo General**

Elaborar el análisis comparativo de los softwares de gestión de proyectos para su implementación en el seguimiento de restricciones del Last Planner System en la Construcción del Edificio Multifamiliar Manco Cápac, Lima 2021.

## <span id="page-32-2"></span>**1.7.2. Objetivos específicos**

- Determinar el estado actual de la gestión de proyectos en el análisis de restricciones del Last Planner System en la Construcción del Edificio Multifamiliar Manco Cápac, Lima 2021.
- Comparar e identificar el software de gestión de proyectos para su implementación en el seguimiento de restricciones del Last Planner System en la Construcción del Edificio Multifamiliar Manco Cápac, Lima 2021.
- Implementar y evaluar el software óptimo de gestión de proyectos para el seguimiento de restricciones del Last Planner System en la Construcción del Edificio Multifamiliar Manco Cápac, Lima 2021.

## <span id="page-32-3"></span>**1.8. Hipótesis**

## <span id="page-32-4"></span>**1.8.1. Hipotesis General**

La selección adecuada de un software en gestión de proyectos óptimo, influye positivamente en el seguimiento de restricciones del Last Planner System en la Construcción del Edificio Multifamiliar Manco Cápac, Lima 2021.

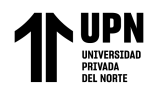

## <span id="page-33-0"></span>**1.8.2. Hipótesis específicas**

- Conocer el estado actual de la gestión de proyectos nos permitirá un correcto análisis de restricciones del LPS en la Construcción del Edificio Multifamiliar Manco Cápac, Lima 2021.
- Al comparar e identificar los softwares en gestión de proyectos podremos realizar la selección de un software óptimo para la implementación en el seguimiento de restricciones del Last Planner System en la Construcción del Edificio Multifamiliar Manco Cápac, Lima 2021.
- Al Implementar el software en gestión de proyectos óptimo, se podrá conocer la realidad del campo de estudio y se podrá evaluar la eficacia para el seguimiento de restricciones del Last Planner System en la Construcción del Edificio Multifamiliar Manco Cápac, Lima 2021.

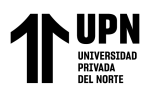

# **CAPÍTULO II: METODOLOGÍA**

#### <span id="page-34-1"></span><span id="page-34-0"></span>**2.1. Tipo y diseño de Investigación**

#### <span id="page-34-2"></span>**2.1.1. Tipo**

La presenten investigación es de tipo descriptivo, como lo define Hernández et al. (2014), mencionando que una investigación de tipo descriptivo consiste en especificar las características y propiedades más importantes, describiendo situaciones, sucesos y contextos de los fenómenos analizados como procesos, personas, grupos u objetos. De esta manera, con lo anteriormente mencionado, esta investigación es de tipo descriptivo al especificar y describir las características de las variables Last Planner System y el análisis de restricciones.

### <span id="page-34-3"></span>**2.1.2. Diseño**

El diseño de la presente investigación es no experimental, debido a que, como lo menciona Hernández et al. (2014), la investigación se realiza sin manipular alguna variable deliberadamente, es decir, no se manipulan las variables independientes de forma intencional para ver el efecto que tienen sobre otras variables. De esta manera en esta investigación se observarán y analizarán fenómenos en su contexto natural sin la manipulación de alguna variable.

De la misma manera, la presente investigación se presenta con un diseño no experimental transversal, debido a que se recolectan datos en un solo momento o tiempo único con el propósito de describir variables y analizar la interrelación e incidencia en el momento dado (Hernandez, Fernandez y Baptista, 2014).

#### <span id="page-34-4"></span>**2.1.3. Enfoque**

Para esta investigación se ha considerado un enfoque cuantitativo, como lo describen Hernandez, Fernandez y Baptista (2014) mencionando que el enfoque cuantitativo

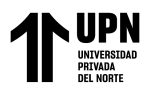

representa un conjunto de procesos secuenciales y probatorios que parten desde una idea que es delimitada, y, de la cual se derivan objetivos y preguntas de investigación, se realiza una revisión de la literatura y de ella se construye una perspectiva teórica; se miden las variables y, a su vez, estas mediciones son analizadas utilizando métodos estadísticos y numéricos, obteniendo así una serie de conclusiones en relación a la hipótesis planteada.

Por lo anterior mencionado, esta investigación tiene un enfoque cuantitativo al utilizar la recolección de datos basados en el análisis estadístico y la recolección numérica para, de esta manera, probar las hipótesis y teorías en el proceso del análisis de restricciones mediante la aplicación del Last Planner System.
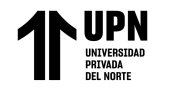

### **2.1.4. Operacionalización de Variables**

# Figura 2

### *Operacionalización de Variables*

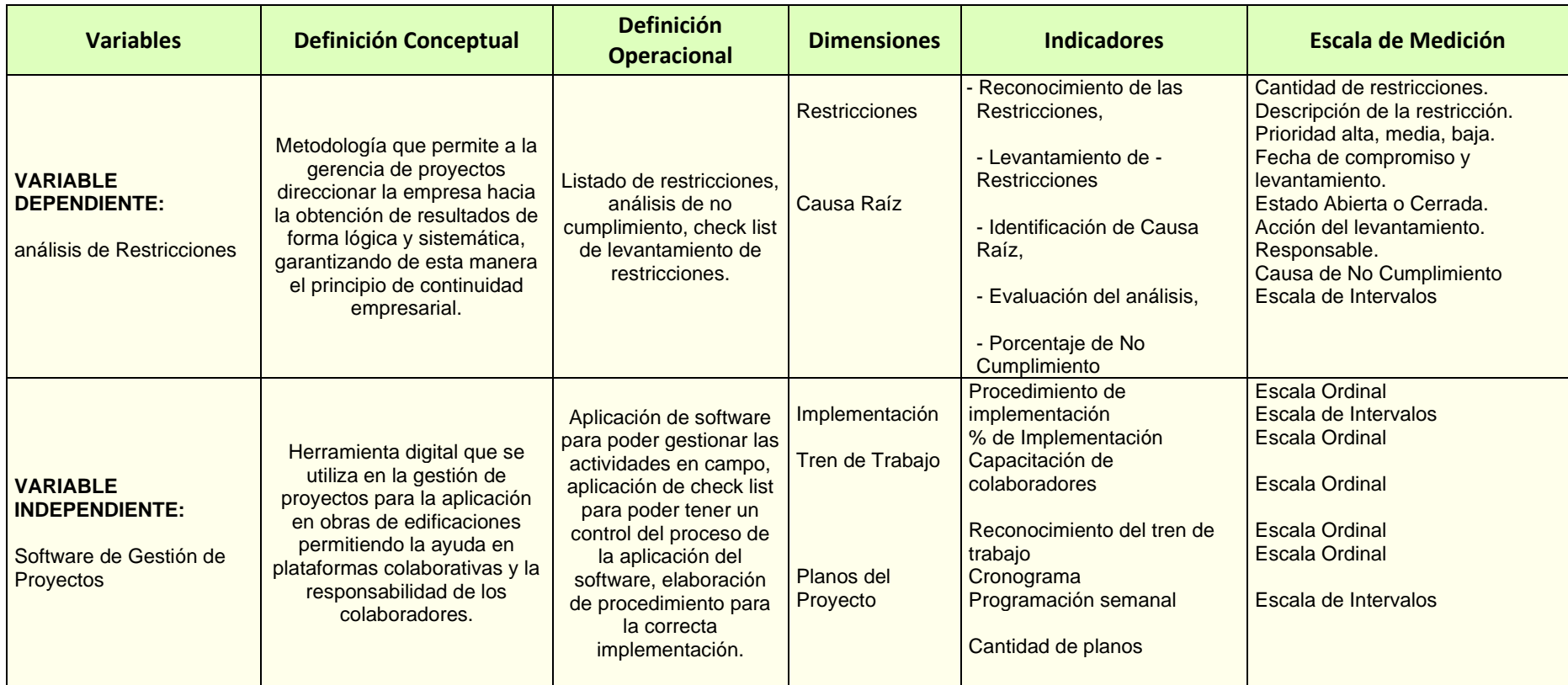

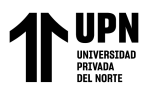

Nota. La imagen 2, de elaboración propia, nos muestra las variables en extensión y forma de medición para tener un mejor conocimiento.

#### **2.2. Población y Muestra**

#### **2.2.1. Población**

Según Arias (2012), se define a la población como un conjunto de elementos finitos o infinitos los cuales tienen características comunes que hacen extensivas las conclusiones de la investigación y, a su vez, dicha población es delimitada por el problema y los objetivos de la investigación.

Por lo tanto, la presente investigación considerará una población finita al conocer el número exacto de aquellos elementos que tienen características comunes entre si y constituyen el estudio que está formado por las obras de edificaciones de edificios multifamiliares en la ciudad de Lima, Perú.

#### **2.2.2. Muestra**

Para Hernández et al. (2014) La muestra es un subgrupo representativo del universo o población de interés del cual se recolectarán los datos. De la misma manera, el tipo de la muestra será no probabilístico, el cual es aquella muestra en la que la elección de los elemento depende de las características de la investigación y no de la probabilidad (Hernandez et al. 2014). Mencionado lo anterior, para la presente investigación los elementos tomados como muestra no probabilística será la construcción de un edificio multifamiliar en lima metropolitana, tomando 8 semanas de su plan de trabajo.

Para determinar la muestra se han establecido diferentes criterios de inclusión y exclusión.

Entre los criterios de inclusión tenemos:

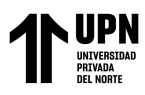

- Software que aporten en el seguimiento a las restricciones y sean colaborativos.
- Edificaciones que no cuenten con la implementación de software para el seguimiento del LPS en su proyecto.
- Proyectos de Edificaciones que se encuentren con conocimiento y uso del LPS.
- Proyectos de edificaciones que se encuentre dentro de la ciudad de Lima.

Entre los criterios de exclusión tenemos:

- Softwares que no aporten en el seguimiento a las restricciones, no puedan ser aplicados en obra y que no sean plataformas colaborativas.
- Proyectos de edificaciones con implementación de software para el seguimiento del LPS.
- Proyectos de edificaciones que no se encuentre dentro de su etapa de construcción.
- Proyectos que no cuenten con la implementación del LPS.

#### **2.3. Métodos, Técnicas e Instrumento de Recolección y Análisis de Datos**

#### **2.3.1. Métodos**

*Método Deductivo.* Este método se basa en la lógica o razonamiento deductivo, comenzando por la teoría y derivando expresiones lógicas las cuales son denominadas como hipótesis que el investigador somete a prueba. Por lo tanto se plantea el problema de investigación definiendo el objetivo y pregunta de investigación. De esta manera, nuestras

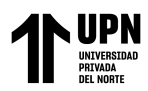

hipótesis son contrastadas con la realidad para aceptarse o rechazarse y de esta manera sustentar nuestras hipótesis.

*Método Hermenéutico.* Este método tiene como técnica la interpretación de textos o escritos. Por lo tanto, este método ayudará a interpretar y comprender las diferentes teorías que fundamentan la investigación.

#### **2.3.2. Técnicas**

En Según Arias (2012) la técnica de investigación es aquel procedimiento o forma particular de obtener información o datos, de carácter particular y especifico de una disciplina, sirviendo de complemento para el método científico.

Por lo tanto, la técnica utilizada para la recolección de datos en la presente investigación será la técnica de observación, la cual consiste en captar o visualizar en forma sistemática cualquier hecho, fenómeno o alguna situación producida en función a los objetivos de investigación que se han preestablecido.

#### **2.3.3. Instrumentos**

Arias (2012) señala que un instrumento para poder recolectar datos es cualquier recurso, dispositivo o formato, con el cual se puede registrar y almacenar la información. Algunos ejemplos de instrumentos son un cuestionario, una libreta, almacenaje de información digital, cámaras fotográficas, grabador de audio, entre otros.

Para el recojo de información en la presente investigación se utilizará la lista de chequeo elaborada en Excel, en el cual se indicará la presencia o ausencia de algún aspecto a ser observado, también se utilizarán los datos e informes del software elegido como óptico después del análisis comparativo entre los softwares en gestión de proyectos y, así mismo, los formatos de programación elaborados en Excel que se han venido utilizando en el

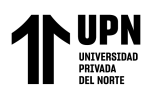

proyecto como el formato de análisis de restricciones, causas de no cumplimiento y el porcentaje de plan cumplido, los cuales nos ayudarán a recaudar y almacenar la información.

#### **2.4. Validez y confiabilidad de la información**

En cuanto a la validez y confiabilidad de los instrumentos, el formato de análisis de restricciones, causas de no cumplimiento y el porcentaje de plan cumplido son informaciones fidedignas, las cuales representan el desempeño de la empresa justo antes de la implementación del software elegido como óptimo. Es por lo mismo que, se da la validez a los instrumentos al ser estos los que controlan el seguimiento del Last Planner System.

Así mismo, la confiabilidad del instrumento se realizó a través de los resultados obtenidos en obra, donde fue avalada por todo el equipo técnico del proyecto y el residente de obra.

#### **Para analizar la información**

Es necesario organizar la información recolectada luego de haber aplicado los instrumentos y para ello se procederá a organizar la información en Excel que permitirá elaborar tablas de datos con un análisis correcto y sistemático, describiendo los resultados finales de las variables.

#### **2.5. Aspectos éticos de la investigación**

Para conservar el aspecto ético de la investigación como todo buen investigador y profesional, basándonos en el método científico y sin dejar a un lado los valores éticos de un investigador, se están citando todas las fuentes que han sido consideradas y consultadas para el correcto desarrollo de la presente investigación, sumando a esto que, se cuenta con la autorización de la empresa donde se desarrollará el trabajo de investigación para el manejo de la información de los datos recolectados y que dicha información será usada solo con

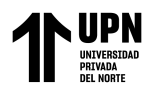

fines académicos presentados sin alterar los datos reales.

#### **2.6. Procedimiento**

En el presente estudio se realizará el siguiente procedimiento:

### **2.6.1. Del objetivo específico 1**

#### ➢ *Procedimiento:*

**Figura 3** 

*Procedimiento del objetivo específico 1*

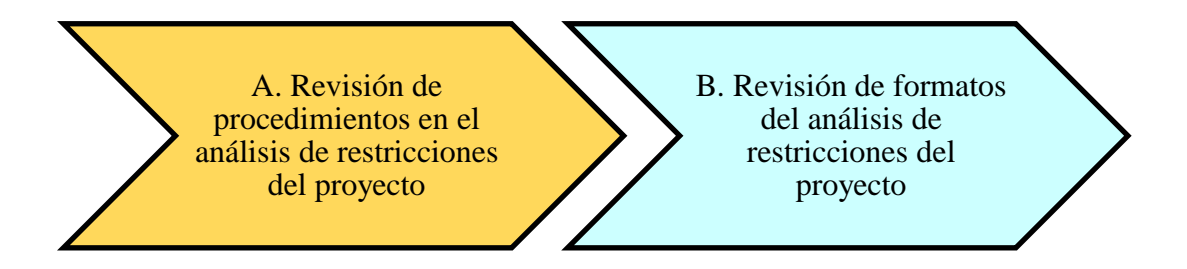

Nota. En la figura 3, de elaboración propia, se pueden observar el procedimiento del objetivo específico 1 en los pasos Ay B.

➢ *Desarrollo:*

# *A. Revisión de procedimiento para el análisis de restricciones en el proyecto Manco Capac*

Para entender el procedimiento aplicado para el análisis de restricciones del proyecto

Manco Cápac se ha elaborado un diagrama de flujo, el cual se muestra en la figura 4.

#### **Figura 4** Flujograma del procedimiento de Análisis de Análisis de Análisis de restricciones de restricciones de

*Flujograma del Procedimiento de Análisis de Restricciones del proyecto Manco Capac*

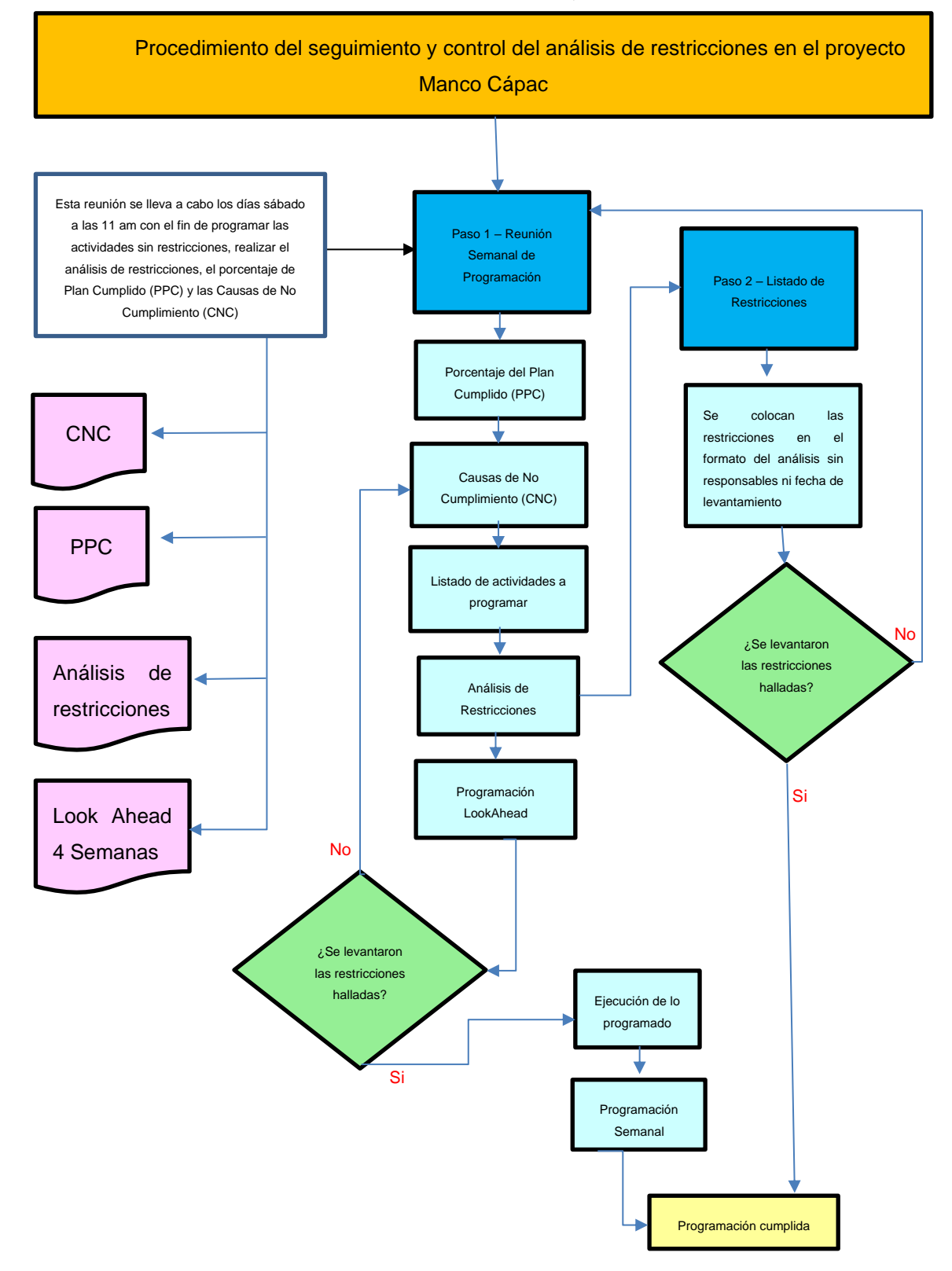

Nota. La figura 4, de elaboración propia, nos muestra el procedimiento usado en el proyecto Manco Capac antes de la implementación del software.

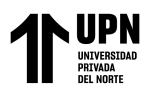

En el proyecto Manco Capac se realiza una reunión semanal los días sábado a las 11 am (Figura 5), con el fin de elaborar el Look Ahead, programar las partidas sin restricciones, realizar el análisis de restricciones, el análisis de las causas de No cumplimiento y el porcentaje del plan cumplido (PPC).

### Figura 5

*Reunión de programación rutinaria de los sábados*

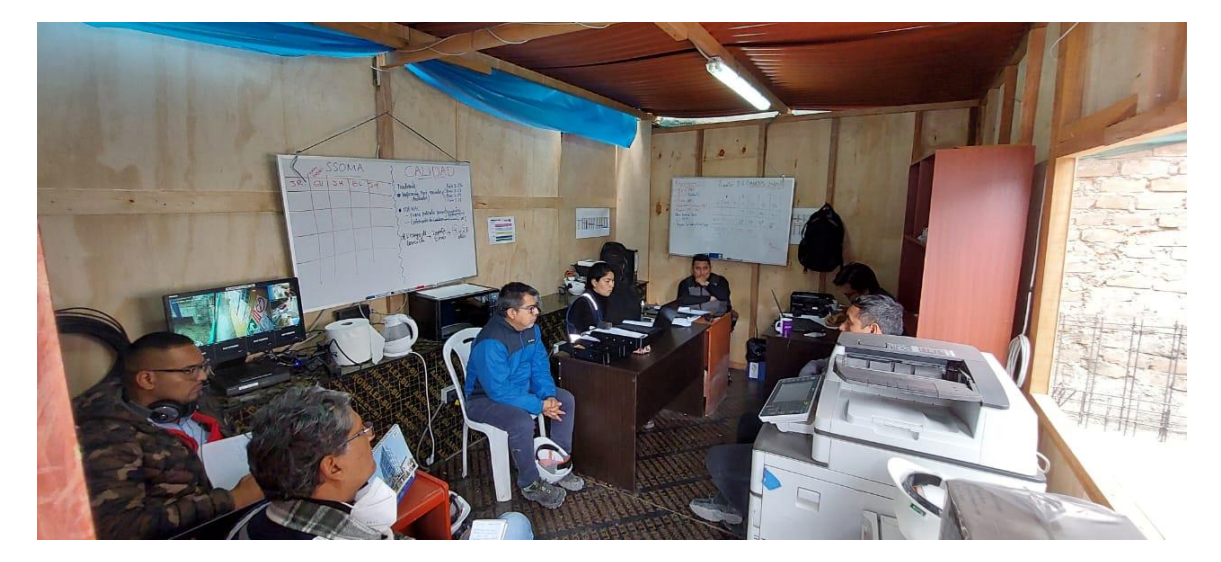

Nota. En la figura 5 se puede observar el lugar de reunión para la programación semanal en obra. Fuente: elaboración propia

Esta reunión tiene lugar en la oficina del residente, está organizada también por el mismo y los que hacen parte de esta reunión son el residente, el coordinador de obra, el jefe de oficina técnica, el ingeniero de calidad, el encargado de almacén y el encargado de seguridad en obra.

### *B. Revisión de formatos utilizados en el análisis de restricciones del Proyecto*

En estas reuniones se revisa en primer lugar el PPC de la semana anterior para poder determinar qué actividades han sido cumplidas en su totalidad y cuales aún no son ejecutadas

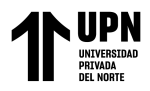

o se encuentran incompletas, esta revisión se realiza en un formato en Excel (Figura 6) en el

cual se verifican las actividades, las causas del no cumplimiento y la medida correctiva.

#### **Figura 6**

*Formato de Porcentaje de Plan Cumplido.*

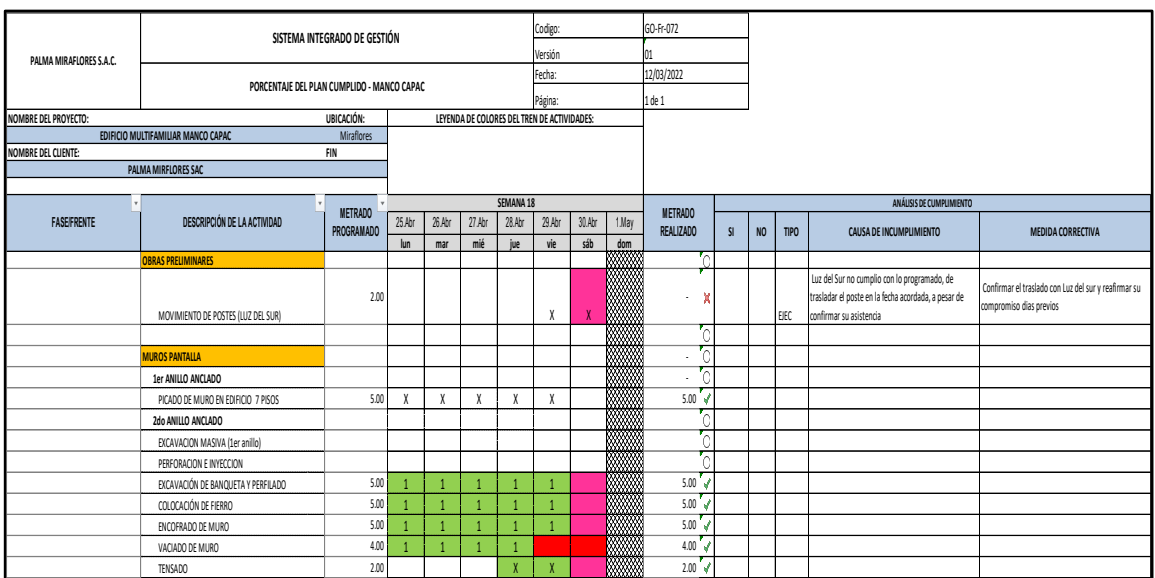

Nota. La figura 6 nos permite observar el formato en el que realiza el llenado de información para el Porcentaje de Plan Cumplido (PPC). Fuente: Elaboración propia del residente del proyecto Manco Capac.

Se puede observar que dicho formato no cuenta con una identificación en planos de planta o algún esquema que permita poder identificar la actividad rápidamente.

Así mismo, se realiza en otro formato de Excel (figura 7) el Análisis de Causas de Incumplimiento en el que se coloca manualmente la cantidad de restricciones encontradas por área.

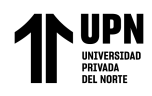

### Figura 7

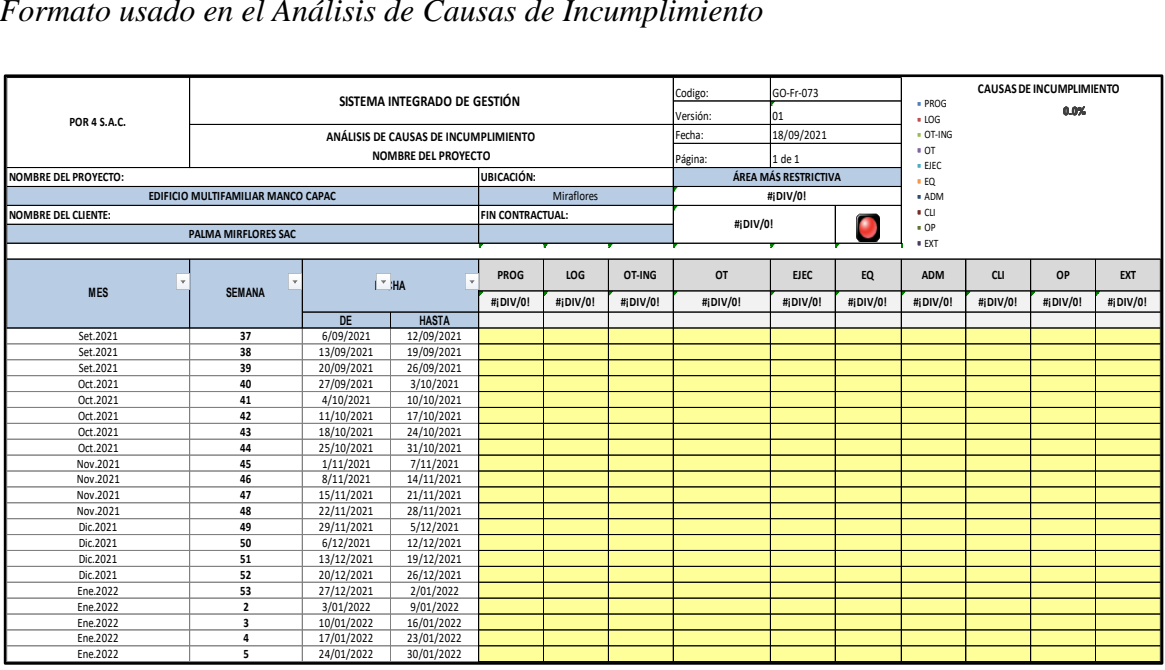

*Formato usado en el Análisis de Causas de Incumplimiento*

Nota. En la figura 7 se puede observar el formato de llenado para el análisis de causas de incumplimiento el cual se realiza semanalmente. Fuente: Elaboración propia del residente del proyecto Manco Capac.

Dicho formato de análisis no cuenta con un cuadro que nos permita analizar correctamente la causa del incumplimiento y la forma de llenado es completamente manual, desde la actualización de fechas hasta el ingreso de datos.

Después de lo anteriormente mencionado, se procede a realizar la programación en el Look Ahead de las siguientes cuatro semanas, en el cual solo se pueden programarse aquellas actividades que no cuentan con restricción alguna. Durante la programación se van detectando las actividades que se encuentran con restricciones y se proceden a colocar en el formato de Análisis de Restricciones en Excel (figura 8) donde se indica la restricción, fecha requerida para su levantamiento, responsable y el estado de la restricción.

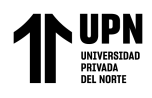

### Figura 8

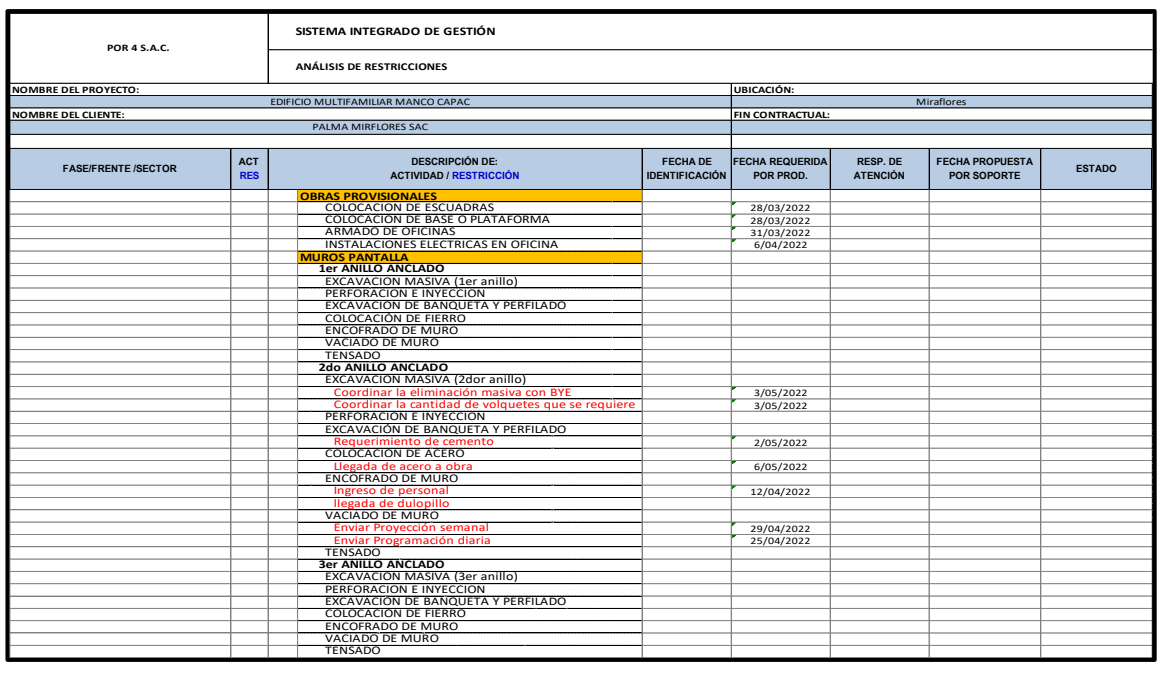

#### *Formato usado en el Análisis de Restricciones*

Nota. En la figura 8 podemos observar el formato de llenado para el análisis de restricciones, el cual se llena semanalmente. Fuente: Elaboración propia del residente del proyecto Manco Capac

Dicho formato de análisis de restricciones no cuenta con un plano o esquema para poder detectar la ubicación de las restricciones, ni con fotografías que puedan ayudar a identificarlas rápidamente. Seguido de esto, se procede a realizar la Programación Semanal de acuerdo a lo programado en el Look Ahead.

Para el levantamiento y seguimiento de las restricciones, el profesional encargado de la actividad es el responsable de hacerle el seguimiento e informar a quién le precede cuando está culminada, nadie más tiene conocimiento del estado de la restricción sino el responsable de la misma y el personal obrero involucrado en ella. Por lo tanto, solo se puede saber que esta ha sido levantada hasta que se informa del levantamiento. Esta comunicación se realiza

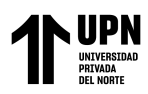

de forma verbal por llamada o en persona por el responsable del levantamiento al profesional quien le era restricción para la ejecución de la actividad involucrada, el cual será el encargado de poder verificar el correcto levantamiento y este solo se dará a conocimiento en la reunión semanal en la cual se hará el análisis de las restricciones correspondiente. En caso de no ser culminado el levantamiento en la fecha programada se procede a realizar el análisis respectivo sobre que causas impidieron su levantamiento, responsables y nueva fecha de levantamiento, y solo se dará a conocer su levantamiento hasta la próxima reunión semanal en el análisis de restricciones.

### **2.6.2. Del objetivo específico 2**

➢ *Procedimiento:*

#### Figura 9

*Procedimiento del objetivo específico 2*

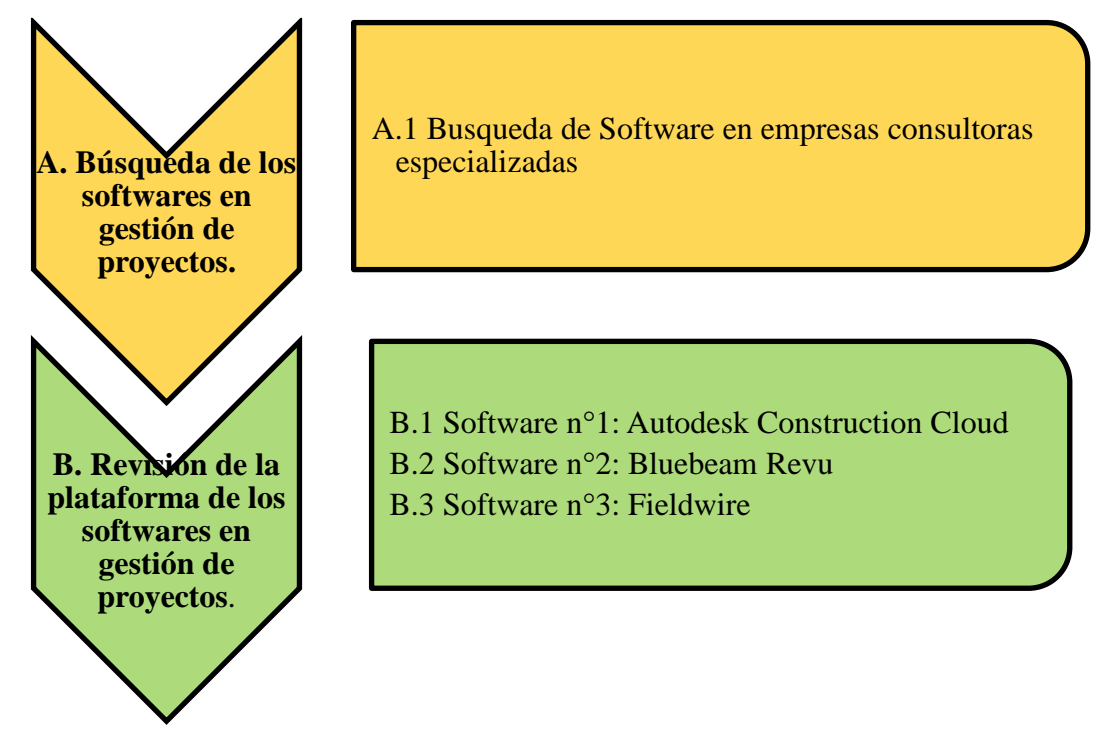

Nota. En la imagen 9, de elaboración propia, se pueden observar los pasos en el procedimiento del objetivo específico 2.

Carvajal, C.; Crisóstomo, A.

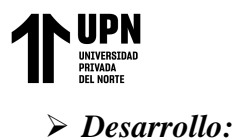

#### *A. Búsqueda de los softwares en gestión de proyectos*

#### **A.1 Búsqueda de software en empresas consultoras especializadas.**

Se realizó la búsqueda de los diferentes softwares de gestión que son utilizados en los proyectos de construcción en la actualidad, y entre ellos se optó por aquellos softwares que pueden aportar específicamente al seguimiento y control de las restricciones en obra. Para ello se recurrió realizar la búsqueda en diferentes empresas consultoras especializadas en la implementación y automatización de la gestión de proyectos con diferentes softwares, entre las cuales tenemos a Capterra y GetApp.

Según Capterra (2020) hace mención sobre la complejidad que hoy en día se tiene para el manejo y la administración de los proyectos de construcción, y que por eso mismo actualmente en el mercado se ofrecen una gran cantidad de diferentes herramientas y sistemas tecnológicos los cuales han sido diseñados para apoyar los controles y tareas en general pertenecientes al ámbito de la construcción e ingeniería.

A continuación, se mencionarán los tres softwares que, según Capterra (2020) y GetApp (s.f), están en las primeras posiciones en cuanto a software en gestión de proyectos de construcción para el seguimiento en campo:

### ➢ **Autodesk Construction Cloud (ACC)**

Capterra (2020) describe al ACC como un software para respaldar a los equipos en los proyectos de construcción y todos los colaboradores involucrados, desde gerente general hasta subcontratistas. Mientras que GetApp (s.f) describe al ACC como una plataforma de software en gestión de la construcción que ayuda en la aceleración para la entrega de los proyectos al unir datos, flujos de

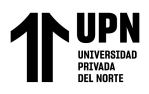

trabajos y personas (colaboradores) en cada proyecto. Esto se debe a que el software tiene varias funcionalidades como: Acceso móvil, Acceso sin conexión, Actualizaciones en tiempo real, Alertas de móvil, Almacenamiento de archivos, Almacenamiento de Documentos, Trabajos en tiempo real, entre otras.

A su vez, ACC es compatible con las plataformas Web, IPhone, Android y Windows. Y, también, una integración con distintas plataformas como: Box, CMiC, Dropbox Business, Egnyte, Google Drive, Microsoft SharePoint, entre otras.

#### ➢ **Bluebeam Revu**

En cuanto al software en gestión de proyectos Bluebeam, Capterra (2020) describe al software como una herramienta para digitalizar flujos de trabajo, mejorar la comunicación, ahorrar tiempo y reducir visiblemente los costos del proyecto colaborando con los socios e involucrados en tiempo real. Según GetApp (s.f) menciona que este software proporciona un complemento de marcado, edición y administración en PDF con una colaboración basada en la nube para programas de Office y para computadoras de escritorio en CAD. Esta colaboración es realizada en tiempo real permitiendo generar multiples anotaciones para el seguimiento en campo de los comentarios y/o ediciones en el mismo proyecto. Cuenta con una compatibilidad en diferentes plataformas como lo es la Web, el IPhone y Windows, sin embargo, no es compatible con Android.

De la misma manera, tiene integraciones con diferentes softwares tales como: Box, Google Drive, Dropbox Business, Microsoft SharePoint, entre otros.

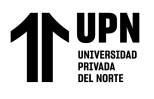

### ➢ **Fieldwire**

Según Capterra (2020) Fieldwire es un software que permite conectar a todo el equipo de campo desde quien gestiona el proyecto hasta el capataz de cada subcontratista haciendo de una manera práctica y fácil programar trabajos y realizar levantamiento de observaciones mientras se está en el campo. Mientras que, GetApp (s.f) menciona al Fieldwire como un software que aporta en la administración de la construcción móvil en línea y fuera de línea, ofreciendo una programación de tareas, seguimiento de problemas y diferentes funciones de visualización para usuarios gratuitos. Las plataformas compatibles con el software Fieldwire son la Web, IPhone, Android y Windows. El Fieldwire también se integra con diferentes softwares tales como: Box, Dropbox Business, Google Drive y Microsoft Excel.

#### *B. Revisión de la plataforma de los softwares en gestión de proyectos investigados*

A continuación, se realiza una descripción por cada uno de los softwares analizados en cuanto a su funcionalidad y la plataforma que maneja cada software:

### *B.1 SOFTWARE N°1: AUTODESK CONSTRUCTION CLOUD (ACC)*

Según la página principal de Autodesk (2020) Autodesk Construction Cloud es un software de gestión de la construcción más potente de mercado, y admite flujos de trabajo que abarcan todas las fases de la construcción desde el diseño hasta la planificación, la construcción y las operaciones. La profundidad de las capacidades de cada uno de los mejores productos de software, la amplitud de su compatibilidad de flujo de trabajo y la conectividad de dato entre estos. Como se menciona este, incluye productos de Autodesk como el Bim 360, Assemble, Building Connected, Pipe e incluirán ProEst en el futuro.

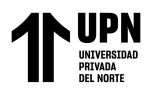

Conecta datos, flujos de trabajo, equipo a lo largo de todo el ciclo de vida del proyecto, desde

el diseño hasta las operaciones en la oficina central y el lugar de trabajo.

En las siguientes imágenes podremos encontrar los diferentes aspectos y herramientas

del Software ACC:

### **Figura 10**

*Precios Autodesk Construction Cloud*

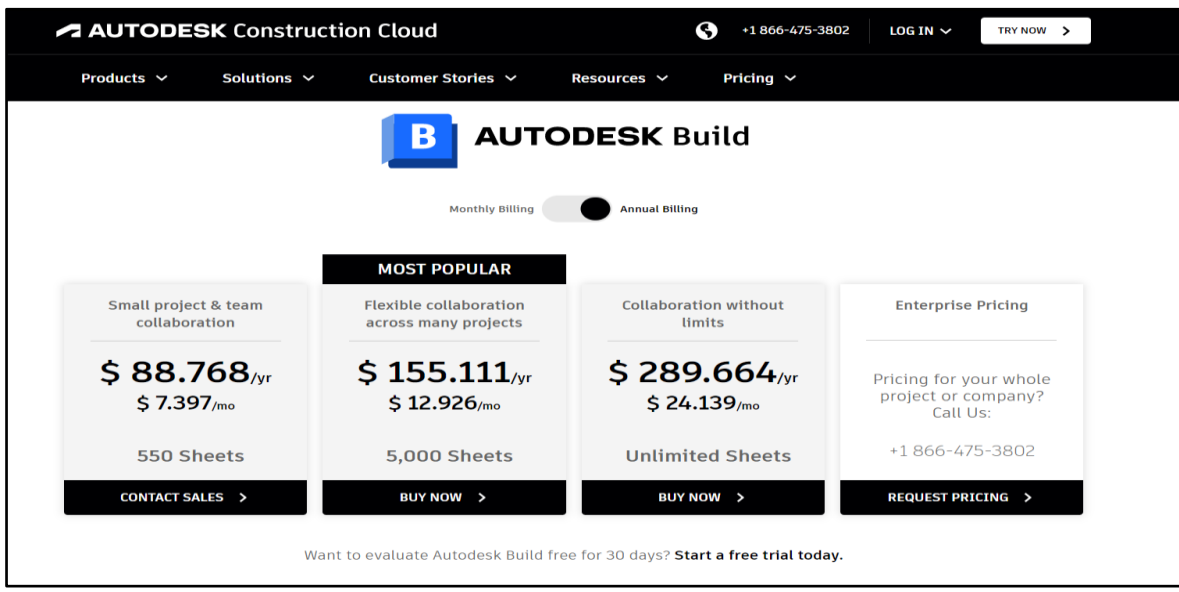

Nota. En la imagen, tomada de construction.autodesk.com/pricing/, se puede observar que los precios varían dependiendo del paquete que se requiera adquirir.

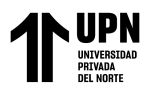

Figura 11

### *Prueba gratuita de Adobe Construction Cloud*

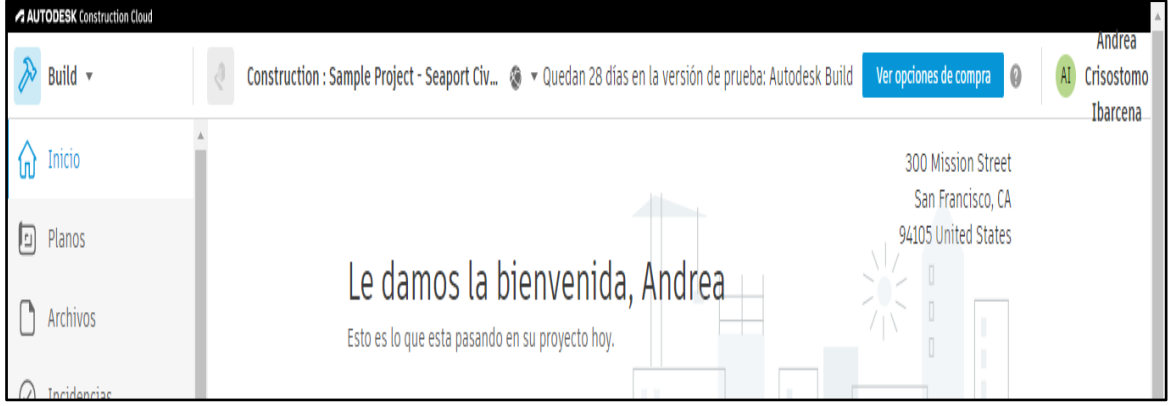

Nota. En la imagen, tomada de construction.autodesk.com/trial/, puede observar que la prueba gratuita es de 30 días.

### Figura 12

*Entorno de la plataforma Autodesk Construction Cloud*

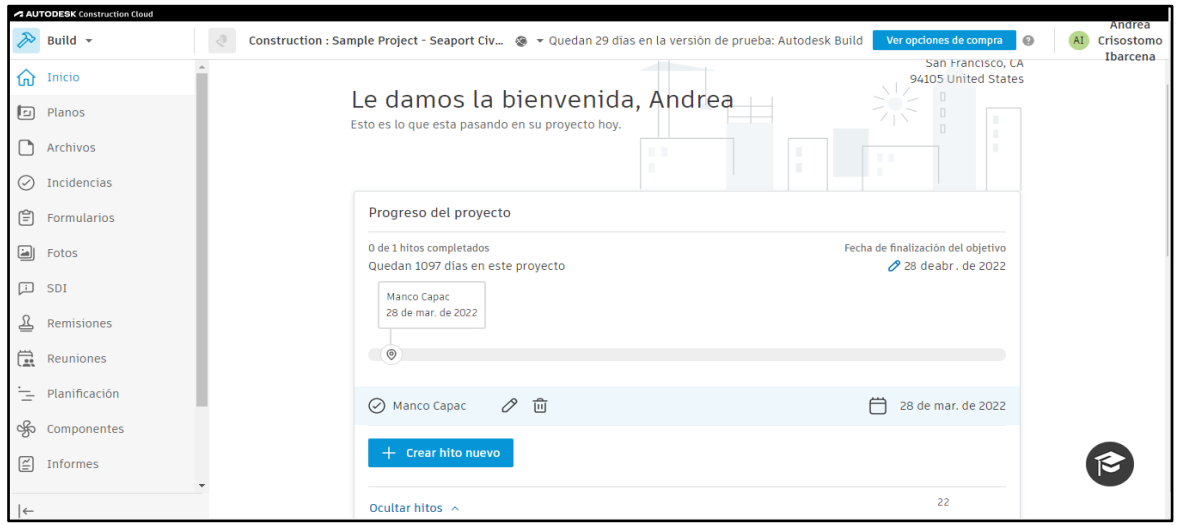

Nota. En la imagen, de elaboración propia, se puede apreciar el entorno que nos muestra la plataforma del software Autodesk Construction Cloud.

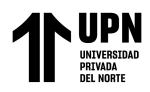

### Figura 13

*Ventana de visualización de planos del proyecto*

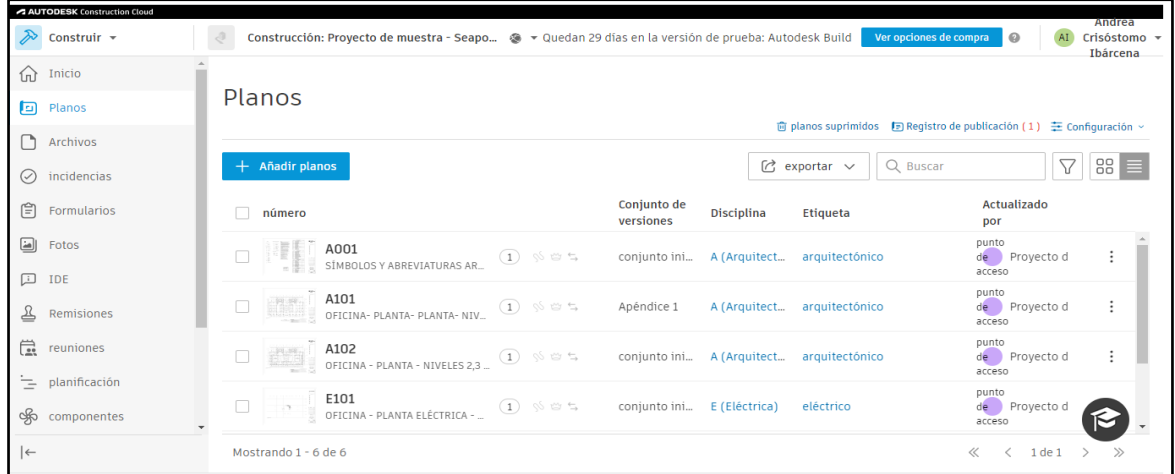

Nota. En la imagen, de elaboración propia, se puede observar la ventana principal perteneciente a los planos que han sido subidos al software.

### Figura 14

*Ventana de administrador general*

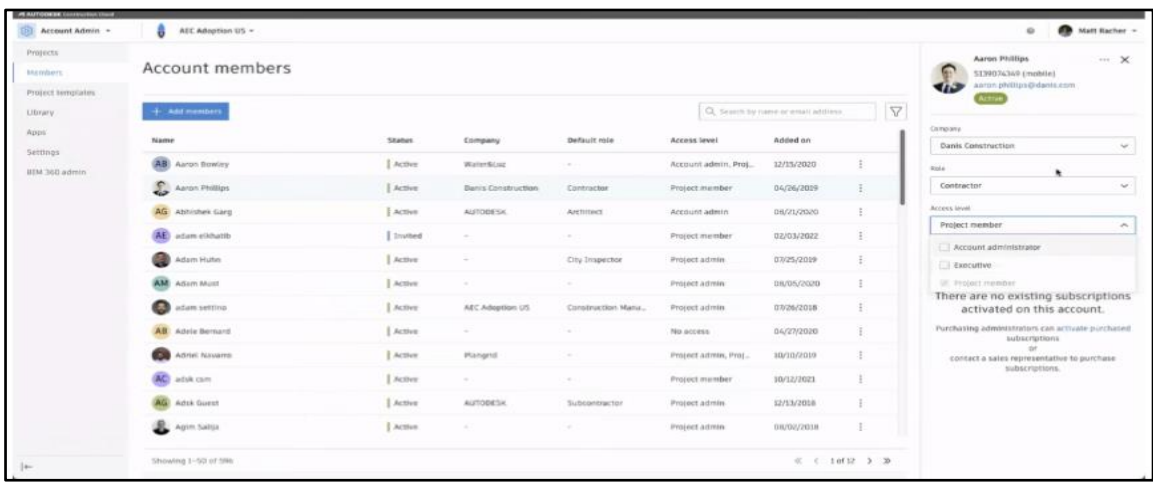

Nota. En la imagen, tomada de construction.autodesk.com/resources/, se puden observar las diferentes herramientas para gestionar el proyecto en el software con las que cuenta el administrador general.

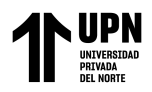

# Figura 15

#### *Presentación de proyectos*

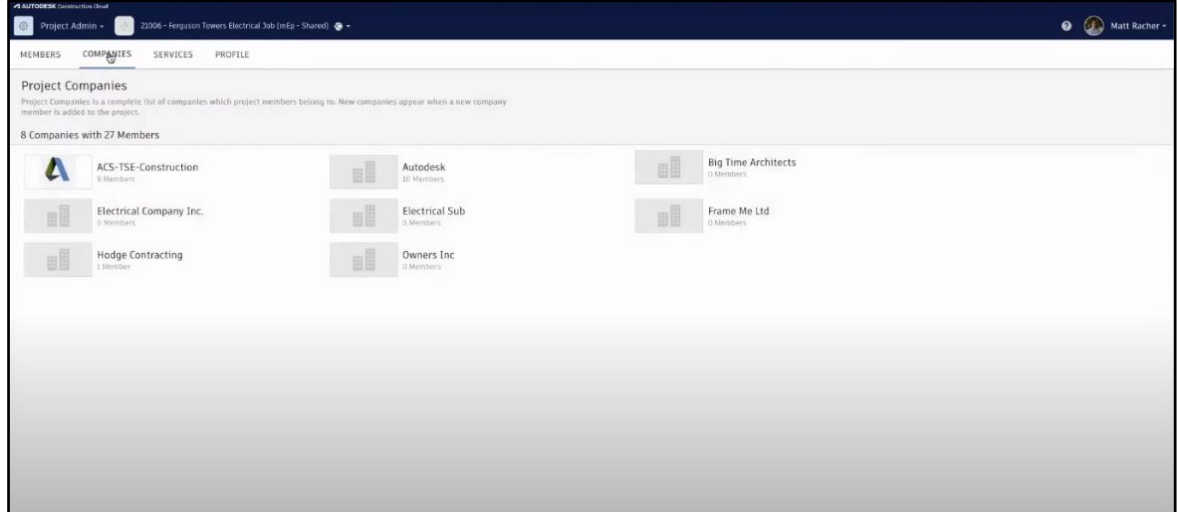

Nota. En la imagen, tomada de construction.autodesk.com/resources/, se puede observar la

ventana de proyectos los cuales están en asociados a la cuenta del administrador general.

### **Figura 16**

#### *Editor de planos*

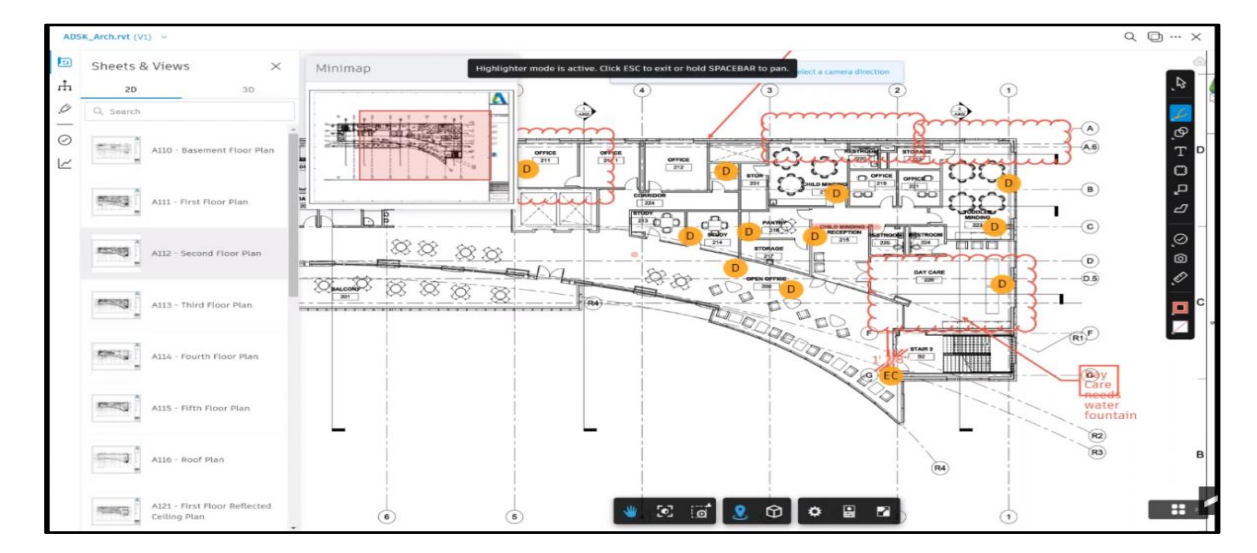

Nota. En la imagen, tomada de construction.autodesk.com/resources/, se puede observar las marcas y anotaciones que se pueden realizar a los planos subidos a la plataforma.

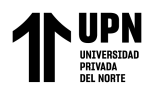

# Figura 17

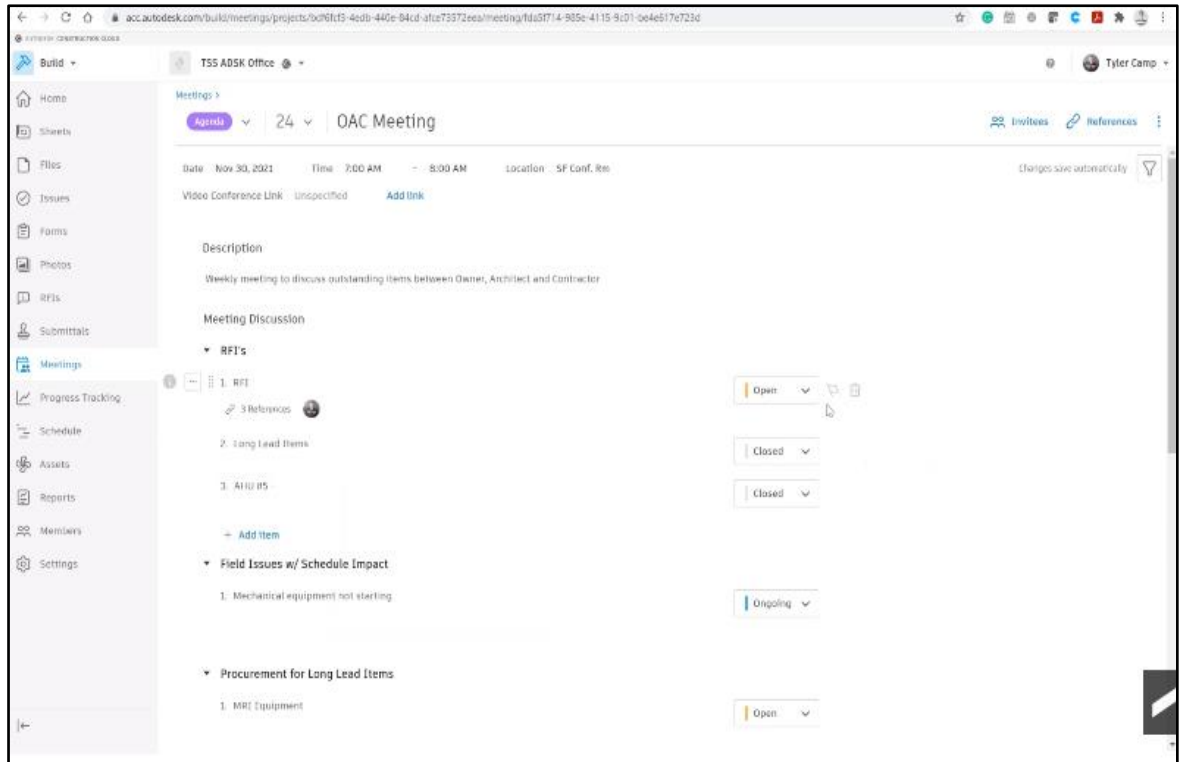

*Editor de reuniones y responsables de tareas*

Nota. En la imagen, tomada de construction.autodesk.com/resources/, se puede observar la ventana para el editor de reuniones y la asignación de responsables a las diferentes tareas.

### **Figura 18**

*Formato de costos*

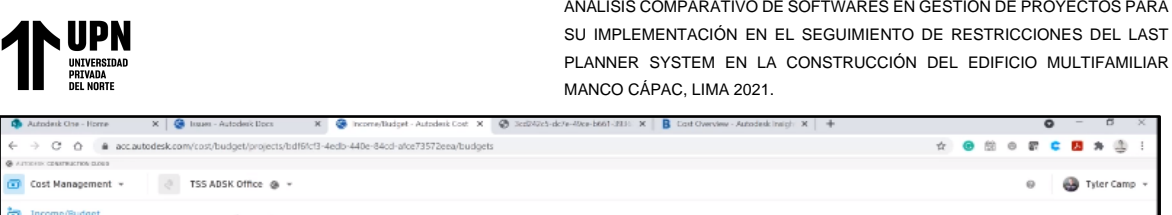

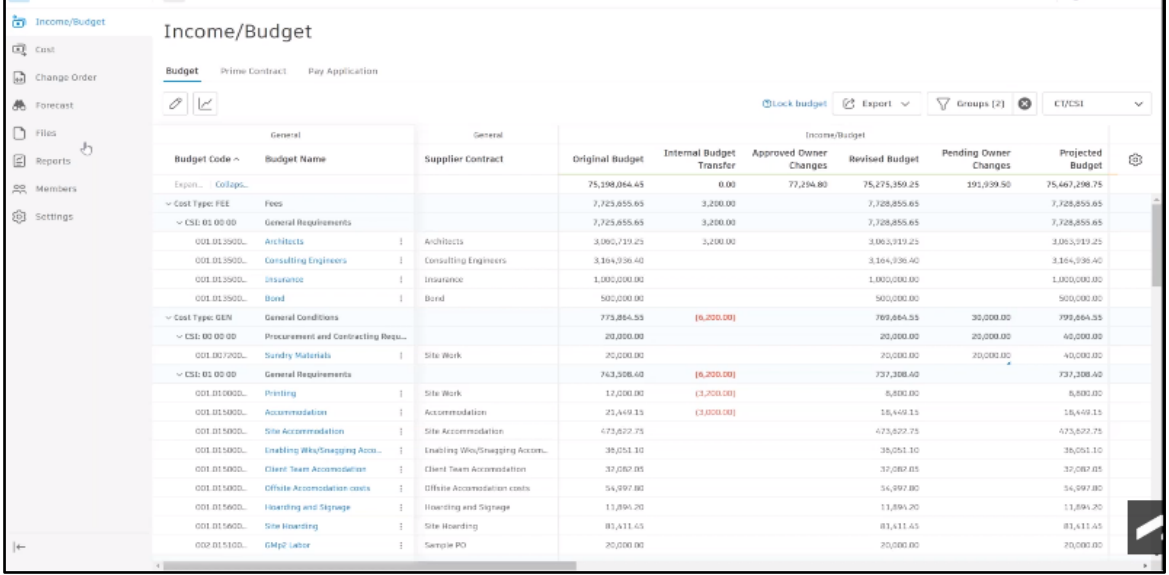

Nota. En la imagen, tomada de construction.autodesk.com/resources/, se puede observar que la plataforma cuenta con una herramienta destinada a los costos incidentes del proyecto para ser registrados.

### Figura 19

*Planificación en la plataforma Autodesk Construction Cloud*

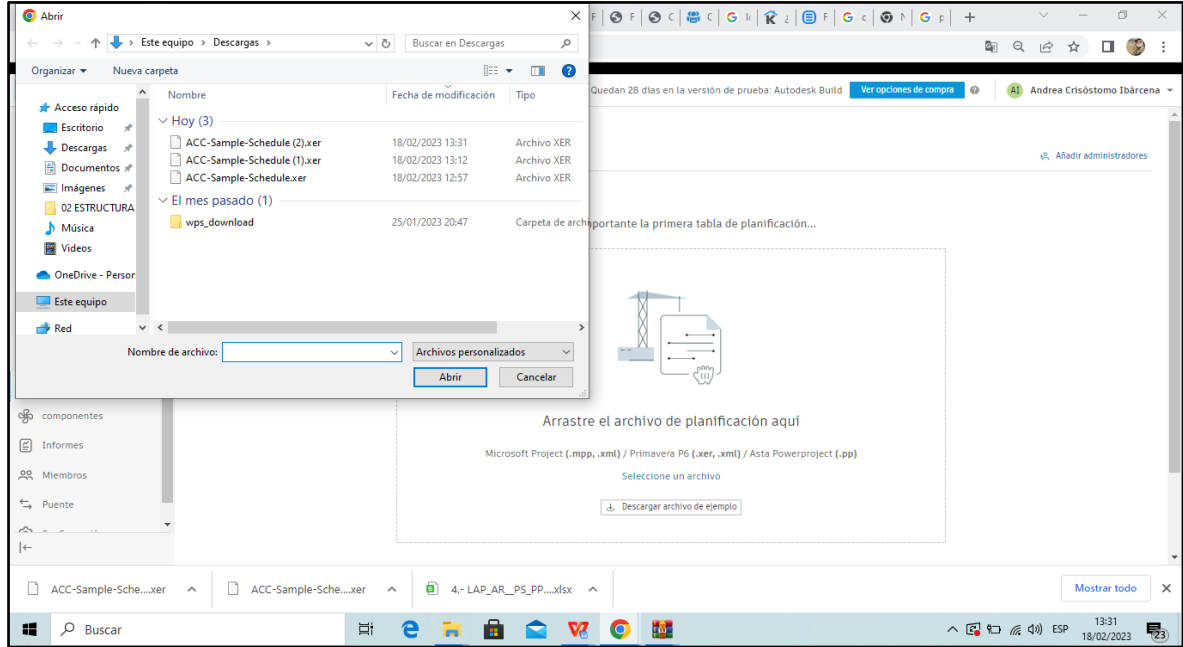

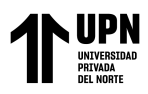

Nota. En la imagen, tomada de construction.autodesk.com/resources/, se puede ver que el software trabaja con archivos de extensión referente a Microsoft Project, Primavera P6, hasta Power Project, para la programación de la Obra. Sin la planificación de obra insertada en el Software no se podrá interactuar en la plataforma.

### **Figura 20**

*Plataformas compatibles con Autodesk Construction Cloud*

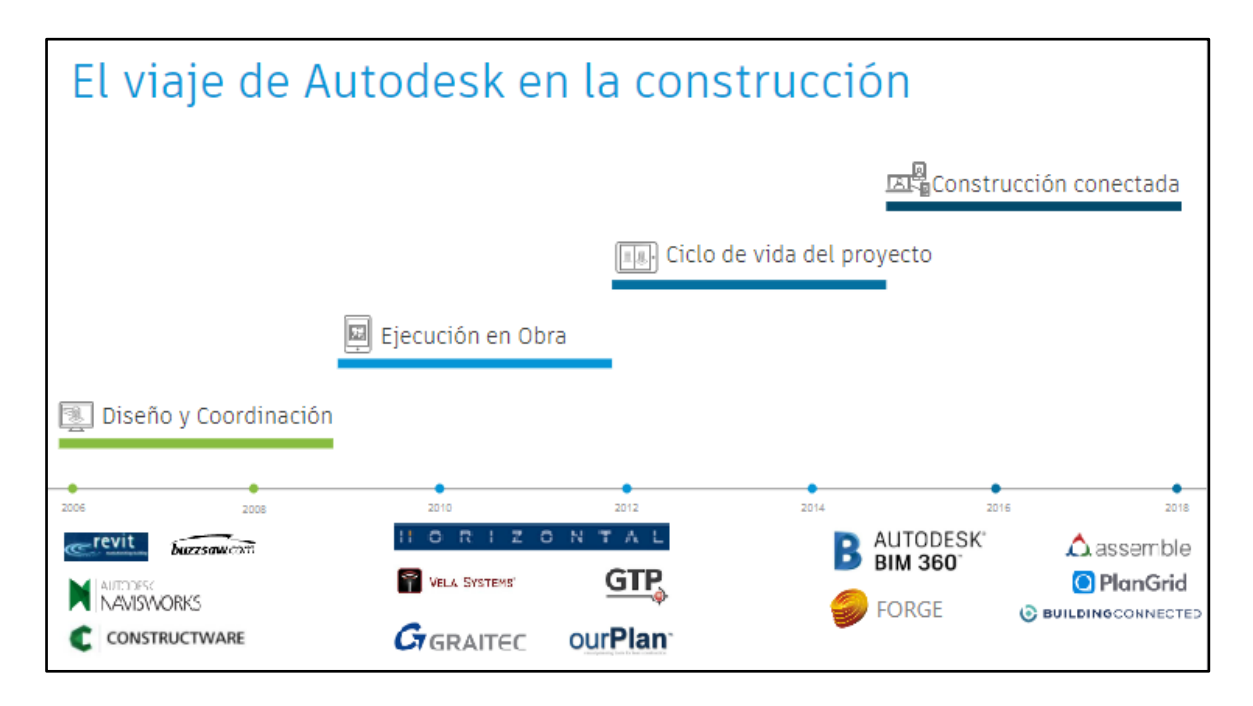

Nota. En la imagen, tomada de construction.autodesk.com/resources/, se puede observar las diferentes plataformas con las que trabaja el software Autodesk Construction Cloud, dependiendo de lo que se quiera gestionar, plataformas tales como: Navisworks, Revit, BIM360, entre otras.

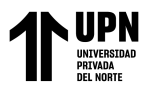

### Figura 21

*Compatibilización con Tablets, Ipads y Smartphones*

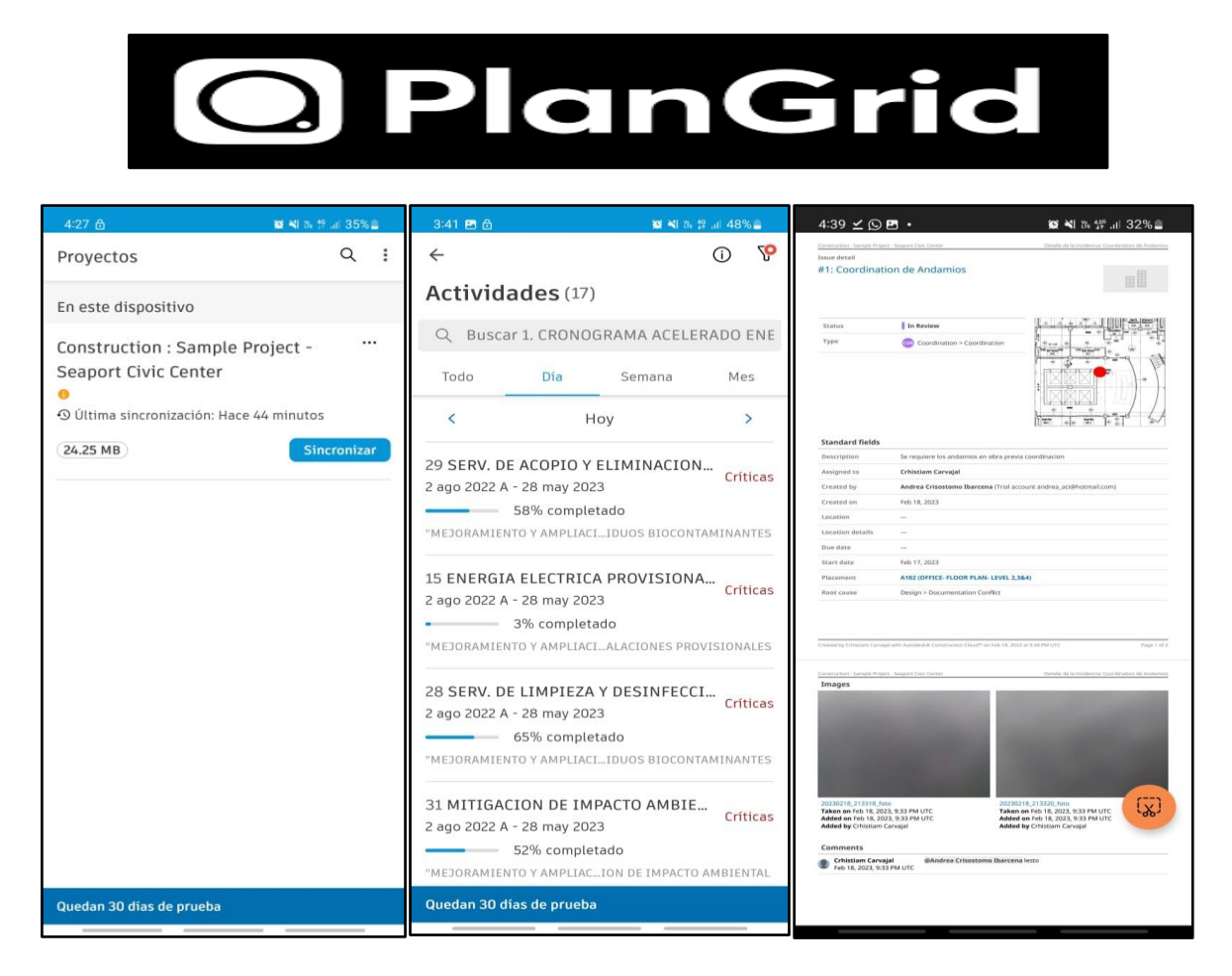

Nota. En la imagen, de elaboración propia, se puede observar como son las ventanas de la plataforma en el celular a través del programa PlanGrid, el cual es el programa compatible con Autodesk Construction Cloud en Tablets, Ipad y Smartphones.

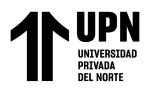

#### *B.2 SOFTWARE N°2: BLUEBEAM REVU*

Según la página principal de Bluebeam (2020) el software Bluebeam proporciona a los arquitectos herramientas de colaboración y señalado que se crearon específicamente para ellos con el fin de ayudarlos a acelerar las revisiones y mejorar la calidad de sus diseños. Apoya a los ingenieros a conseguir documentación provechosa que permitirá homogenizar las conexiones en las diferentes etapas del proyecto. Por otro lado, ayuda a los contratistas generales a poner a su equipo de trabajo en la misma línea y mantenerse al tanto de los proyectos desde el inicio del proyecto. Los contratistas que tienen alguna especialización cuentan con herramientas que simplifican; desde cualquier ambiente y diferentes dispositivos móviles; toda la evolución compleja que pueda existir en el proyecto. Por último, para el sector público se cuenta con mecanismos adaptables para su uso, en las mediciones, marcaciones, y documentación que agilizaran las verificaciones.

Podemos visualizar algunos aspectos y funciones de la plataforma de Bluebeam en las siguientes figuras:

### **Figura 22**

*Precios para uso del software Bluebeam*

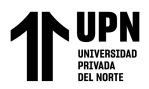

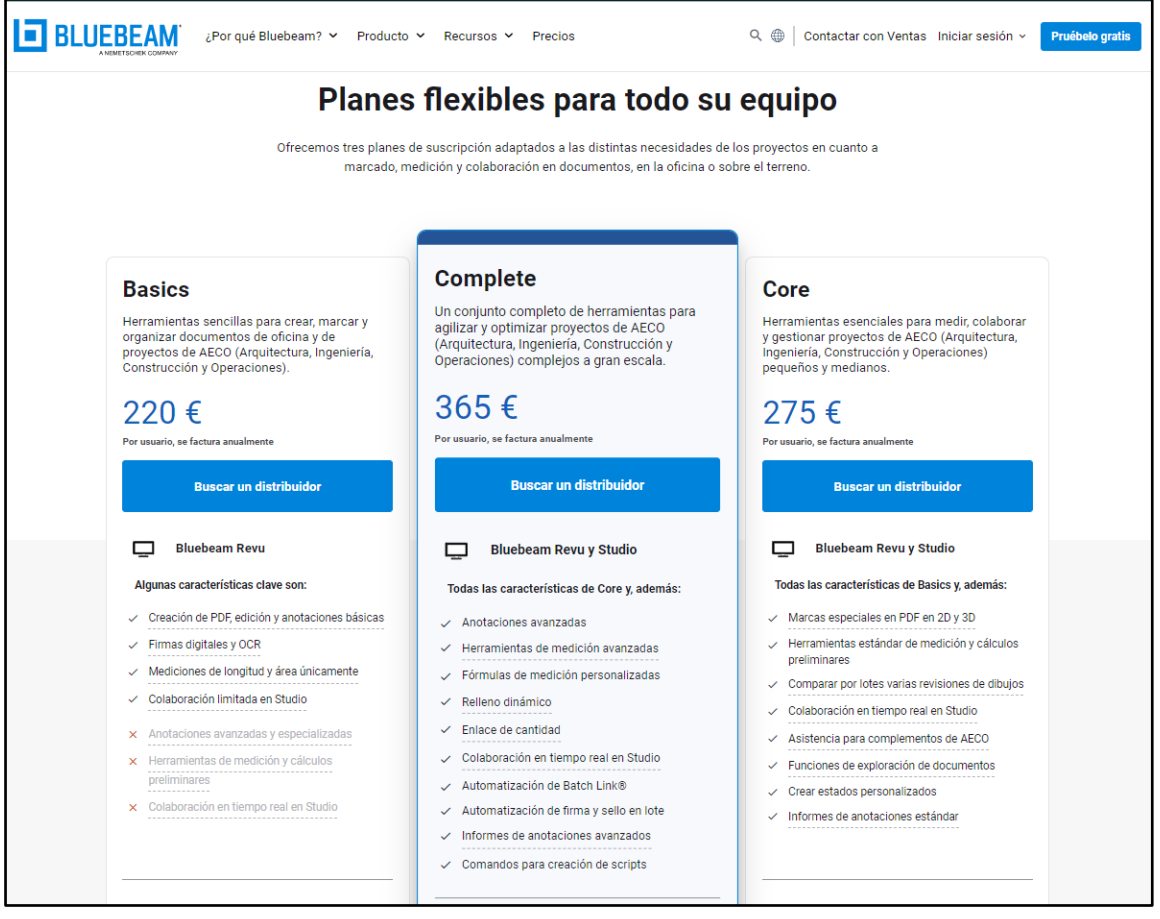

Nota. En la imagen, tomada de [www.bluebeam.com/es/pricing/,](http://www.bluebeam.com/es/pricing/) se puede observar que para el uso del Bluebeam se debe adquirir un plan, los precios varían de acuerdo al tipo de plan que se desea.

### Figura 23

*Prueba gratuita Bluebeam*

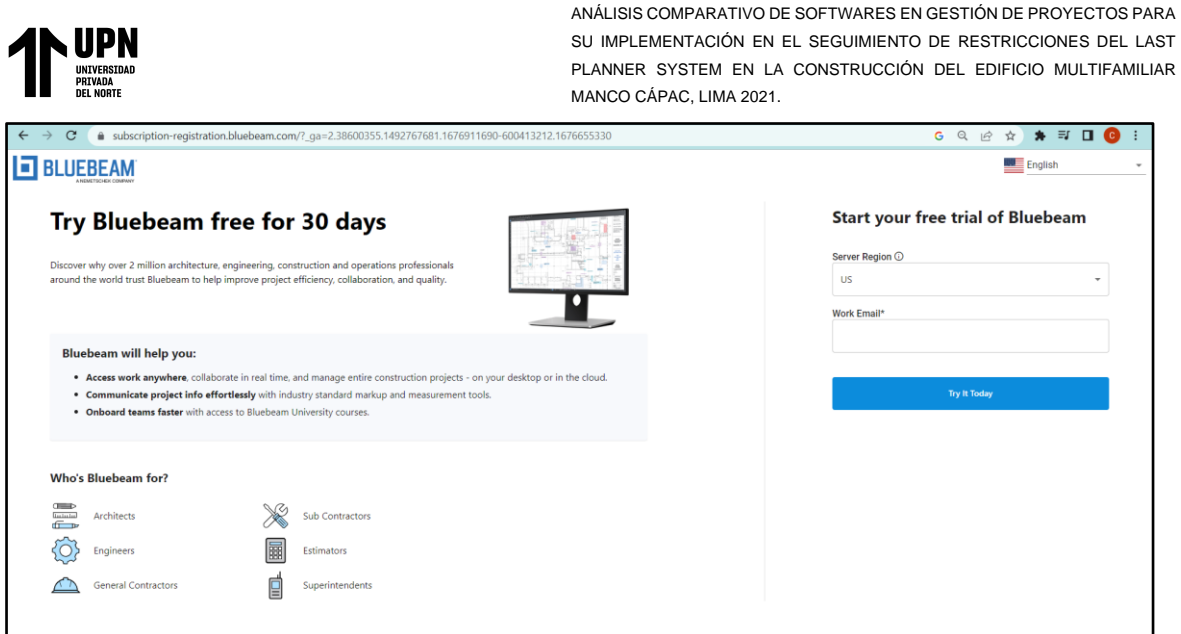

Nota. En la imagen, tomada de [www.bluebeam.com/es/,](http://www.bluebeam.com/es/) se puede observar que la plataforma permite ser usada gratuitamente por un periodo de 30 días.

### **Figura 24**

*Plataforma Bluebeam Revu*

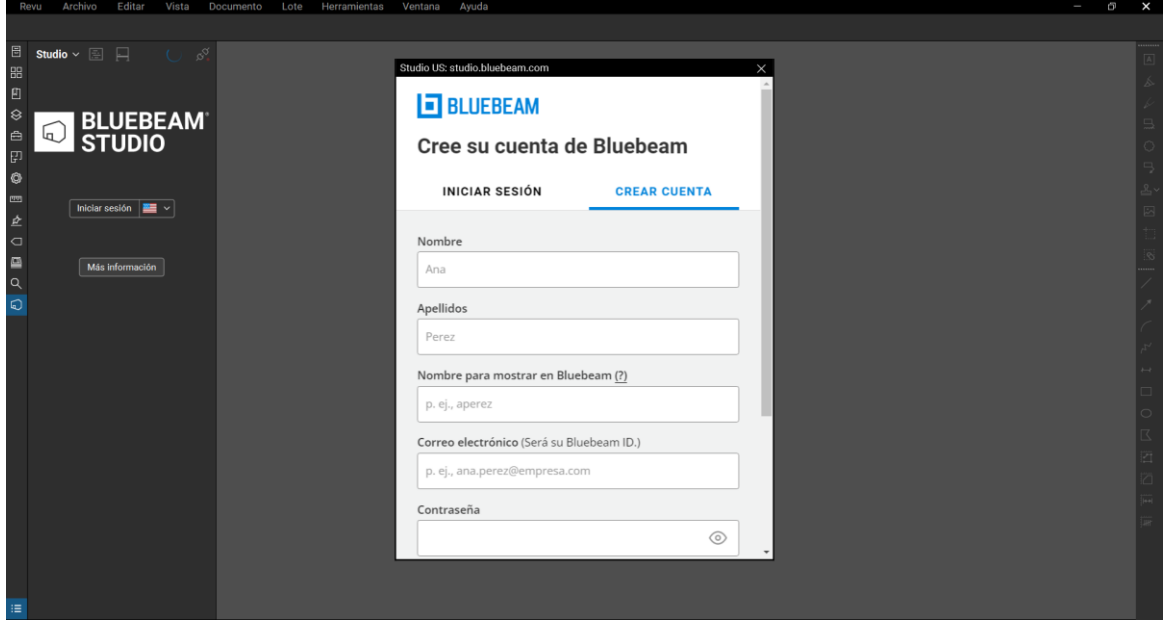

Nota. En la imagen, de elaboración propia, se puede ver que la plataforma Bluebeam cuenta con una herramienta integrada llamada Studio, la cual permite la gestión de documentos y colaboración en tiempo real, para usarla es necesario crear una cuenta directamente desde la plataforma Bluebeam.

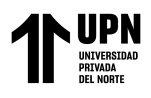

# Figura 25

*Unirse a un proyecto en Bluebeam*

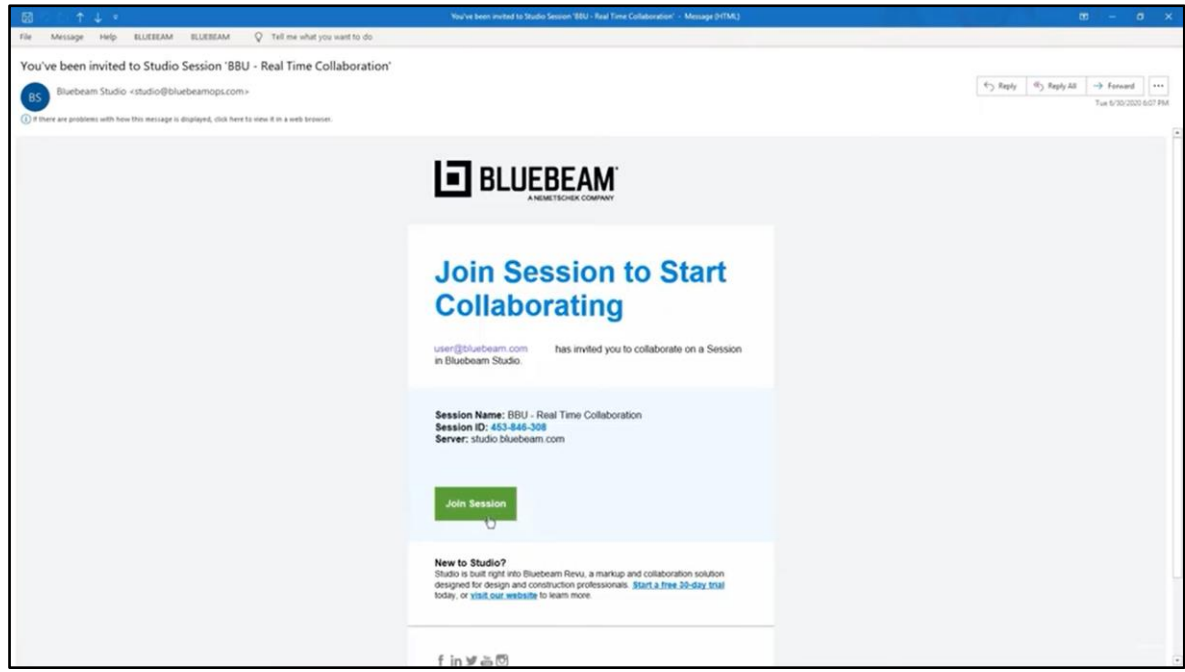

Nota. En la imagen, de elaboración propia, se puede observar que para hacer parte de un proyecto, es necesario que el administrador o creador del proyecto envíe la invitación que llegará vía correo electrónico para poder unirse a la sesión.

# Figura 26

*Planos del proyecto en Bluebeam*

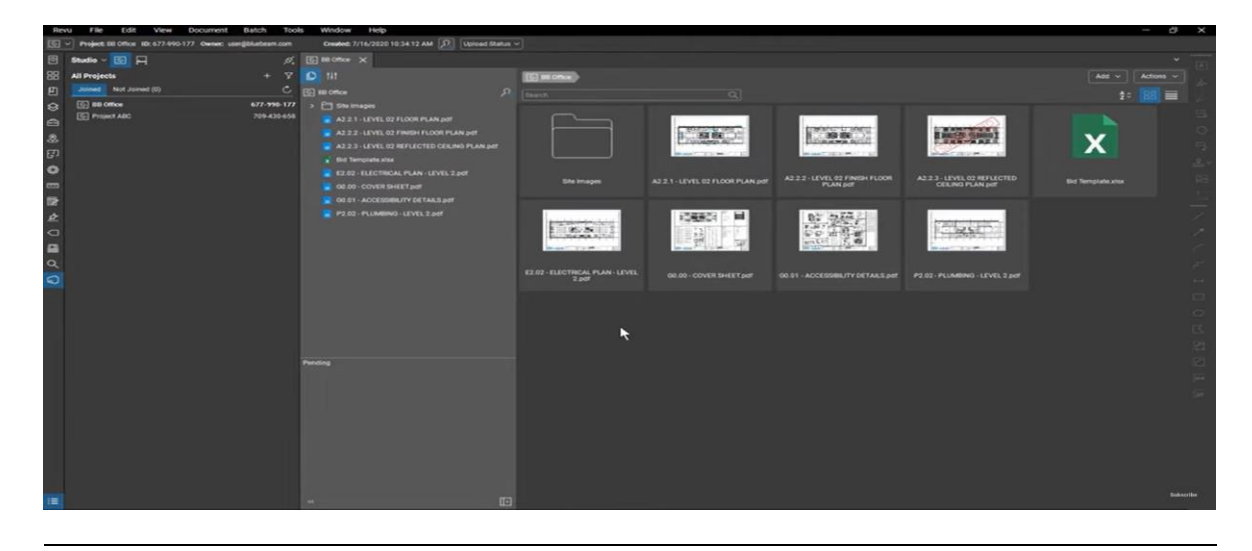

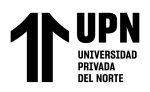

Nota. En la imagen, tomada de support.bluebeam.com/training-videos/, se puede observar

que la plataforma permite subir los planos que harán parte del proyecto en formato pdf.

#### Figura 27

*Anotaciones en planos en tiempo real en Bluebeam*

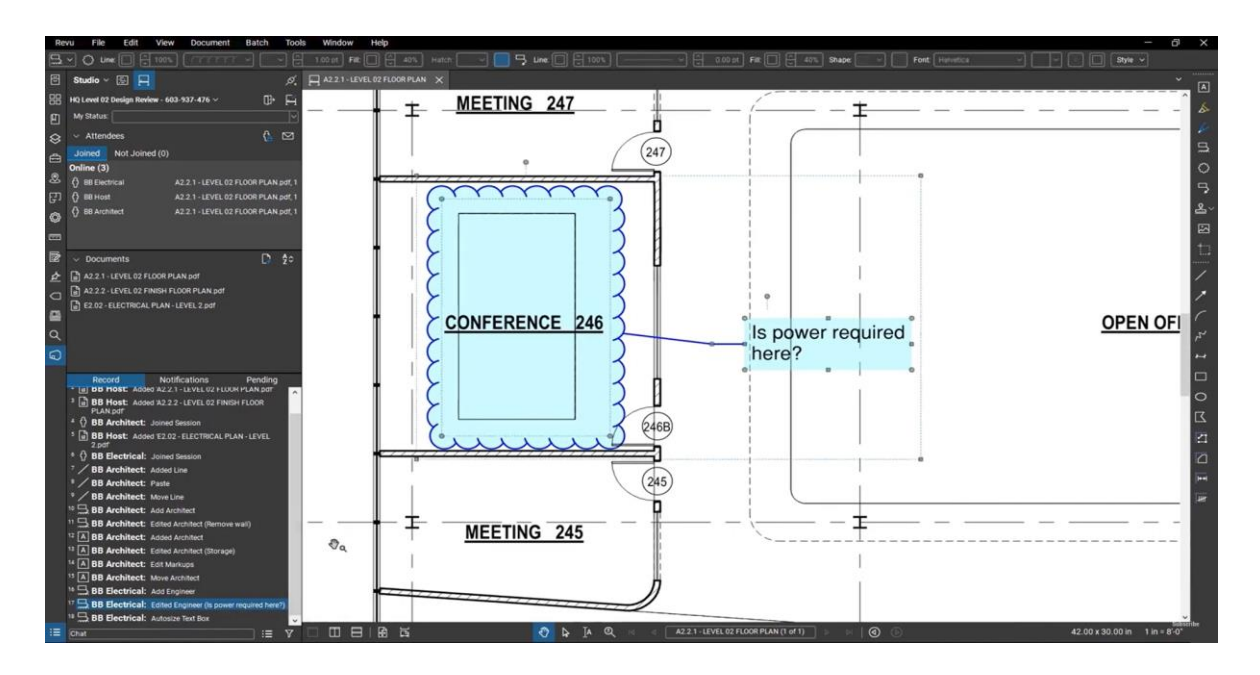

Nota. En la imagen, tomada de support.bluebeam.com/training-videos/, se puede visualizar que las anotaciones en los planos dentro de la plataforma Bluebeam, son en tiempo real y cuenta con un historial de las anotaciones y/o marcas que se han hecho en los planos.

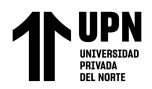

**Figura 28** 

#### *Reportes en Bluebeam*

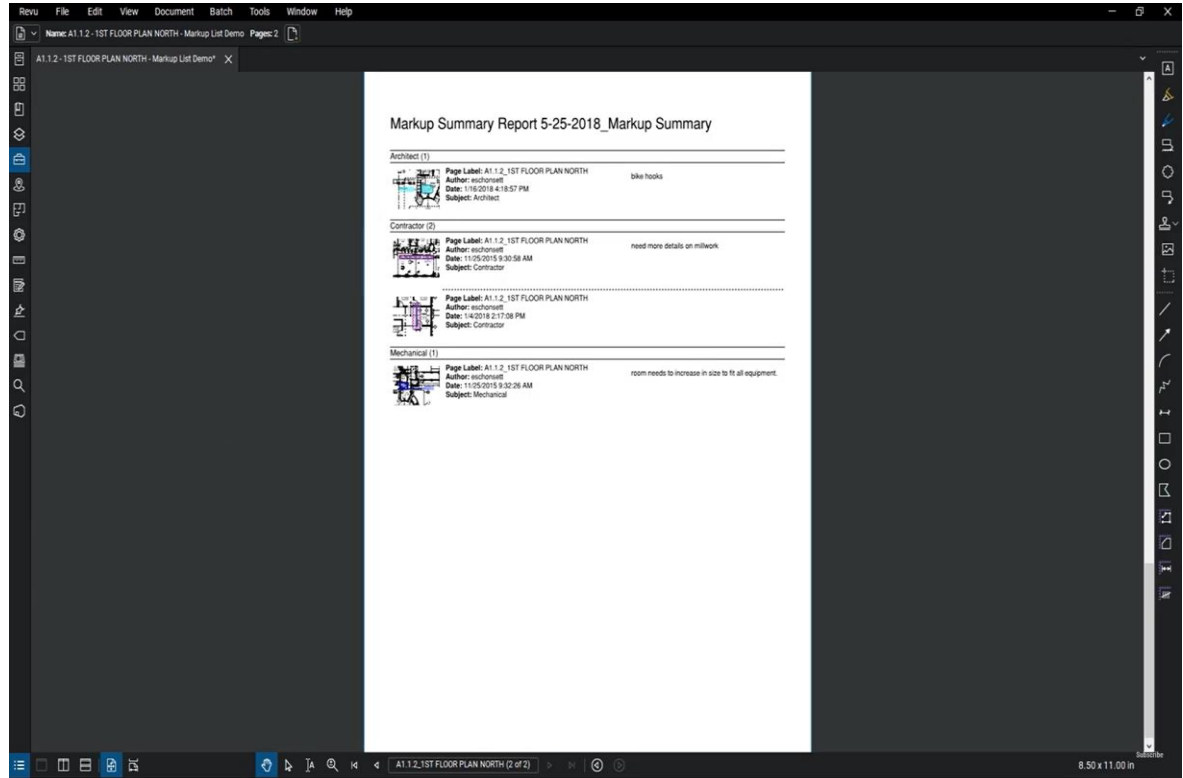

Nota. En la imagen, tomada de support.bluebeam.com/training-videos/, se puede observar el tipo de reporte que nos puede arrojar la plataforma Bluebeam con el fin de poder ser compartido en caso se necesite.

### Figura 29

*Compatibilización de Bluebeam con tablets, IPads y smartphones*

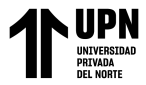

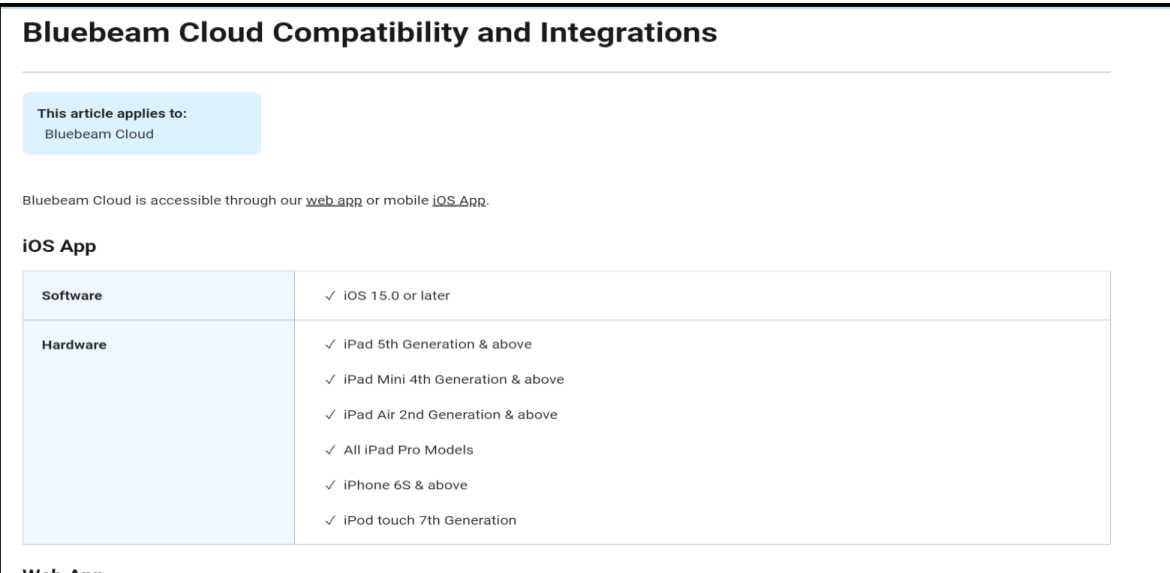

Nota. En la imagen, tomada de support.bluebeam.com/training-videos/, se puede observar

que la plataforma Bluebean solo es compatible con dispositivos de Apple.

#### Figura 30

*Tutoriales para uso del Bluebeam*

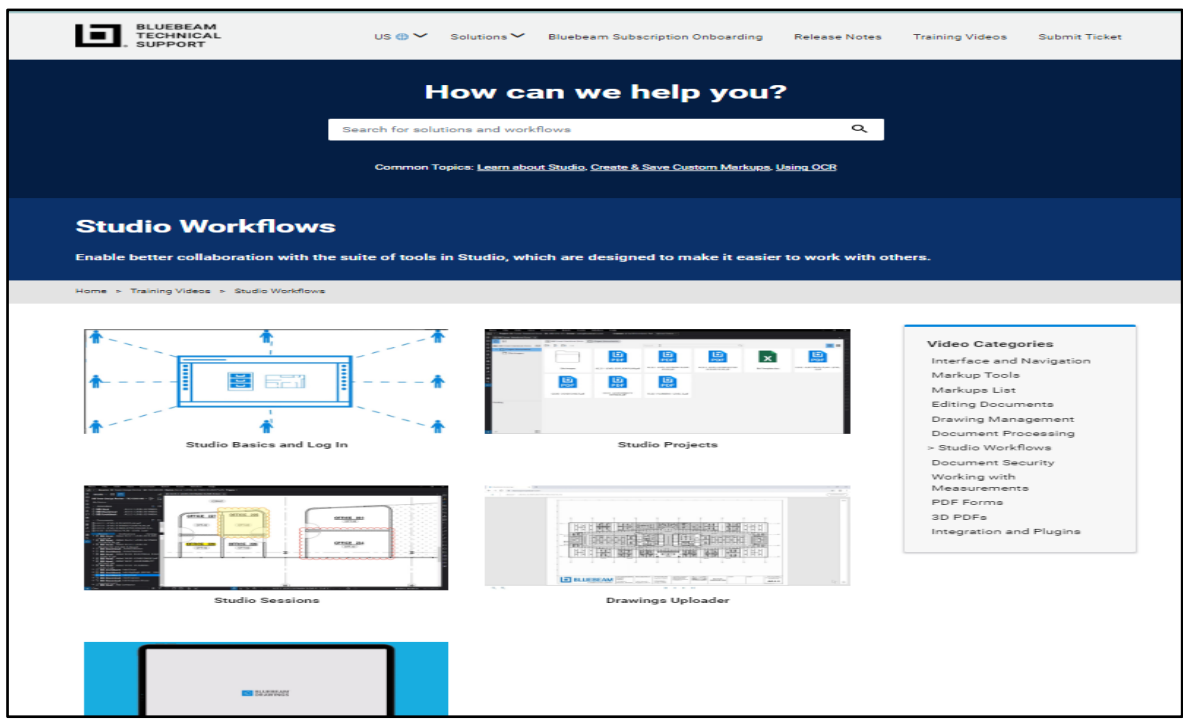

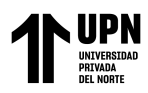

Nota. En la imagen, tomada de support.bluebeam.com/training-videos/, se puede observar que la página de Bluebeam cuenta con tutoriales para el aprendizaje y dominio de la plataforma.

#### *B.3 SOFTWARE N°3: FIELDWIRE*

En la página principal de Fieldwire (2020) se menciona que el software ayuda a los Ingenieros, arquitectos y consultores en optimizar la administración de planos, ya que cuenta con actualizador de versiones. Se recibe desde obra las notificaciones en tiempo real. Los subcontratistas pueden visualizar los planos desde diferentes equipos, documentando los trabajos ejecutados para garantizar cobros y disminuir algún peligro. Los contratistas supervisarán el progreso del proyecto y podrán modernizar la coordinación. Los promotores podrán generar de manera automatizada informes, para mejorar la ejecución, planeamiento y finalización. Para finalizar todos los involucrados contaran con almacenamiento indeterminado

Podemos visualizar algunos aspectos y funciones de la plataforma de FIELDWIRE en las siguientes figuras:

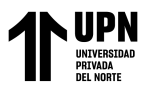

# Figura 31

*Entorno de la plataforma FIELDWIRE*

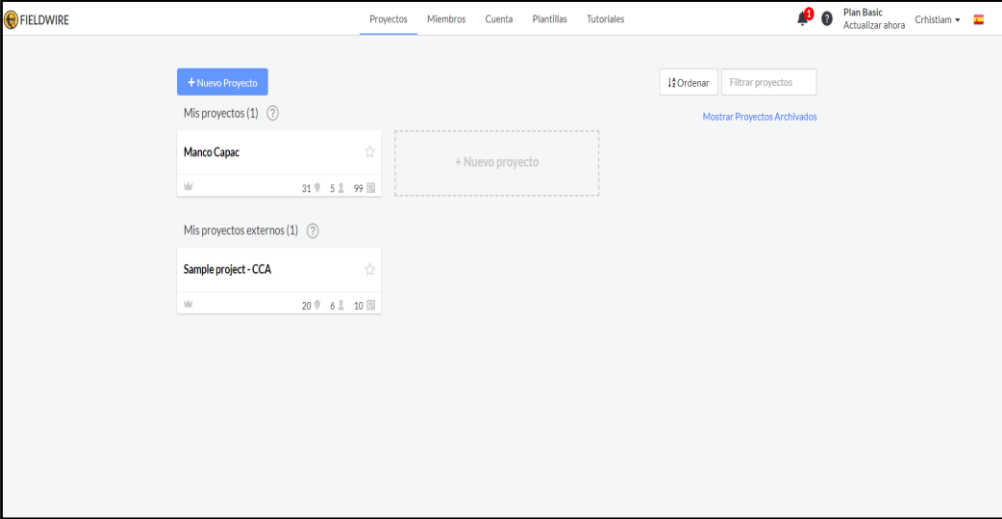

Nota. En la figura 34 se puede observar la plataforma de inicio del software Fieldwire

donde se pueden encontrar los proyectos que se gestionan. Fuente: [www.fieldwire.com](http://www.fieldwire.com/)

### Figura 32

*Ventana de visualización de planos del proyecto*

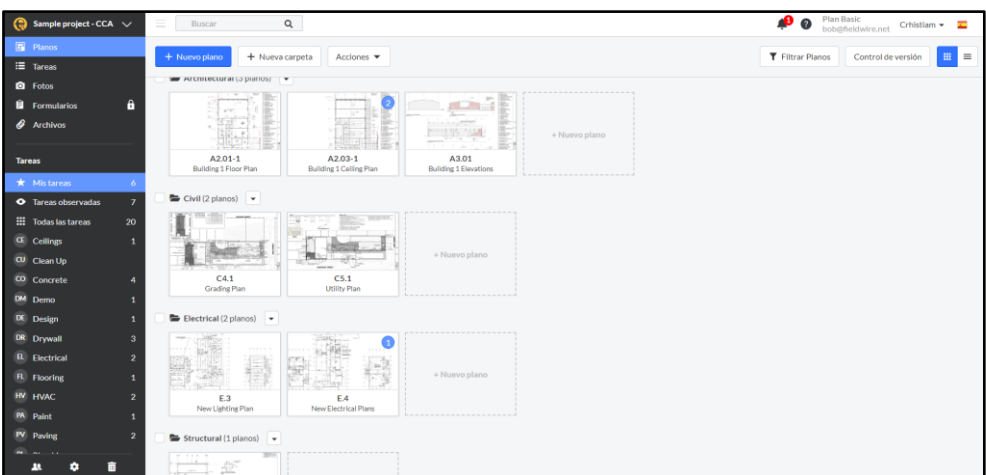

Nota. En la figura 35 podemos encontrar la ventana de visualización de los planos del proyecto, los cuales cuentan con el código y están separados por especialidades. Fuente: [www.fieldwire.com](http://www.fieldwire.com/)

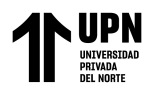

### Figura 33

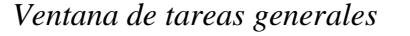

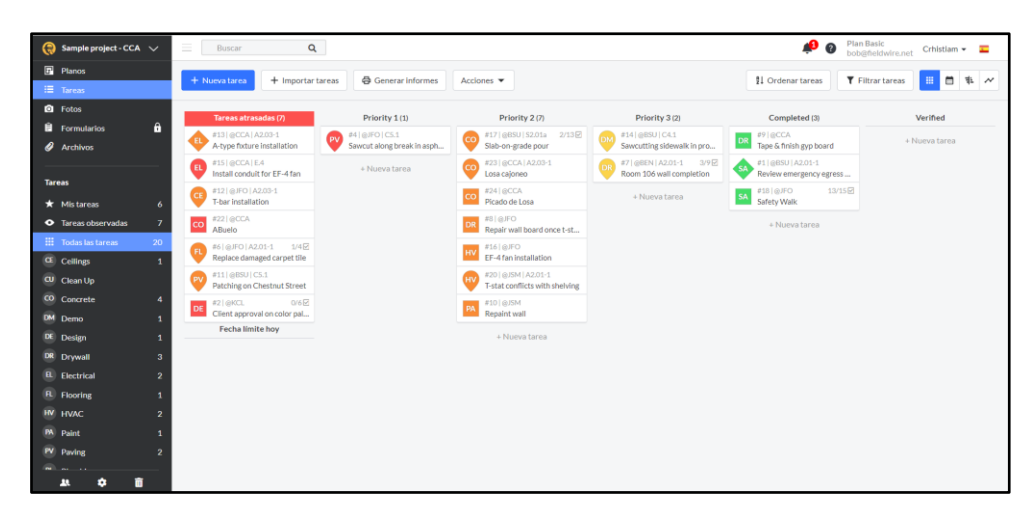

Nota. En la figura 36 se puede observar la ventana de tareas generales, la cual contiene las actividades que ingresamos al software y con colores de acuerdo a su prioridad. Fuente: [www.fieldwire.com](http://www.fieldwire.com/)

### **Figura 34**

*Cronograma de tareas*

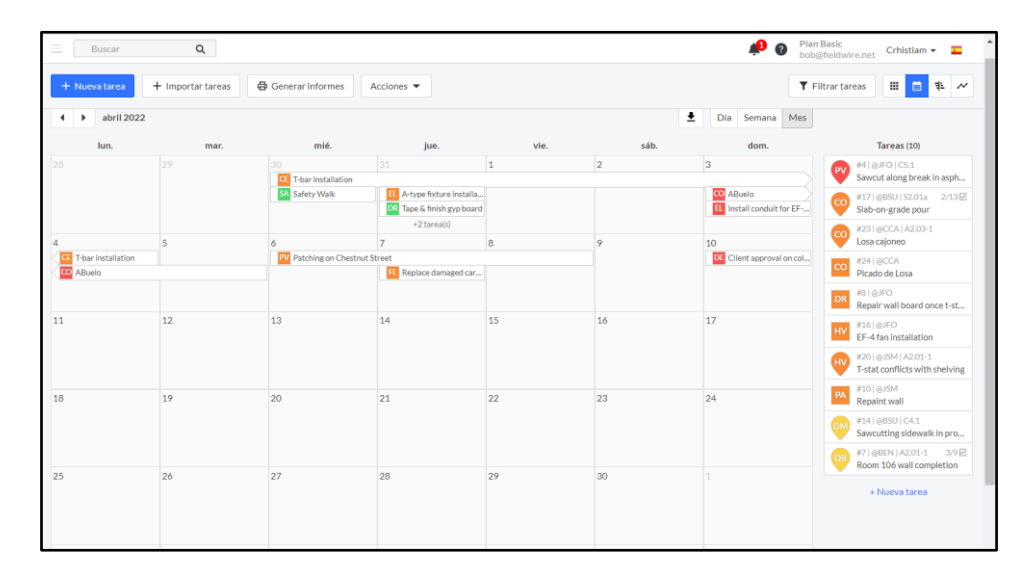

Nota. En la figura 37 se observa el cronograma de tareas el cual es generado automáticamente por el software luego de ingresar las tareas. Fuente: [www.fieldwire.com](http://www.fieldwire.com/)

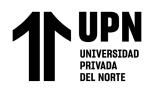

### Figura 35

#### *Gantt de tareas*

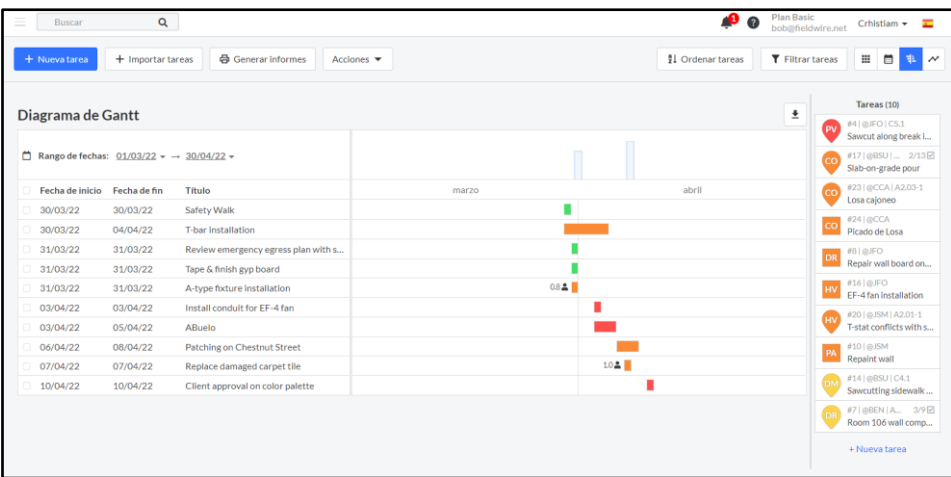

Nota. En la figura 38 se observa el Gantt de tareas, el cual se genera automáticamente luego de ingresar las actividades junto con sus fechas programadas para ser completadas. Fuente: FIELDWIRE. Recuperado de: [www.fieldwire.com](http://www.fieldwire.com/)

#### Figura 36

*Editor de criterios y atributos de tarea*

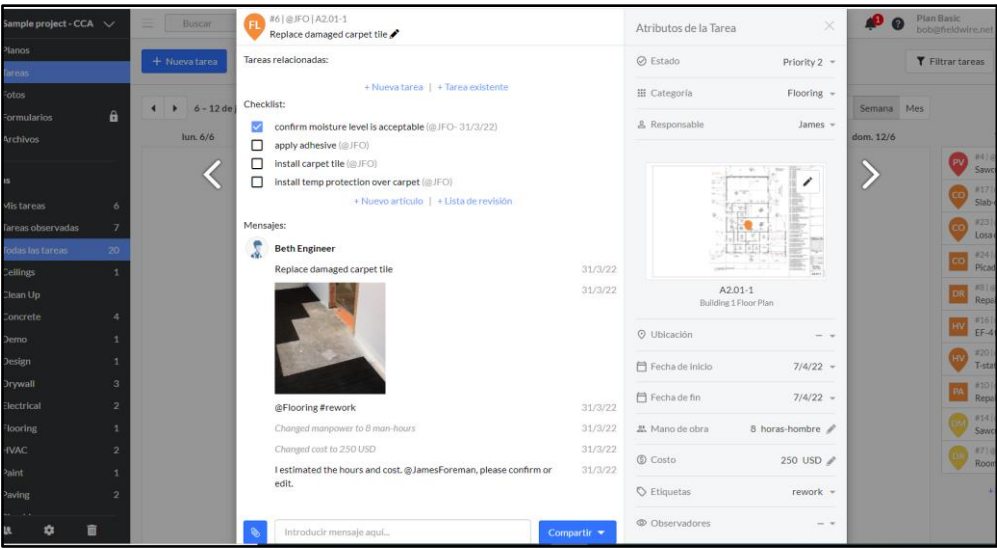

Nota. En la figura 39 podemos observar la ventana para editar los criterios y atributos de cada tarea registrada en el software, donde podremos editar fechas, responsables,

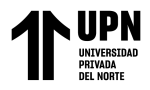

imágenes referenciales, entre otros. Fuente: [www.fieldwire.com](http://www.fieldwire.com/)

#### Figura 37

*Ventana de edición en planos*

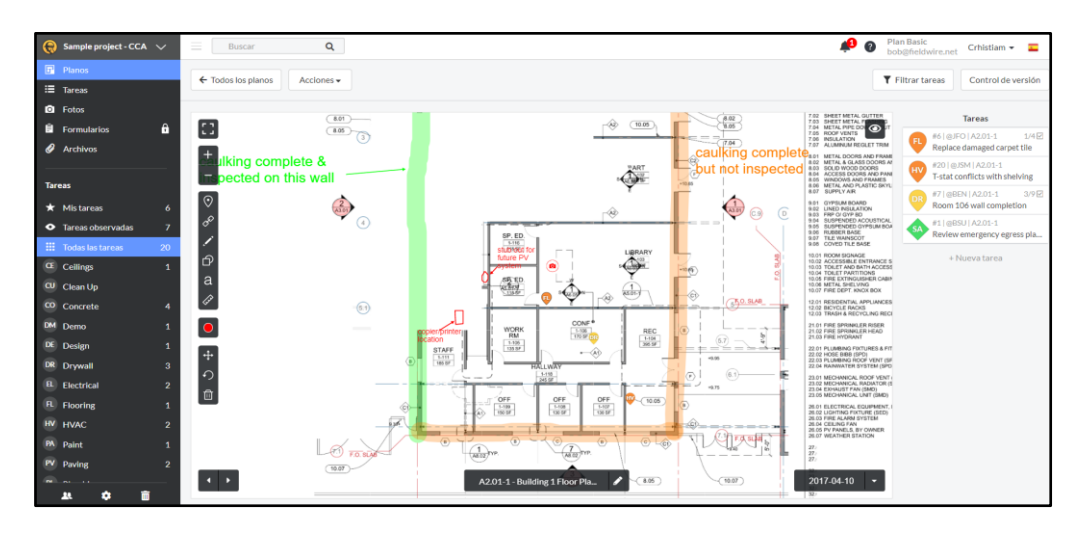

Nota. En la figura 40 podemos observar la ventana de edición de planos, en esta ventana podemos realizar anotaciones, comentarios, agregar ubicación de las tareas pendiente y mediciones en tiempo real. Fuente: [www.fieldwire.com](http://www.fieldwire.com/)

#### Figura 38

*Plataforma FIELDWIRE en dispositivos como IPad, Tablet, Smartphone.*

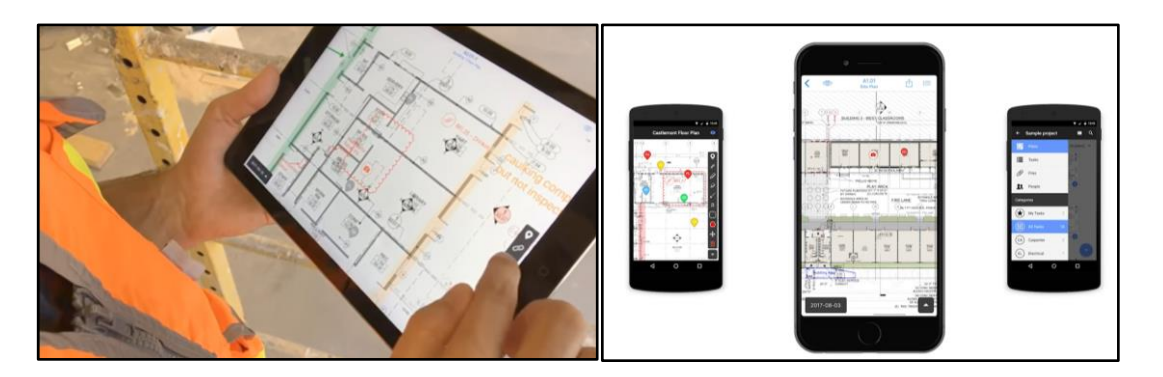

Nota. Se puede apreciar que FIELDWIRE es compatible con Tablets, Ipads y smartphones Fuente: FIELDWIRE. Recuperado de: [www.fieldwire.com](http://www.fieldwire.com/)

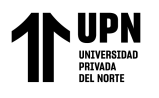

#### Figura 39

*Formato de reportes FIELDWIRE*

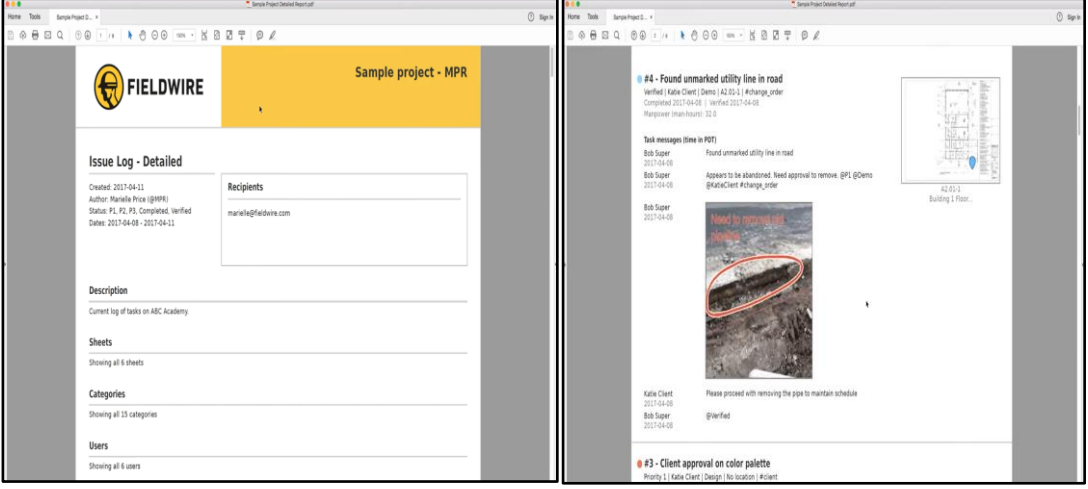

Nota. En la figura 42 se puede observar el formato de reportes que arroja el software Fieldwire, el reporte tiene las actividades con los comentarios, ubicación, fechas y algunas otras características de las tareas. Fuente: [www.fieldwire.com](http://www.fieldwire.com/)

#### **Figura 40**

*Tutoriales en plataforma*

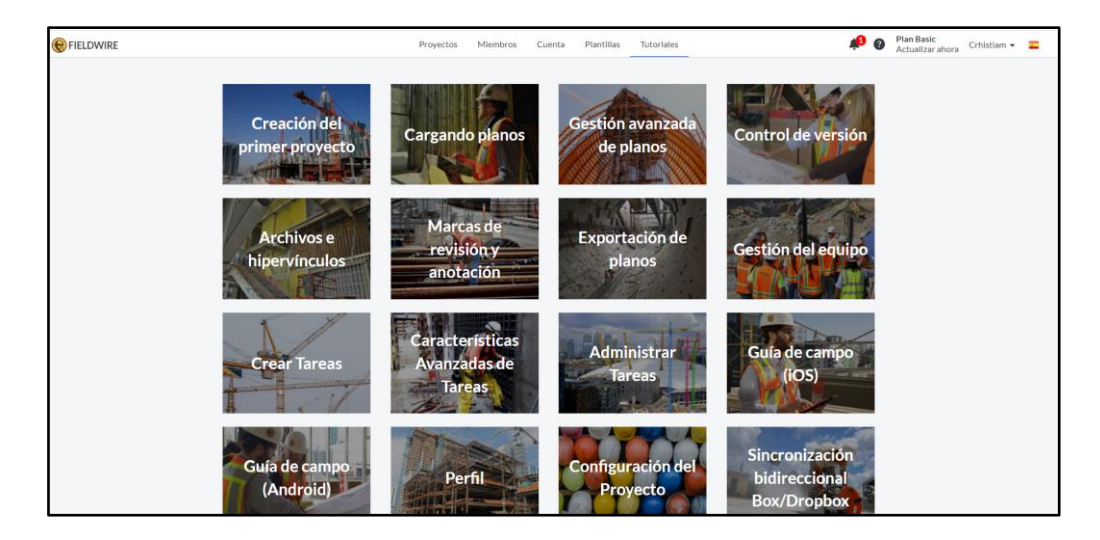

Nota. En la figura 43 observamos que Fieldwire, en su página web, cuenta con tutoriales para las distintas herramientas que tiene el software y poder de esta manera aprender sobre su uso. Fuente: www.fieldwire.com.
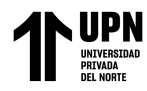

#### **2.6.3. Del objetivo específico 3**

#### ➢ *Procedimiento:*

#### **Figura 41**

*Procedimiento del objetivo específico 3*

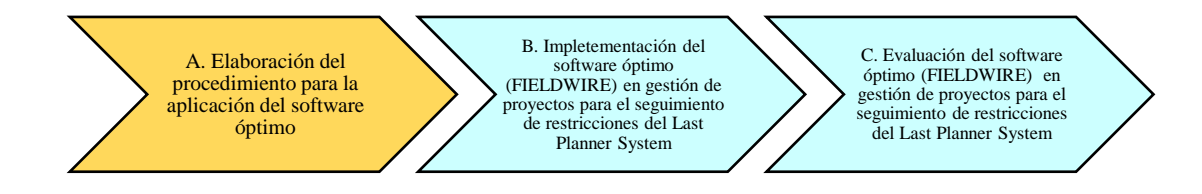

Nota. En la figura 43, de elaboración propia, se puede observar los pasos del procedimiento para el objetivo específico 3.

#### ➢ *Desarrollo:*

#### *A. Elaboración del procedimiento para la aplicación del software óptimo (Filedwire)*

Se ha elaborado un procedimiento para la aplicación y uso del software FIELDWIRE (figura 45), el cual tiene como propósito establecer la metodología para la correcta implementación del software, con el fin de llevar a cabo el correcto seguimiento y análisis de las restricciones que se presentan en el proyecto. Este procedimiento permitirá a los colaboradores involucrados adquirir conocimientos y habilidades en el manejo del software. El procedimiento completo se puede encontrar en los anexos de la presente investigación (**Anexo B**).

Así mismo la estructura del procedimiento se puede visualizar en el índice (figura 46) el cual contiene un propósito establecido, alcance del documento, los documentos de referencia para la elaboración del mismo, algunas definiciones, el cuerpo principal que contiene el desarrollo para la implementación, conclusiones y finalmente recomendaciones ligadas a las conclusiones. Esta estructura ha sido de acuerdo a la estructura de

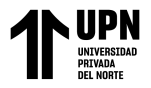

procedimientos constructivos usados en los distintos proyectos de la empresa.

## Figura 42

*Portada del Procedimiento de implementación*

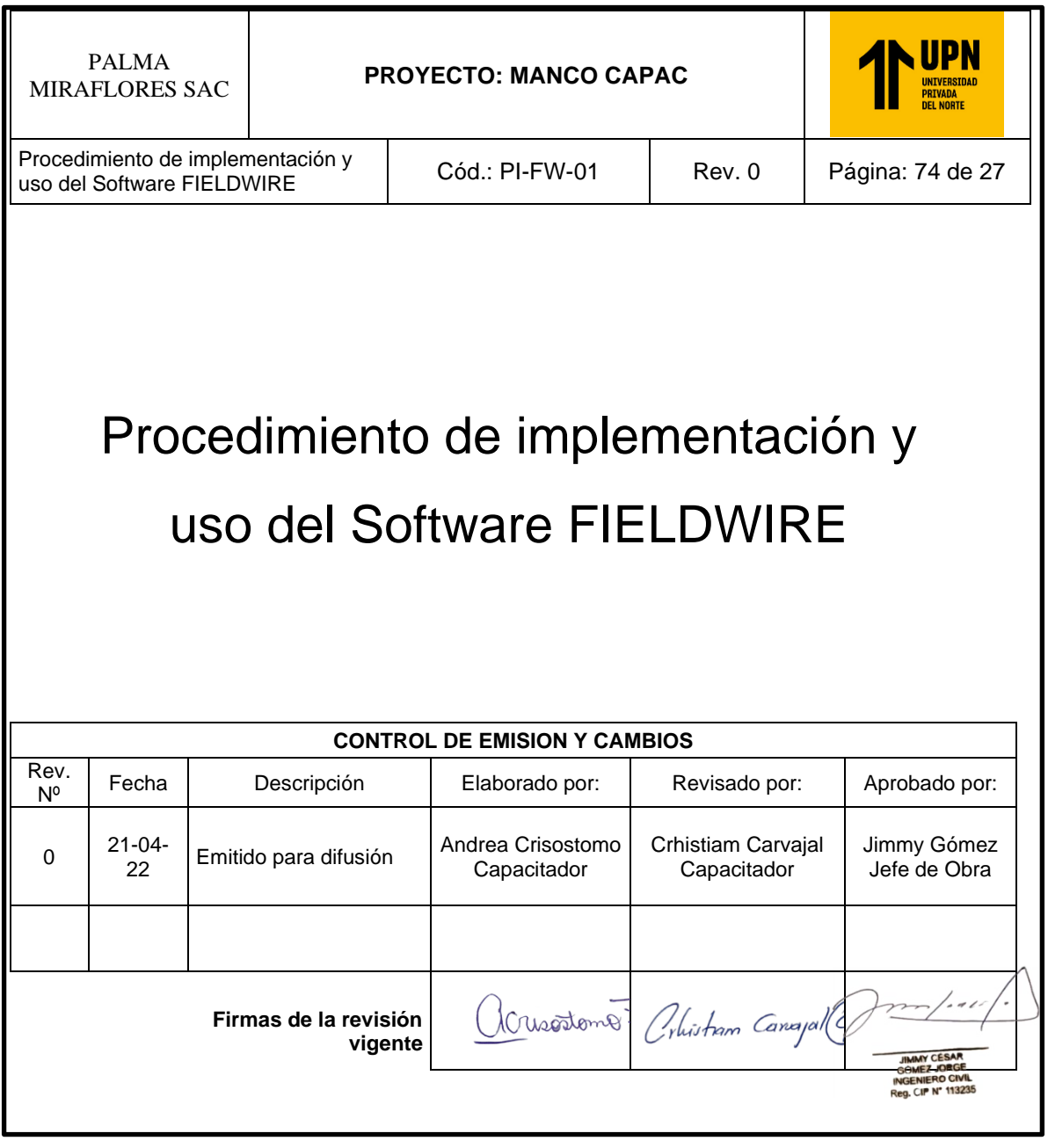

Nota. El procedimiento de la imagen mostrada fue revisado por el jefe de obra del proyecto Manco Capac para ver su viabilidad en implementación. Fuente: Elaboración propia.

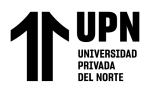

## Figura 43

## *Índice del Procedimiento de Implementación*

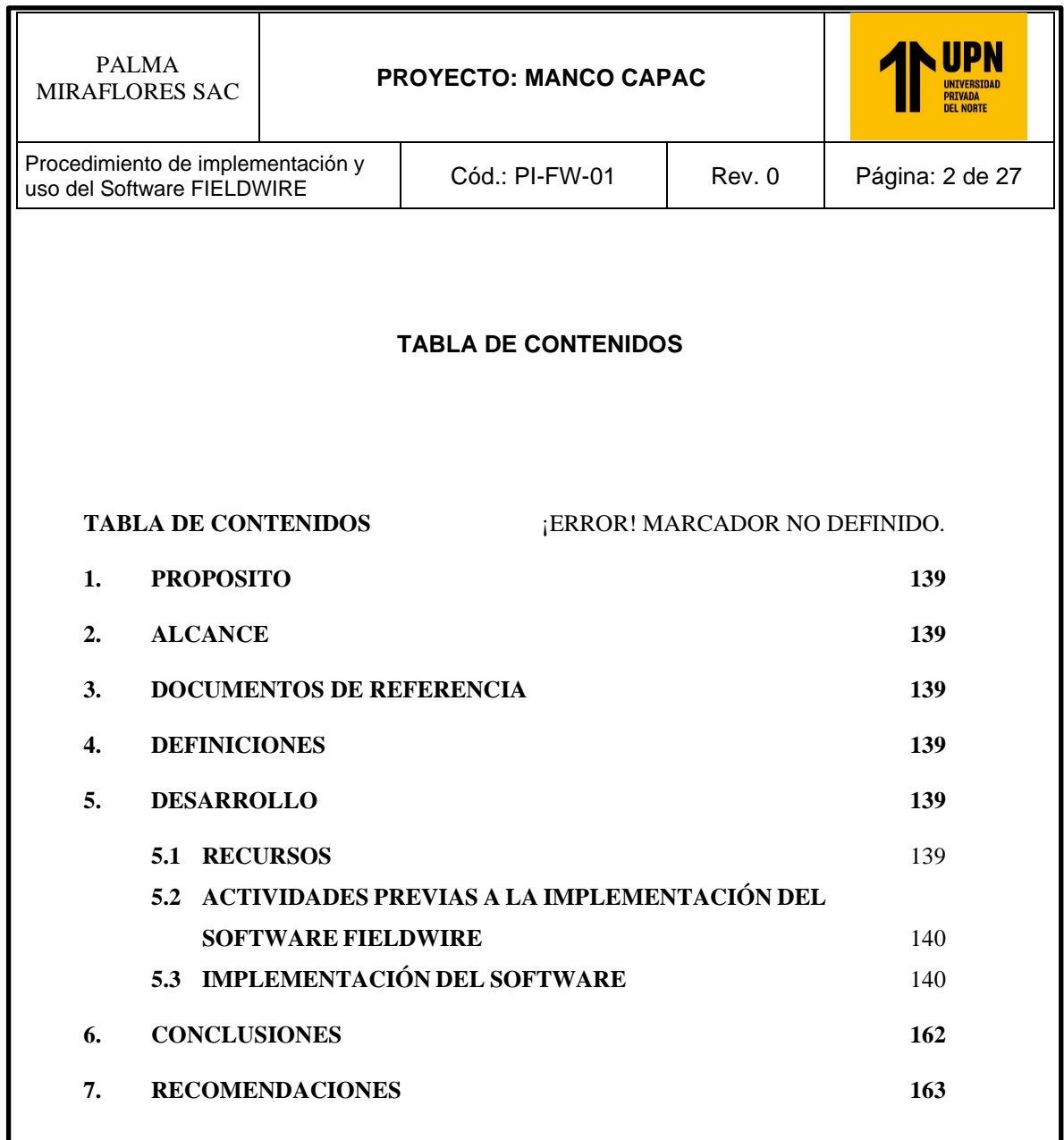

Nota. En la figura 46 se puede observar el índice del procedimiento de la implementación del software en el proyecto, realizado de acuerdo a la estructura de los procedimientos constructivos y de gestión de la empresa. Fuente: Elaboración propia.

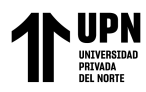

#### *B. Implementación del software en el proyecto como caso de estudio*

### **B.1 Descripción y ubicación del proyecto**

El proyecto como caso de estudio en la presente investigación tiene por nombre Edificio Multifamiliar Manco Capac 860, el cual, como su nombre lo indica, está ubicado en la calle Manco Capac #860 en el distrito de Miraflores, provincia de Lima, departamento de Lima (Figura 44).

### **Figura 44**

### *Ubicación del proyecto*

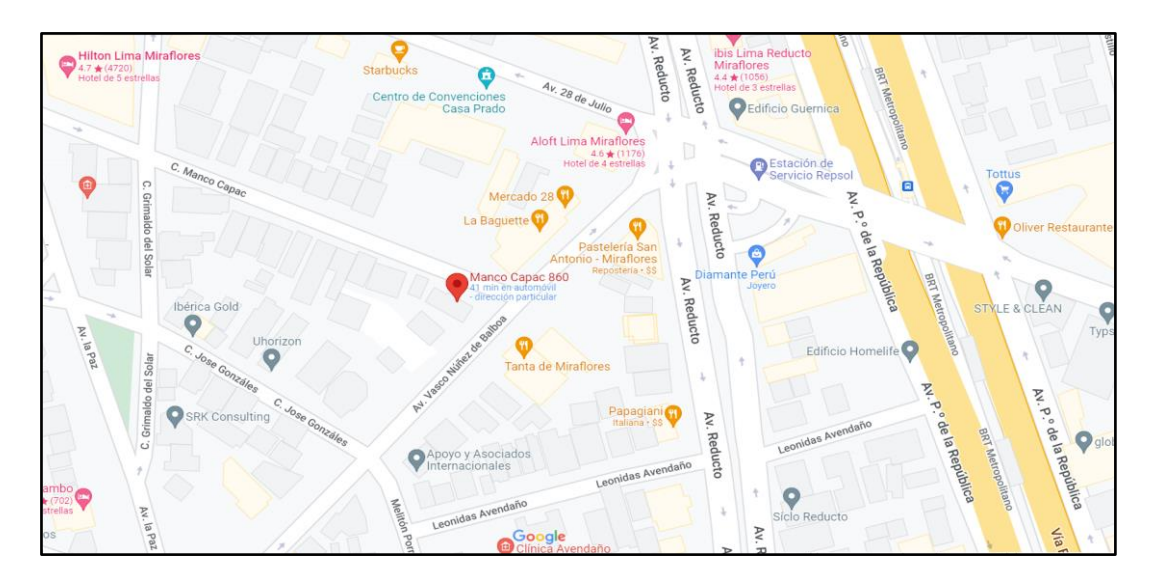

Nota. En la figura 47 se puede identificar el lugar exacto del proyecto Manco Capac, ubicado en el distrito de Miraflores. Fuente: recuperado de Google Maps.

El proyecto contempla la construcción de 01 edificio de 08 pisos, 01 azotea, 03 sótanos, 01 cisterna y 01 cuarto de bombas. Teniendo como área techada total construida m2. Este edificio tendrá departamentos de 1 a 3 dormitorios con un área desde 68 m2 a 210 m2.

#### **Figura 45**

*Cartel de obra con descripción del proyecto*

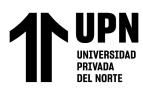

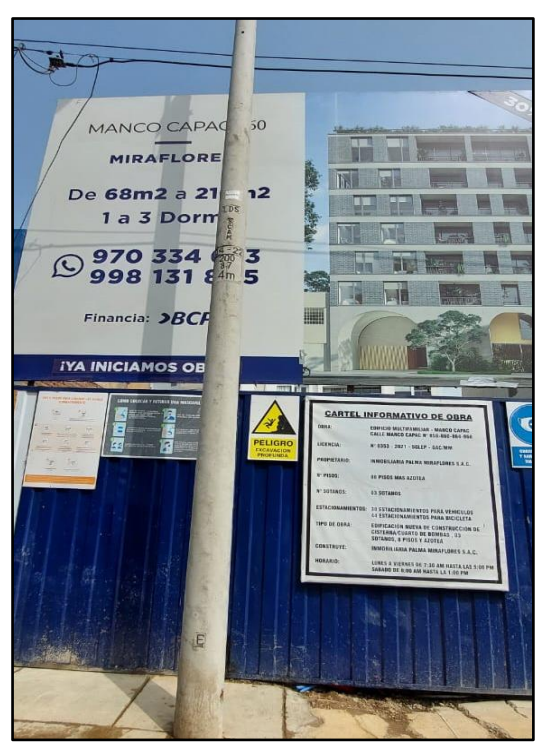

Nota. En la figura 48 se puede apreciar el cartel de obra con las

características del proyecto Manco Capac. Fuente: elaboración propia

## Figura 46

*Frontis del proyecto Manco Capac*

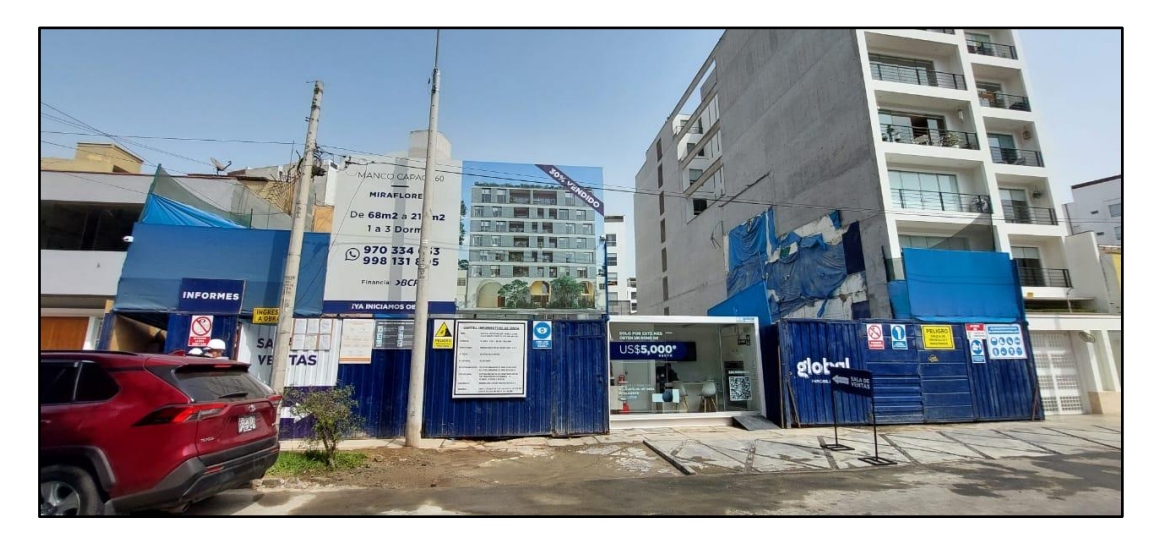

Nota. En la figura 49 podemos observar la fachada del proyecto Manco Capac. Fuente: elaboración propia

Carvajal, C.; Crisóstomo, A.

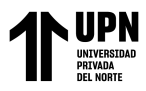

Actualmente el proyecto se encuentra en la etapa del término de los muros anclados y

en el inicio de la cimentación.

## **Figura 47**

*Estatus del proyecto*

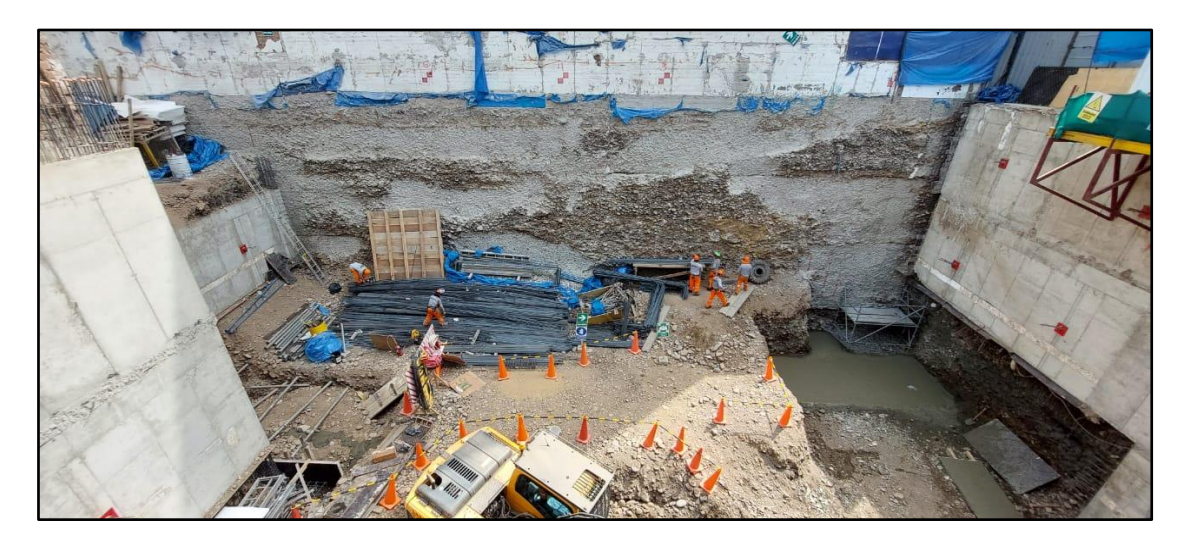

Nota. Se puede observar la distribución de materiales, maquinaria y equipos de trabajo

que se encuentran en el estado actual del proyecto. Fuente: elaboración propia

## Figura 48

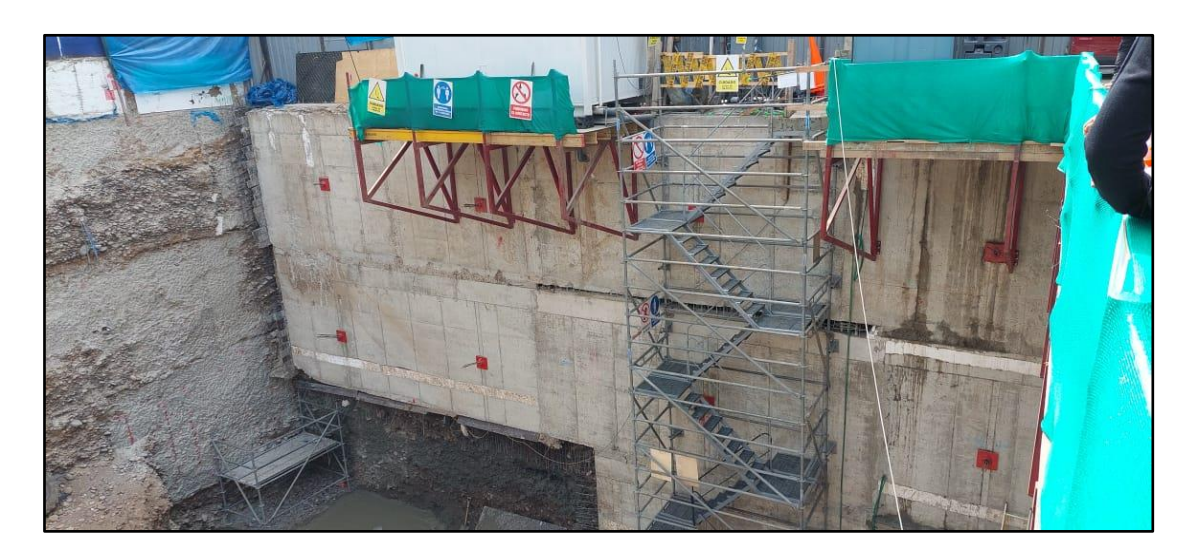

# *Estatus visual del proyecto*

Nota. En la figura 51 se puede observar el ingreso hacia la planta inferior del proyecto

Maco Capac. Fuente: elaboración propia

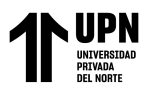

Figura 49

*Estatus visual del proyecto*

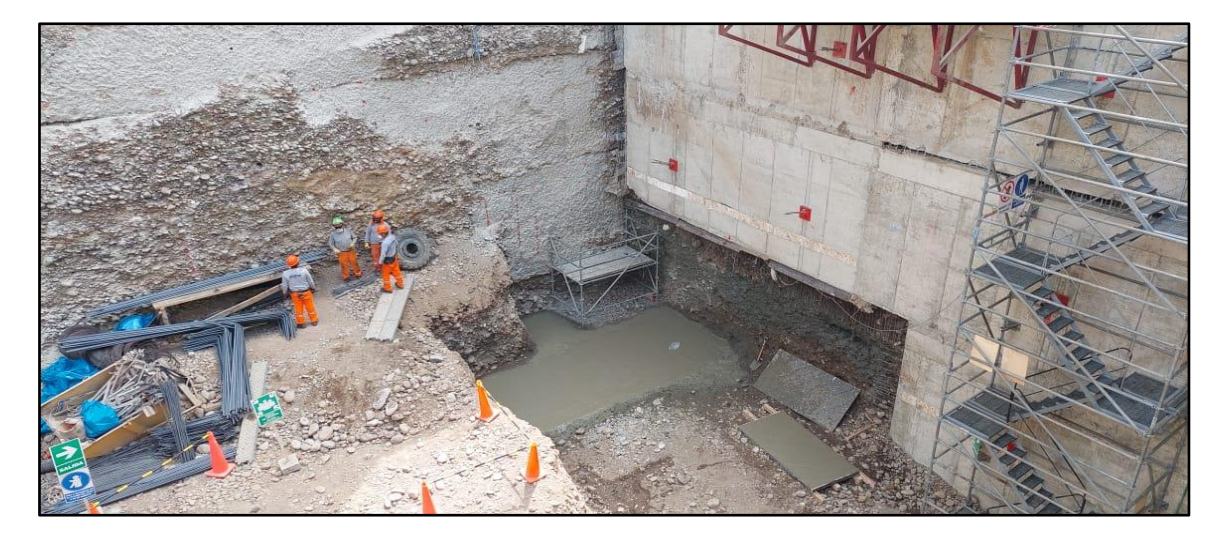

Nota. En la figura 52 observamos la ubicación del banco de acero para su dimensionado y

preparación. Fuente: elaboración propia

## Figura 50

*Estatus visual del proyecto*

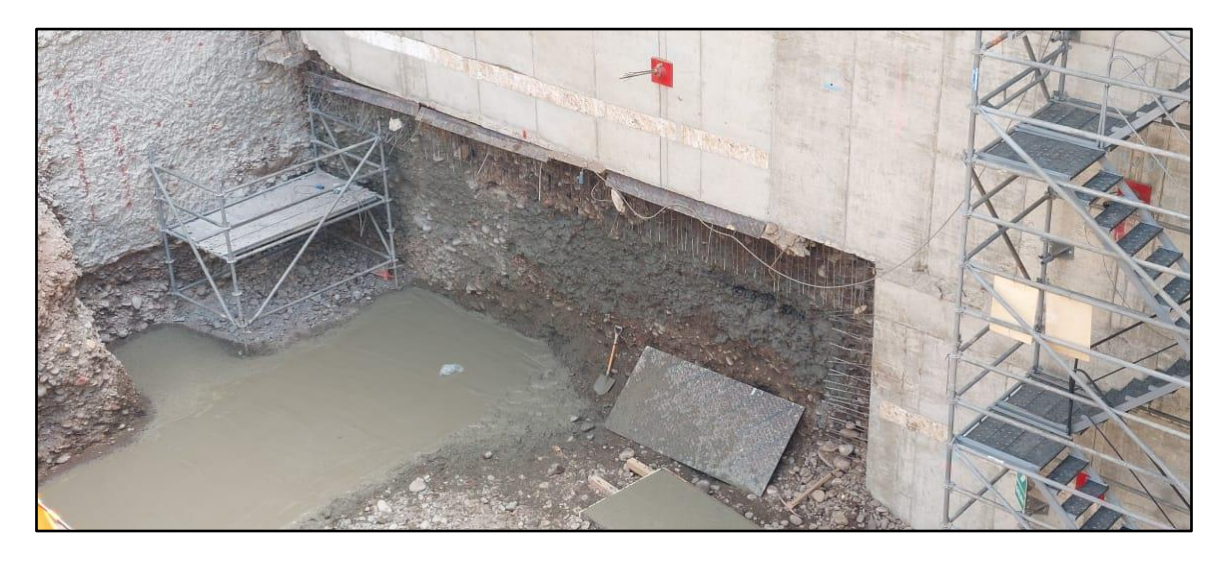

Nota. En la figura 53 podemos observar las actividades que se encuentran en ejecución.

Fuente: elaboración propia

## **Figura 51**

*Estatus visual del proyecto*

Carvajal, C.; Crisóstomo, A.

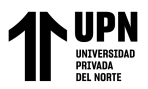

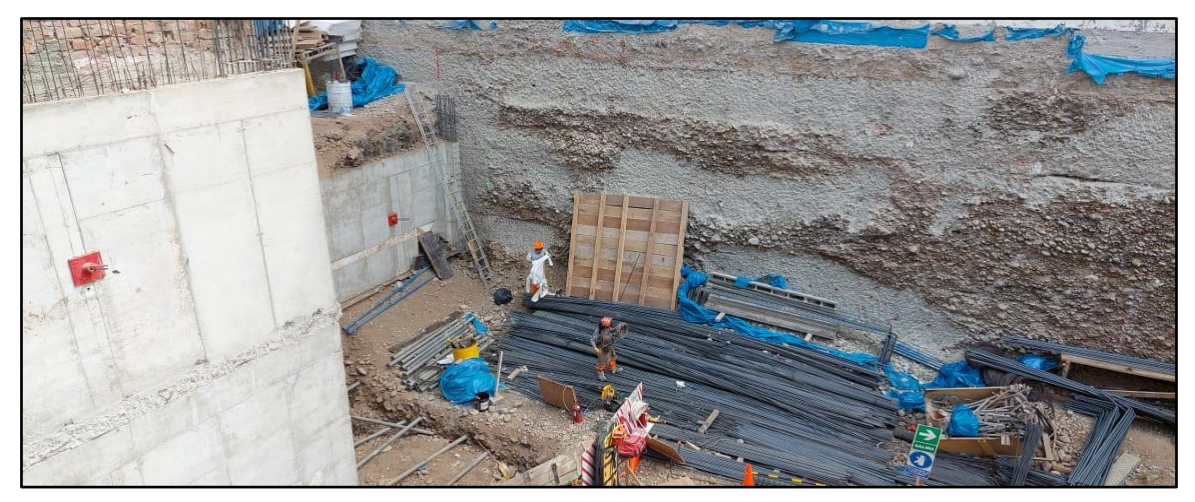

Nota. Podemos observar el lugar de acopio del acero para luego ser llevado al banco de acero. Fuente: elaboración propia

## Figura 52

#### *Estatus visual del proyecto*

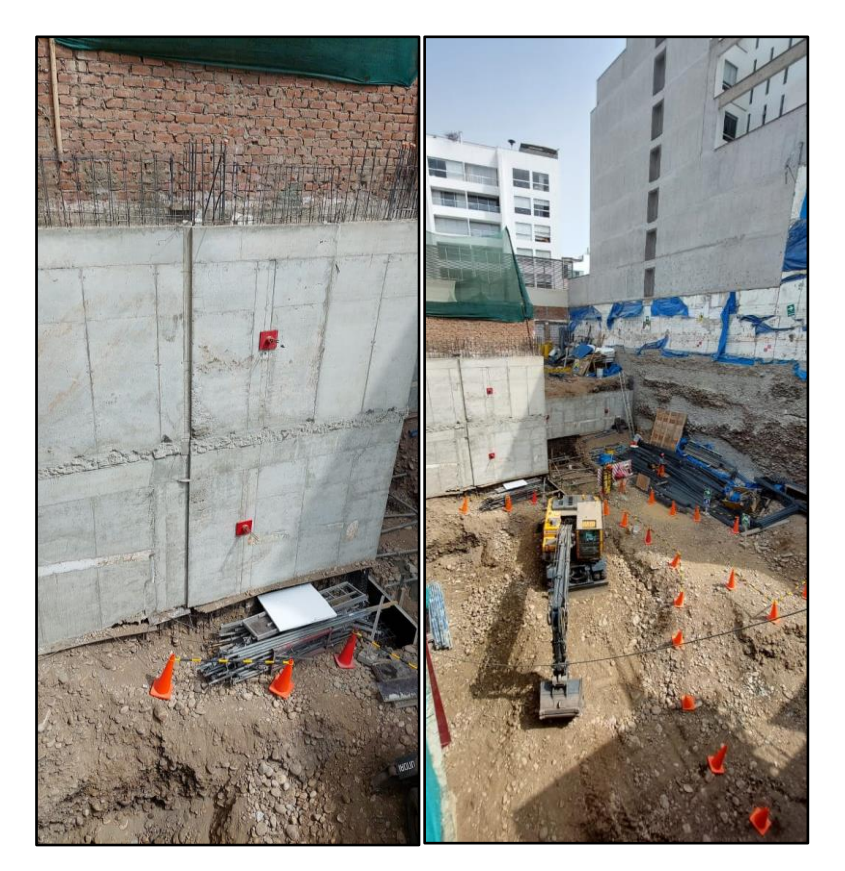

Nota. Podemos observar una vista general de la planta baja en la cual se encuentra actualmente el proyecto. Fuente: elaboración propia

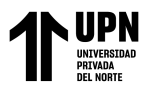

## **B.2 Elaboración de Cronograma de implementación**

Se ha elaborado un cronograma Gantt para las fechas en la que se llevará acabo la

implementación de la presente investigación como lo muestra la siguiente figura:

### Figura 53

*Gantt para la implementación y uso del software FIELDWIRE*

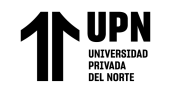

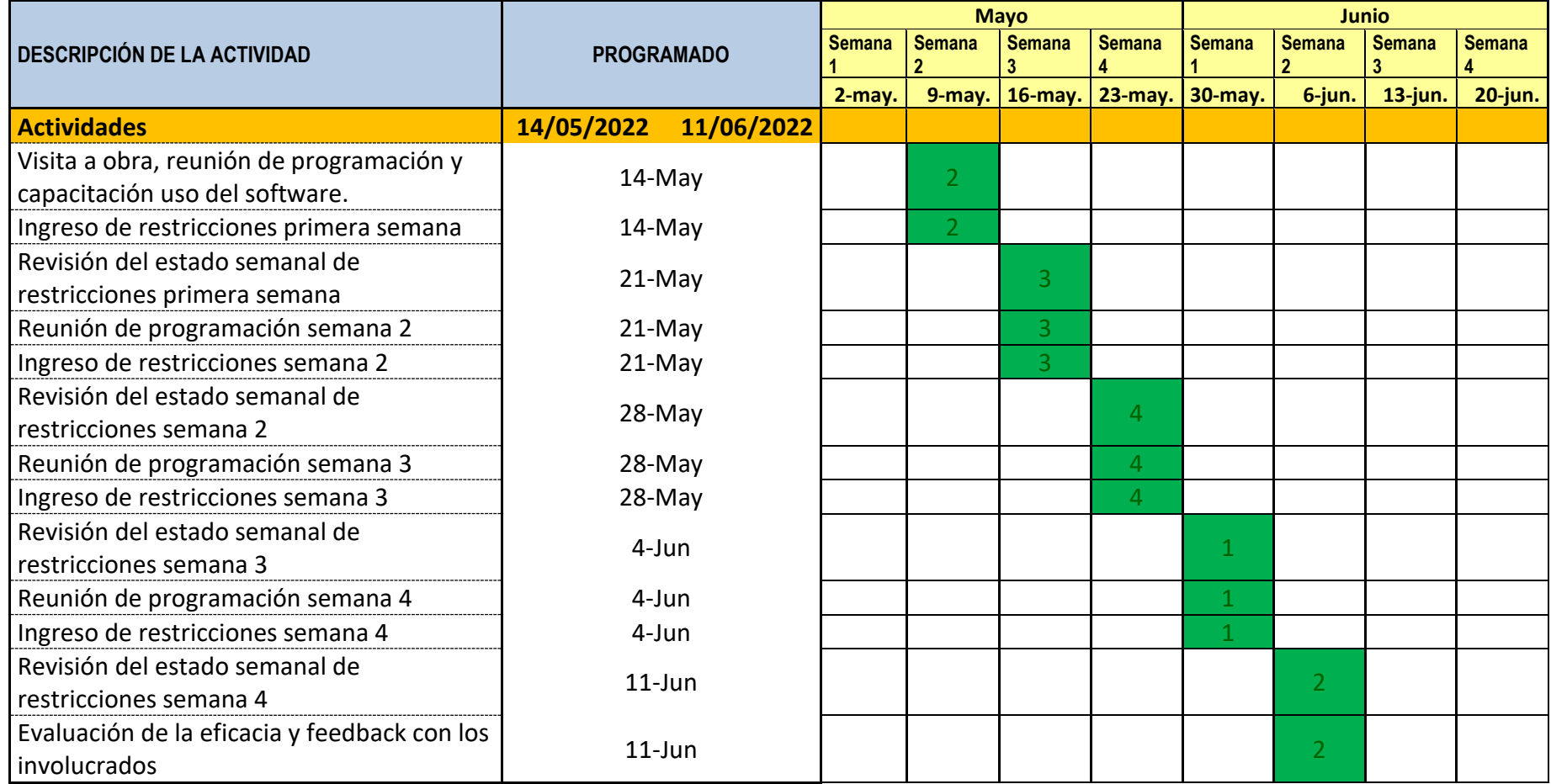

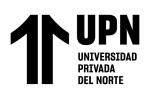

Nota. Se puede observar en la figura 56, de elaboración propia, el cronograma correspondiente a la implementación del software en el proyecto Manco Capac.

#### **B.3 Elaboración del Check List Para la implementación**

Se analizaron los pasos que serían cruciales en el seguimiento de la implementación, los cuales van desde la identificación del procedimiento y formatos del análisis de restricción hasta los pasos que se deben seguir para la implementación del software, determinándose así que el instrumento principal para realizar el seguimiento de la implementación de una manera secuencial, sistemática y organizada es una lista de cotejo o check list (figura 57) elaborada en Excel, la cual nos permite ir identificando los pasos antes, durante y después de la implementación.

Esta lista de cotejo o check list consta de 3 partes o etapas en su estructura, la primera etapa nos permite identificar el estatus previo a la implementación, en la que podremos analizar las herramientas, procesos y metodología que ha venido siendo usada en el proyecto referente al análisis de restricciones. En una segunda etapa donde tenemos la capacitación e implementación del software FIELDWIRE en la cual revisamos que se encuentre elaborado el procedimiento, las diapositivas y la capacitación al personal involucrado en las actividades del seguimiento y análisis de restricciones. Y finalmente como tercera etapa tenemos los valores obtenidos post implementación, en esta etapa verificaremos que la implementación se haya realizado al 100%, las semanas evaluadas y que se hayan recolectado todos los datos correspondientes para su análisis.

Así mismo, el desarrollo de la lista de cotejo o check list fue primordial para poder desarrollar materiales de trabajo dentro del seguimiento de la implementación como el desarrollo de la capacitación y el procedimiento de la implementación y uso del software FIELDWIRE (**Anexo C**). Esta lista de cotejo fue validada por el residente de obra.

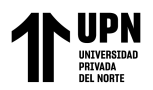

# Figura 54

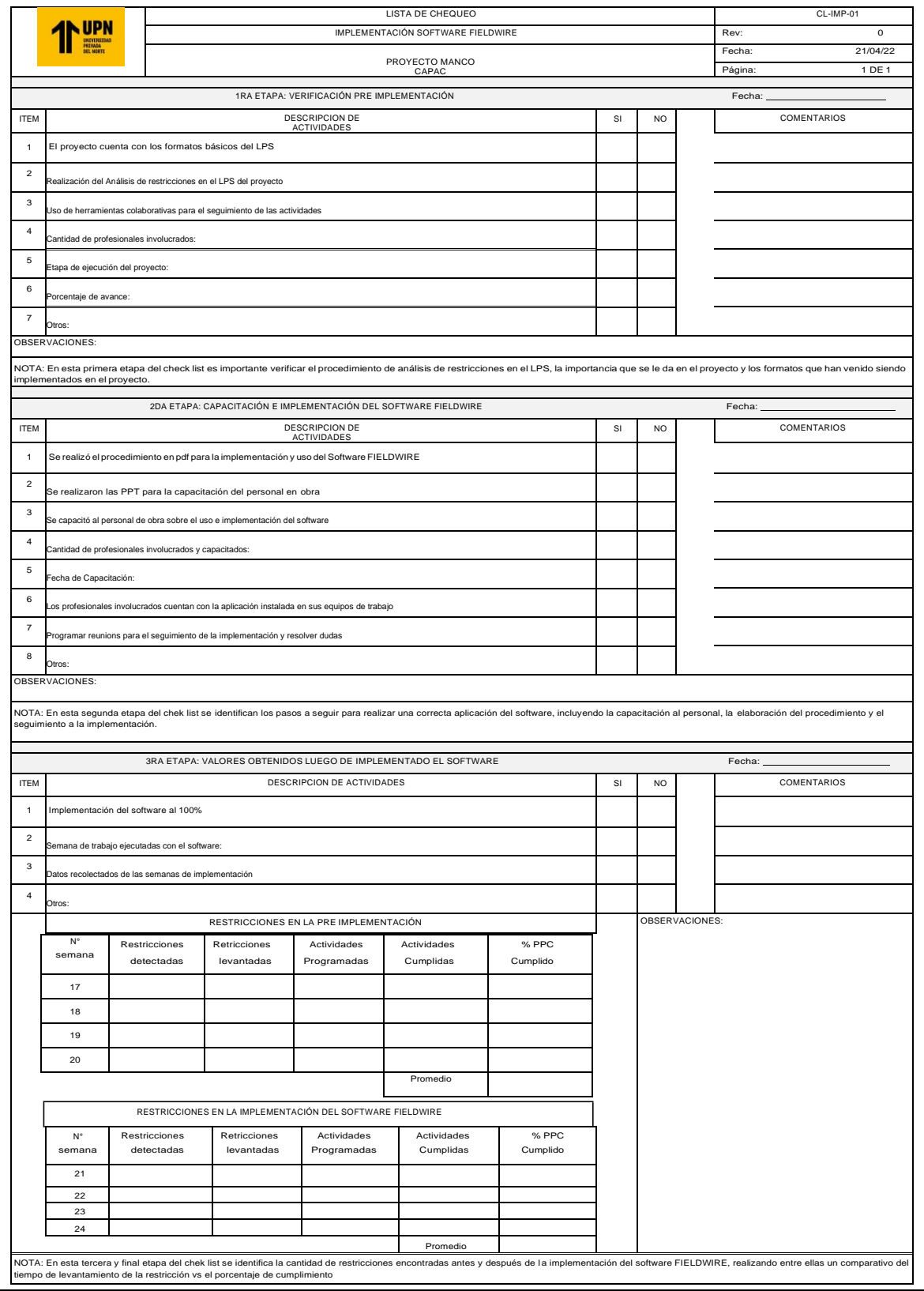

# *Lista de cotejo para el seguimiento de la implementación*

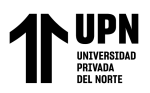

Nota. En la figura observamos la lista de cotejo que será usada durante el proceso de implementación del software óptimo validada por el residente de obra. Fuente: elaboración propia.

## **B.4 Capacitación del personal y presentación de la plataforma**

Se realizó la capacitación el día sábado 14 de mayo al personal que está involucrado directamente a la programación, al levantamiento de las restricciones y el seguimiento en campo, esto es, el residente de obra, el jefe de campo, la encargada de calidad, el ingeniero de oficina técnica, el administrador de obra, el encargado de seguridad y salud ocupacional, y el encargado del almacén del proyecto.

### Figura 55

*Presentación del software con los involucrados del proyecto*

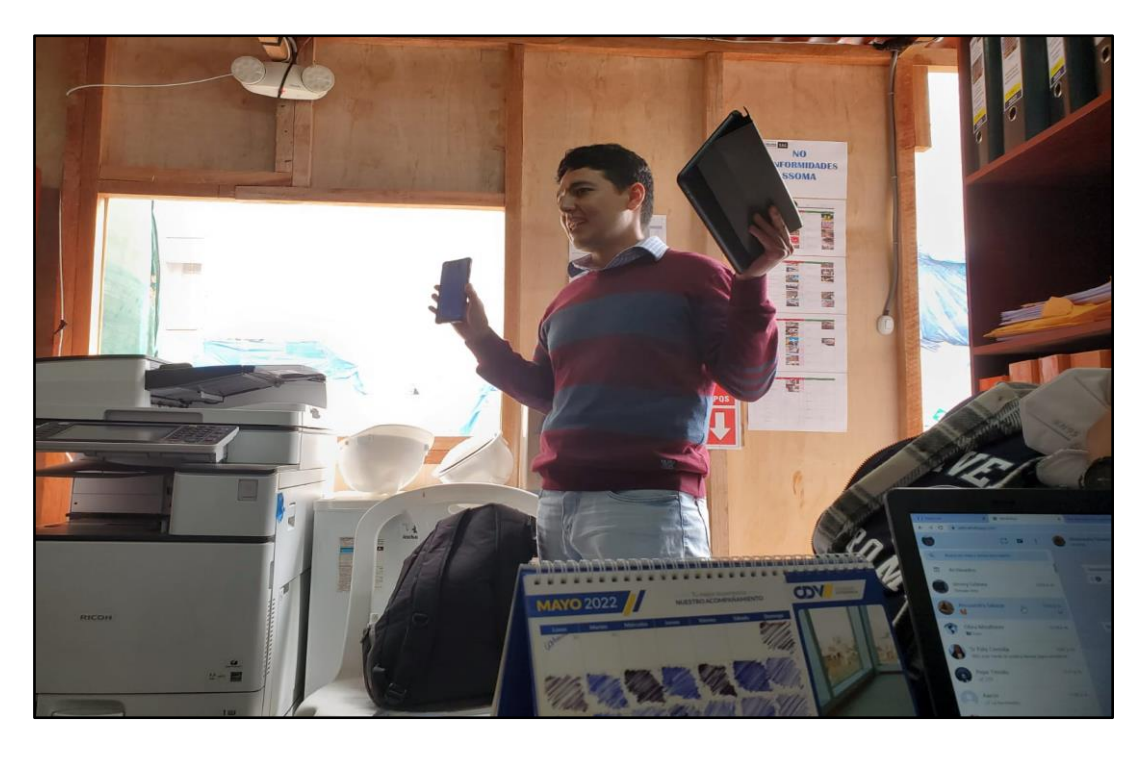

Nota. Se puede observar en la figura 58 el día de la presentación del software óptimo al equipo técnico del proyecto. Fuente: elaboración propia

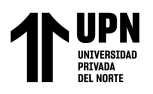

## **Figura 56**

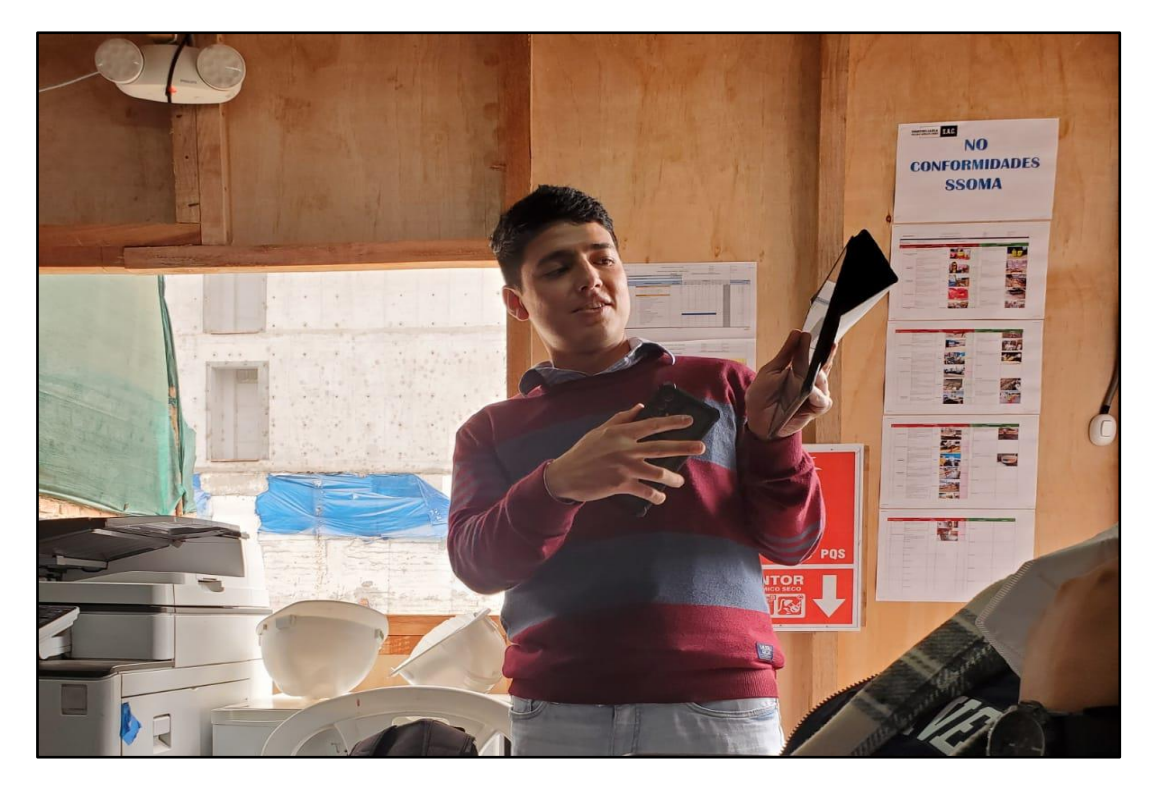

*Presentación del software a los involucrados del proyecto*

Nota. Se puede observar en la figura 59 el día de la presentación del software óptimo al equipo técnico del proyecto. Fuente: elaboración propia

## **B.5 Seguimiento de las restricciones en FIELDWIRE**

Para poder entender los colores en las gráficas siguientes, se hace necesario explicar cada uno de ellos.

Rojo: Tarea de Prioridad 1

Naranja: Tarea de Prioridad 2

Amarillo: Tarea de Prioridad 3

Verde: Tarea Terminada

Azul: Tarea Comprobada

Explicado lo anterior podemos realizar la revisión de los datos obtenidos durante la

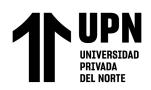

implementación.

## $\triangleright$  Primera semana (16 al 22 de Mayo)

Para la primera semana de la implementación se registraron en la plataforma las restricciones halladas en la reunión de programación del sábado 14 de mayo, habiendo un total de 05 restricciones inscritas con sus respectivas fechas de levantamiento, prioridad y responsable asignado.

## Figura 57

*Restricciones en la plataforma FIELDWIRE*

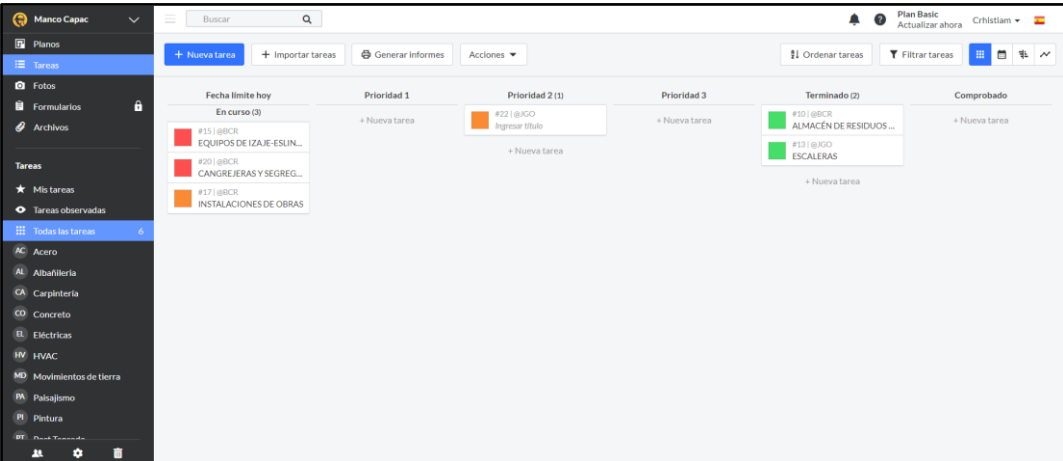

Nota. En la figura 60 se puede observar que para la primera semana se ingresaron 05

restricciones con su debido nivel de prioridad. Fuente: software FIELDWIRE

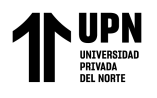

## Figura 58

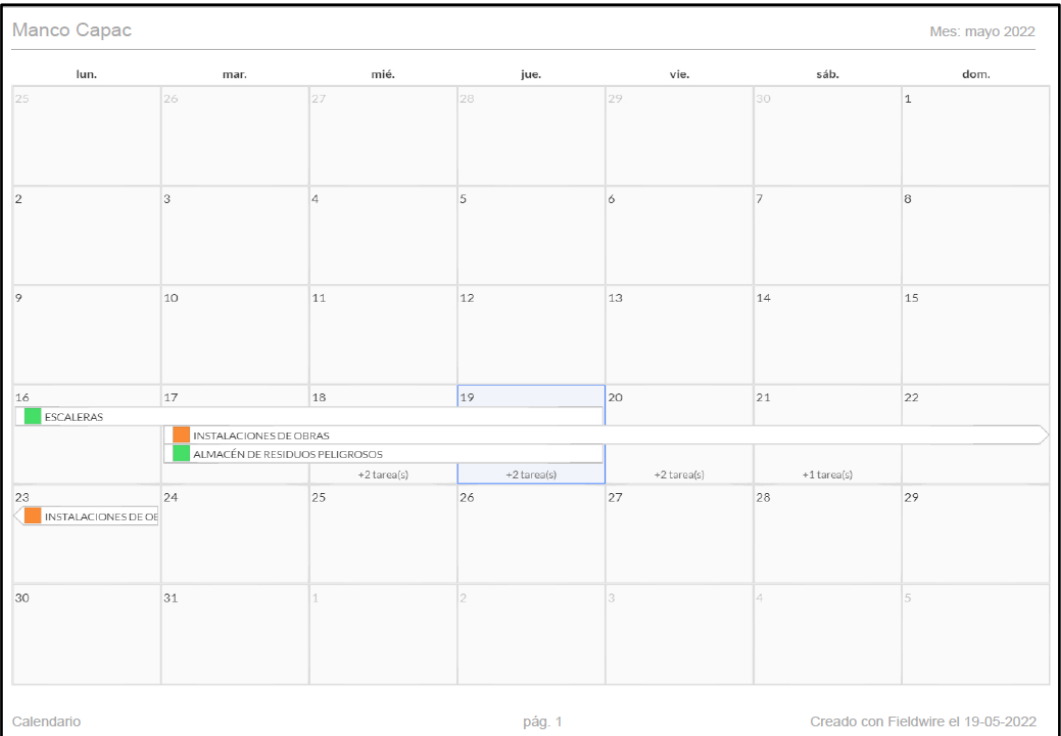

#### *Calendario de restricciones primera semana*

Nota. Se puede observar el calendario donde están las restricciones ingresadas de la

primera semana. Fuente: software FIELDWIRE

## Figura 59

### *Gantt de restricciones primera semana*

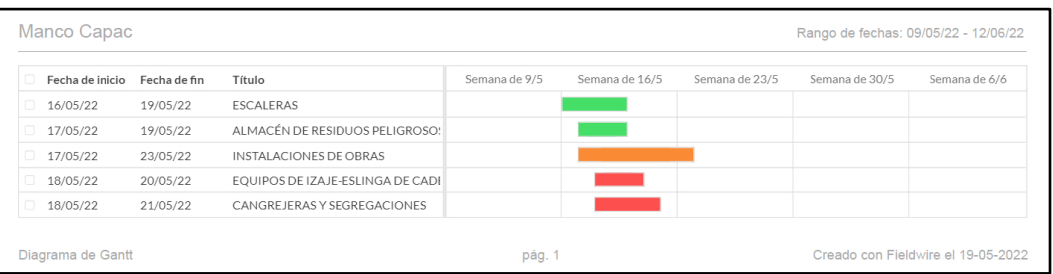

Nota. En la figura observamos el Gantt de las restricciones de la primera semana y el

tiempo destinado a su levantamiento. Fuente: software FIELDWIRE

En el cierre de la primera semana, se revisó el estatus de las restricciones en la reunión

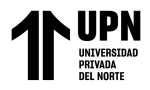

de programación el sábado 21 de Mayo y se obtuvieron los siguientes resultados:

## Figura 60

*Estatus restricciones al final de la primera semana*

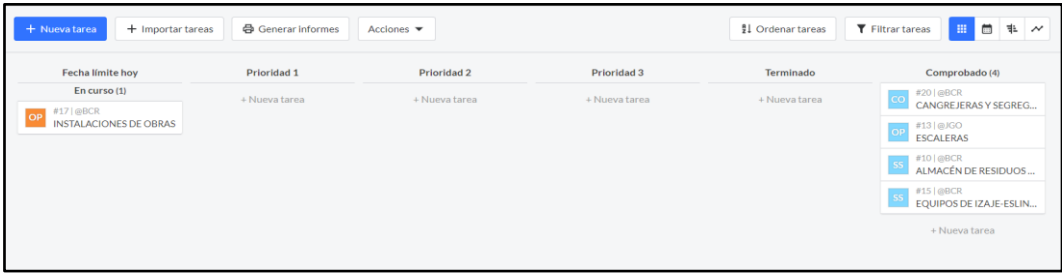

Nota. Se pueden observar las cantidades de restricciones levantadas y confirmadas en la primera semana, las cuales fueron 4 restricciones levantadas y validadas quedando 1 restricción pendiente por su levantamiento. Fuente: software FIELDWIRE

## Figura 61

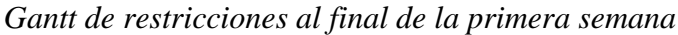

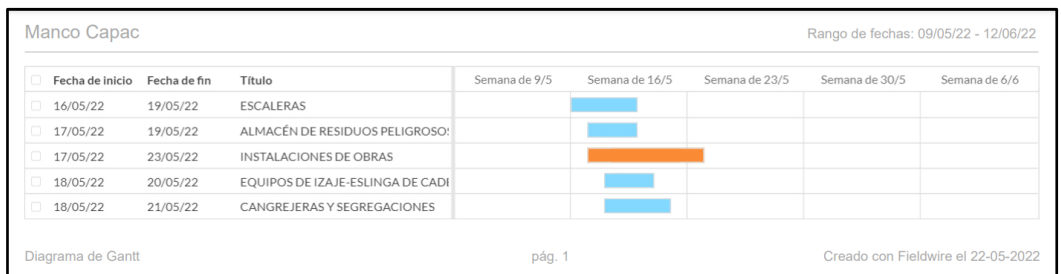

Nota. Se puede observar en la figura el Gantt del levantamiento de las observaciones en el cual también se puede ver cuales están levantadas y verificadas. Fuente: software FIELDWIRE

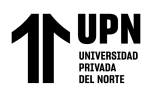

## Figura 62

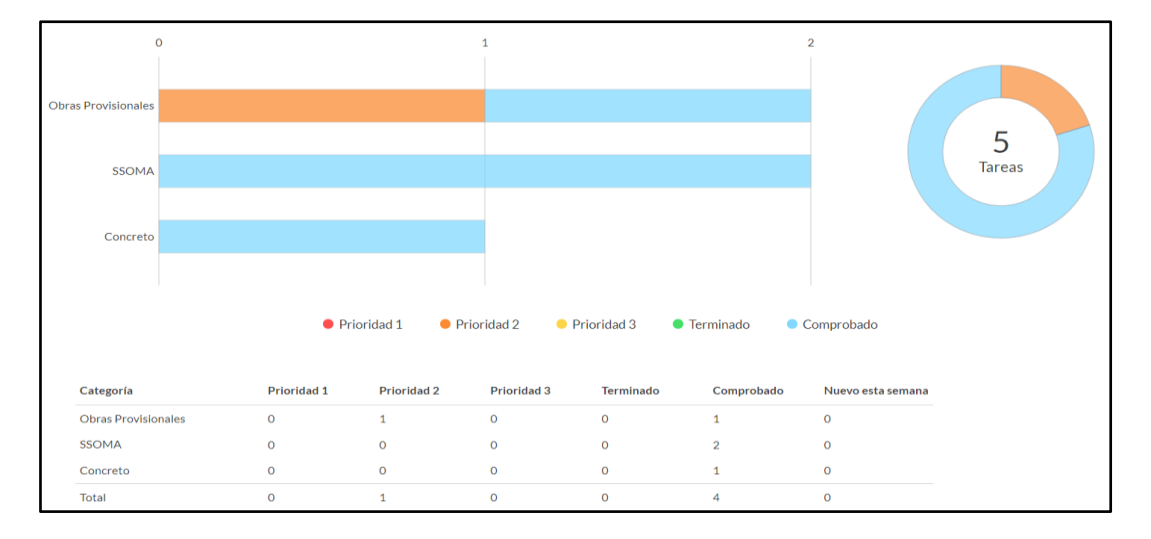

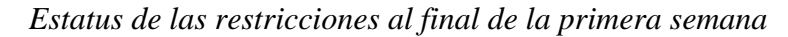

Nota. En la figura 65 se observa el diagrama del estatus de las restricciones al final de la primera semana de la implementación el cual es arrojado por el software Fieldwire. Fuente: software FIELDWIRE.

#### $\geq$  Segunda semana (23 al 29 de Mayo)

Para la segunda semana de la implementación se registraron en la plataforma las restricciones halladas en la reunión de programación del sábado 21 de Mayo, habiendo un total de 13 restricciones inscritas con sus respectivas fechas de levantamiento, prioridad y responsable asignado.

### Figura 63

*Restricciones al inicio de la segunda semana*

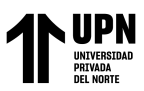

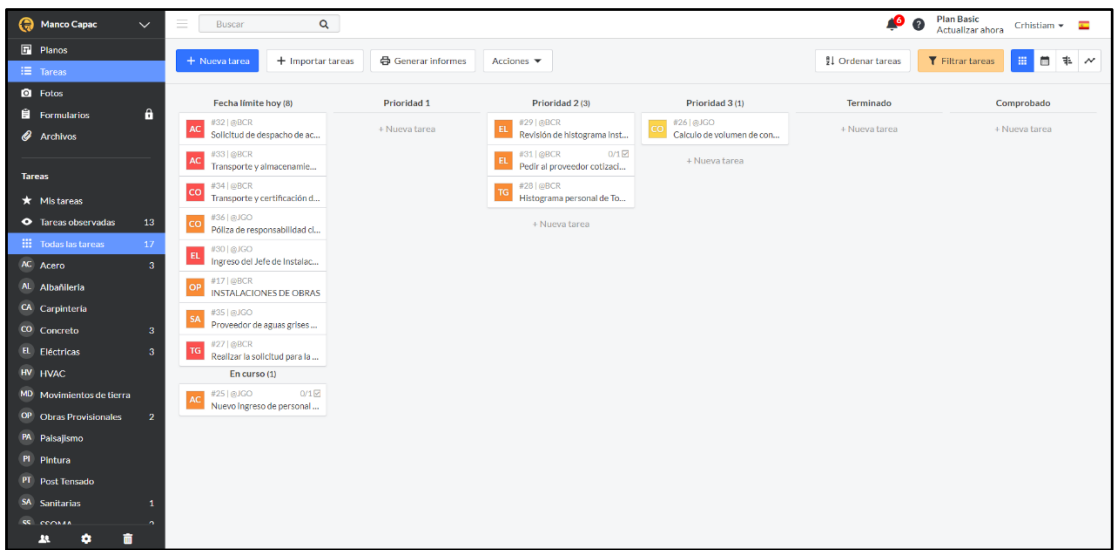

Nota. En la figura 66 se puede observar que para la segunda semana se ingresaron 12 restricciones con su debido nivel de prioridad. Fuente: Software FIELDWIRE

## Figura 64

*Calendario de restricciones inicio de la segunda semana*

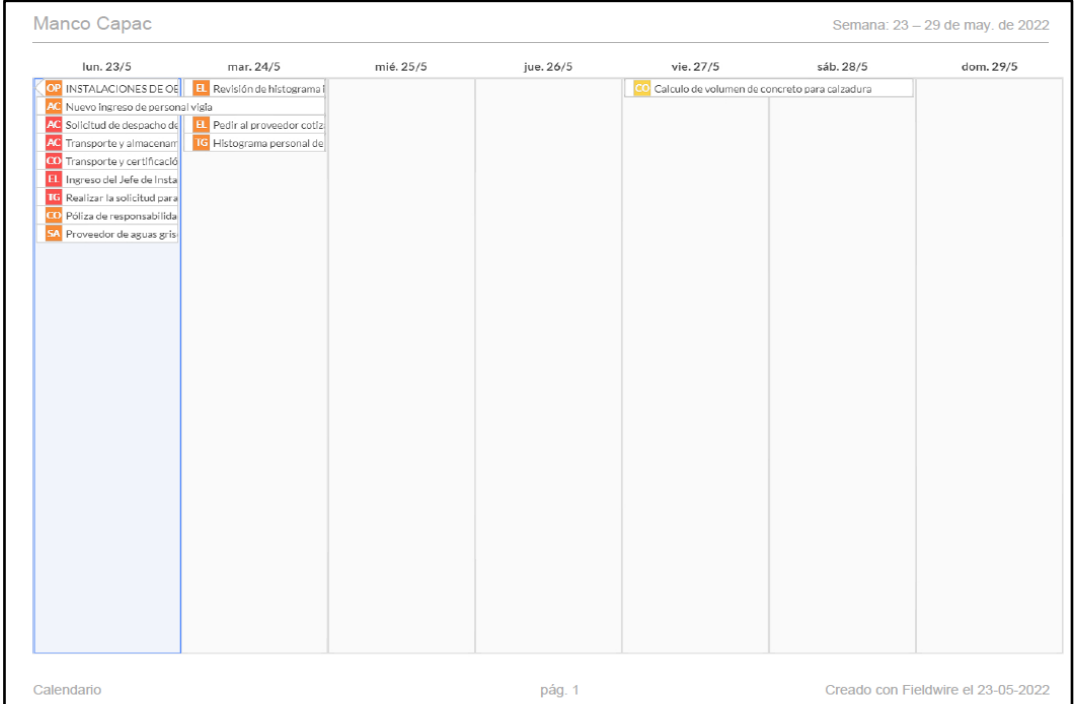

Nota. Se puede observar el calendario semanal donde están las restricciones ingresadas de la segunda semana. Fuente: Software FIELDWIRE

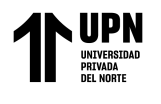

# Figura 65

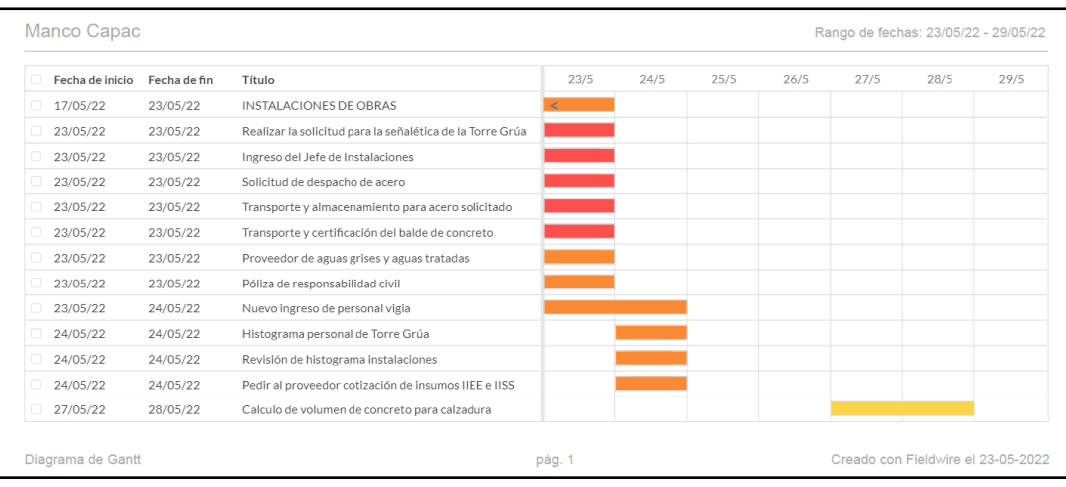

*Gantt de restricciones - inicio de la segunda semana*

Nota. En la figura observamos el Gantt de las restricciones de la segunda semana y el

tiempo destinado a su levantamiento. Fuente: Software FIELDWIRE

## Figura 66

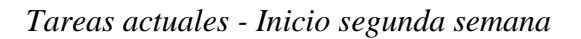

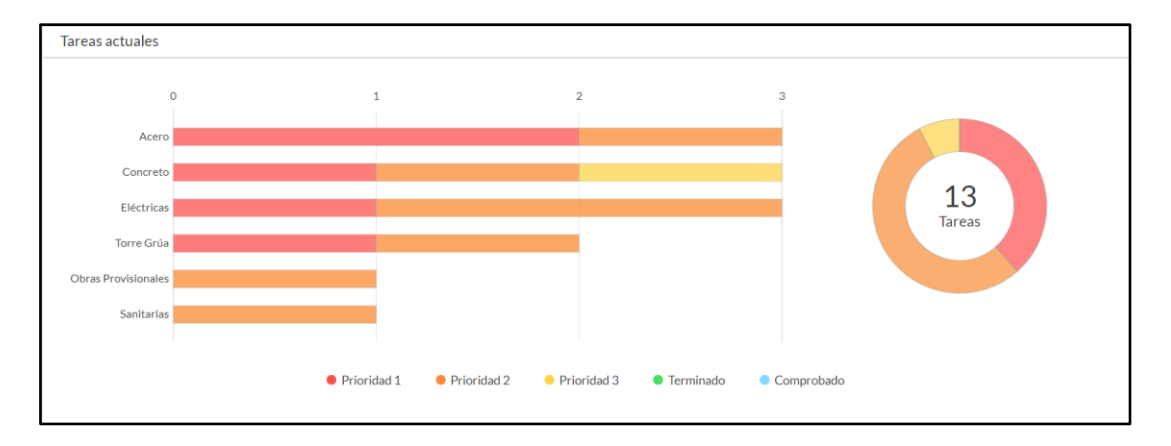

Nota. En la figura 69 se observa el diagrama del estatus de las restricciones al inicio de la segunda semana de la implementación luego de ingresar las restricciones, el gráfico es arrojado por el software Fieldwire. Fuente: Software FIELDWIRE.

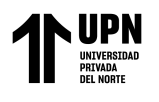

## Figura 67

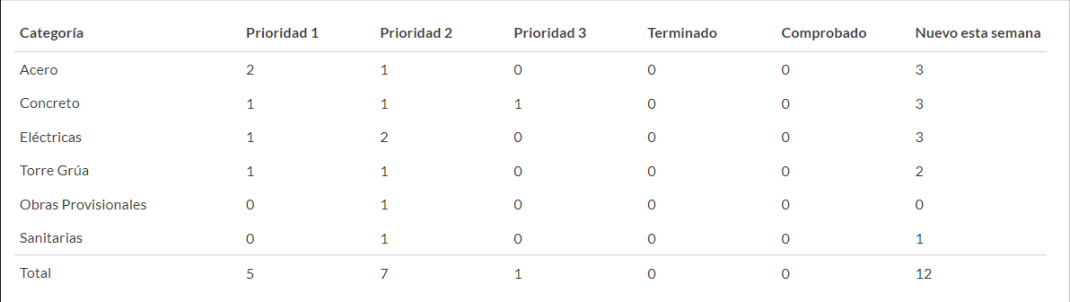

#### *Tareas actuales por categoría y prioridad - Inicio segunda semana*

Nota. En la figura 70 se observa un resumen por prioridad y categoria del estatus de las restricciones al inicio de la segunda semana de la implementación, el resumen es arrojado por el software Fieldwire. Fuente: Software FIELDWIRE.

En el cierre de la segunda semana, se revisó el estatus de las restricciones en la reunión de programación el día sábado 28 de mayo y se obtuvieron los siguientes resultados:

#### Figura 68

*Estatus de restricciones - Fin de la segunda semana*

| Manco Capac                             | $\checkmark$         | <b>Buscar</b><br>= | $\alpha$          |                  |               |               | ß<br>$\boldsymbol{\Omega}$ | Plan Basic<br>Crhistiam $\sqrt{2}$<br>Actualizar ahora     |
|-----------------------------------------|----------------------|--------------------|-------------------|------------------|---------------|---------------|----------------------------|------------------------------------------------------------|
| Planos                                  |                      | + Nueva tarea      | + Importar tareas | Generar informes | Acciones ·    |               | L Ordenar tareas           | # N<br>■ ■<br>Filtrar tareas                               |
| E Tareas<br><b>Q</b> Fotos              |                      |                    |                   |                  |               |               |                            |                                                            |
|                                         | Α                    | Fecha limite hoy   |                   | Prioridad 1      | Prioridad 2   | Prioridad 3   | Terminado                  | Comprobado (13)                                            |
| <b>B</b> Formularios<br>Archivos        |                      |                    |                   | + Nueva tarea    | + Nueva tarea | + Nueva tarea | + Nueva tarea              | 1/1回<br>#25 (@JGO)<br>Nuevo ingreso de personal            |
| <b>Tareas</b>                           |                      |                    |                   |                  |               |               |                            | #32   @BCR<br>Solicitud de despacho de a                   |
| $\bigstar$ Mistareas                    |                      |                    |                   |                  |               |               |                            | #331@BCR<br>Transporte y almacenamie                       |
| <b>O</b> Tareas observadas              | 12 <sup>°</sup>      |                    |                   |                  |               |               |                            | #26   @JGO<br>EO.<br>Calculo de volumen de con             |
| <b>III</b> Todas las tareas<br>AC Acero | 13<br>$\overline{3}$ |                    |                   |                  |               |               |                            | #341@BCR<br>Transporte y certificación                     |
| AL Albañileria                          |                      |                    |                   |                  |               |               |                            | #361@JGO<br>$\alpha$<br>Póliza de responsabilidad c        |
| CA Carpintería<br>CO Concreto           | $\mathbf{3}$         |                    |                   |                  |               |               |                            | #29   BBCR<br>Revisión de histograma ins                   |
| Eléctricas                              | $\overline{3}$       |                    |                   |                  |               |               |                            | #30   @JGO<br>Ingreso del Jefe de Instalac                 |
| HV HVAC<br>MD Movimientos de tierra     |                      |                    |                   |                  |               |               |                            | #31 @BCR<br>$0/1 \boxtimes$<br>Pedir al proveedor cotizaci |
| OP Obras Provisionales                  | л                    |                    |                   |                  |               |               |                            | #17   GBCR<br>INSTALACIONES DE OBR                         |
| PA Paisajismo                           |                      |                    |                   |                  |               |               |                            | #35   @JGO<br>Proveedor de aguas grises                    |
| PI Pintura<br>PT Post Tensado           |                      |                    |                   |                  |               |               |                            | #27   @BCR<br>Realizar la solicitud para la                |
| 盲<br>$\mathbf{R}$<br>٠                  |                      |                    |                   |                  |               |               |                            | #281@BCR<br>Histograma personal de To                      |

Nota. Se pueden observar las cantidades de restricciones levantadas y confirmadas en la segunda semana, las cuales fueron 13 restricciones levantadas y validadas, 12 de la

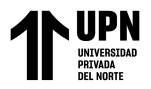

segunda semana y 01 de la primera semana que había quedado sin levantar. Fuente:

#### Software FIELDWIRE.

### Figura 69

*Gantt de restricciones - Fin de segunda semana*

| Fecha de inicio | Fecha de fin | Título                                      | 23/5                     | 24/5 | 25/5 | 26/5 | 27/5 | 28/5 | 29/5 |
|-----------------|--------------|---------------------------------------------|--------------------------|------|------|------|------|------|------|
| 17/05/22        | 23/05/22     | INSTALACIONES DE OBRAS                      | $\overline{\phantom{a}}$ |      |      |      |      |      |      |
| 23/05/22        | 23/05/22     | Realizar la solicitud para la señalética de |                          |      |      |      |      |      |      |
| 23/05/22        | 23/05/22     | Ingreso del Jefe de Instalaciones           |                          |      |      |      |      |      |      |
| 23/05/22        | 23/05/22     | Solicitud de despacho de acero              |                          |      |      |      |      |      |      |
| 23/05/22        | 23/05/22     | Transporte y almacenamiento para acer-      |                          |      |      |      |      |      |      |
| 23/05/22        | 23/05/22     | Transporte y certificación del balde de c   |                          |      |      |      |      |      |      |
| 23/05/22        | 23/05/22     | Proveedor de aguas grises y aguas trata-    |                          |      |      |      |      |      |      |
| 23/05/22        | 23/05/22     | Póliza de responsabilidad civil             |                          |      |      |      |      |      |      |
| 23/05/22        | 24/05/22     | Nuevo ingreso de personal vigia             |                          |      |      |      |      |      |      |
| 24/05/22        | 24/05/22     | Histograma personal de Torre Grúa           |                          |      |      |      |      |      |      |
| 24/05/22        | 24/05/22     | Revisión de histograma instalaciones        |                          |      |      |      |      |      |      |
| 24/05/22        | 24/05/22     | Pedir al proveedor cotización de insumo     |                          |      |      |      |      |      |      |
| 27/05/22        | 28/05/22     | Calculo de volumen de concreto para ca      |                          |      |      |      |      |      |      |

Nota. Se puede observar en la figura el Gantt del levantamiento de las restricciones en el cual también se puede ver que todas las restricciones registradas en el inicio de la segunda semana han sido levantadas. Fuente: Software FIELDWIRE.

## **Figura 70**

*Tareas actuales - fin de la segunda semana*

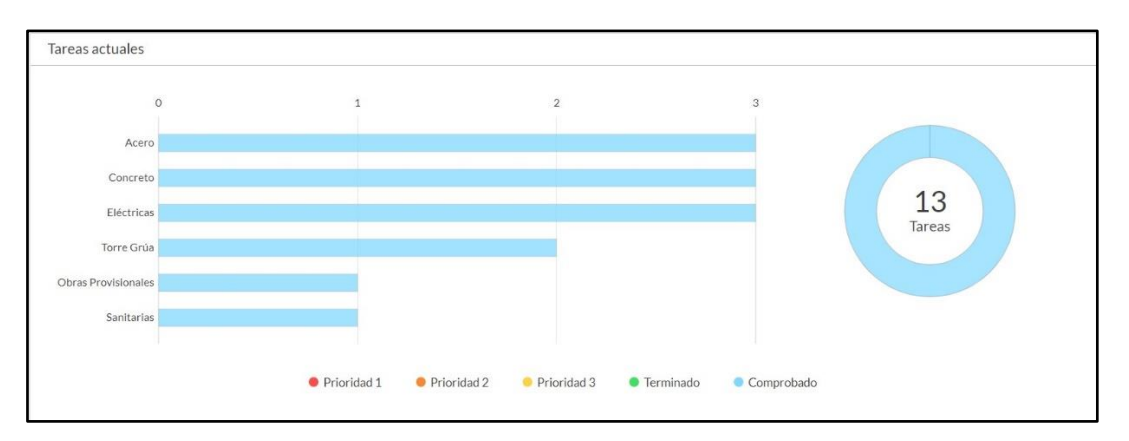

Nota. En la figura se observa el diagrama con el estatus de las restricciones al final de la segunda semana de la implementación, el diagrama es arrojado por el software

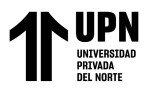

Fieldwire. Fuente: Software FIELDWIRE

## **Figura 71**

*Tareas actuales por categoría – fin de la segunda semana*

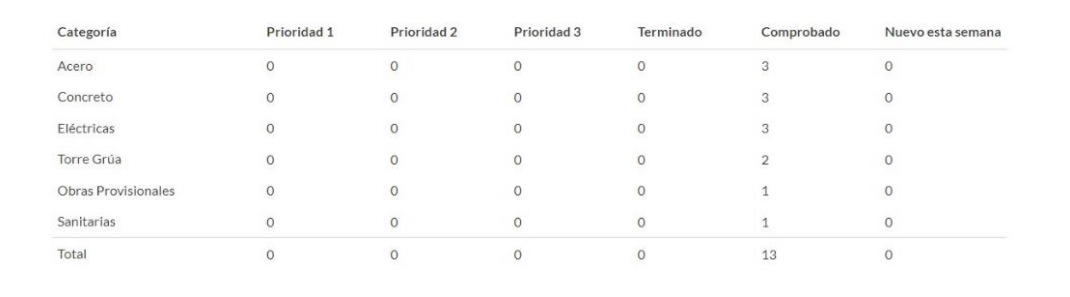

Nota. En la figura se observa un resumen por prioridad y categoría del estatus de las restricciones al final de la segunda semana de la implementación, el resumen es arrojado por el software Fieldwire. Fuente: Software FIELDWIRE

### ➢ Tercera Semana (del 30 de Mayo al 05 de Junio)

Para la tercera semana de la implementación se registraron en la plataforma las restricciones halladas en la reunión de programación del sábado 28 de Mayo, habiendo un total de 6 restricciones inscritas con sus respectivas fechas de levantamiento, prioridad y responsable asignado.

#### Figura 72

*Restricciones al inicio de la tercera semana*

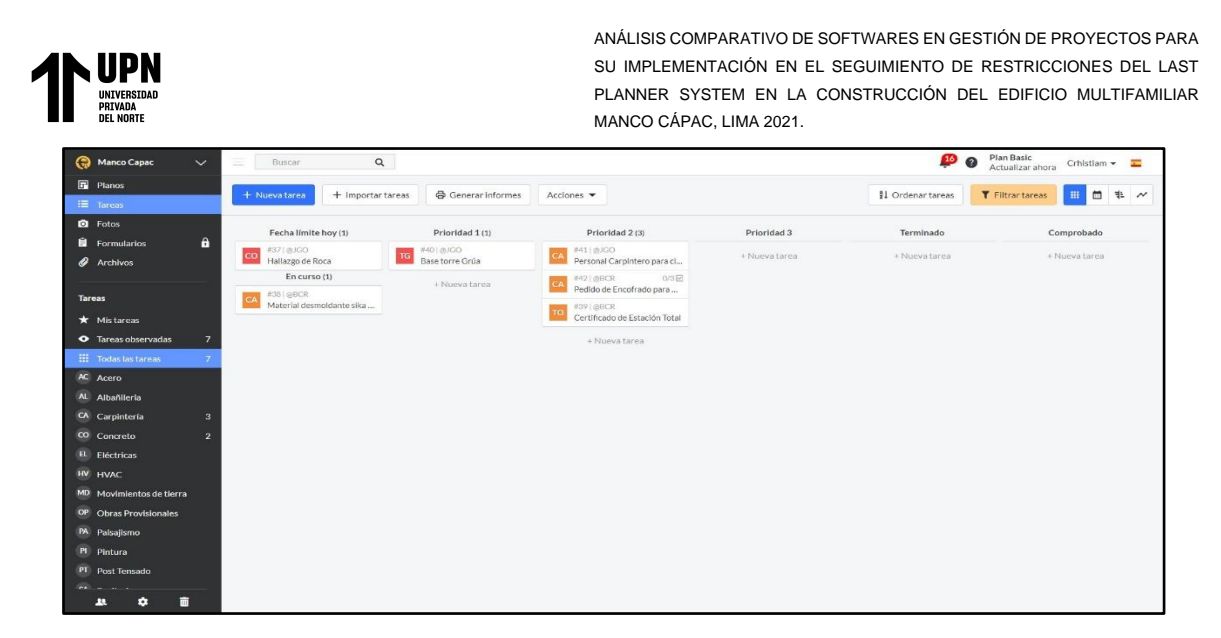

Nota. En la figura 75 se puede observar que para la tercera semana se ingresaron 06 restricciones con su debido nivel de prioridad. Fuente: Software FIELDWIRE

## Figura 73

*Calendario de restricciones - inicio tercera semana*

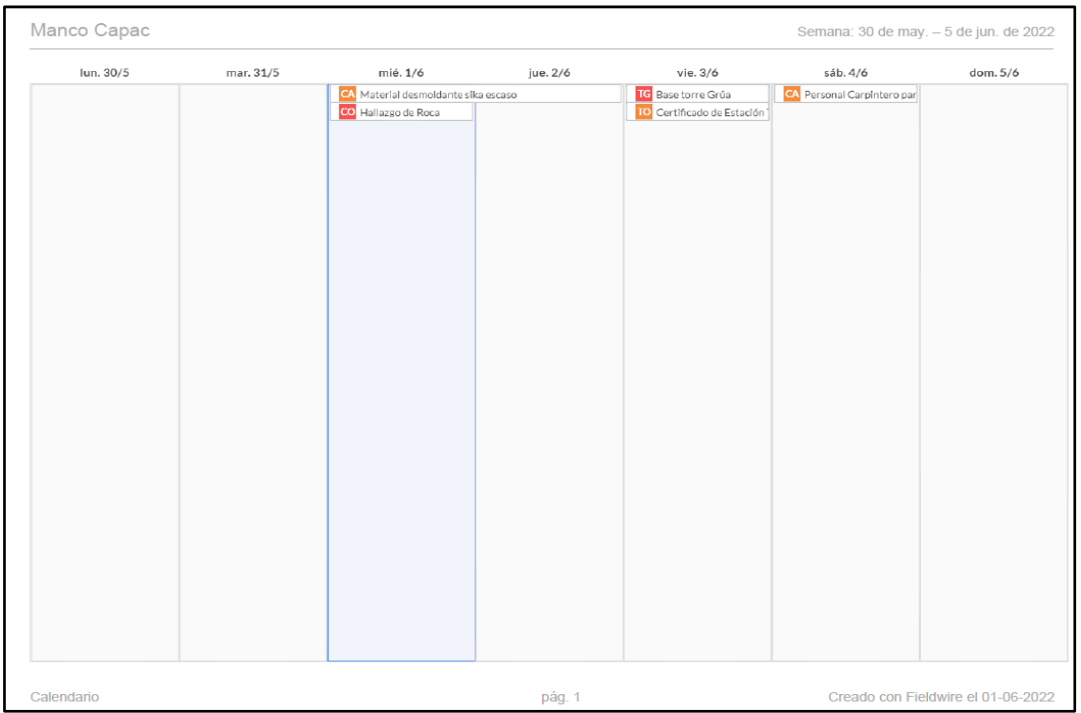

Nota. Se puede observar el calendario semanal donde están las restricciones ingresadas

de la tercera semana. Fuente: Software FIELDWIRE

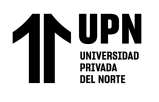

## Figura 74

#### *Gantt de restricciones - inicio tercera semana*

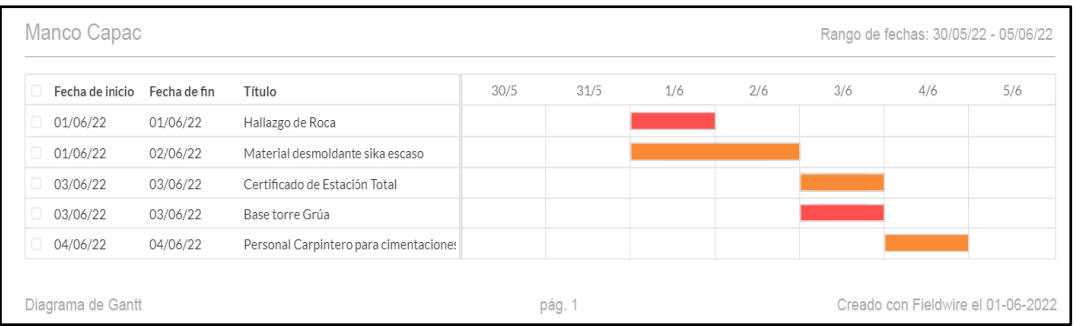

Nota. En la figura observamos el Gantt de las restricciones de la tercera semana y el

tiempo destinado a su levantamiento. Fuente: Software FIELDWIRE

### Figura 75

### *Tareas actuales - inicio tercera semana*

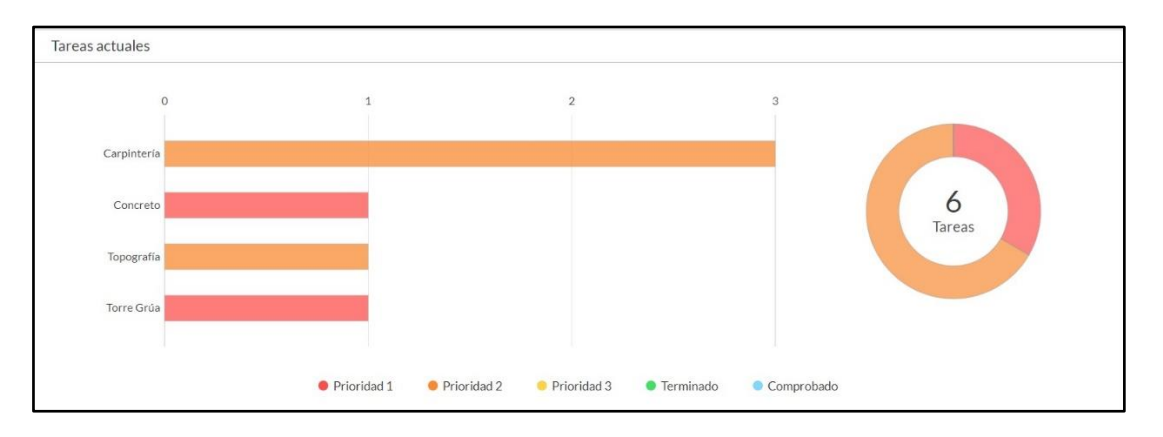

Nota. En la figura 78 se observa el diagrama del estatus de las restricciones al inicio de la tercera semana de la implementación luego de ingresar las restricciones, el gráfico es arrojado por el software Fieldwire. Fuente: Software FIELDWIRE

## Figura 76

*Tareas actuales por categoría - inicio tercera semana*

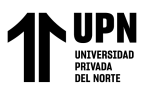

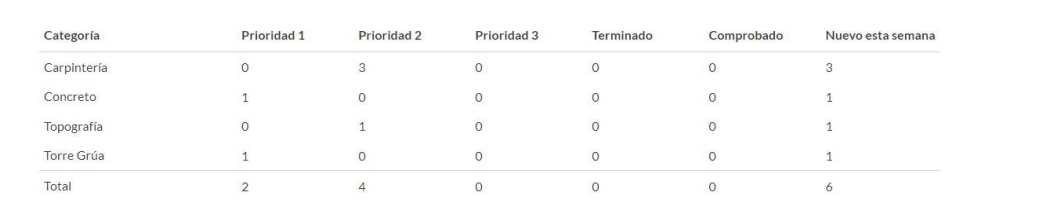

Nota. En la figura 79 se observa un resumen por prioridad y categoria del estatus de las restricciones al inicio de la cuarta semana de la implementación, el resumen es arrojado por el software Fieldwire. Fuente: Software FIELDWIRE.

En el cierre de la tercera semana, se revisó el estatus de las restricciones en la reunión de programación del día sábado 04 de Junio y se obtuvieron los siguientes resultados:

### Figura 77

#### *Estatus de restricciones - fin tercera semana*

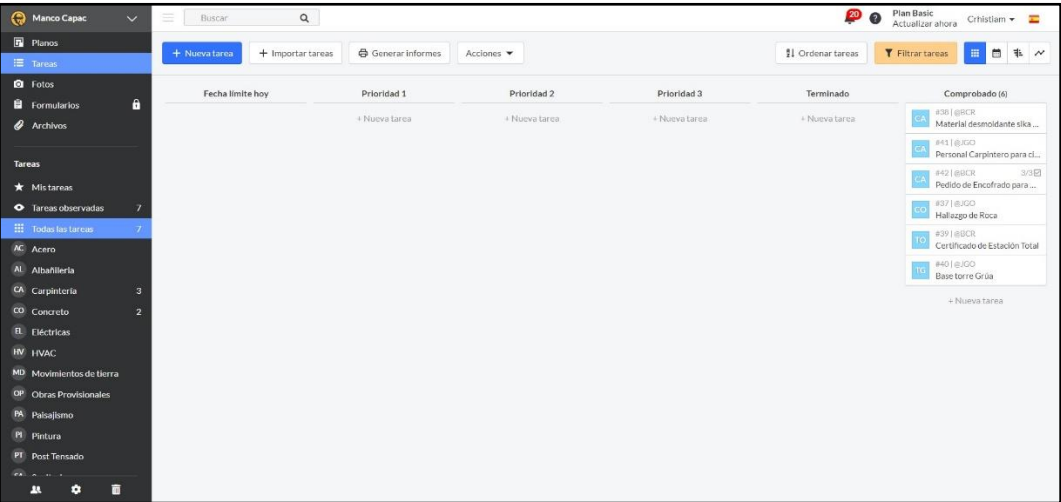

Nota. Se pueden observar las cantidades de restricciones levantadas y validadas en la tercera semana, las cuales fueron un total de 06 restricciones levantadas y validadas. Fuente: Software FIELDWIRE.

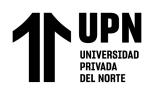

## Figura 78

*Gantt de restricciones - fin tercera semana*

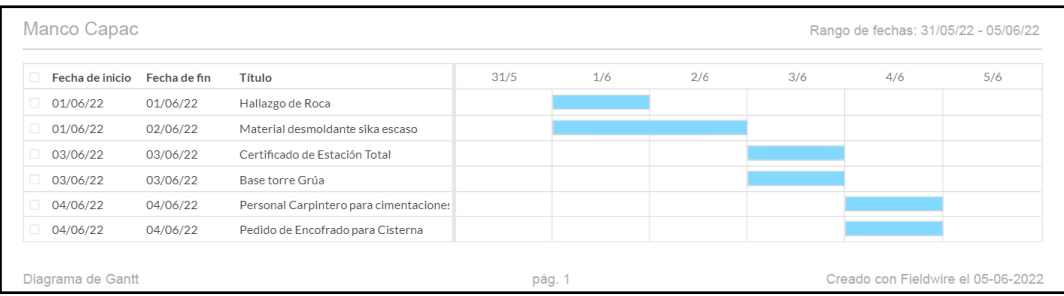

Nota. Se puede observar en la figura el Gantt del levantamiento de las restricciones, todas aquellas restricciones registradas en el inicio de la tercera semana han sido levantadas. Fuente: Software FIELDWIRE.

## Figura 79

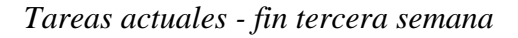

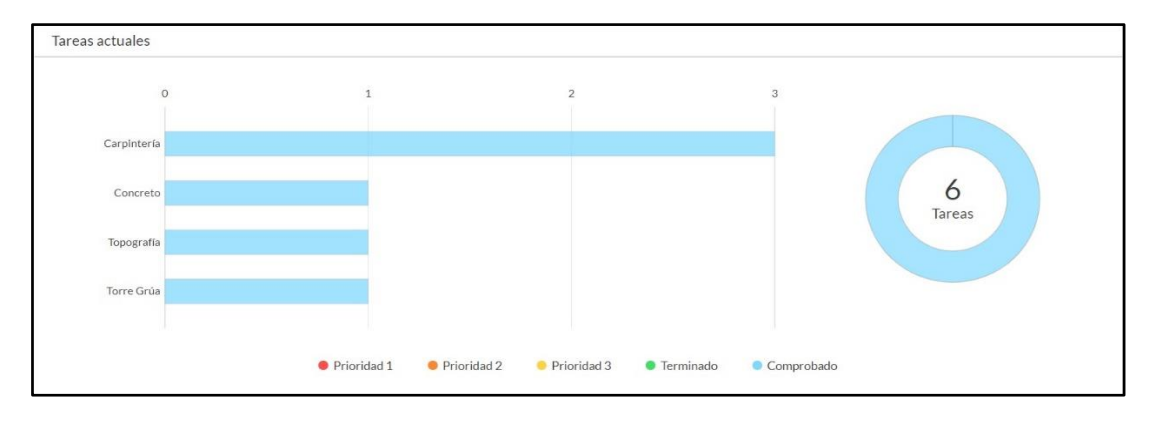

Nota. En la figura se observa el diagrama con el estatus de las restricciones al final de la tercera semana de la implementación, el diagrama es arrojado por el software Fieldwire. Fuente: Software FIELDWIRE.

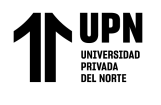

## Figura 80

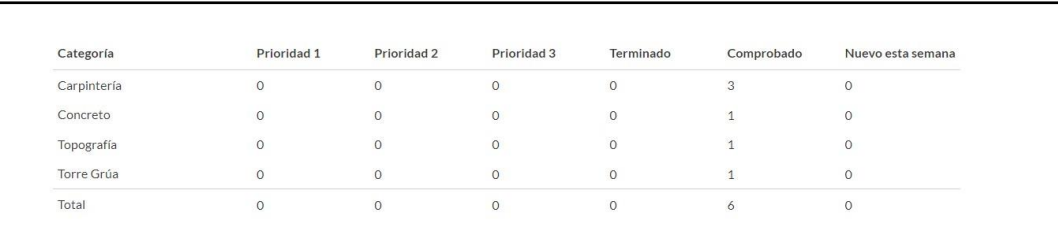

*Tareas actuales por categoría - fin tercera semana*

Nota. En la figura se observa un resumen por prioridad y categoría del estatus de las restricciones al final de la tercera semana de la implementación, el resumen es arrojado por el software Fieldwire. Fuente: Software FIELDWIRE

### ➢ Cuarta Semana (06 al 12 Junio)

Para la cuarta semana de la implementación se registraron en la plataforma las restricciones halladas en la reunión de programación del sábado 04 de Junio, habiendo un total de 08 restricciones inscritas con sus respectivas fechas de levantamiento, prioridad y responsable asignado.

#### Figura 81

*Estatus de restricciones - inicio cuarta semana*

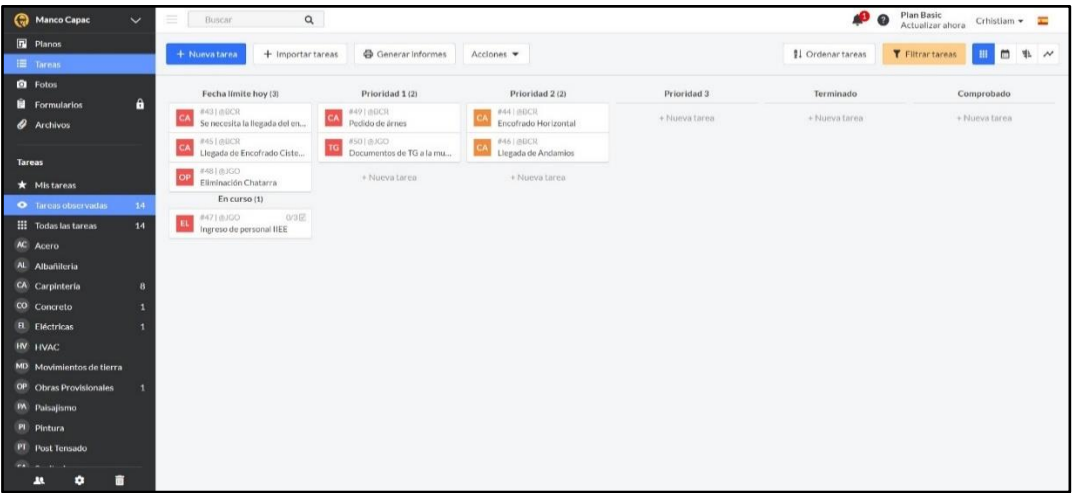

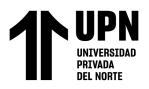

Nota. En la figura 84 se puede observar que para la cuarta semana se ingresaron 08

restricciones con su debido nivel de prioridad. Fuente: Software FIELDWIRE

#### Figura 82

*Calendario de restricciones - inicio cuarta semana*

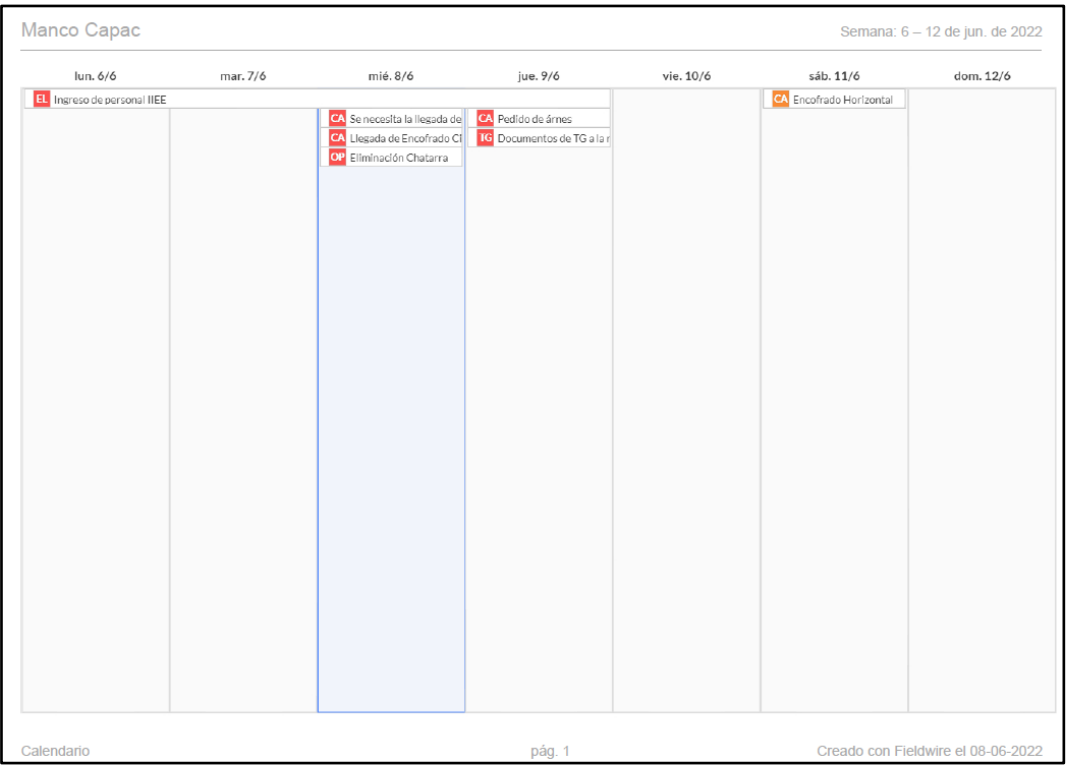

Nota. Se puede observar el calendario semanal donde están las restricciones ingresadas

de la cuarta semana. Fuente: Software FIELDWIRE

## Figura 83

*Gantt de restricciones - inicio cuarta semana*

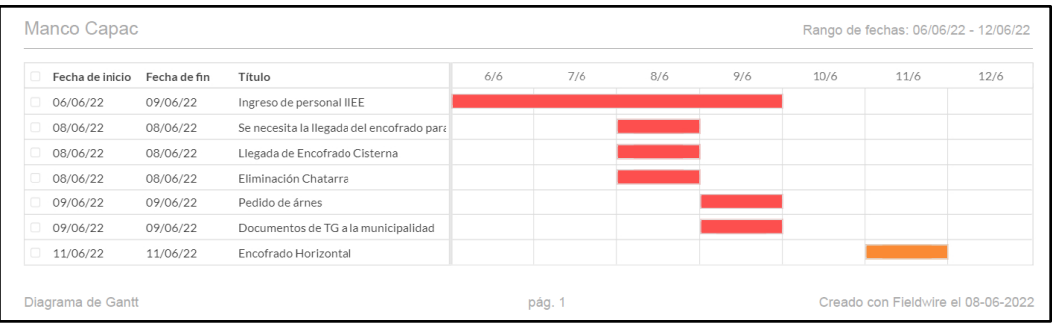

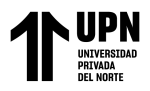

Nota. En la figura observamos el Gantt de las restricciones de la cuarta semana y el

tiempo destinado a su levantamiento. Fuente: Software FIELDWIRE

#### Figura 84

*Tareas actuales - inicio cuarta semana*

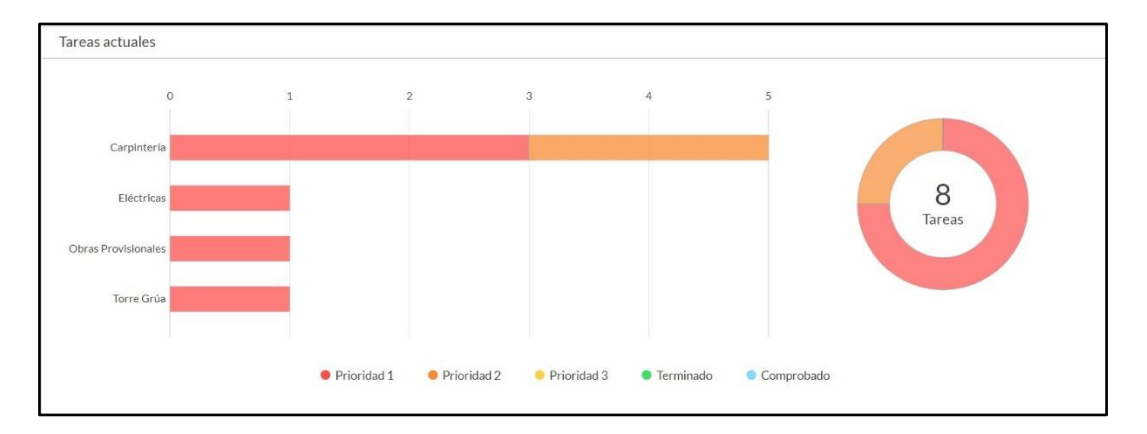

Nota. En la figura 87 se observa el diagrama del estatus de las restricciones al inicio de la cuarta semana de la implementación luego de ingresar las restricciones, el gráfico es arrojado por el software Fieldwire. Fuente: Software FIELDWIRE

## Figura 85

*Tareas actuales por categoría - inicio cuarta semana*

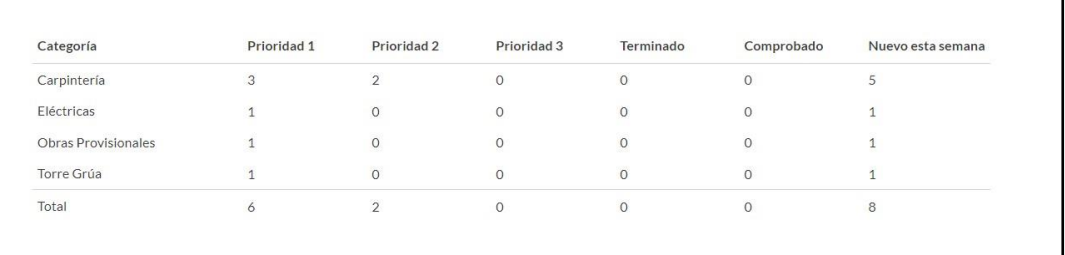

Nota. En la figura 88 se observa un resumen por prioridad y categoria del estatus de las restricciones al inicio de la cuarta semana de la implementación, el resumen es arrojado por el software Fieldwire. Fuente: Software FIELDWIRE

En el cierre de la cuarta semana, se revisó el estatus de las restricciones en la reunión

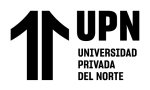

de programación del día sábado 11 de Junio y se obtuvieron los siguientes resultados:

## Figura 86

*Estatus de restricciones - fin cuarta semana*

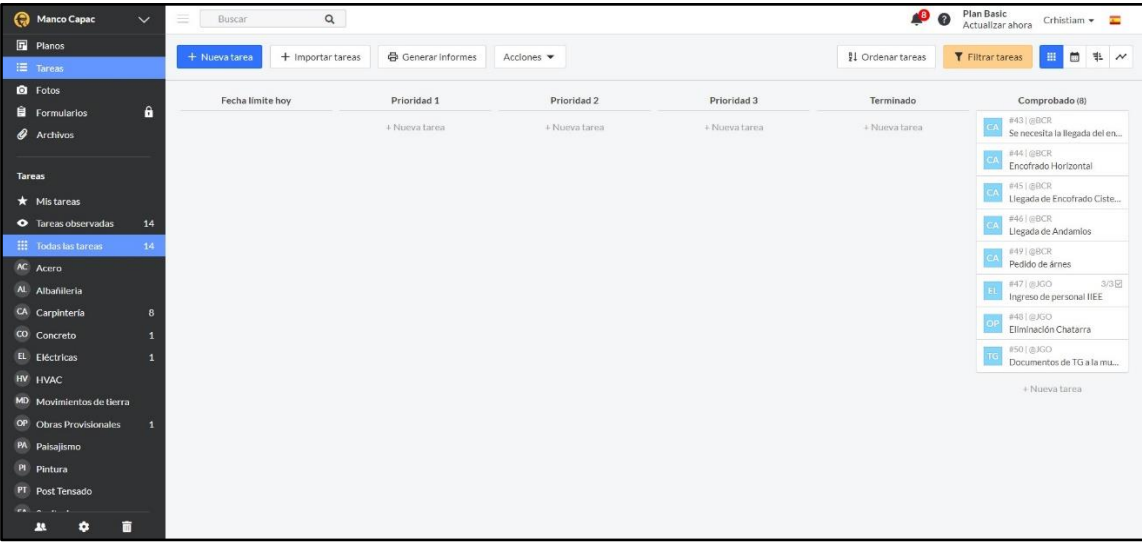

Nota. Se pueden observar las cantidades de restricciones levantadas y validadas en la cuarta semana, las cuales fueron un total de 08 restricciones levantadas y validadas. Fuente: Software FIELDWIRE.

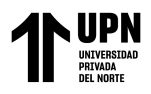

# Figura 87

| lun. 6/6                    | mar. 7/6 | mié. 8/6                     | jue. 9/6                   | vie. 10/6              | sáb. 11/6               | dom. 12/6 |
|-----------------------------|----------|------------------------------|----------------------------|------------------------|-------------------------|-----------|
| EL Ingreso de personal IIEE |          |                              |                            | CA Llegada de Andamios |                         |           |
|                             |          | CA Se necesita la llegada de | A Pedido de árnes          |                        | CA Encofrado Horizontal |           |
|                             |          | CA Llegada de Encofrado CI   | TG Documentos de TG a la r |                        |                         |           |
|                             |          | OP Eliminación Chatarra      |                            |                        |                         |           |
|                             |          |                              |                            |                        |                         |           |
|                             |          |                              |                            |                        |                         |           |
|                             |          |                              |                            |                        |                         |           |
|                             |          |                              |                            |                        |                         |           |
|                             |          |                              |                            |                        |                         |           |
|                             |          |                              |                            |                        |                         |           |
|                             |          |                              |                            |                        |                         |           |
|                             |          |                              |                            |                        |                         |           |
|                             |          |                              |                            |                        |                         |           |
|                             |          |                              |                            |                        |                         |           |
|                             |          |                              |                            |                        |                         |           |
|                             |          |                              |                            |                        |                         |           |
|                             |          |                              |                            |                        |                         |           |
|                             |          |                              |                            |                        |                         |           |
|                             |          |                              |                            |                        |                         |           |
|                             |          |                              |                            |                        |                         |           |
|                             |          |                              |                            |                        |                         |           |
|                             |          |                              |                            |                        |                         |           |
|                             |          |                              |                            |                        |                         |           |
|                             |          |                              |                            |                        |                         |           |
|                             |          |                              |                            |                        |                         |           |
|                             |          |                              |                            |                        |                         |           |
|                             |          |                              |                            |                        |                         |           |
|                             |          |                              |                            |                        |                         |           |
|                             |          |                              |                            |                        |                         |           |
|                             |          |                              |                            |                        |                         |           |

*Cronograma de restricciones - fin cuarta semana*

Nota. Se puede observar en la figura el programa semanal del levantamiento de las restricciones, todas aquellas restricciones registradas en el inicio de la cuarta semana han sido levantadas. Fuente: Software FIELDWIRE

## Figura 88

### *Gantt de restricciones - fin cuarta semana*

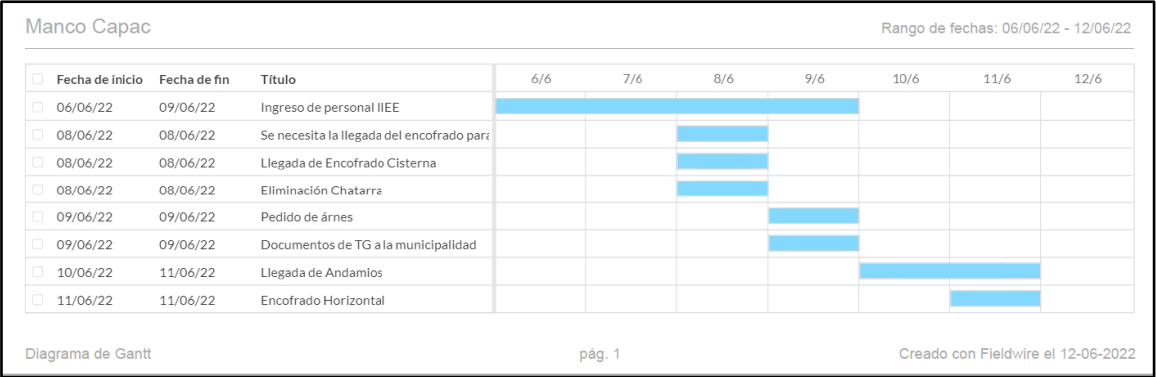

Nota. Se puede observar en la figura el Gantt del levantamiento de las restricciones, todas

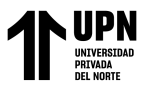

aquellas restricciones registradas en el inicio de la cuarta semana han sido levantadas.

### Fuente: Software FIELDWIRE

### Figura 89

#### *Tareas actuales - fin cuarta semana*

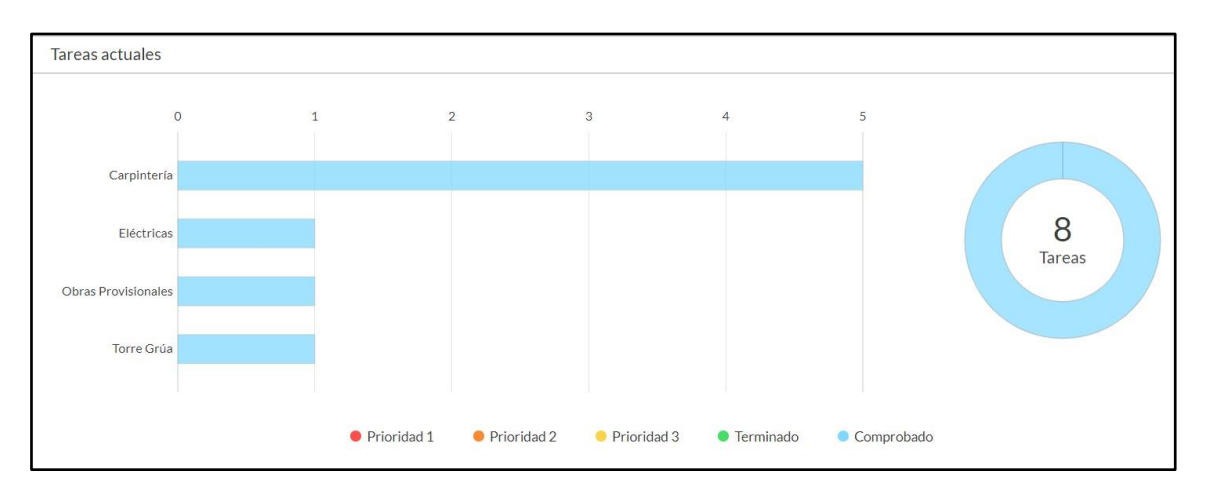

Nota. En la figura se observa el diagrama con el estatus de las restricciones al final de la

cuarta semana de la implementación, el diagrama es arrojado por el software Fieldwire.

Fuente: Software FIELDWIRE

#### Figura 90

*Tareas actuales por categoría - fin cuarta semana*

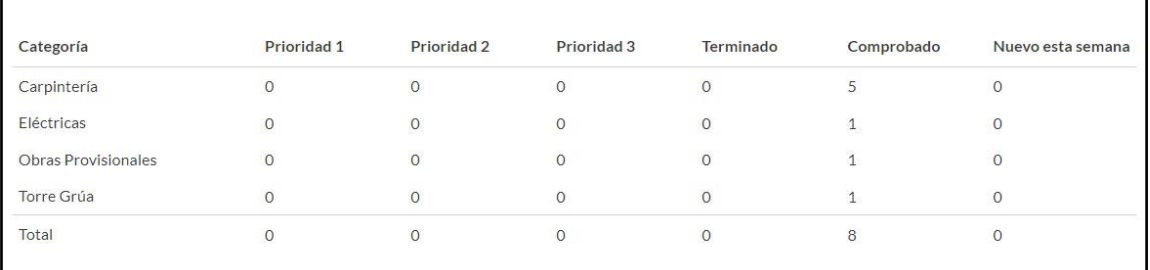

Nota. En la figura se observa un resumen por prioridad y categoría del estatus de las restricciones al final de la cuarta semana de la implementación, el resumen es arrojado por el software Fieldwire. Fuente: Software FIELDWIRE.

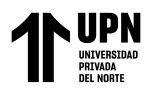

## *C. Evaluación y feedback de aplicación del software FIELDWIRE con el EDP*

➢ Porcentaje de PPC cumplido con el software vs PPC previos a la implementación

Se elaboró una tabla en Excel con el fin de realizar una comparación entre los datos obtenidos en el PPC durante la implementación en las 4 semanas (Semana 21, 22, 23 y 24 del proyecto) con los datos obtenidos en el PPC de las 4 semanas anteriores a la implementación del software FIELDWIRE (semana 17, 18, 19 y 20 del proyecto). Para ello a continuación se presenta el formato del PPC elaborado hasta la semana 20 antes de la implementación y el PPCC de la semana 24, luego de la implementación de FIELDWIRE en el proyecto.

En la figura 94, referente al PPC acumulado del proyecto hasta la semana 20, previo a la implementación del software FIELDWIRE, se puede observar en la columna del PPC acumulado que el porcentaje tiene mucha variabilidad y que no llega a cumplir el % del PPC meta establecida, el cuál es el 85%. Esto refleja que no se cuenta con un flujo de trabajo continuo en el que se pueda cumplir lo programado.

## **Figura 91**

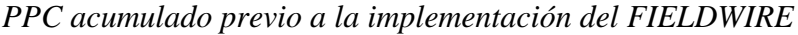

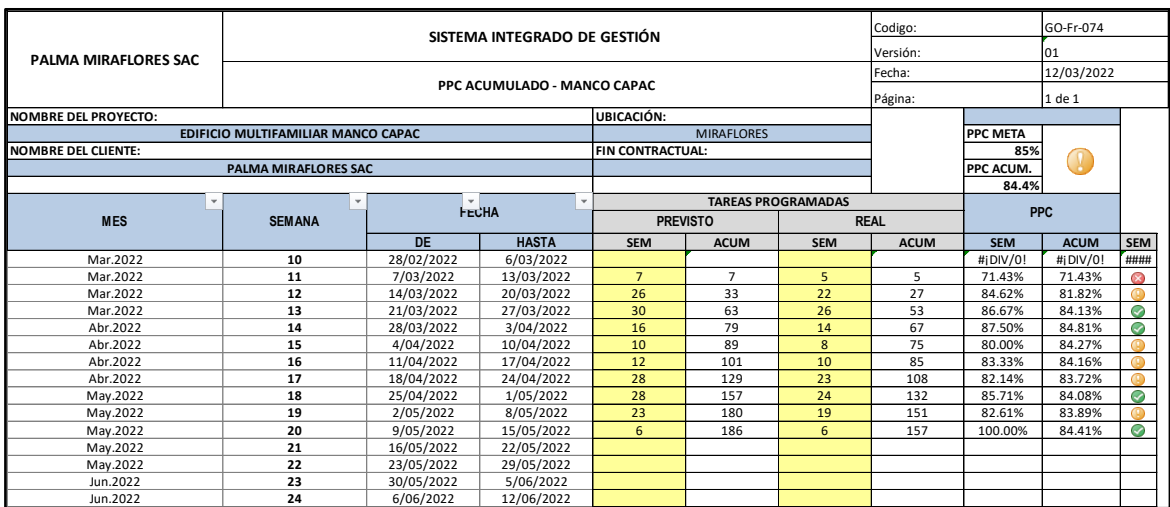

Carvajal, C.; Crisóstomo, A.

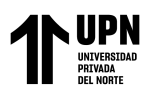

Nota. Se puede observar en la figura 94 el acumulado que se tenía de porcentaje de PPC acumulado y semanal, estos valores son previos a la implementación del software. Fuente: Elaboración propia del residente del proyecto Manco Capac.

De la misma manera, se puede observar en el formato de las causas de no cumplimiento de la semana 18 (figura 95) y 19 (figura 96), la mayoría de las causas eran debido a falta de coordinación entre las áreas o comunicación con proveedores en fechas claves.

## **Figura 92**

*Análisis de CNC semana 18*

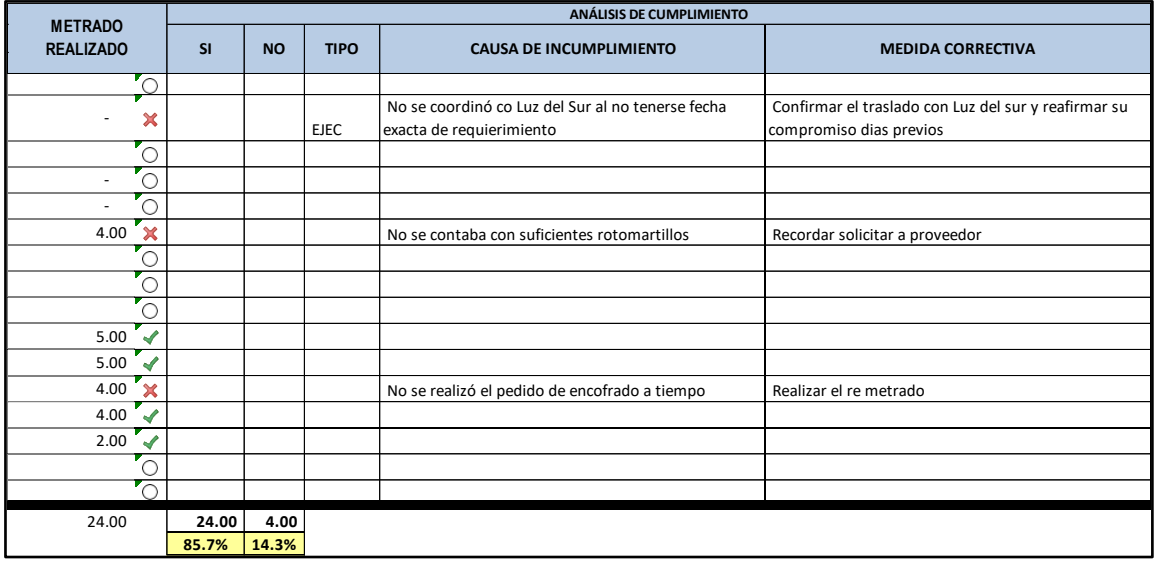

Nota. En la figura 95 podemos observar el análisis de las Causas de no Cumplimiento de la semana 18 previo a la implementación. Fuente: Formato de análisis del proyecto Manco Cápac. Recuperado de Obra.

## Figura 93

*Análisis de CNC semana 19*

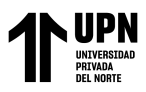

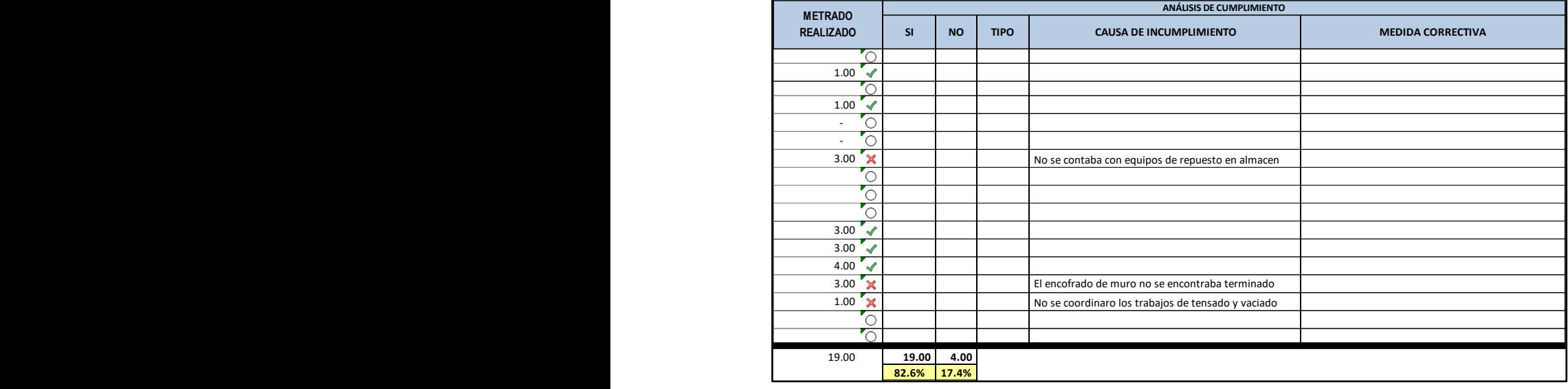

Nota. En la figura 96 podemos observar el análisis de las Causas de no Cumplimiento de la semana 19 previo a la implementación. Fuente: Formato de análisis del proyecto Manco Cápac. Recuperado de Obra.

Así mismo en la siguiente imagen (figura 97), se puede observar el PPC acumulado hasta la semana 24, cuarta semana de la implementación, en la cual se nota el incremento gradual en el % del PPC acumulado.

#### Figura 94

*PPC acumulado a la semana 24 - post implementación*

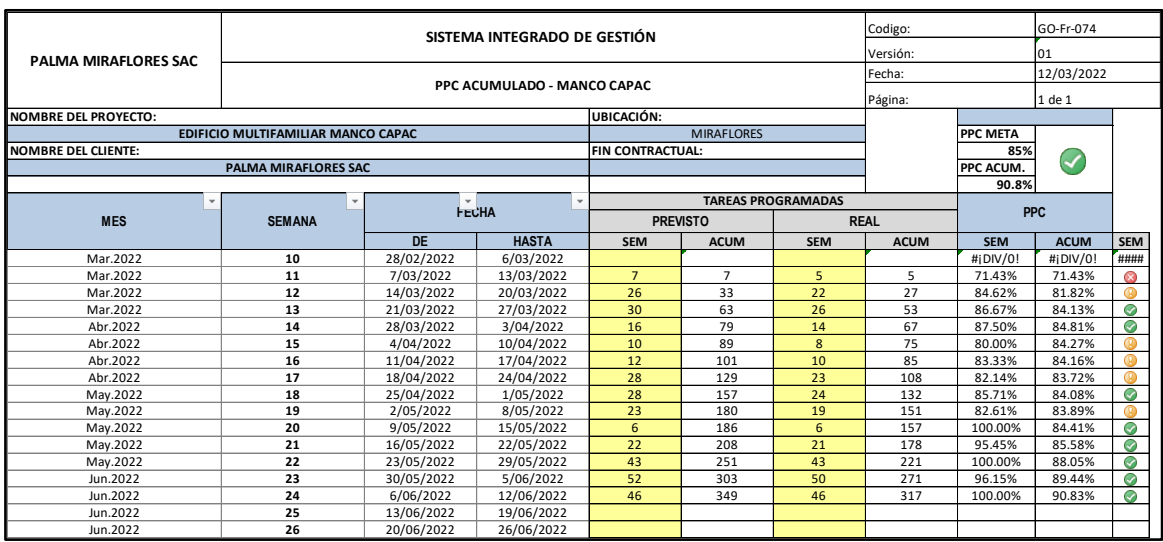
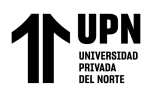

Nota. En la figura 97 se puede observar que el porcentaje del PPC mejora gradualmente desde la implementación del software en el proyecto, superando así el porcentaje meta del proyecto el cual es de 85%. Fuente: Formato de análisis del proyecto Manco Cápac. Recuperado de Obra.

# ➢ Compromiso de los profesionales y Feedback con el EDP en el proyecto Manco Capac

Se tuvo una gran acogida por parte del personal involucrado en las reuniones de la programación del lookAhead, el análisis de restricciones y el Plan Cumplido. Dicho equipo de proyecto involucrado, estaba conformado por un total de 7 profesionales, de los cuales se observó que todos participaban activamente en el uso del Software FIELDWIRE, al encontrase restricciones por parte del área de Seguridad y salud ocupacional, Administración, Calidad y Oficina Técnica. Así mismo, en las reuniones de programación, se empezó a usar el FIELDWIRE como herramienta parte de la reunión, en la que se podía presentar el estatus de las restricciones y agregar las restricciones halladas en la reunión. El programa reforzó las reuniones de programación al tener sus gráficos, diagrama de Gantt, cronograma de restricciones, los cuales se mostraban y manejaban durante las reuniones con el fin de ayudar a hacer las mismas más ágiles y prácticas.

#### **Figura 95**

*Reunión semanal de programación*

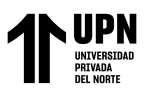

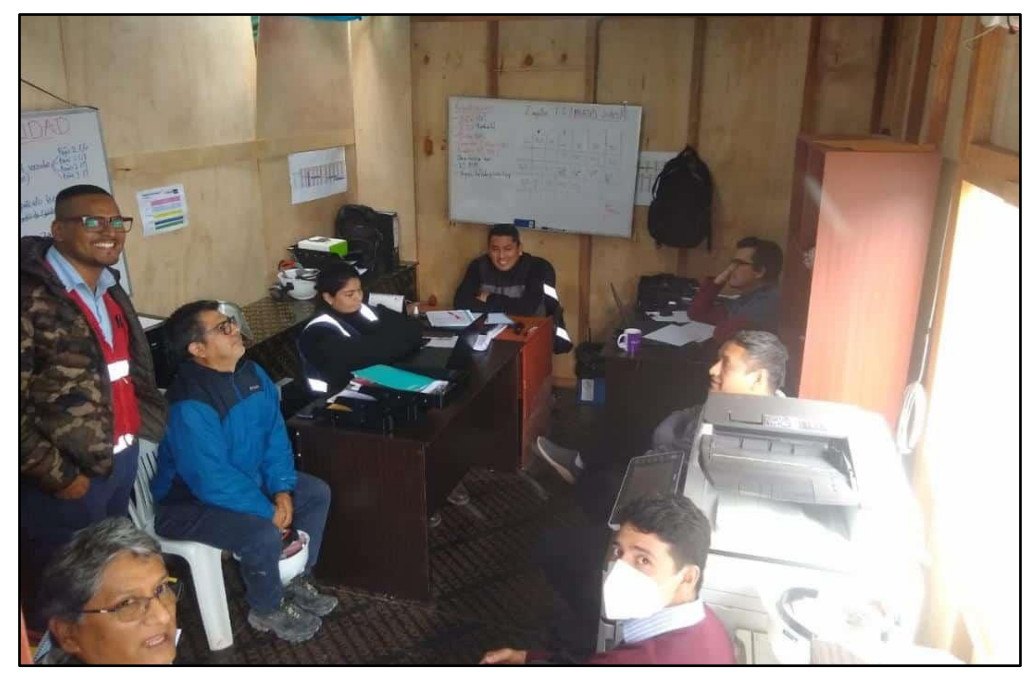

Nota. Reuniones semanales en obra con el equipo técnico del proyecto. Fuente:

elaboración propia

# **Figura 96**

*Reuniones de programación con apoyo del software FIELDWIRE*

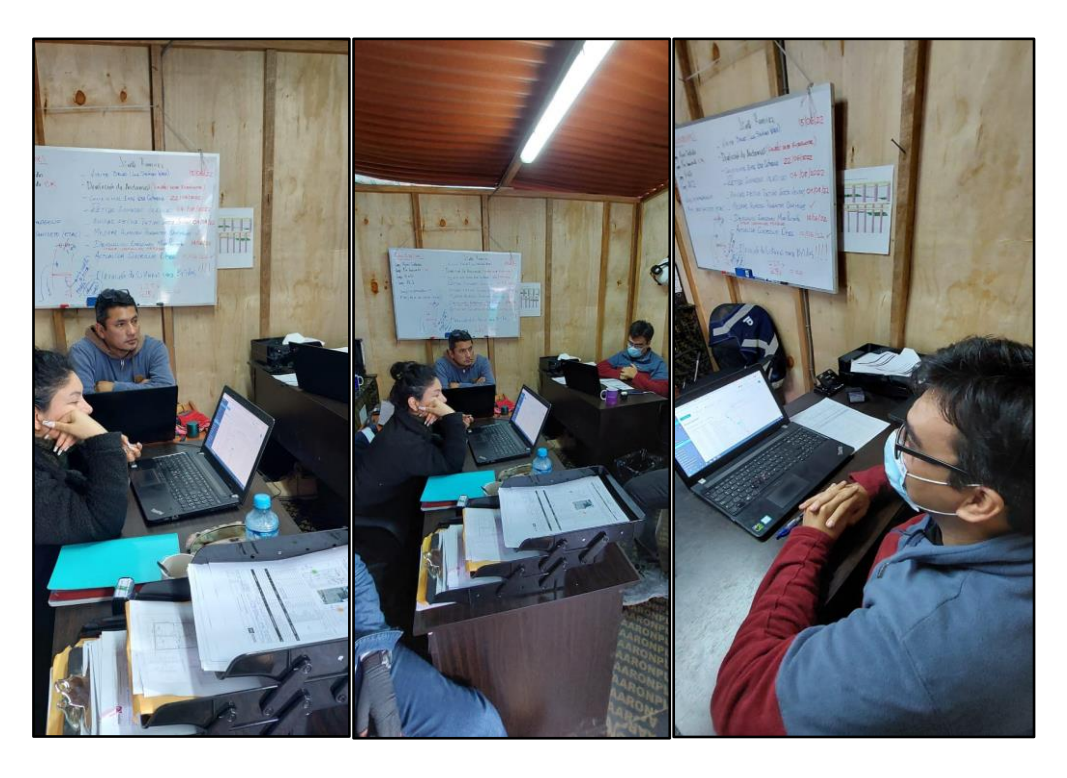

Nota. Revisión de la información en las reuniones semanales con apoyo del

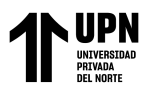

software Fieldwire. Fuente: Elaboración propia.

Así mismo, la herramienta permitió a los colaboradores involucrados realizar un seguimiento y control ágil de las restricciones, gracias a su versatilidad para poder tener el software en sus laptops, tablets y smartphones, y también, las alertas de envío del software permitieron conocer el estatus de las restricciones en tiempo real. De esta manera hubo un ahorro de tiempo en los trabajos de seguimiento y control en campo, permitiendo así que la programación pudiera tener un aumento positivo de trabajo ejecutable y cumplido.

# Figura 97

*Notificaciones en tiempo real del estatus de restricciones - Smartphone y e-mail.*

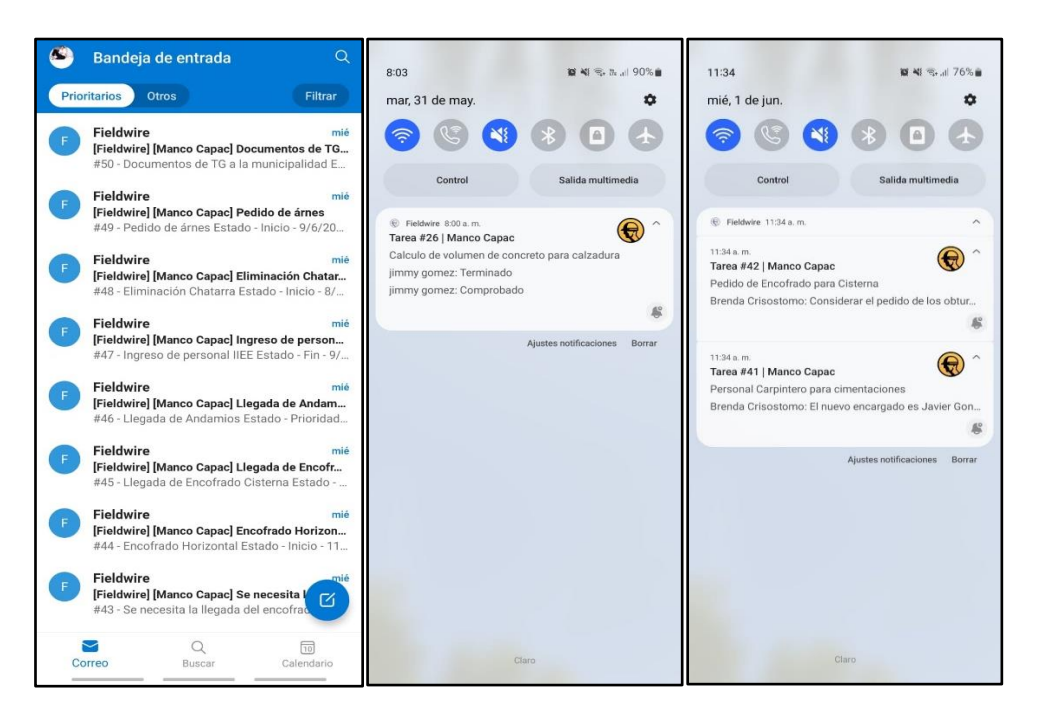

Nota. Captura de pantalla de las alertas en smartphones y correos en tiempo real Fuente: Elaboración propia

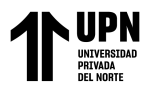

# Figura 98

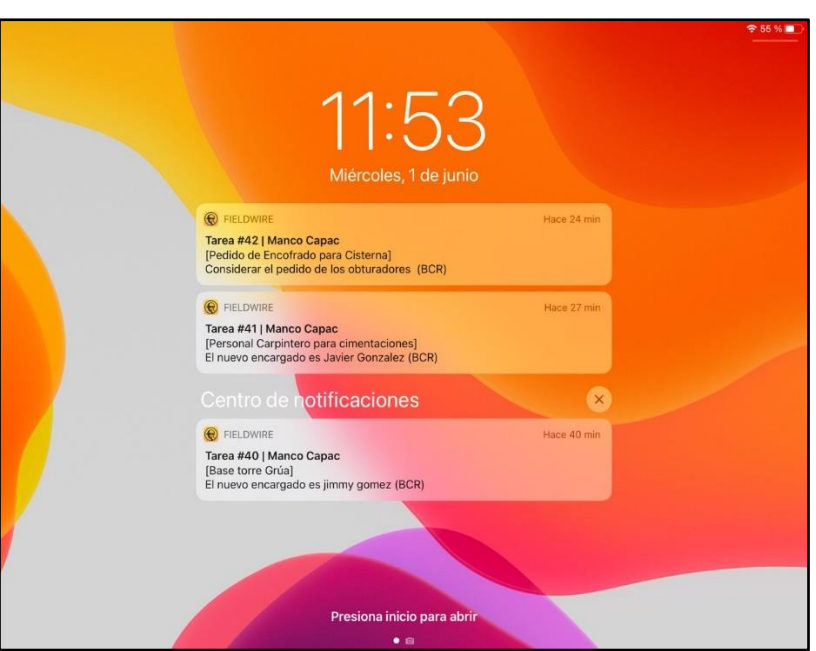

*Notificaciones en tiempo real del estatus de restricciones en Ipad*

Nota. Captura de pantalla en alertas en Ipad Fuente: Elaboración propia

# Figura 99

*Seguimiento y control en campo con FIELDWIRE en IPad*

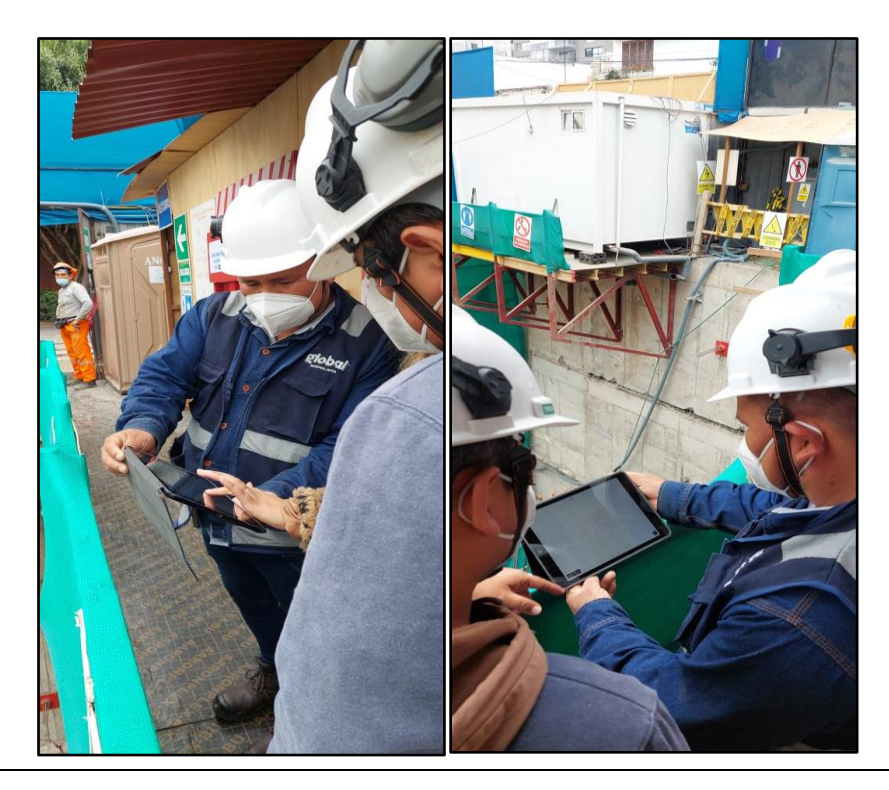

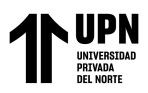

Nota. Seguimiento y control de las restricciones en campo usando Ipad. Fuente: Elaboración propia

De lo mencionado anteriormente podemos determinar que el porcentaje del personal involucrado fue del 100%, esto debido a que la herramienta permitió que los involucrados puedan hacer parte del procedimiento para el registro, el seguimiento y el levantamiento de las restricciones en campo.

Toda la información anterior mencionada fue vista en obra con los involucrados en la reunión de programación el día sábado 11 de junio, con el fin de realizar el feedback sobre el uso del software y revisar los resultados.

#### Figura 100

# *Reunión de feedback y presentación de resultados al EDP*

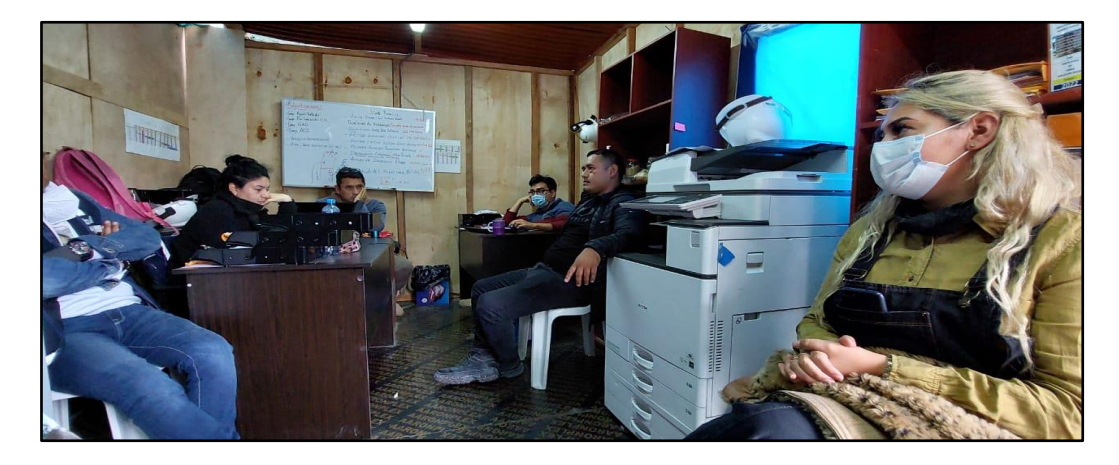

Nota. Feedback con el EDP del proyecto Manco Capac para la revisión de resultados. Fuente: Elaboración propia

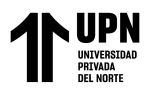

# Figura 101

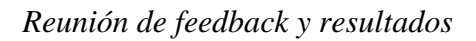

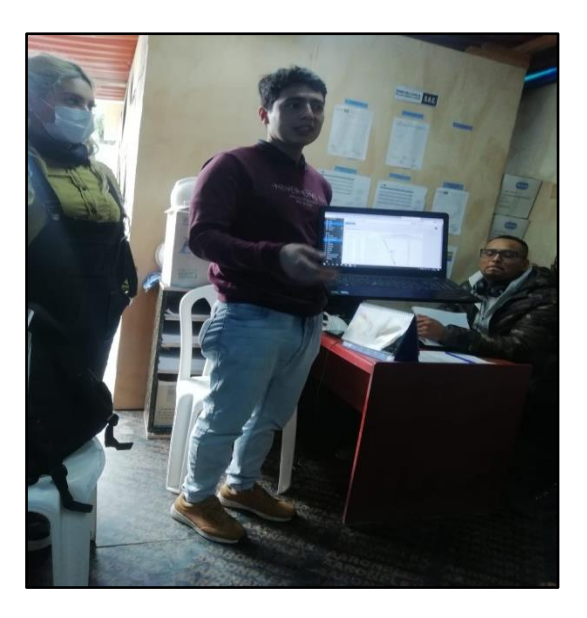

Nota. Feedback y presentación de resultados. Fuente: Elaboración propia

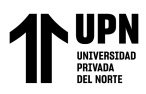

# **CAPÍTULO III: RESULTADOS**

## **3.1. Del objetivo específico 1**

# **3.1.1. Revisión de procedimientos y formatos del análisis de restricciones del proyecto**

A continuación, se mostrará una tabla y algunas figuras de los formatos que han venido

siendo usados para el seguimiento y el análisis de restricciones en el proyecto Manco Capac:

# **Fabla 1** Formatos usados en obra para el seguimiento y análisis de las restricciones en obra para el seguimiento y análisis de las restricciones en obra para el seguimiento y análisis de las restricciones en obra para el

*Formatos usados en obra para el seguimiento y análisis de las restricciones*

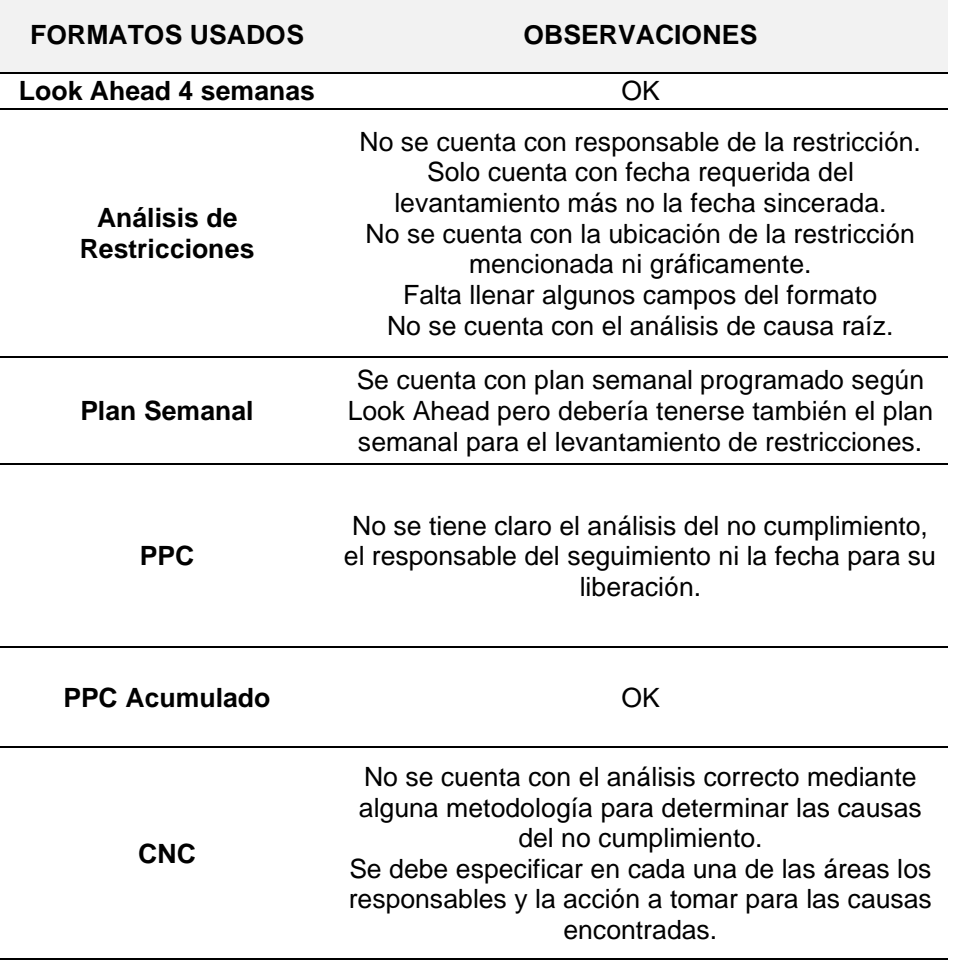

Nota. En la presente tabla, de elaboración propia, se pueden ver los diferentes formatos usados para el seguimiento y análisis de las restricciones en el proyecto

Manco Capac, los cuales han venido siendo utilizados hasta antes de la

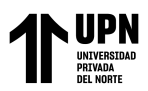

implementación del software. En la misma tabla podemos ver algunas observaciones referentes a los formatos y su estructura.

Se puede observar que el procedimiento para el análisis, seguimiento y levantamiento de las restricciones se está realizando en un formato que no nos permite identificar correctamente la restricción para poder realizar su seguimiento y control. Así mismo, los colaboradores involucrados en la restricción deberían tener conocimiento del estado de la actividad para poder saber que se está realizando el seguimiento y levantamiento adecuado en tiempo real y no esperar solo hasta la comunicación y verificación de la misma.

#### **3.2. Del objetivo específico 2**

# **3.2.1. Selección del software de gestión para el análisis de restricciones**

Con lo mencionado anteriormente se procede a realizar una tabla comparativa resumen sobre las características de los softwares (Tabla 2).

# **Tabla 2** Cuadro comparativo de gestión de gestión de gestión de gestión de proyectos de gestión de proyectos de proyectos de proyectos de proyectos de gestión de proyectos de proyectos de proyectos de gestión de proyectos

*Cuadro comparativo de los softwares de gestión de proyectos* 

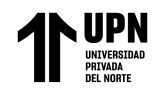

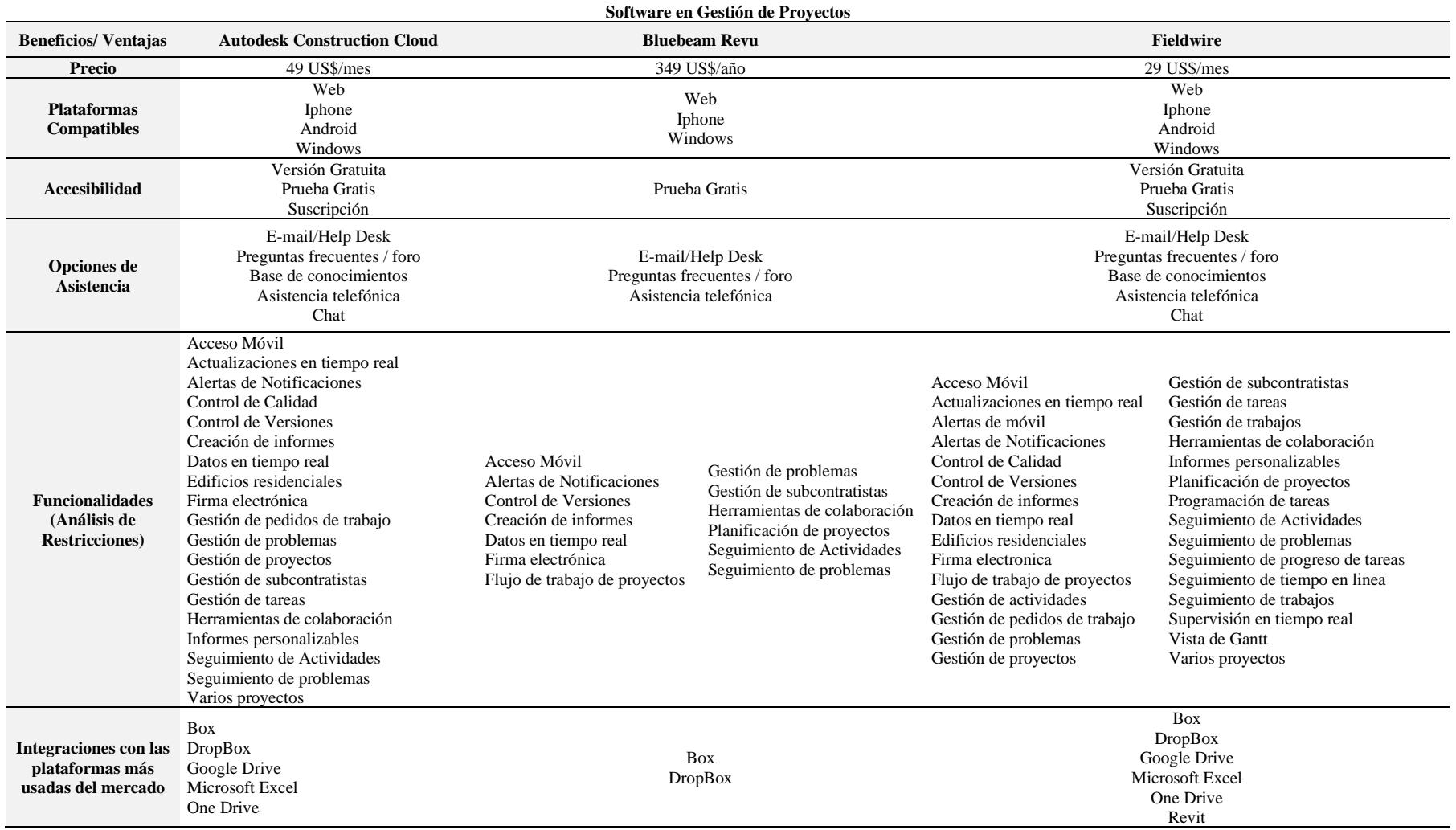

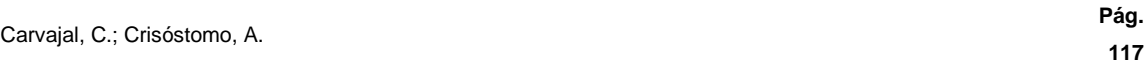

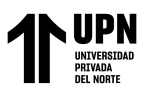

En la presente tabla, de elaboración propia, se pueden observar los diferentes beneficios y ventajas con los que cuenta cada uno de los softwares de gestión comparados, pudiendo determinar cuál software puede aportar más en el análisis de las restricciones de obra.

De acuerdo con los datos mencionados anteriormente, se puede determinar que el software óptimo es el FIELDWIRE, dado que este cuenta con muchas más herramientas para el seguimiento de las restricciones en la obra que los demás softwares comparados. Además, FIELDWIRE cuenta con una versión gratuita sin límite de días para poder hacer uso de su plataforma y las distintas herramientas que ofrece aún antes de tener una suscripción, adicional a esto, su precio es bastante económico y accesible, teniendo la opción de cancelar en cualquier momento la suscripción.

Podemos agregar que, FIELDWIRE es relacionado con un grupo de softwares que se posicionan en el grupo de los Field-Apps, refiriéndose a que está hecho específicamente para la gestión del trabajo en sitio. Así mismo, el propósito de FIELDWIRE no es el proporcionar todas las herramientas para una gestión integral de los proyectos sino es el de realizar un enfoque puntual a todos los controles requeridos en la optimización del trabajo directo en obra, brindando a los equipos de construcción todo lo necesario para que desde sus equipos de trabajo puedan utilizar las diferentes herramientas que brinda el software y hacer el trabajo de una manera ágil y optimizando tiempos (Capterra, 2020).

De la misma manera para GetApp (2021) el software FIELDWIRE tiene la facilidad de poder mejorar los tiempos dedicados al levantamiento de observaciones y realización de tareas asignadas y de esta manera optimizar el cumplimiento de la programación en obra.

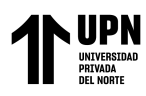

# **3.3. Del objetivo específico 3**

# **3.3.1. Elaboración del Procedimiento, implementación y evaluación de la aplicación y uso del software FIELDWIRE.**

#### Porcentaje de levantamiento de restricciones por semana

Se ha elaborado una tabla en Excel (tabla 3) con el fin de realizar un resumen de los

datos obtenidos durante la implementación en las 4 semanas.

#### Tabla 3

*Porcentaje de restricciones levantadas por semana*

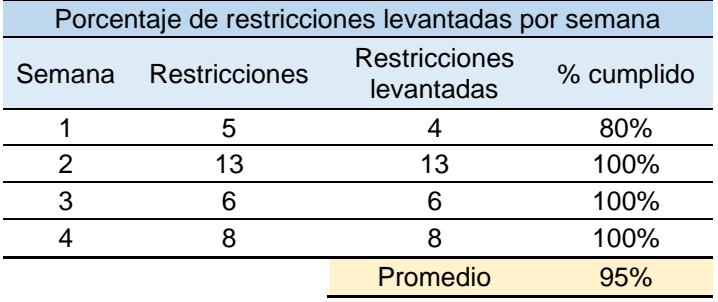

Nota. Los valores obtenidos en la tabla 3, de elaboración propia, son referentes a la semana 21, 22, 23 y 24, respectivamente, de la implementación del software. En ella se puede observar la cantidad de restricciones halladas por semana y la cantidad de restricciones levantadas, permitiendo así la programación del trabajo ejecutable, determinado en las reuniones de programación los días sábado.

De acuerdo a la información vista en la tabla 3, podemos notar que la cantidad de restricciones levantadas en campo fue un total del 100%, a excepción de la primera semana que tuvo una restricción que se prolongó hasta la segunda semana de la implementación,

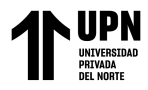

pero la cuál era importante definir para su levantamiento.

Realizando una tabla comparativa con los valores obtenidos en el PPC de las semanas

estudiadas tendremos lo siguiente:

# **Tabla 4** Tabla comparativa del PPC previo a la implementación de la implementación de la implementación de la implementación de la implementación de la implementación de la implementación de la implementación de la implem

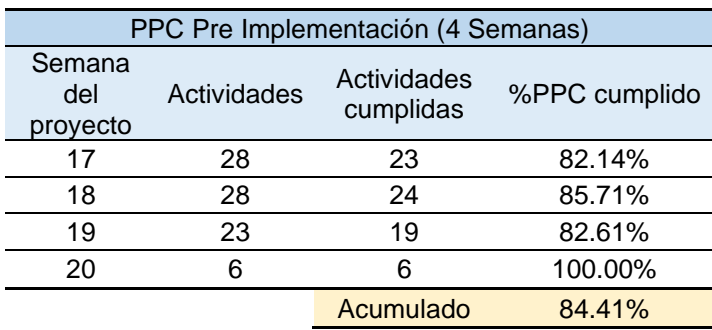

*Tabla comparativa del PPC previo a la implementación*

Nota. En la tabla 4, de elaboración propia, podemos comparar el % de PPC cumplido previo a la implementación. También se puede observar la cantidad de actividades programadas como trabajo ejecutable libre de restricciones.

# **Tabla 5** Tabla comparativa del PPC posterior a la implementación de la implementación de la implementación de la implementación de la implementación de la implementación de la implementación de la implementación de la imp

*Tabla comparativa del PPC posterior a la implementación*

| PPC Implementación (4 semanas) |             |                          |            |
|--------------------------------|-------------|--------------------------|------------|
| Semana                         | Actividades | Actividades<br>cumplidas | % cumplido |
| 21                             | 22          | 21                       | 95.45%     |
| 22                             | 43          | 43                       | 100.00%    |
| 23                             | 52          | 50                       | 96.15%     |
| 24                             | 46          | 46                       | 100.00%    |
|                                |             | Acumulado                | 89.44%     |

En la tabla 5, de elaboración propia, podemos comparar el % de PPC cumplido posterior a la implementación. También se puede observar el aumento en la cantidad de actividades programadas debido a la cantidad de

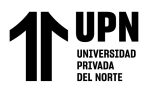

trabajo ejecutable libre de restricciones.

Así mismo, podremos observar la evolución del PPC en una curva de aprendizaje,

según la siguiente figura:

# Figura 102

*Curva de evolución del % de PPC acumulado*

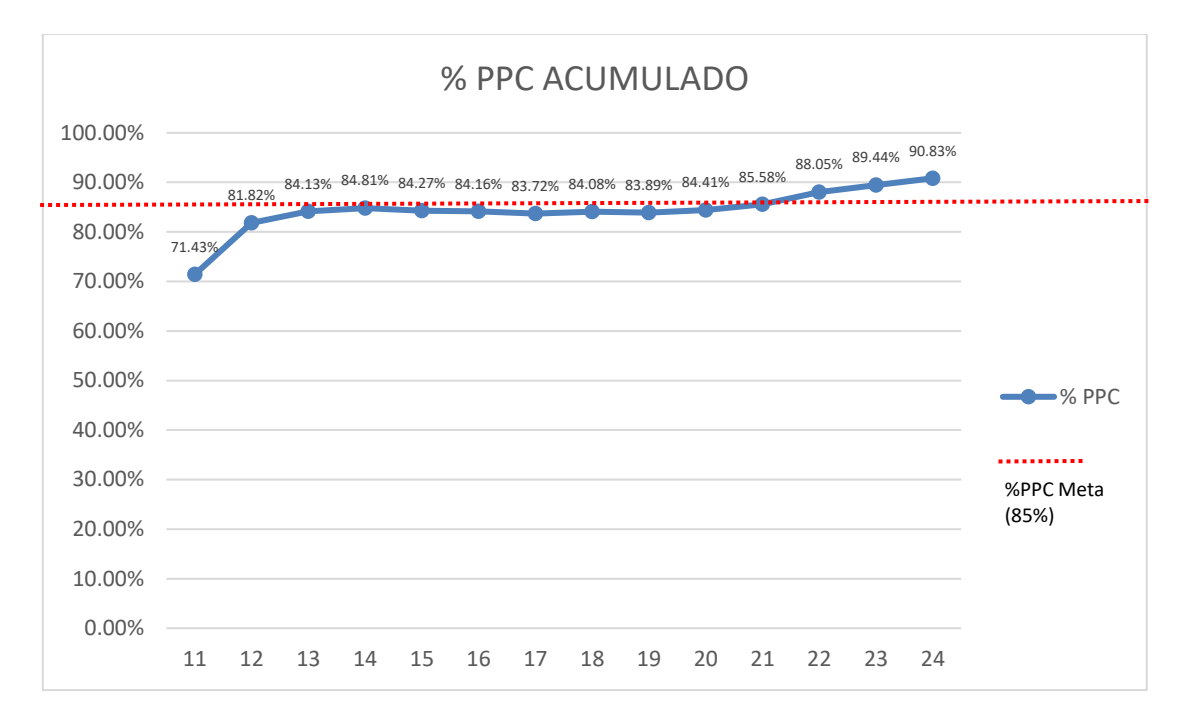

Nota. En la figura 105, de elaboración propia, se puede observar el desarrollo del PPC acumulado, el cual mejora gradualmente llegando a un 90.83% en la última semana de implementación del software Fieldwire. El gráfico permite visualizar la curva de mejora histórica previo a la implementación del software y durante la implementación.

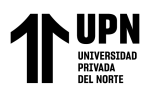

# **CAPÍTULO IV: DISCUSIÓN Y CONCLUSIONES**

#### **4.1. Discusión de los resultados**

A partir de los hallazgos obtenidos en los resultados, se pueden comprobar las hipótesis específicas de la investigación y con ellas la hipótesis general a través de la discusión de los resultados.

#### **4.1.1. Del objetivo específico 1**

Por lo tanto, se confirma que conocer el estado actual de la gestión de proyectos, sus procedimientos y los formatos usados nos permitirá realizar un correcto análisis de restricciones del LPS. Esto es debido a que, si la gestión de proyectos se cuenta con formatos actualizados constantemente y que lleven una estructura ordenada, sistemática y abarque la información necesaria, permitirá la correcta visualización de lo programado y de esta manera poder realizar el seguimiento a todas las partidas que se encuentran desarrollándose y/o en ejecución y poder asignar responsables a cada una de las partidas y restricciones. Estos resultados guardan relación con lo sostenido por Bonilla (2017), Cabrera (2020) y, Moyano y Ventura (2019) al señalar que para realizar una mejora en la planificación se debe comenzar a partir de los errores encontrados, esto incluye la revisión de los formatos utilizados hasta el procedimiento para la realización de la planificación. Dicho lo anterior, se puede observar en los resultados del primer objetivo específico que los formatos usados actualmente en el proyecto carecen de información y de un seguimiento real, en el que se determinen los responsables, las fechas reales de levantamiento y un correcto análisis de las restricciones encontradas, lo cual se puede observar al no generarse ningún sustento del seguimiento hecho a las restricciones y por ende un compromiso de los involucrados. Así mismo, Cabrera (2020) expresa que el uso de formatos y el procedimiento van a variar de acuerdo al tipo de obra, el grado de conocimiento y experiencia en la implementación del

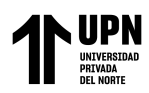

sistema por parte de los diferentes colaboradores involucrados en la planificación. Por su parte, Bonilla (2017) y, Moyano y Ventura (2019) concuerdan al mencionar que es necesario que se tengan claro los participantes en la elaboración de la planificación y es indispensable que en cada formato se mencione a los responsable de las actividades de restricciones que tiene a cargo, así de esta manera, tener un flujo de trabajo sin atrasar lo programado.

#### **4.1.2. Del objetivo específico 2**

De la misma manera, se puede afirmar que comparar los distintos tipos de software en gestión de proyectos que aportan al análisis de restricciones nos permitirá seleccionar el software óptimo para la implementación, esto se relaciona a las características y herramientas que tiene cada software por lo que están diseñados con una estructura para abarcar gestiones a nivel macro o a nivel especifico permitiéndonos identificar aquellas que nos aportan en los procedimientos a desarrollar, en el presente caso de estudio el analizar las características y herramientas de cada software permitiría encontrar el software óptimo para el análisis de restricciones. Esta afirmación se sostiene con los antecedentes de las investigaciones realizadas por Arévalo y Perdomo, (2019), Ávila y Tunaroza (2020) y, Chiroque y Farfán (2019), en las cuales expresan la importancia de conocer las falencias en la gestión de las distintas áreas para la correcta elección del software de gestión. Frente a esto, se puede observar en los resultados en el segundo objetivo que existen distintos tipos de software para cada área dentro de la construcción, pero hay pocos softwares, en el caso de la presente investigación se encontraron las mejores 04 alternativas, que se relacionen en cuanto al seguimiento y control del análisis de restricciones. Estas 04 alternativas de software de gestión cuentan con diferentes herramientas para su aplicación y también diferentes formas de uso, por lo tanto, se ha escogido el software FIELDWIRE al ser la más económica, con mayor accesibilidad y con la mayor cantidad de aplicaciones para el análisis de

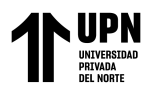

restricciones, haciendo este software como el más apto para su elección. Lo anterior mencionado se refuerza al momento de ser necesario analizar el área de la empresa a la cual se desea mejorar su gestión, obteniendo así un listado de requisitos que deberían cumplir los softwares de gestión para después seleccionar aquel software que cumpla con los aspectos técnicos, el presupuesto y el cronograma establecido (Arevalo Bernal y Perdomo Lara, 2019). Así mismo, Ávila y Tunarosa (2020) mencionan que la factibilidad técnica, el rendimiento económico, la factibilidad operativa y la factibilidad de ejecución, son características que debe tener el software al momento de su elección, permitiendo así una implementación viable. De la misma manera, Chiroque y Farfán (2019) concluyen que es necesario conocer los requerimientos del proyecto para poder plantearse objetivos que puedan ser cumplidos al momento de la implementación del software elegido.

#### **4.1.3. Del objetivo específico 3**

Así mismo, partir de los resultados obtenidos se confirma que al desarrollar un procedimiento para la aplicación y uso del software FIELDWIRE nos permitirá realizar una correcta implementación. El procedimiento elaborado para la implementación del FIELDWIRE ha sido entendido, adaptado y aplicado por los distintos involucrados en el seguimiento de las restricciones, con el fin de poder cumplir con el objetivo del procedimiento que es la correcta aplicación y uso del software para el colaborador al que se le difunda. Estos resultados guardan relación con lo que sostiene Arévalo y Perdomo (2019), Ávila y Tunarosa (2020), Bonilla (2017) y Chiappe (2020) quienes señalan que todo proceso debe estar documentado en un procedimiento de trabajo estandarizado para la correcta ejecución del proceso a ejecutar. De la misma manera, Chiappe (2020) menciona que parte del control de calidad de los procesos es la elaboración de procedimientos técnicos para estos procesos. Con lo anterior mencionado, se puede observar en los resultados del tercer objetivo

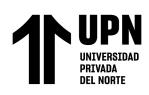

específico que el procedimiento ha sido elaborado con los básico normativo según la norma ISO-9001-2008 mencionado por Pollock (2019) sobre el acápite 4.2.3 referente al control de la documentación, en la cual se puede observar una codificación del documento, un control de cambios para las actualizaciones que este requiera y un índice con el propósito u objetivo del procedimiento, su alcance, documentos de referencia, definiciones de palabras y el desarrollo propio del proceso.

Igualmente, Casanova (2012) mencionado por Bonilla (2017) aporta que solo podremos controlar la variabilidad usando procedimientos simples, teniendo funcionamientos confiables y estándares que nos permitan pronosticar fácilmente el desempeño de los procesos. De la misma manera, Arevalo y Perdomo (2019) mencionan que el procedimiento puede estar propenso a cambios y actualizaciones los cuales se deberían poderse identificar en el mismo a través del control de cambios. Finalmente, Ávila y Tunarosa (2020) llegan al mismo resultado determinando que en todos los proyectos de construcción el planeamiento, la programación y el control de la obra han sido algunos de los problemas que siempre han estado presentes, y esto es debido a que sin una buena planificación y control de la misma, se puede producir sobre costos por procedimientos que no han sido correctamente realizados.

En cuanto a los resultados de la implementación del software FIELDWIRE en el proyecto como caso de estudió, se pudo observar que realizar un cronograma y un check list para realizar el seguimiento de la implementación ayudó en tener un orden sistemático para el desarrollo de la investigación sin saltarse u olvidar algún paso. De la misma manera, se confirma que la capacitación al personal involucrado para el uso correcto del software y su procedimiento sirvieron para que los colaboradores pudieran hacer uso del software FIELDWIRE sin complicación alguna a través de las 4 semanas que se realizó la

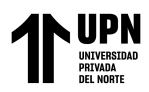

implementación. Así mismo, el software permitió llevar un control y seguimiento en línea de las restricciones, manteniendo al tanto a todo el personal involucrado de las distintas actividades. Este seguimiento en línea y en tiempo real permitió que los involucrados disminuyeran la carga de trabajo al tener reportes gráficos, alertas y notificaciones del estado de las restricciones, permitiendo de esta manera que las coordinaciones, la comunicación, las decisiones y el seguimiento sean más sencillos, e indirectamente aumentar el tiempo productivo para ser usado en otras actividades. Como se pudo observar en los reportes gráficos del FIELDWIRE, las restricciones cada fin de semana fueron cerrándose completamente y a tiempo, de acuerdo con el cronograma de restricciones. Estos resultados de la implementación del software, también fueron tratados en la reunión de retroalimentación en la cuarta semana, en la que los involucrados pudieron dar sus comentarios sobre la efectividad y la mejora obtenida.

De lo anterior mencionado, los resultados de la implementación guardan relación con lo sostenido por Herrera y Sánchez (2016) quienes señalan que los profesionales involucrados en el seguimiento de las restricciones principalmente se ven saturados debido a la gran magnitud de los distintos trabajos que hay en el proyecto, estas actividades requieren que los profesionales estén pendientes de las coordinaciones, decisiones y ejecución en los diferentes frentes en los que se distribuyen las tareas en campo, por lo cual son una carga de trabajo para los profesionales, siendo esto sin duda un conjunto de responsabilidades que, en muchas ocasiones, sobre pasan la capacidad de los profesionales y por ende el tiempo dedicado al seguimiento y control de las restricciones en campo generan que se vea afectada la planificación y/o se realice de manera defectuosa e ineficiente, y este error en la planificación o error por restricciones, representan un 51% de incidencia de todas las Causas de no Cumplimiento del PAC.

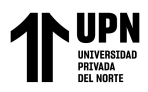

De la misma manera, en la evaluación de la eficacia de la aplicación del software se pudieron evaluar 3 aspectos importantes que son la cantidad de personal involucrado, la cantidad de restricciones levantadas por semana y el porcentaje del PPC cumplido. Así, como lo muestran los resultados obtenidos, hubo un 100% de compromiso de los colaboradores para hacer uso del software de una manera totalmente transparente y ágil, permitiendo integrar a todos los responsables de cada una de las restricciones y haciendo de FIELDWIRE una herramienta colaborativa para el seguimiento y control en campo. Al hacer uso de FIELDWIRE como herramienta colaborativa, se pudo mantener informado a todos los involucrados del estado de cada restricción, pudiéndose así, superar una de las limitantes que se daba al principio, la cual es la falta de comunicación, que no permitía a los involucrados saber el estado de una restricción sino hasta la reunión semanal. De la misma manera, al haber un seguimiento en tiempo real de las restricciones, se pudieron cumplir el 100% del levantamiento de las mismas, a excepción de la primera semana en la cual fue el inicio de la implementación y también se identificó una restricción que tenía tiempo de levantamiento hasta la semana siguiente la cual tuvo un 80% del levantamiento. Por lo tanto, debido al levantamiento de las restricciones semanalmente visto en las reuniones de planificación, al cumplir con un levantamiento total, se pudo mejorar la cantidad de trabajo ejecutable sin restricción y, por ende, aumentar las actividades a desarrollarse. La mayoría de las Causas de No Cumplimiento detectadas en el CNC que se venían realizando en el proyecto se basaban en la falta de comunicación del levantamiento de alguna restricción, la falta sincerada de fechas de levantamiento, la falta de seguimiento y control de la restricción, entre otras. Esto dificultaba llegar al % de PPC propuesto para el proyecto. En los resultados mostrados de la comparación de PPC previo a la implementación y el PPC luego de la implementación del FIELDWIRE, se puede observar una mejora en el % cumplido

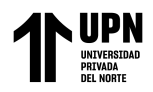

gradualmente.

Estos resultados guardan relación con lo que sostiene Herrera y Sánchez (2016) quienes en su investigación afirman que el error en la planificación o levantamiento de restricciones representa un 51% de incidencias de todas las CNC y debido a esto hay una variación negativa en el % del PPC, por lo tanto, se hace necesario cumplir con el levantamiento de las restricciones encontradas, tener fechas sinceradas del levantamiento, responsables y realizar un seguimiento y control constante de parte de los involucrados. Así mismo, en el estudio de Bonilla (2017) este resultado se sustenta al determinar que una forma de mejorar el % del PPC se debe a un correcto seguimiento y análisis de las restricciones , no solo en la reunión semanal de programación, sino intermedia o diariamente.

#### **4.2. Conclusiones**

De acuerdo a la discusión de los resultados obtenidos se pudo concluir que:

#### **4.2.1. Del objetivo específico 1**

• Los formatos usados fueron encontrados con faltantes en su estructura, como los responsables a los que se les asignan las restricciones, identificación en planos o fotográfico de las restricciones, los análisis de causa de no cumplimiento, análisis de las restricciones y las fechas sinceradas del levantamiento, por eso se hace necesario que en los proyectos de edificación los formatos deben estar diseñados de tal forma que puedan cumplir con los requerimientos necesarios para llevar a cabo una correcta implementación del LPS y a su vez, cuando se requiera una actualización y/o automatización de los procesos puedan ser una base sólida para detectar a precisión las falencias que se pueda tener en el proyecto.

Así mismo, el procedimiento que se venía realizando en la obra no contemplaba un seguimiento y control adecuado para las restricciones, lo que no permitía una

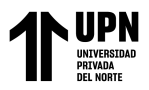

comunicación correcta entre los involucrados y en tiempo real del seguimiento de las restricciones, generando así atrasos y variabilidad en el cumplimiento de la programación.

# **4.2.2. Del objetivo específico 2**

• El software seleccionado fue el FIELDWIRE, un software completamente dedicado al seguimiento y control en campo. Este software tiene una gran accesibilidad para su uso y aplicación dado que cuenta con una prueba gratuita, además de las distintas herramientas que nos ayudan en el seguimiento y control de las restricciones en obra. Por lo anterior mencionado, se eligió el software FIELDWIRE que permitió su implementación en el proyecto, dedicado específicamente al análisis de restricciones. El mismo puede tener otros usos como el seguimiento de calidad, gestión de subcontratistas, ordenes de compras, punch list, entre otros.

# **4.2.3. Del objetivo específico 3**

- El procedimiento elaborado ha permitido que se pueda realizar la implementación y el uso del FIELDWIRE de una manera secuencial y organizada. De la misma manera, el procedimiento elaborado permitirá que pueda ser usado a futuro para capacitar a personal nuevo o para ser usado en otros proyectos si se hace uso del software. Así mismo, de ser necesario se podría adaptar a los procedimientos del proyecto dado que cuenta con una estructura que cumple estándares normativos.
- La implementación del software para el seguimiento y control de las restricciones, permitió que el personal pudiera tener una plataforma colaborativa en la que se podían comunicar todos los involucrados de las diferentes actividades y de esta

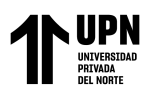

manera poder saber el estatus de las restricciones, el tiempo de levantamiento, el cronograma y las ubicaciones exactas de las restricciones. Todo esto ayudó en la mejora de los tiempos para el levantamiento de las restricciones cumpliendo así con lo programado y, a su vez, permitió a los profesionales poder mejorar su tiempo dedicado a este seguimiento y control, haciendo más ágil y preferente esta metodologia.

• Así mismo, se concluye que el uso del software FIELDWIRE para el análisis de restricciones influye positivamente en el desarrollo de la programación de obra y este directamente en el % del PPC, el cual se puede ir viendo su incrementación conforme se va desarrollando la implementación. Esto es debido a la facilidad y la agilidad que propone el software FIELDWIRE para el seguimiento y control de las restricciones, y de esta manera, poder realizar un análisis de restricciones correctamente aplicado.

#### **4.3. Recomendaciones**

De acuerdo a las conclusiones dadas, se puede recomendar lo siguiente:

• Se recomienda poder instruir en la necesidad de que los formatos elaborados en obra para el análisis de restricciones tengan al menos lo mínimo requerido como lo es el responsable de la restricción, descripción de la actividad, fecha de levantamiento de restricciones y ubicación de la restricción. Así mismo poder apoyarse de los planos para las ubicaciones de las restricciones identificadas. También se recomienda realizar un análisis de causas de no cumplimiento más exhausto y con ello un log donde se puedan tener las CNC que han sido encontradas a lo largo del proyecto y cuál ha sido su medida correctiva, de esta

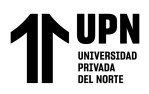

manera poder tener lecciones aprendidas y una mejora continua.

- Se recomienda poder hacer uso de las diferentes herramientas que tiene el software como la elaboración de reportes tipo Punch List o las observaciones que pueda colocar el cliente y de esta manera involucrar al cliente directamente al uso del software y mantener de una manera visual y colaborativa las observaciones que se puedan presentar.
- De la misma manera, se recomienda hacer la inducción para todo el personal nuevo que forme parte del seguimiento y control de las restricciones en campo, presentarle el procedimiento y que pueda ser instruido en su uso. Así mismo, el procedimiento debería estar en el servidor del proyecto y difundida su ruta con el personal para que de esta manera puedan tener acceso al procedimiento siempre que se necesite.
- En la presente investigación se ha realizado la implementación del proyecto en 4 semanas, durante la etapa de muro pantalla y cimentaciones, se recomienda su uso en las diferentes etapas del proyecto, dado que el software es dedicado completamente al seguimiento y control en campo, por lo tanto, dará un mayor apoyo a los profesionales en campo para el seguimiento de las restricciones.
- Así mismo, se recomienda poder hacer uso no solamente para el análisis, seguimiento y control de las restricciones, sino también otras actividades, como lo es observaciones de Calidad, Punch List con el cliente, Reporte y generación de informes a subcontratistas, Seguimiento de Actividades, etc.

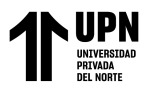

#### **Referencias**

- Álvarez Llontop, L. E. (2018). *IMPLEMENTACIÓN DEL LAST PLANNER SYSTEM® EN LA CONSTRUCCIÓN DE UN EDIFICIO MULTIFAMILIAR, USANDO EL ÍNDICE DE DESEMPEÑO DEL CRONOGRAMA SPI.* Recuperado el 15 de Octubre de 2021, de Repositorio UNJBG: http://repositorio.unjbg.edu.pe/handle/UNJBG/3273
- Arevalo Bernal, G. A., & Perdomo Lara, L. A. (Junio de 2019). *Repositorio Unipiloto.* Obtenido de SELECCIÓN E IMPLEMENTACIÓN DEL SOFTWARE DE GESTIÓN DE PROYECTOS DE LA EMPRESA DE CONSTRUCCIÓN ENGIPRO: http://repository.unipiloto.edu.co/bitstream/handle/20.500.12277/5091/PROYECTO %20FINAL%202019%20LPERDOMO%20GAREVALO%20%28REV6%29.pdf?se quence=3&isAllowed=y
- Arias Odón, F. G. (2012). *El proyecto de Investigación.* Recuperado el 24 de Noviembre de 2021, de Research Gate: https://www.researchgate.net/publication/301894369\_EL\_PROYECTO\_DE\_INVES TIGACION\_6a\_EDICION
- AUTODESK. (2020). *¿Que es Autodesk Construction Cloud?* Obtenido de Autodesk Construction Cloud: https://www.autodesk.com/autodeskuniversity/es/class/Que-es-Autodesk-Construction-Cloud-2020
- Ávila Bonilla, E. M., & Tunarosa Muñoz, M. Y. (2020). *Repositorio Unipiloto.* Obtenido de SISTEMA DE INFORMACIÓN WEB PARA EL CONTROL Y SUPERVISIÓN DE OBRAS CIVILES EN EL CARMEN DE APICALÁ, PARA LA EMPRESA INSTALACIONES HIDROSANITARIAS Y DE GAS JATS SAS PLUMBINGSOFT:

http://repository.unipiloto.edu.co/bitstream/handle/20.500.12277/8814/TESIS%20M ARLON%20TUNAROSA-ELKIN%20AVILA.pdf?sequence=1&isAllowed=y

- Ballard, G. (2000). *The Last Planner System of Production Control.* Obtenido de Lean Construction: https://leanconstruction.org/uploads/wp/media/docs/ballard2000 dissertation.pdf
- Ballard, G. (2000). *THE LAST PLANNER SYSTEM OF PRODUCTION CONTROL.* Recuperado el 15 de Octubre de 2021, de Lean Construction: https://leanconstruction.org/uploads/wp/media/docs/ballard2000-dissertation.pdf
- BLUEBEAM. (s.f.). *Software de Construcción para innovadores.* Obtenido de BLUEBEAM Web site: https://www.bluebeam.com/es/
- Bonilla Morales, A. L. (2017). *ESTUDIO DE LA VARIABILIDAD EN LA IMPLEMENTACIÓN DEL LAST PLANNER SYSTEM (LPS) EN PROYECTOS QUE ADOPTAN LA HERRAMIENTA POR PRIMERA VEZ.* Recuperado el 15 de Octubre de 2021, de Biblioteca Digital UNIVALLE: https://bibliotecadigital.univalle.edu.co/bitstream/handle/10893/14511/CB-0565789.pdf?sequence=1&isAllowed=y
- Cabrera Barrera, J. S. (2020). *Caso de aplicación de Last Planner.* Recuperado el 15 de Octubre de 2021, de Repositorio Univeridad Politécnica de Catalunya: https://upcommons.upc.edu/bitstream/handle/2117/190671/Trabajo%20de%20Fin% 20de%20Master.pdf?sequence=1&isAllowed=y
- Callinan, T. (13 de Octubre de 2017). *FIELDWIRE.* Obtenido de Uso de FIELDWIRE como soporte al Last Planner System: https://www.fieldwire.com/blog/3-ways-fieldwiresupports-last-planner-system-implementation/
- CAPTERRA. (2020). *Softwares para gestión de contratistas.* Obtenido de Capterra Softwares: https://www.capterra.pe/compare/218046/121586/autodesk-construction-

Carvajal, C.; Crisóstomo, A.

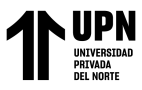

cloud/vs/bluebeam-pdf-revu?vs[]=26000

- Cerveró Romero, F. (2018). *EL IMPACTO SOBRE LA CURVA DE APRENDIZAJE SOBRE EL PROYECTO TERMINAL DE CABECERA SUR TRAS IMPLEMENTACIÓN DE LA HERRAMIENTA LAST PLANNER SYSTEM.* Recuperado el 15 de Octubre de 2021, de Repositorio UPV: https://riunet.upv.es/handle/10251/111040
- Chiappe Palacios, L. M. (07 de Diciembre de 2020). *Repositorio UPLA.* Obtenido de Productividad de mano de obra aplicando software VWplanner en la construcción de un edificio multifamiliar de Lima en el 2017: https://repositorio.upla.edu.pe/handle/20.500.12848/2030
- Chiroque Sanchez, S. K., & Farfán Cardenas, R. (Septiembre de 2019). *Repositorio Unprg.* Obtenido de Desarrollo de una aplicación web movil como soporte al proceso de gestión de recursos en el desarrollo de las obras para las empresas constructoras: https://repositorio.unprg.edu.pe/bitstream/handle/20.500.12893/5508/BC-4092%20CHIROQUE%20SANCHEZ%20-

%20FARFAN%20CARDENAS.pdf?sequence=5&isAllowed=y

- Criollo Vivas, L. J., & Saenz Mora, M. C. (2018). *DISEÑO DE UN MODELO DE NEGOCIO INMOBILIARIO CON ASESORÍAS ESTRUCTURALES Y ADECUACIÓN DE ESPACIOS INTERIORES EN BOGOTÁ.* Recuperado el 20 de Octubre de 2021, de Repositorio U Catolica: https://repository.ucatolica.edu.co/bitstream/10983/22873/7/MODELO%20DE%20 NEGOCIO.pdf
- De la Vega Polanco, M. (26 de Abril de 2021). *Perú puede tener un boom en la construcción.* Recuperado el 20 de Octubre de 2021, de Diario Oficial el Peruano: https://elperuano.pe/noticia/119555-peru-puede-tener-un-boom-en-la-construccion
- El Tiempo. (09 de Septiembre de 2008). *Sector edificador adopta Lean Construction, estrategia de gestión para proyectos de construcción, estrategia de gestión para proyectos de construcción.* Recuperado el 25 de Octubre de 2021, de Finanzas El Tiempo: https://www.eltiempo.com/archivo/documento/CMS-4519595
- ESAN. (16 de Diciembre de 2021). *Conexión ESAN.* Obtenido de Last Planner System: ¿qué es y cómo ponerlo en práctica con éxito?: https://www.esan.edu.pe/conexionesan/last-planner-system-que-es-y-como-ponerlo-en-practica-con-éxito
- FIELDWIRE. (s.f.). *Software para la construcción y gestión de proyectos.* Obtenido de FIELDWIRE Web Site: https://www.fieldwire.com/es/
- GetApp. (Junio de 2021). *Fieldwire.* Recuperado el 2022 de 04 de 15, de Softwares de Construcción: https://www.getapp.es/software/102423/fieldwire
- Guzman, M. C. (2012). *Introducción a Lean Construction UNI.* Recuperado el 20 de Octubre de 2021, de eDOCS: https://qdoc.tips/introduccion-a-lean-construction-uni-pdffree.html
- Heraldo de Aragón. (25 de Abril de 2021). *En continuo crecimiento y tirando de la economía.* Recuperado el 20 de Octubre de 2021, de Periodico el Heraldo de Aragón: https://www.heraldo.es/branded/construccion-en-espana-en-continuo-crecimiento-ytirando-de-la-economia/?autoref=true
- Hernandez Sampieri, R., Fernandez Collado, C., & Baptista Lucio, M. (2014). *Metodologia de la investigación.* (M. G. Hill, Ed.) Recuperado el 11 de Noviembre de 2021, de Repositorio UCA: https://www.uca.ac.cr/wpcontent/uploads/2017/10/Investigacion.pdf
- Herrera Magno, O. E., & Sanchez Rojas, J. A. (Abril de 2016). *Análisis de restricciones y productividad usando el sistema Last Planner para mejorar el flujo de trabajo en el túnel de presión en la central hidroelectrica Quitaracsa I.* Recuperado el 09 de Junio de 2022, de Repositorio academico UPC: https://repositorioacademico.upc.edu.pe/bitstream/handle/10757/620545/herrera\_om. pdf?sequence=1

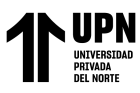

- INEI. (2018). *Resultados Definitivos Tomo I.* Recuperado el 20 de Octubre de 2021, de Instituto Nacional de Estadistica e Informatica: https://www.inei.gob.pe/media/MenuRecursivo/publicaciones\_digitales/Est/Lib1544 /00TOMO\_01.pdf
- Izquierdo, J. L. (2021). *Lean Talk 2021- Lean Construction*. Recuperado el Octubre de 20 de 2021, de Lean Construction Institute: https://www.lciperu.org/leantalk-ene21 jorgeluisizquierdo
- Letón carrazco, J. (08 de Junio de 2020). *Automatización en la Construcción.* Recuperado el 2022 de Abril de 19, de Repositorio Universidad Politécnica de Madrid: https://oa.upm.es/64825/1/TFG\_Jun20\_Leton\_Carrasco\_Javier.pdf
- Loayza Fernandez Baca, L. C., Munayco Hernandez, L. H., & Vilchez Hermenegildo, C. A. (07 de Diciembre de 2018). *Repositorio UPC.* Obtenido de Mejora de gestión de los desperdicios en obras de construcción - edificaciones proyecto Plaza San Miguel - 2° ampliación:

https://repositorioacademico.upc.edu.pe/bitstream/handle/10757/625448/LoayzaF\_L. pdf?sequence=4&isAllowed=y

- Maiuto, P. D. (Mayo de 2015). *Repositorios Digitales Argentina.* Obtenido de Una propuesta metodológica para la implementación de un software de gestión de proyectos en el Hospital 'Prof. Dr. Juan P. Garrahan': https://repositoriosdigitales.mincyt.gob.ar/vufind/Record/SEDICI\_2f167fd74e3bf12 dd2b16bd53e67ab4a
- Moyano Mendiburu, K. M., & Ventura Inga, J. M. (2019). *EVALUACIÓN DE LA APLICACIÓN DEL LAST PLANNER SYSTEM EN LA CONSTRUCCIÓN DE EDIFICIOS MULTIFAMILIARES, EN TRUJILLO. LA LIBERTAD.* Recuperado el 15 de Octubre de 2021, de Repositorio UPAO: https://repositorio.upao.edu.pe/bitstream/20.500.12759/4620/1/RE\_ING.CIVIL\_KA THERINE.MOYANO\_JACKELIN.VENTURA\_PLICACI%c3%93N.DEL.LAST.P LANNER\_DATOS.PDF
- Optimiza Contratistas. (15 de Julio de 2021). Obtenido de Beneficios de Usar Software para Proyectos en Construcción: https://optimizacontratistas.com/beneficios-de-usarsoftware-para-proyectos-en-construccion/
- Pollock, V. (24 de Mayo de 2019). *¿Cómo hacer un Procedimiento? (POE) ISO 9001.* Recuperado el 20 de Mayo de 2022, de Qualyteam: http://blog.qualidadesimples.com.br/es/2019/05/24/como-hacer-un-procedimientopoe-iso-9001/
- Pons, J. (2015). *Introducción a Lean Construction.* Recuperado el 15 de Octubre de 2021, de Fundación Laboral de la Construcción: http://www.juanfelipepons.com/wpcontent/uploads/2017/02/Introduccion-al-Lean-Construction.pdf
- Pons, J. F., & Rubio, I. (2019). *LEAN CONSTRUCTION Y LA PLANIFICACIÓN COLABORATIVA - METODOLOGIA DEL LAST PLANNER SYSTEM.* Recuperado el 15 de Octubre de 2021, de Guias Prácticas de Lean Construction: https://www.cgate.es/pdf/LEAN%20CONSTRUCTION%20PDF%20Web.pdf
- Ramos Matta, R. A., & Salvador Sánchez , S. O. (2013). *Evaluación de la aplicación del sistema Last Planner en la construcción de edificios multifamiliares en Arequipa.* Recuperado el 15 de Octubre de 2021, de Repositorio Academico UPC: https://repositorioacademico.upc.edu.pe/bitstream/handle/10757/306533/ramos\_mrrest-tesis.pdf?sequence=2&isAllowed=y
- Rodriguez, F. (2020). *A3 Lean Construction.* Obtenido de Guía de Implementación de Last Planner System: https://a3leanconstruction.com/guia-implementacion-last-plannersystem/#:~:text=Son%20aquellas%20gestiones%20que%20impiden,equipo%20y%2 0mano%20de%20obra.
- SoftDoit. (17 de Diciembre de 2020). *Software de Construcción.* Recuperado el 08 de Mayo

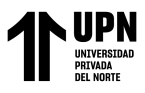

de 2022, de Los 6 mejores software para Construcción y gestión de obras: https://www.softwaredoit.es/software-construccion/index.html

- Suarez Medina, M. D., & Astudillo Enriquez, C. (04 de Marzo de 2013). *Tecnologia y Ciencias del Agua.* Obtenido de Uso de software para la gestión de proyectos hidraulicos: http://www.scielo.org.mx/scielo.php?script=sci\_arttext&pid=S2007- 24222013000300012
- ZOHO. (s.f.). *ZOHO Projects.* Obtenido de ¿Qué es el software de Gestión de Proyectos?: https://www.zoho.com/es-xl/projects/project-management-software.html

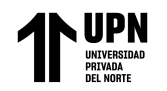

 $\top$ 

ANÁLISIS COMPARATIVO DE SOFTWARES EN GESTIÓN DE PROYECTOS PARA SU IMPLEMENTACIÓN EN EL SEGUIMIENTO DE RESTRICCIONES DEL LAST PLANNER SYSTEM EN LA CONSTRUCCIÓN DEL EDIFICIO MULTIFAMILIAR MANCO CÁPAC, LIMA 2021.

#### **Anexos**

# **Anexo A.- Matriz de consistencia lógica de investigación**

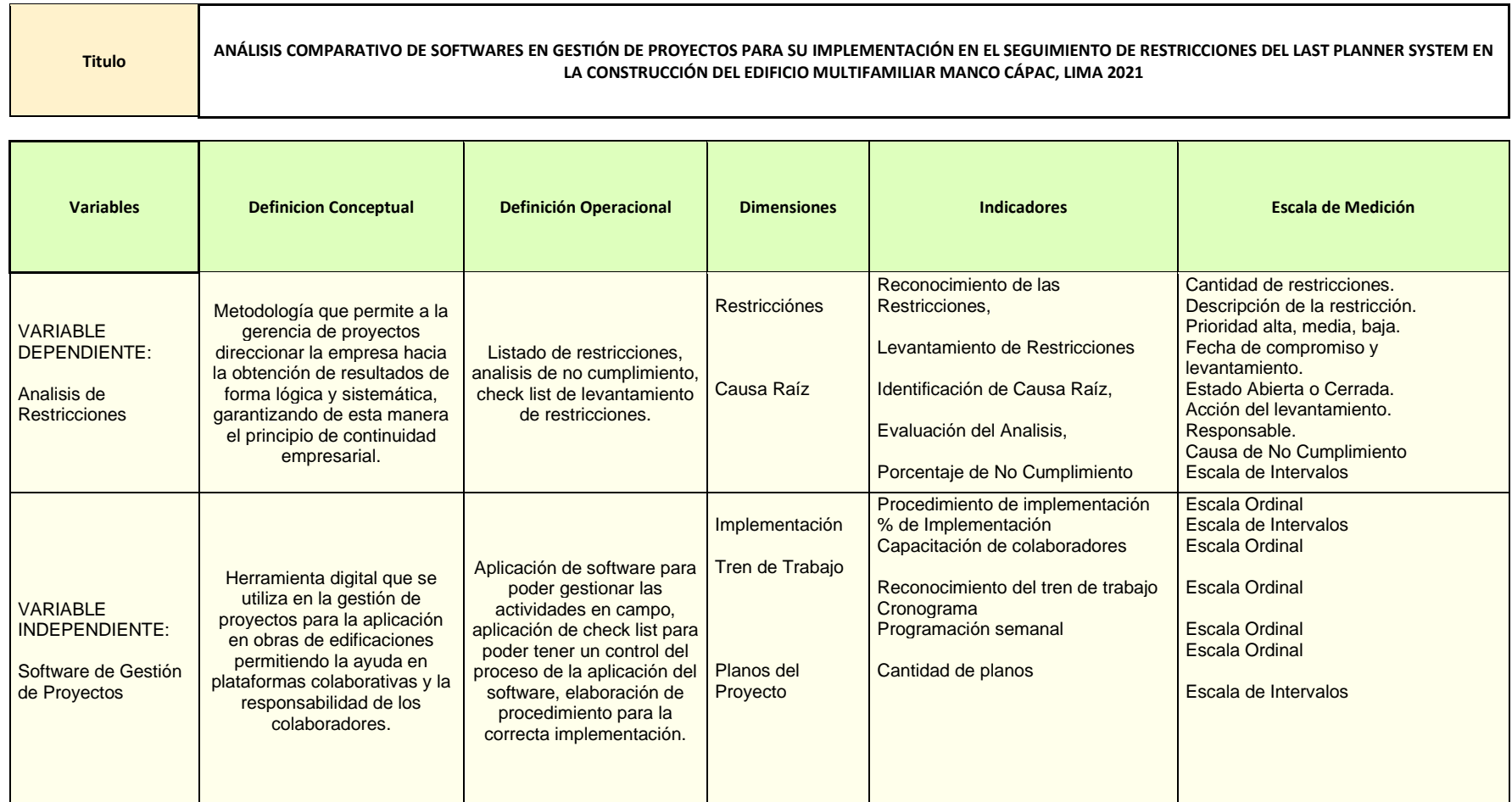

Carvajal, C.; Crisóstomo, A.

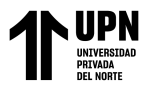

# **Anexo B.- Procedimiento de implementación del uso del software FIELDWIRE**

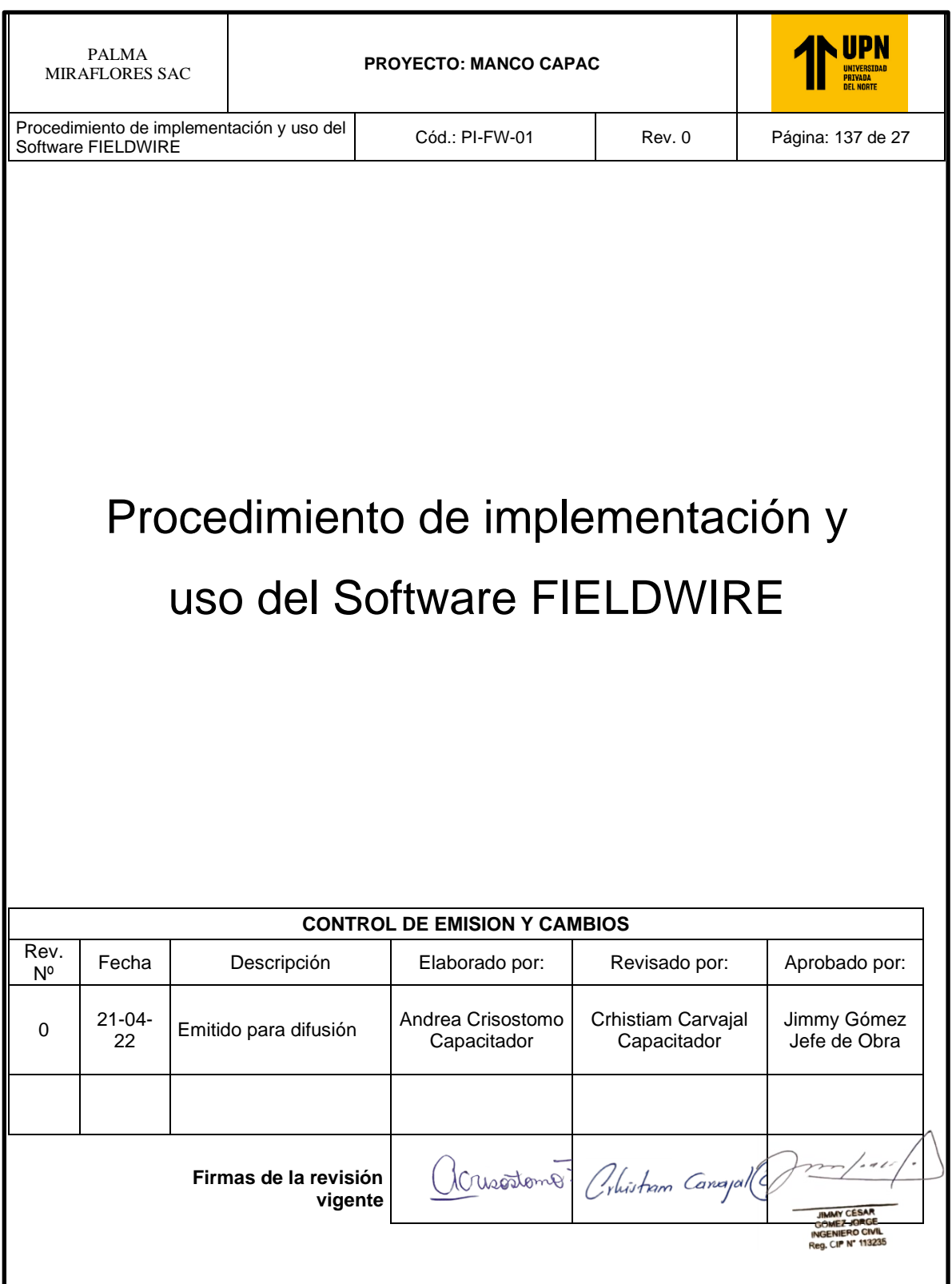

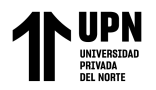

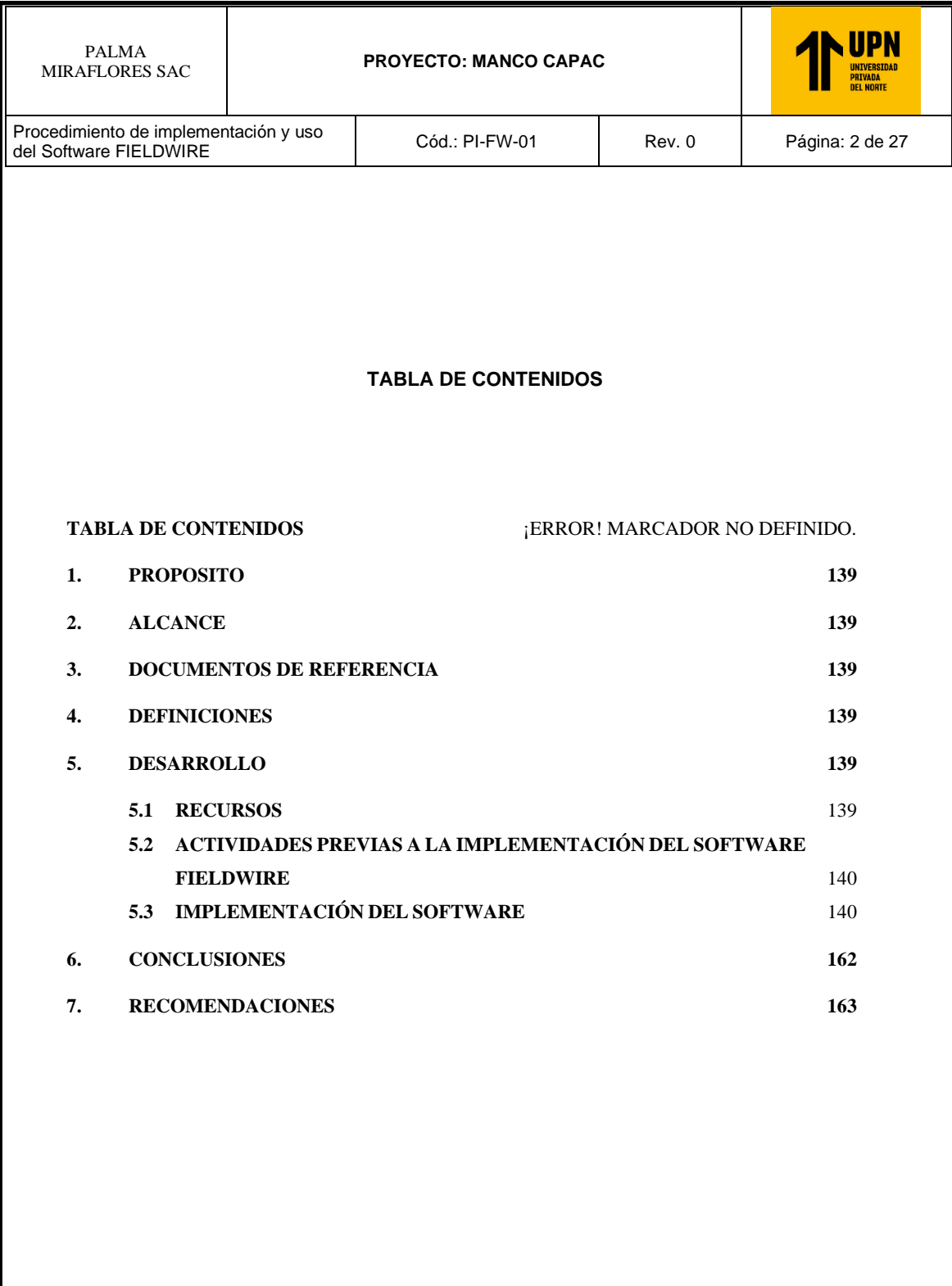

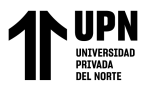

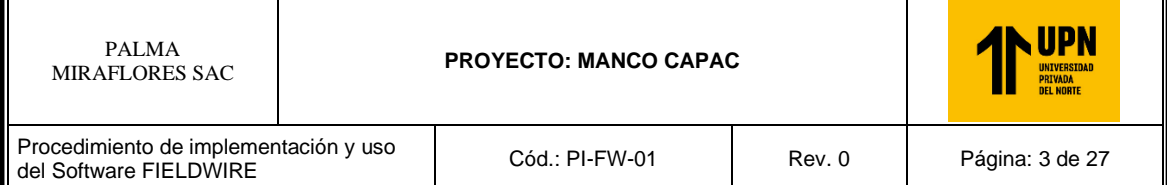

#### **1. PROPOSITO**

Establecer la metodología para la correcta implementación y uso del software FIELDWIRE con el fin de llevar a cabo el correcto seguimiento y análisis de las restricciones que se presentan en el proyecto.

El presente procedimiento puede estar propenso a actualización y nuevas revisiones.

#### **2. ALCANCE**

Este procedimiento es aplicable para la implementación del software FIELDWIRE en el proyecto Manco Capac.

En caso de conflicto con cualquier otro documento aplicable se resolverá atendiendo las consultas necesarias con los capacitadores.

#### **3. DOCUMENTOS DE REFERENCIA**

- Tutoriales FIELDWIRE
- Planos del proyecto.

#### **4. DEFINICIONES**

- Tareas: Actividades designadas y detectadas para pasar por un proceso de seguimiento y control hasta su cumplimiento. Son todas aquellas acciones involucradas para completar una actividad.
- Atributos de tarea: Características de una tarea en la que incluye el estatus, prioridad, la categoria, el responsable, el planos y la localización ligada a la tarea, el tiempo de inicio y fin programado en su levantamiento, cantidad de recursos a usar, costo, etiquetas y quienes están involucrados o pueden ser visualizadores de la tarea, entre otros.
- Plataforma de trabajo: La plataforma de trabajo es la herramienta con la que se realiza la actividad, en el presente caso la plataforma de trabajo es el software FIELDWIRE.
- Tags: Etiquetas generadas para la identificación de algún plano, tarea u otro, con el fin de hacer su búsqueda más ágil y eficiente
- Colaboradores: Son aquellos involucrados en el proyecto los cuales tienen designada un área, labor o actividad específica.

#### **5. DESARROLLO**

#### **5.1. RECURSOS**

5.1.1. Equipos

- Mac/ Laptop / PC
- Ipad/ Tablet.
- Smartphone

#### 5.1.1 Materiales de trabajo

- Tutoriales FIELDWIRE
- Blog FIELDWIRE

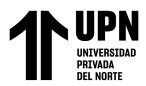

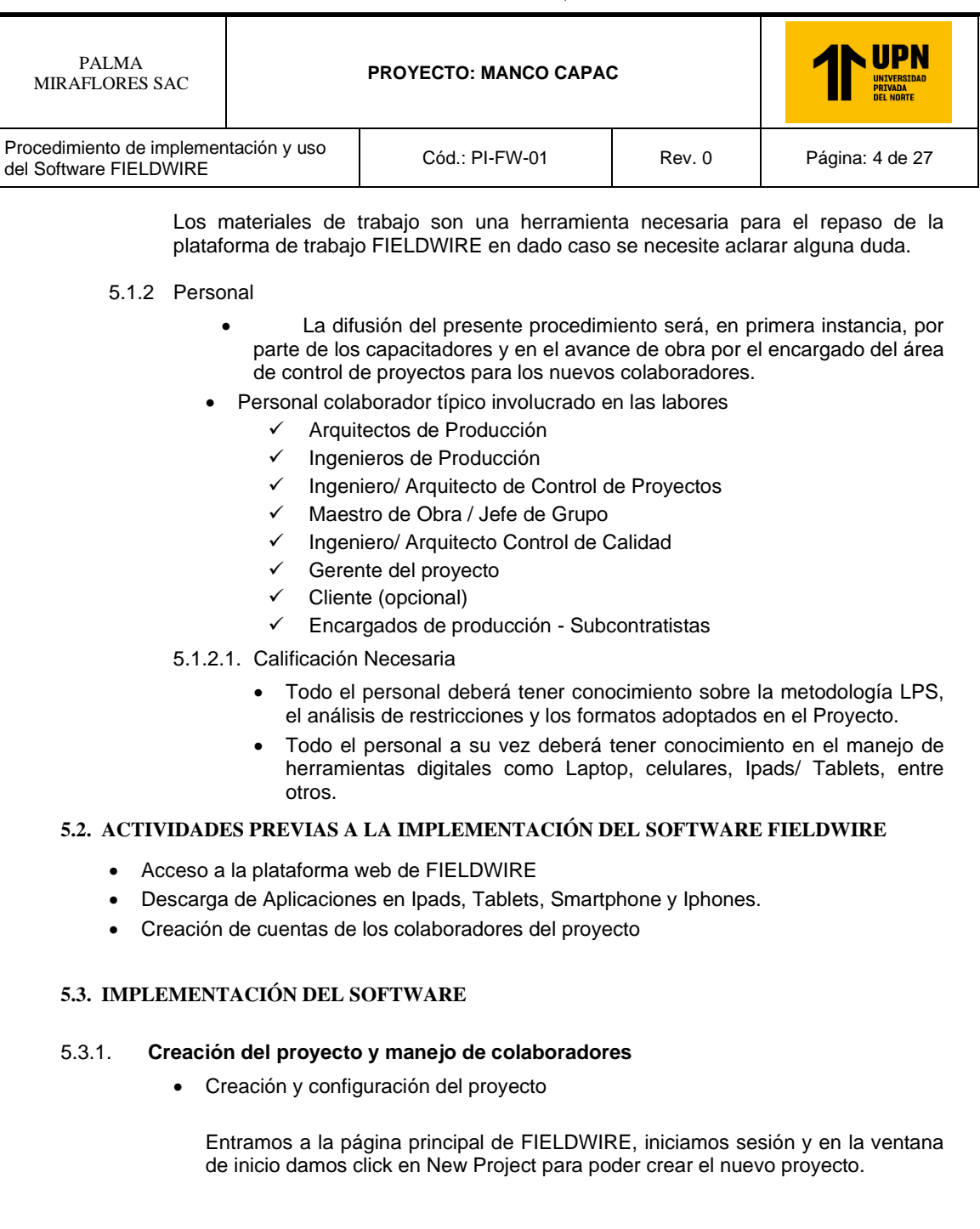

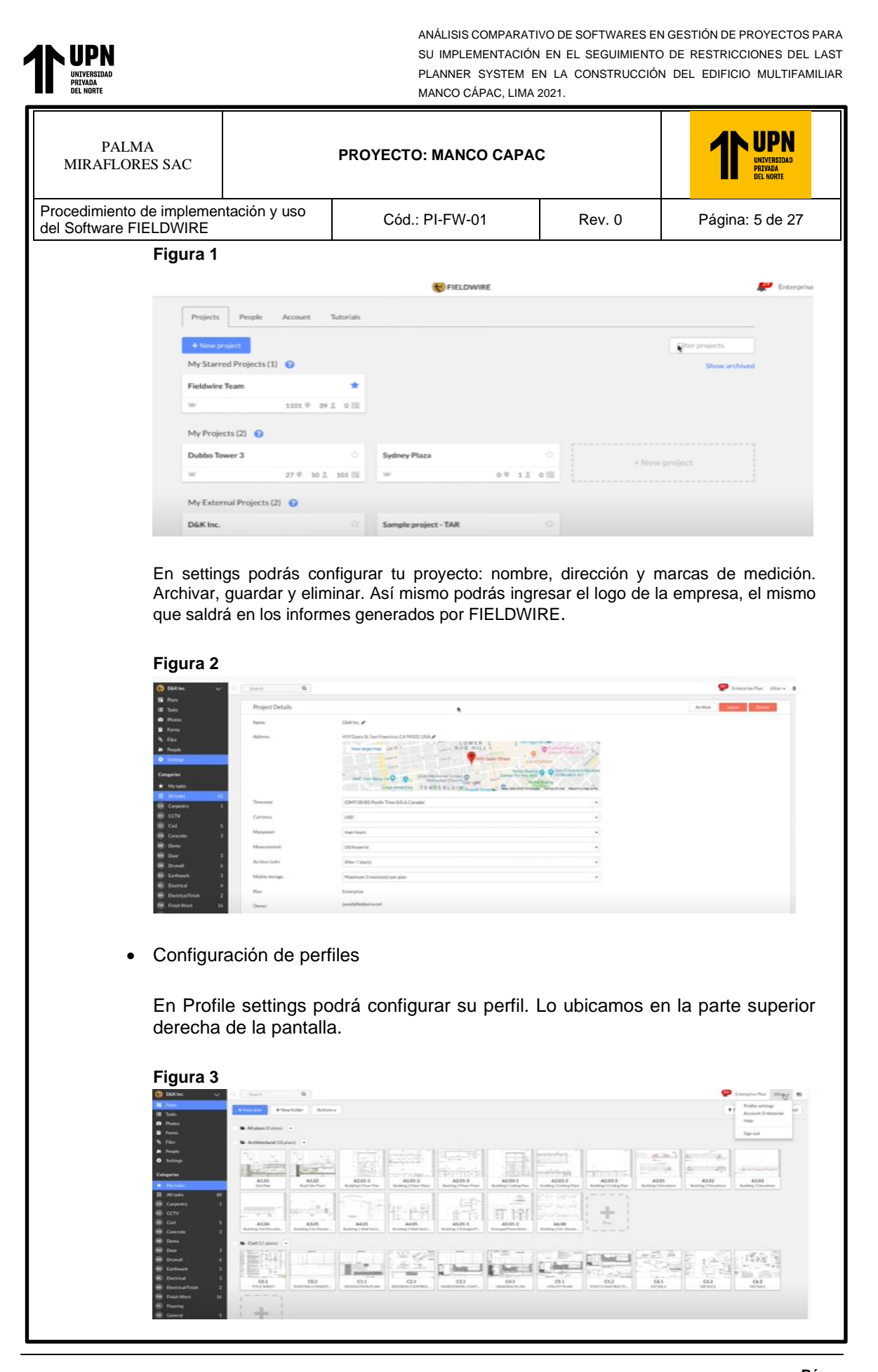

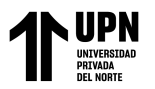

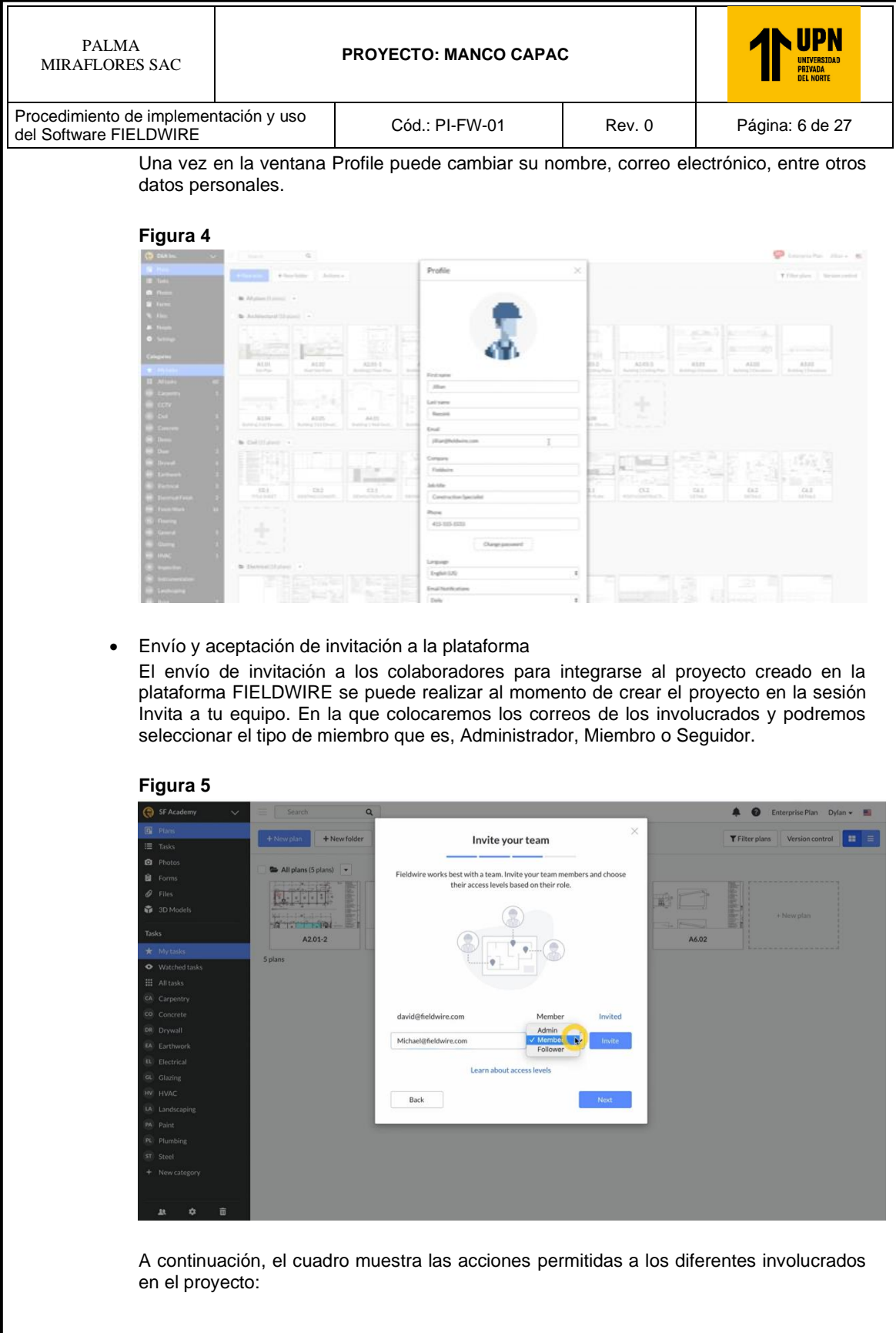

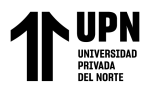

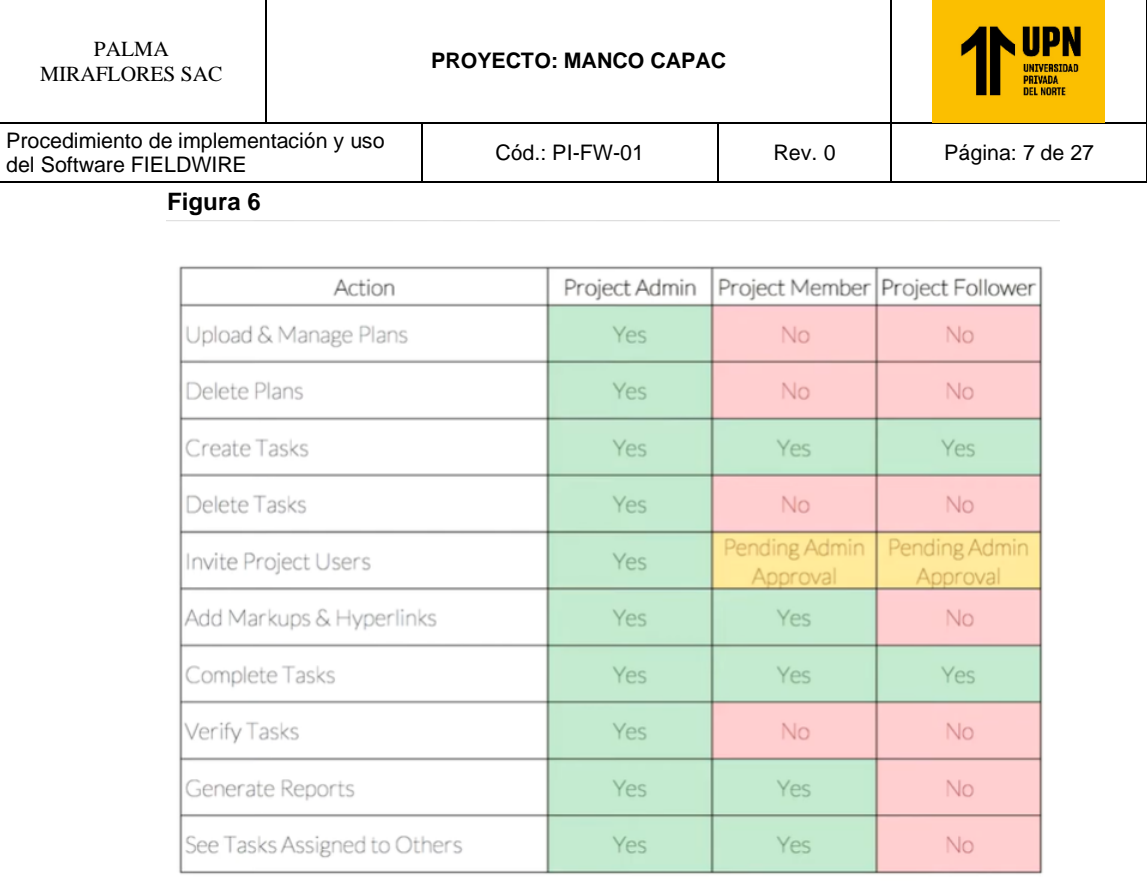

#### **5.3.2. Importación y manejo de planos**

• Importar planos del proyecto al software Una vez creado el proyecto en FIELDWIRE, podemos importar los planos del proyecto al software, para ello le damos click a Planos en el panel izquierdo y seguido de esto a Agregar Planos en la pestaña superior.

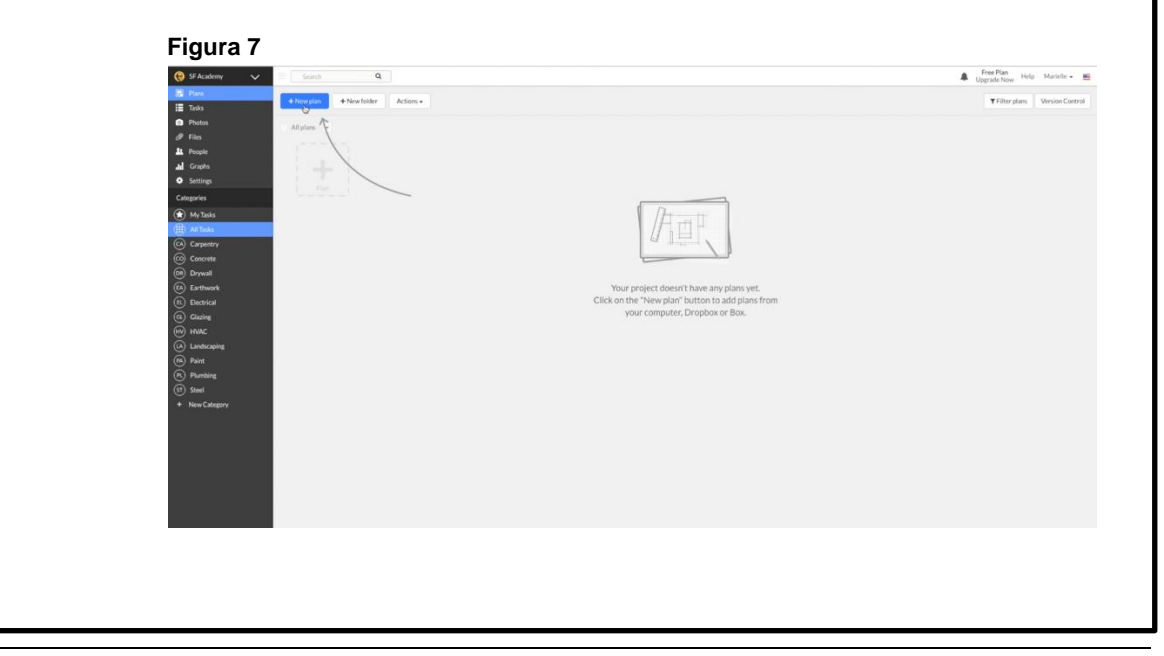

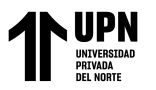

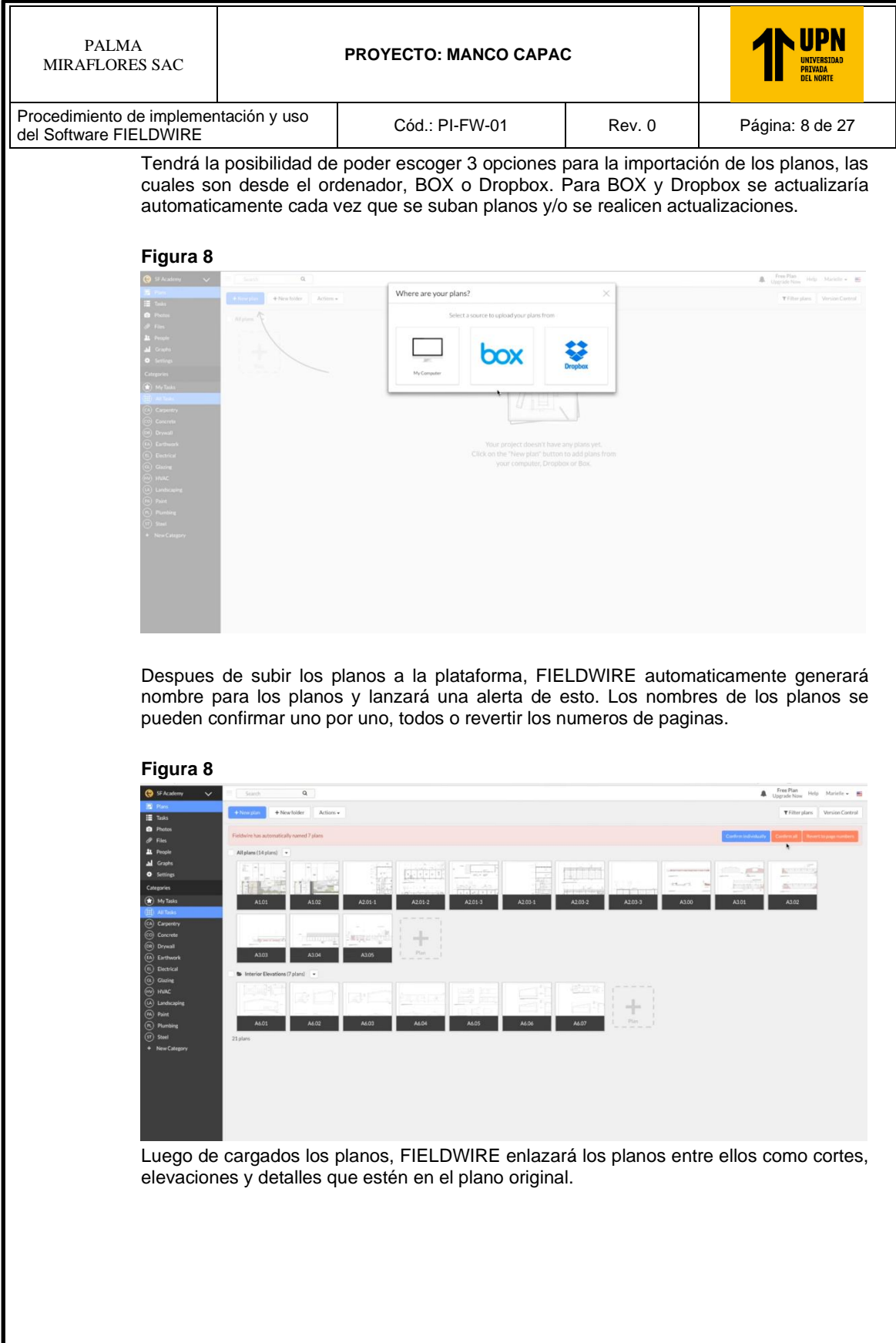
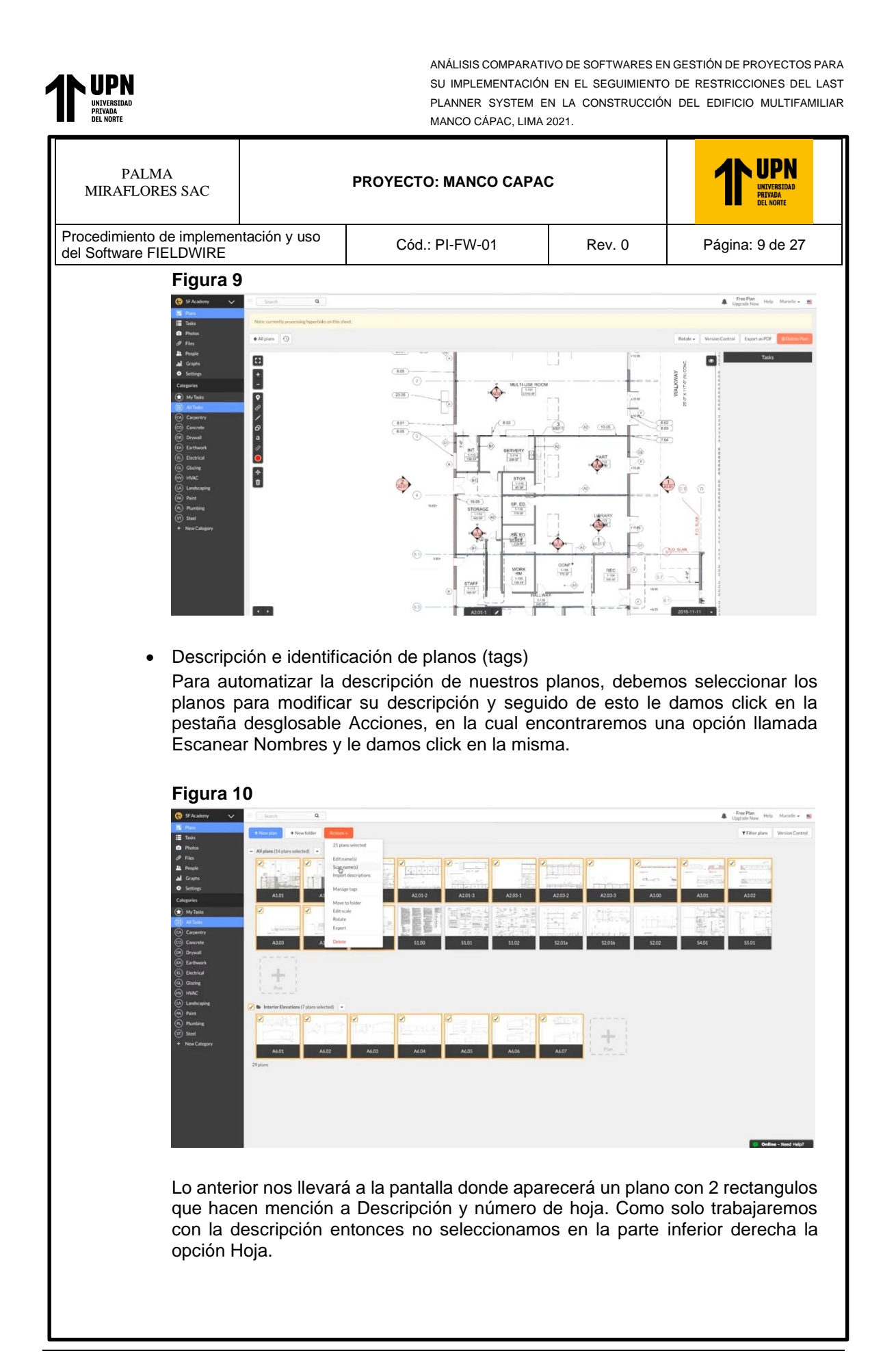

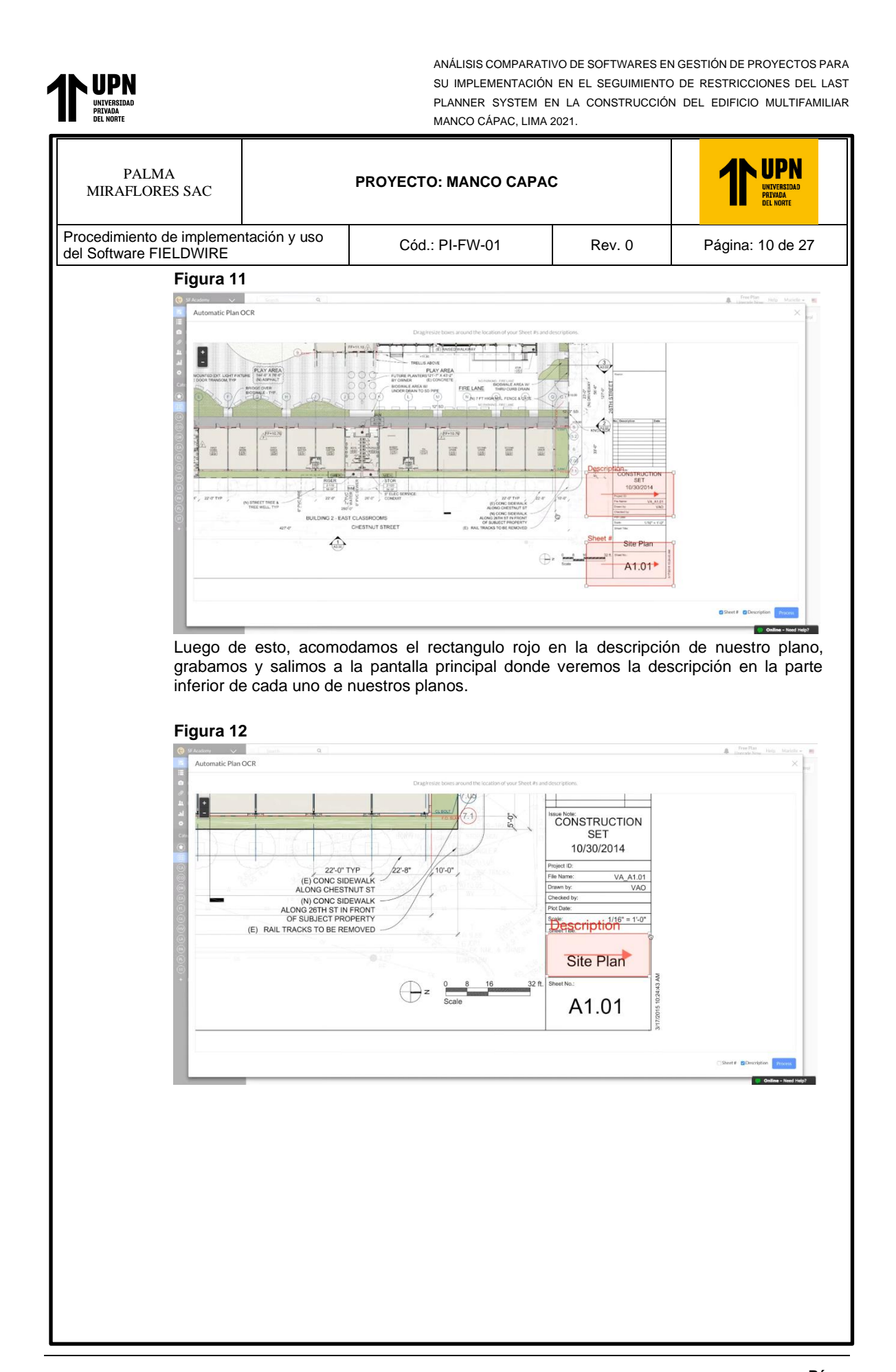

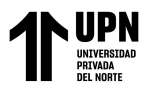

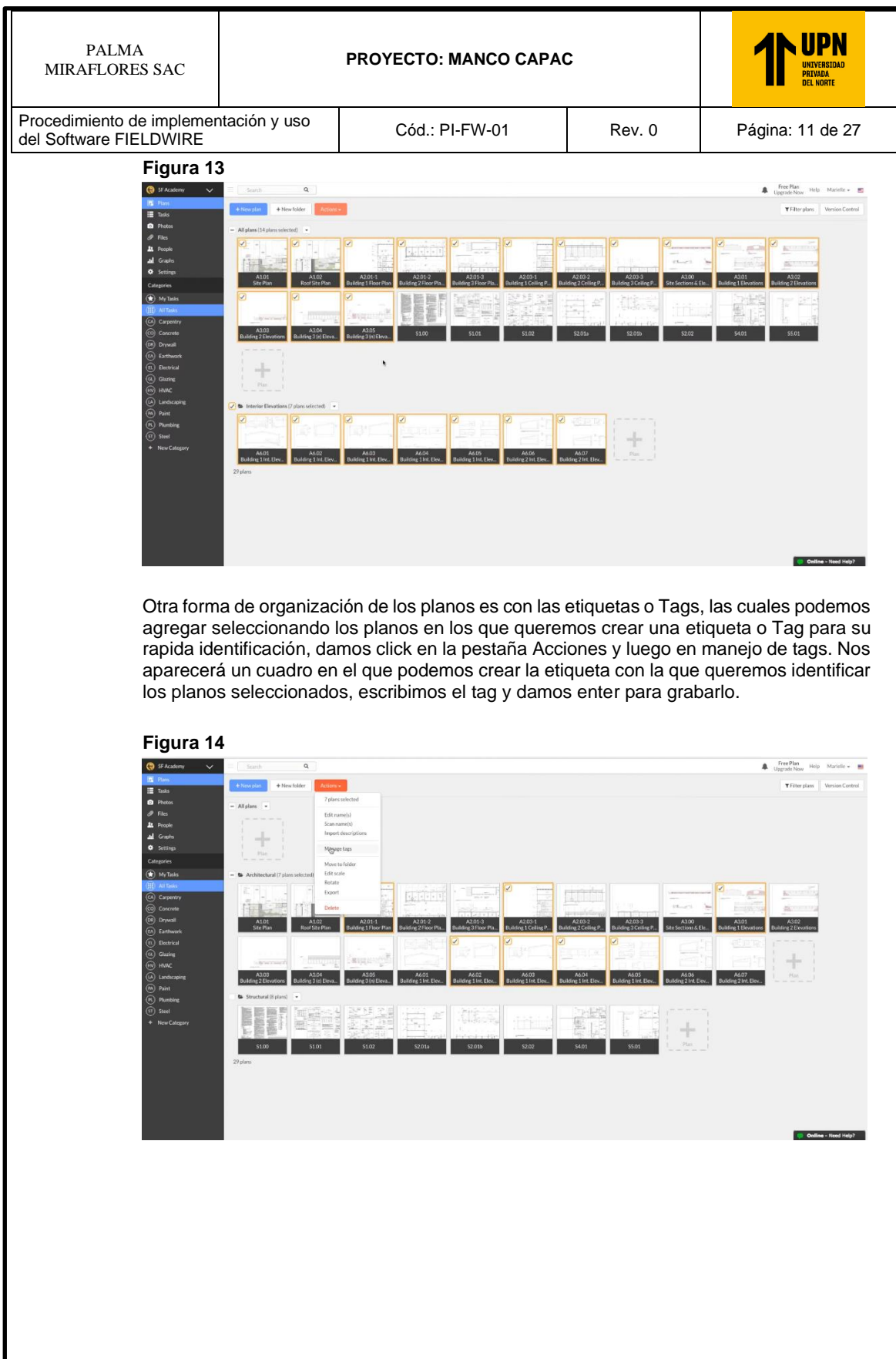

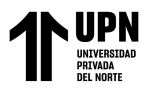

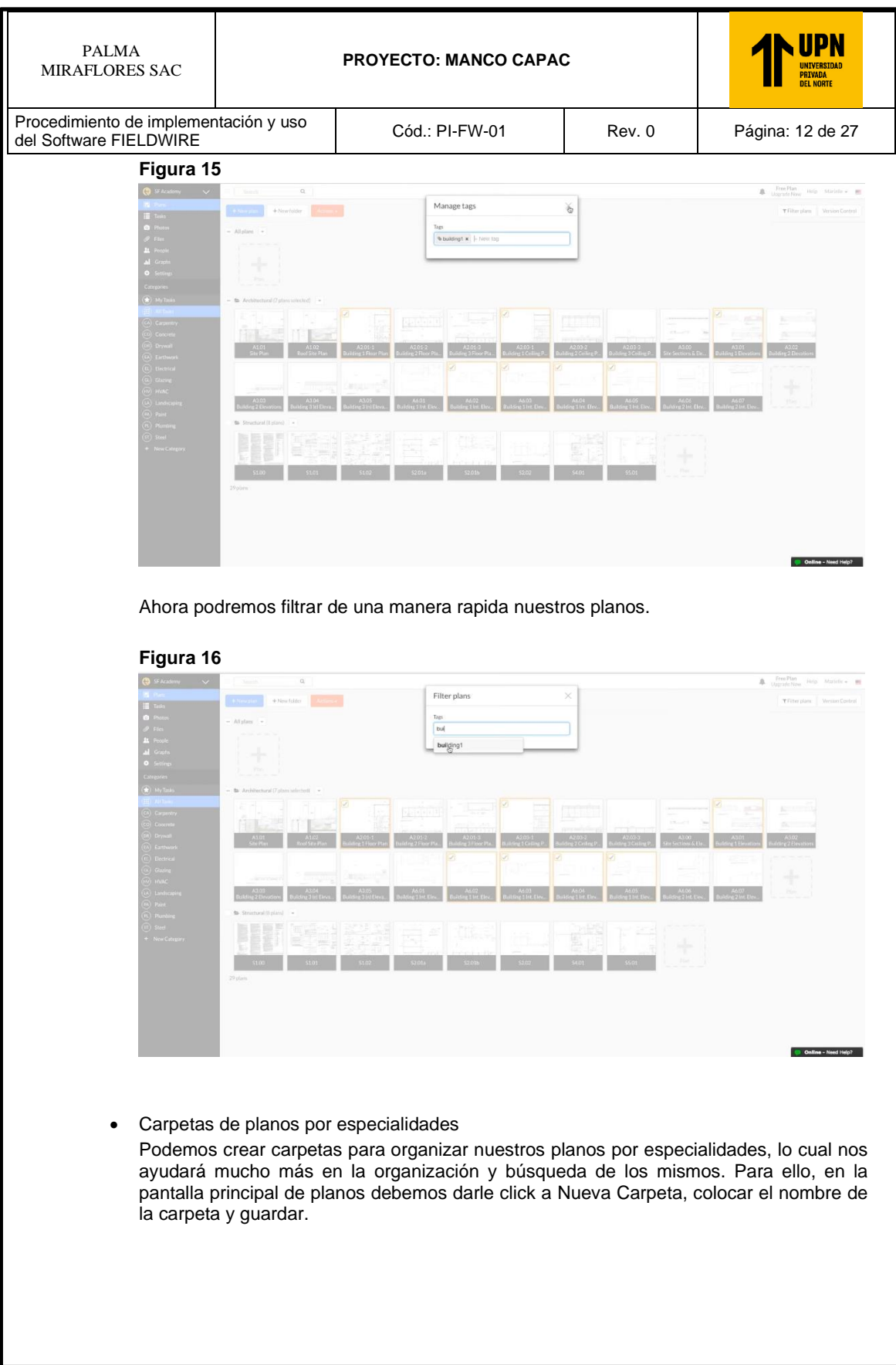

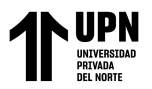

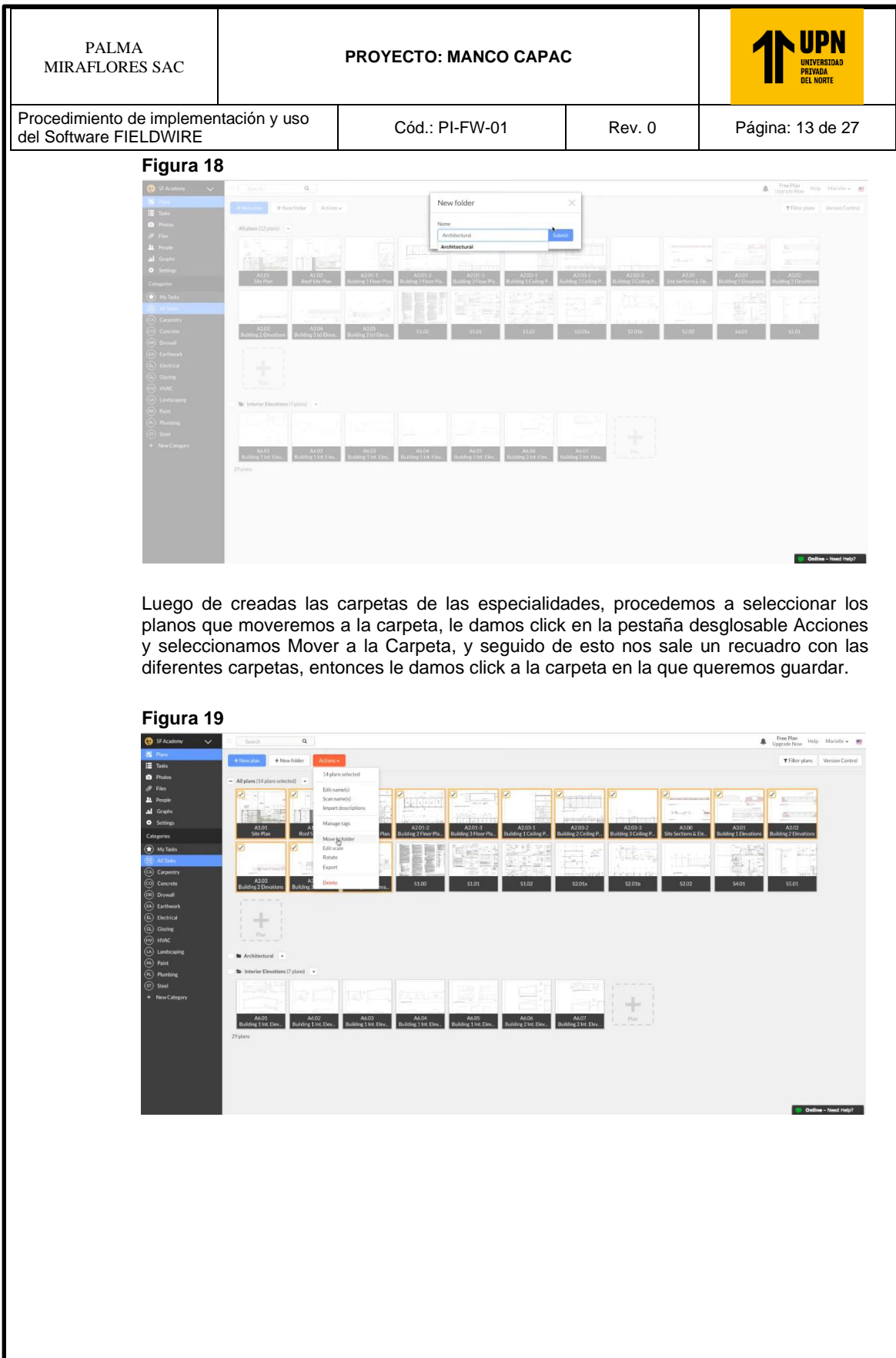

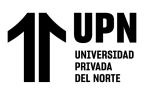

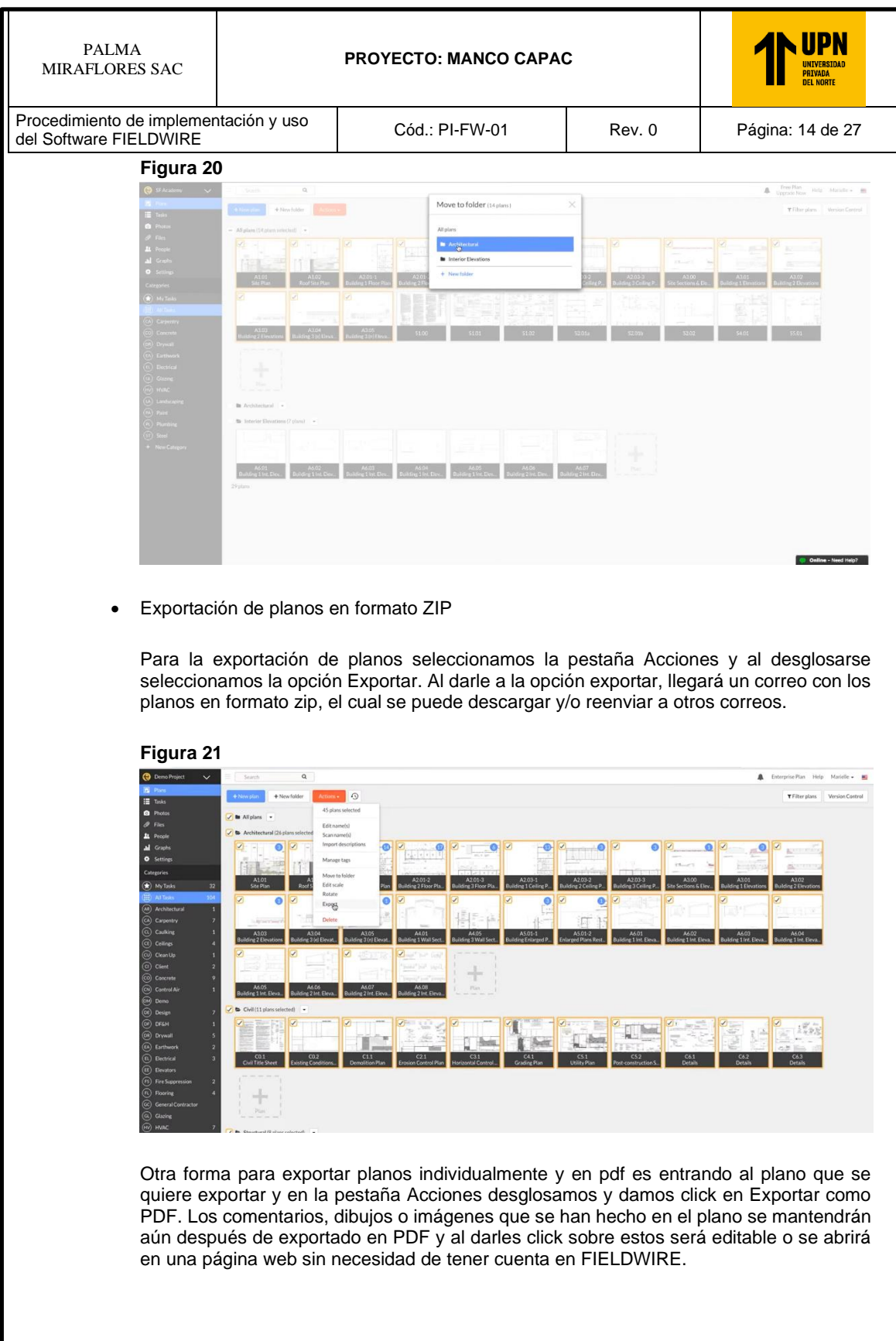

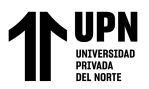

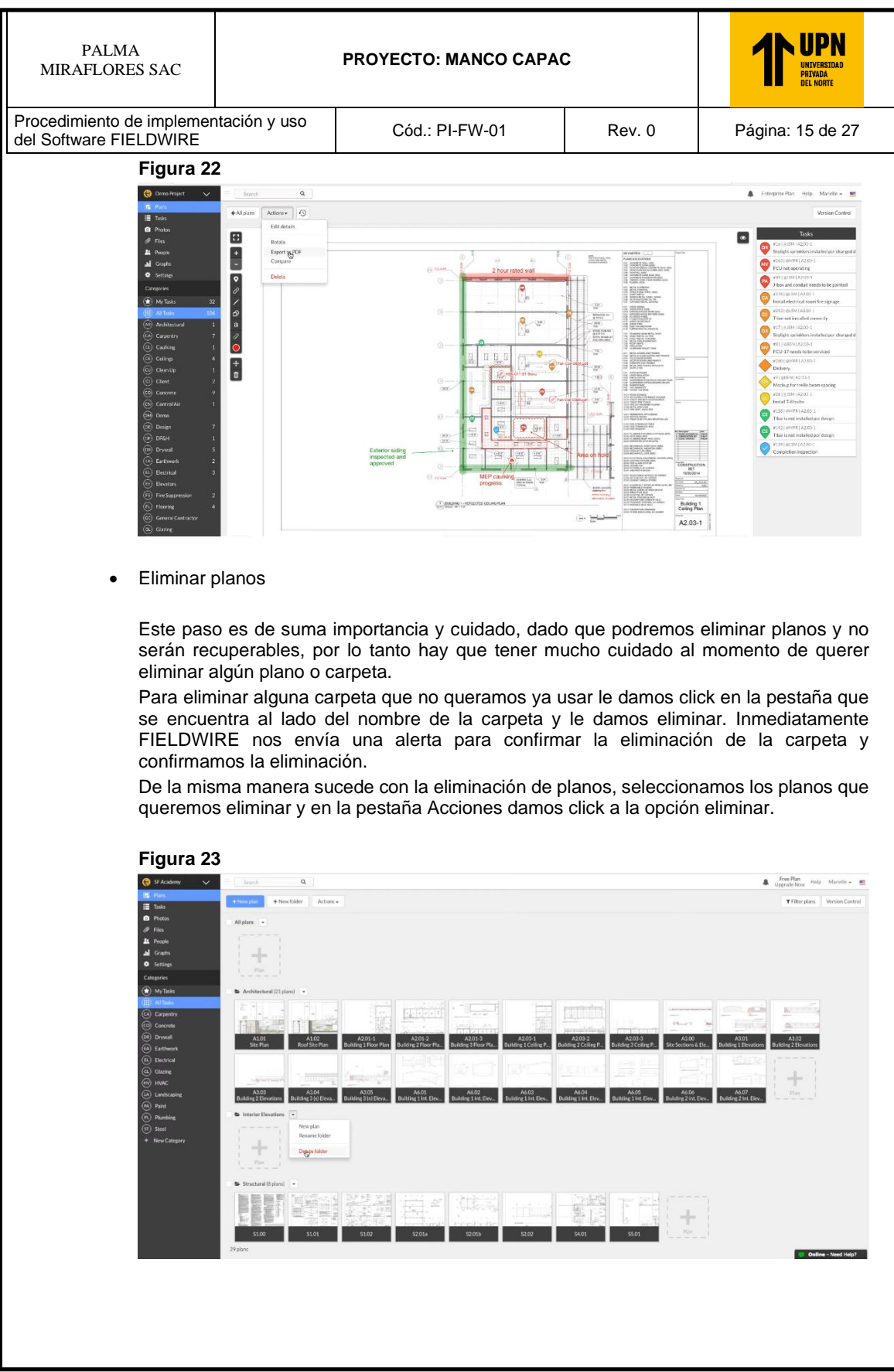

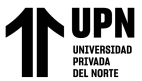

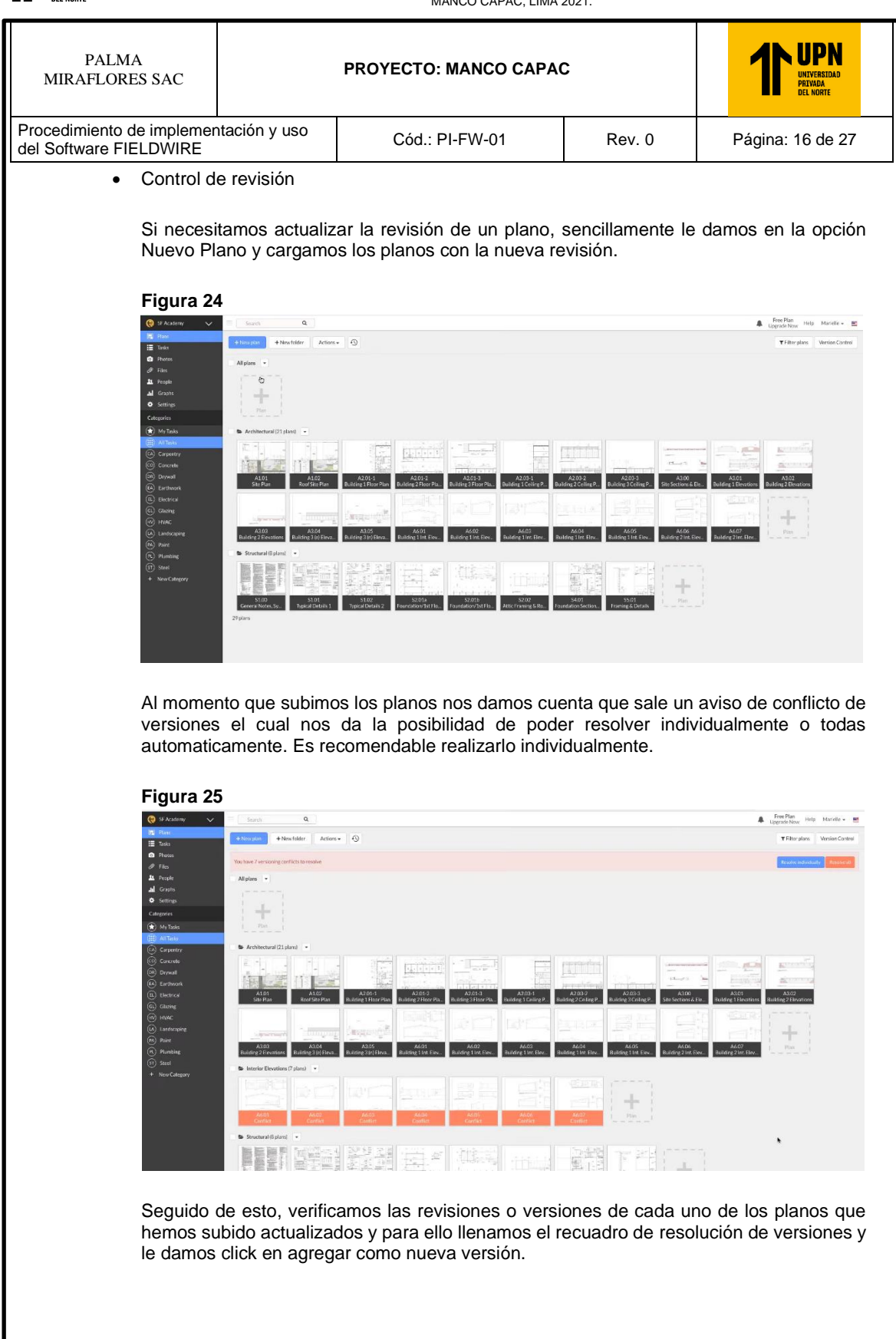

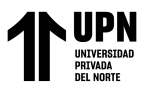

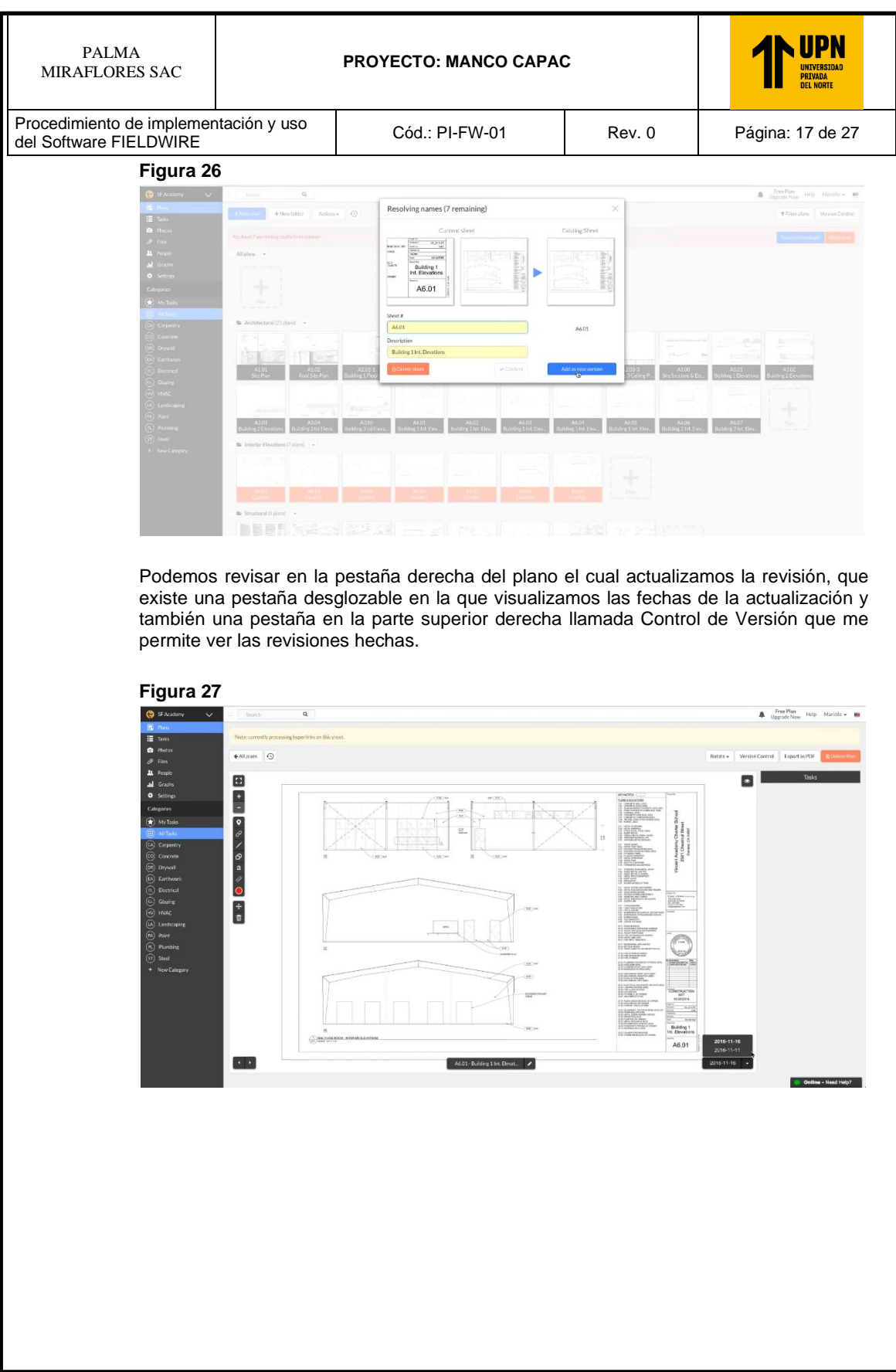

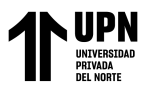

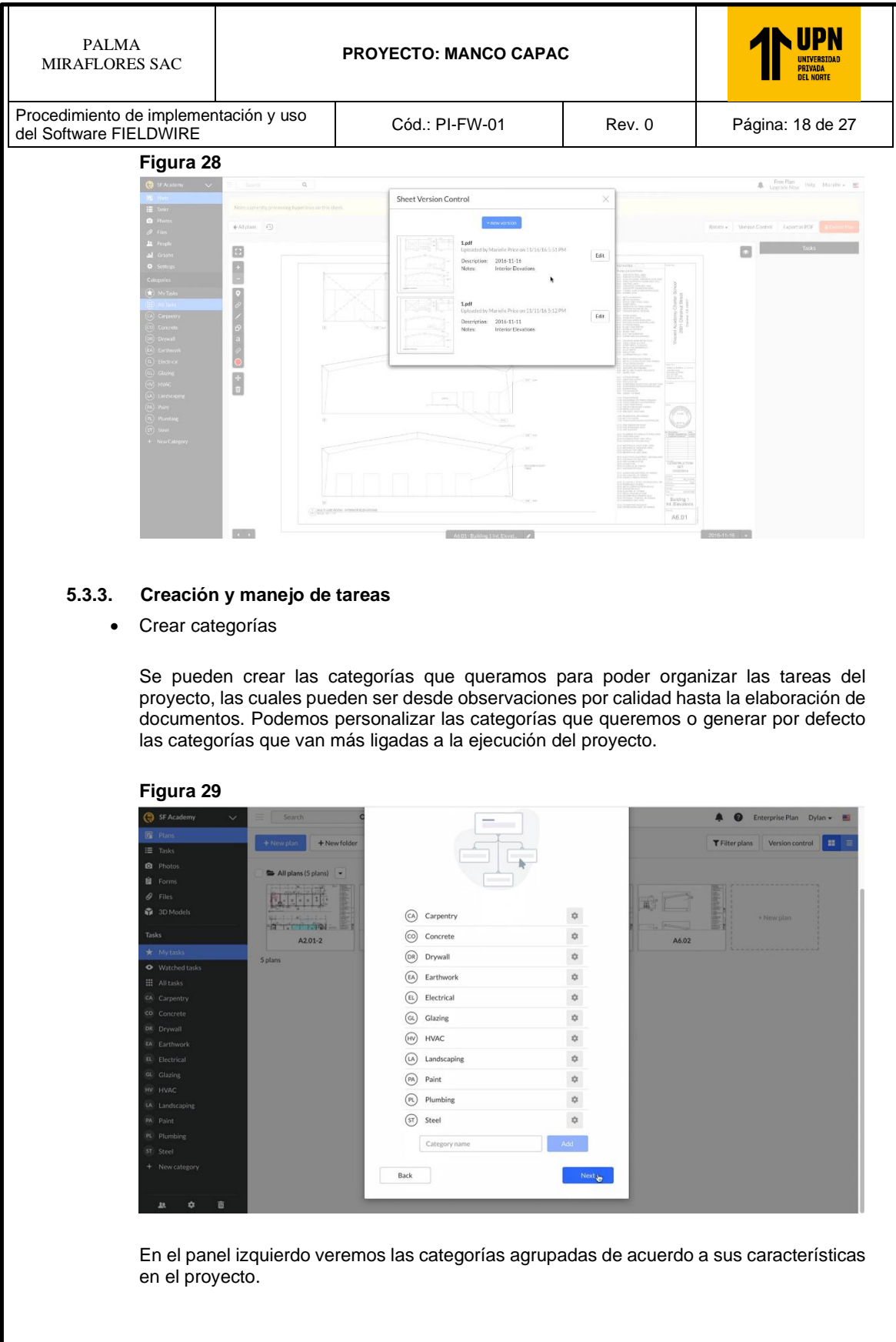

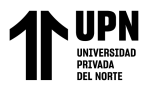

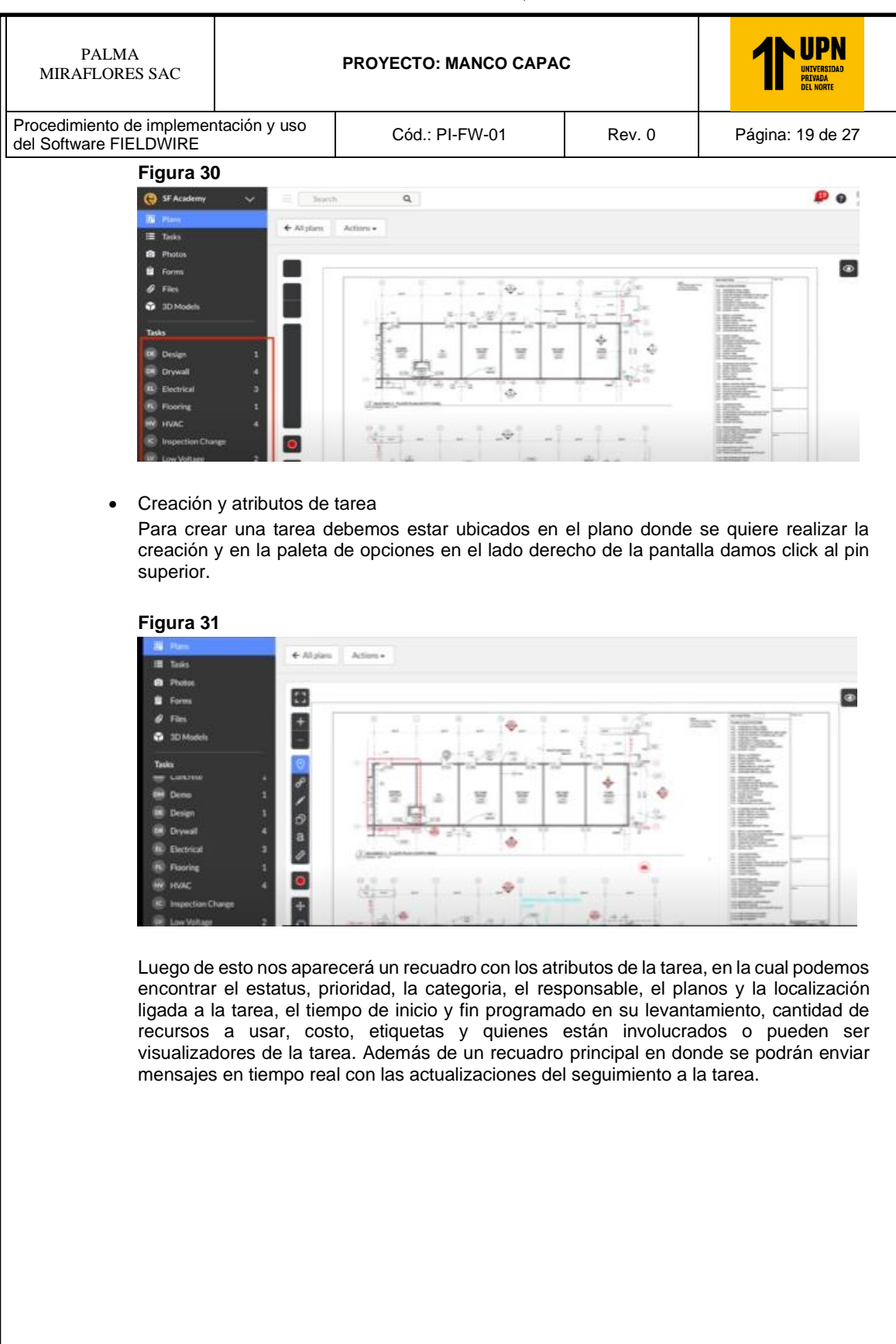

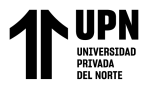

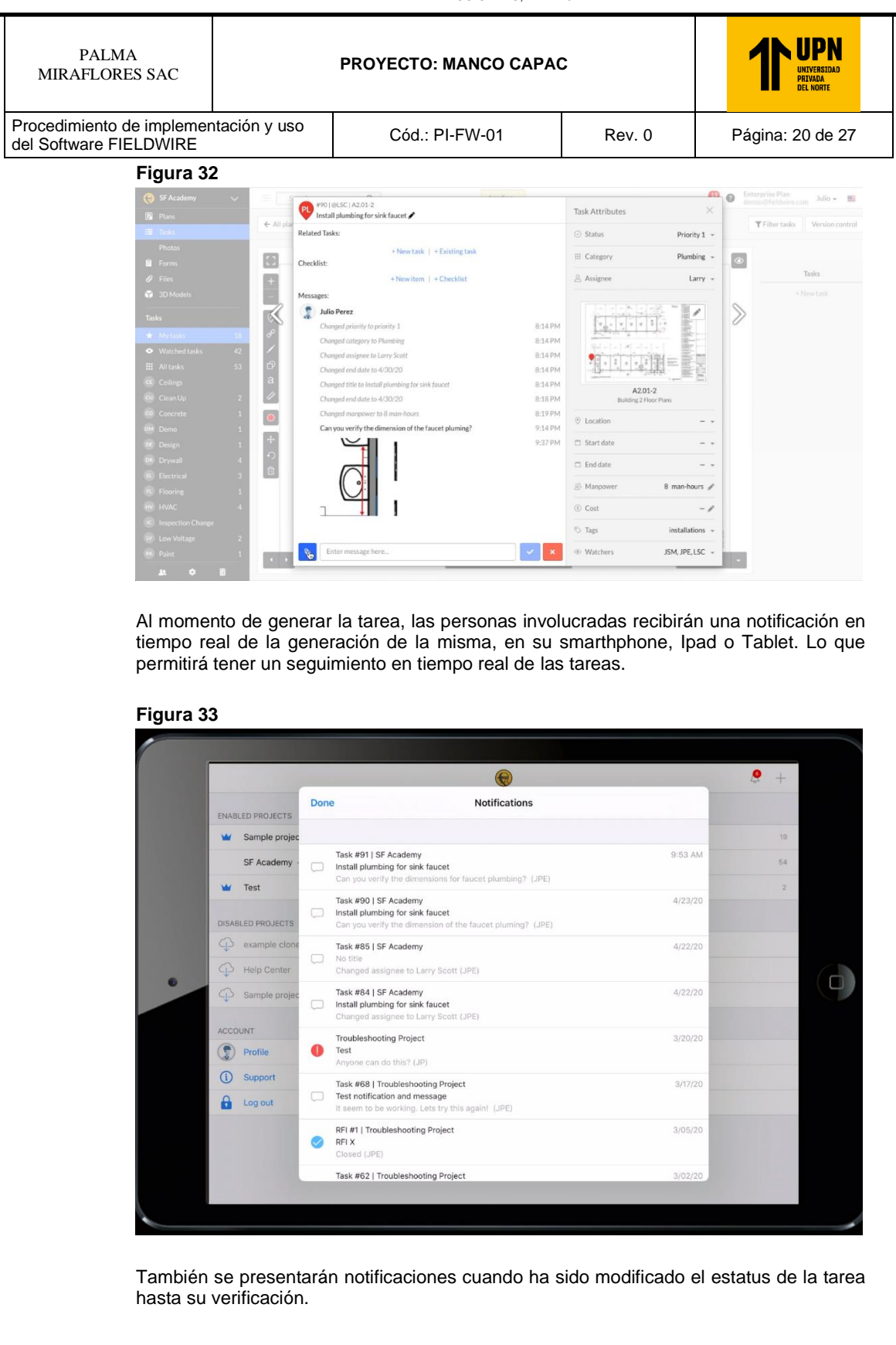

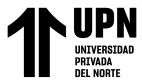

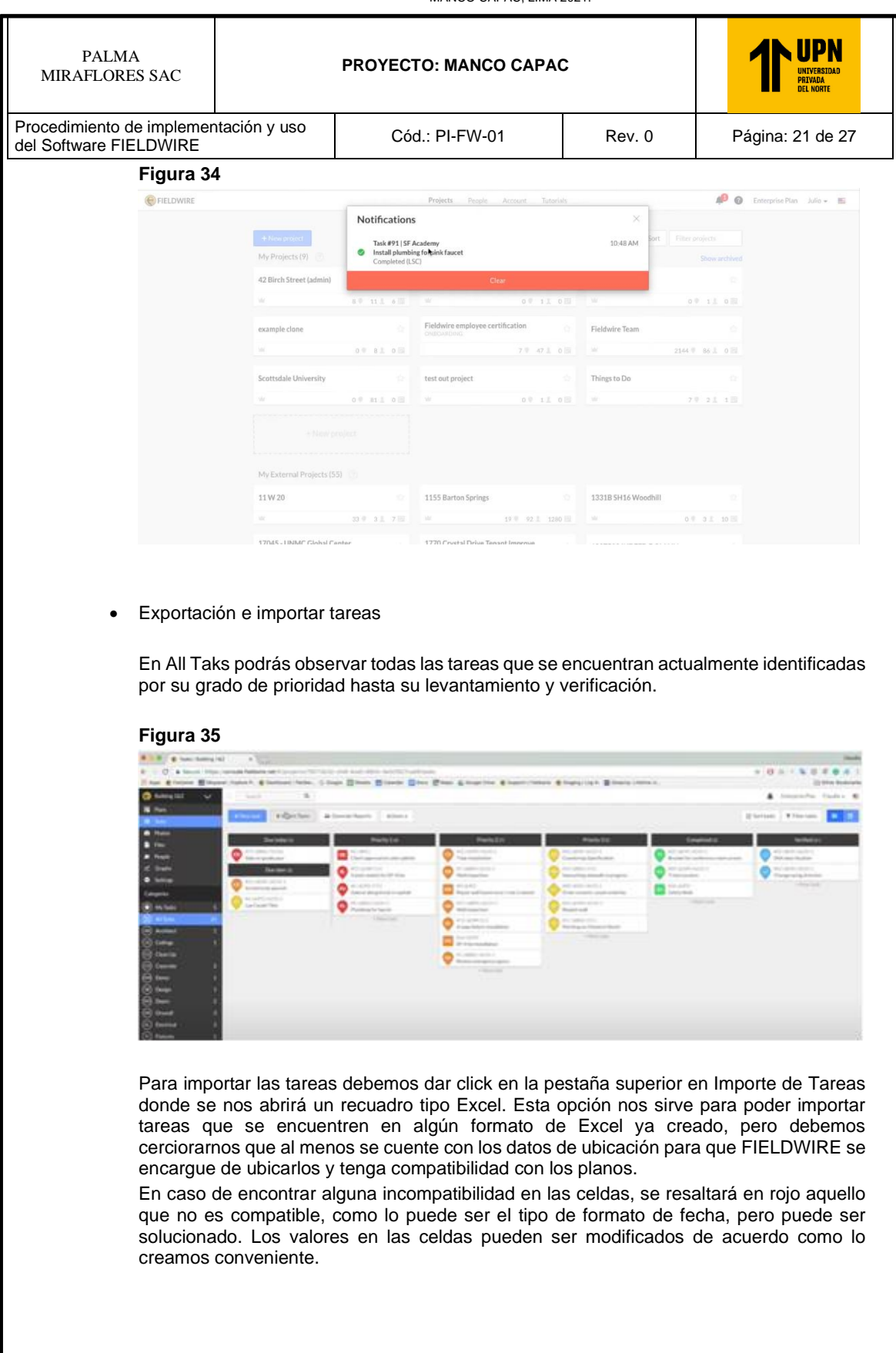

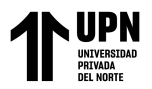

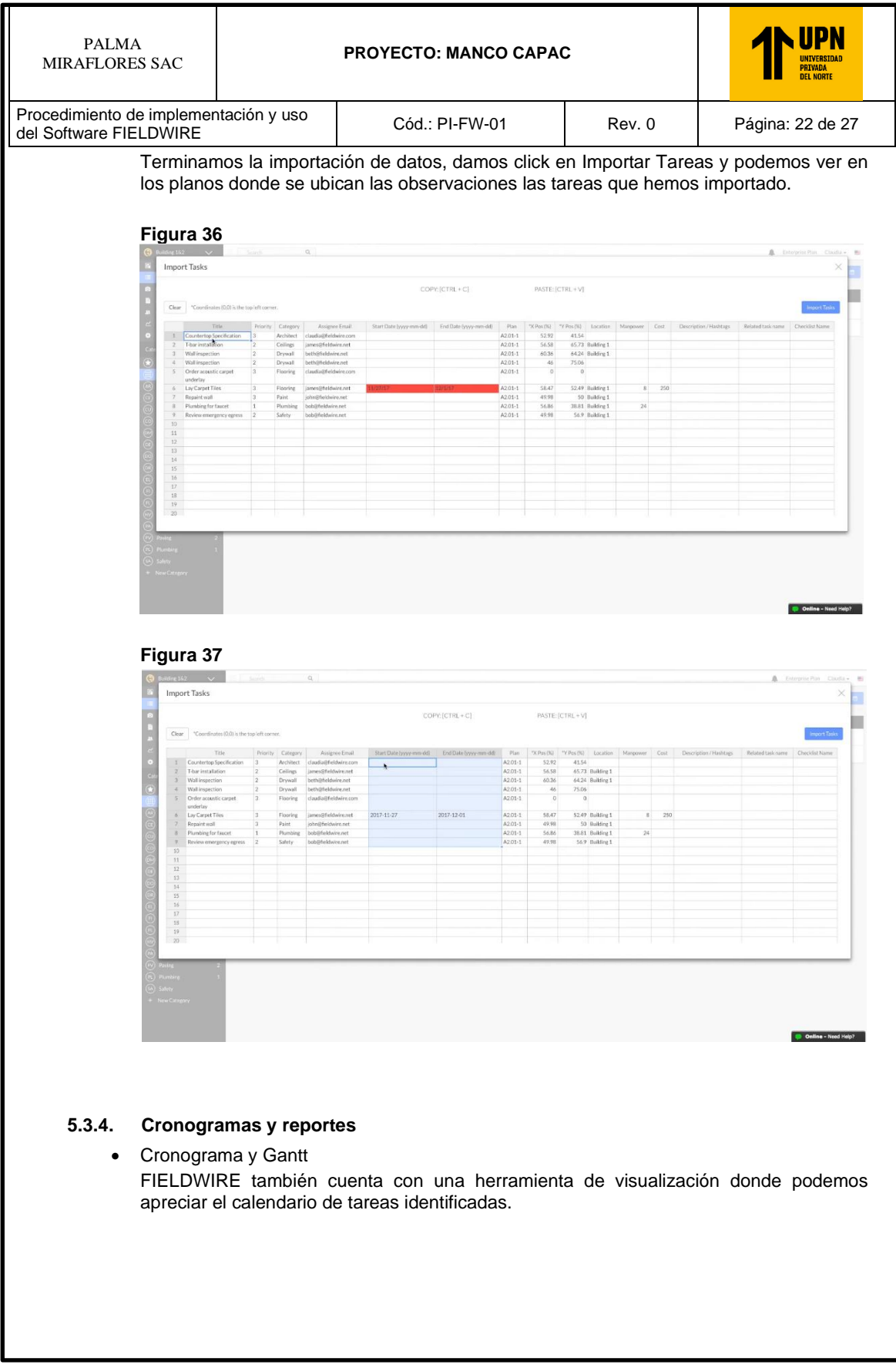

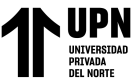

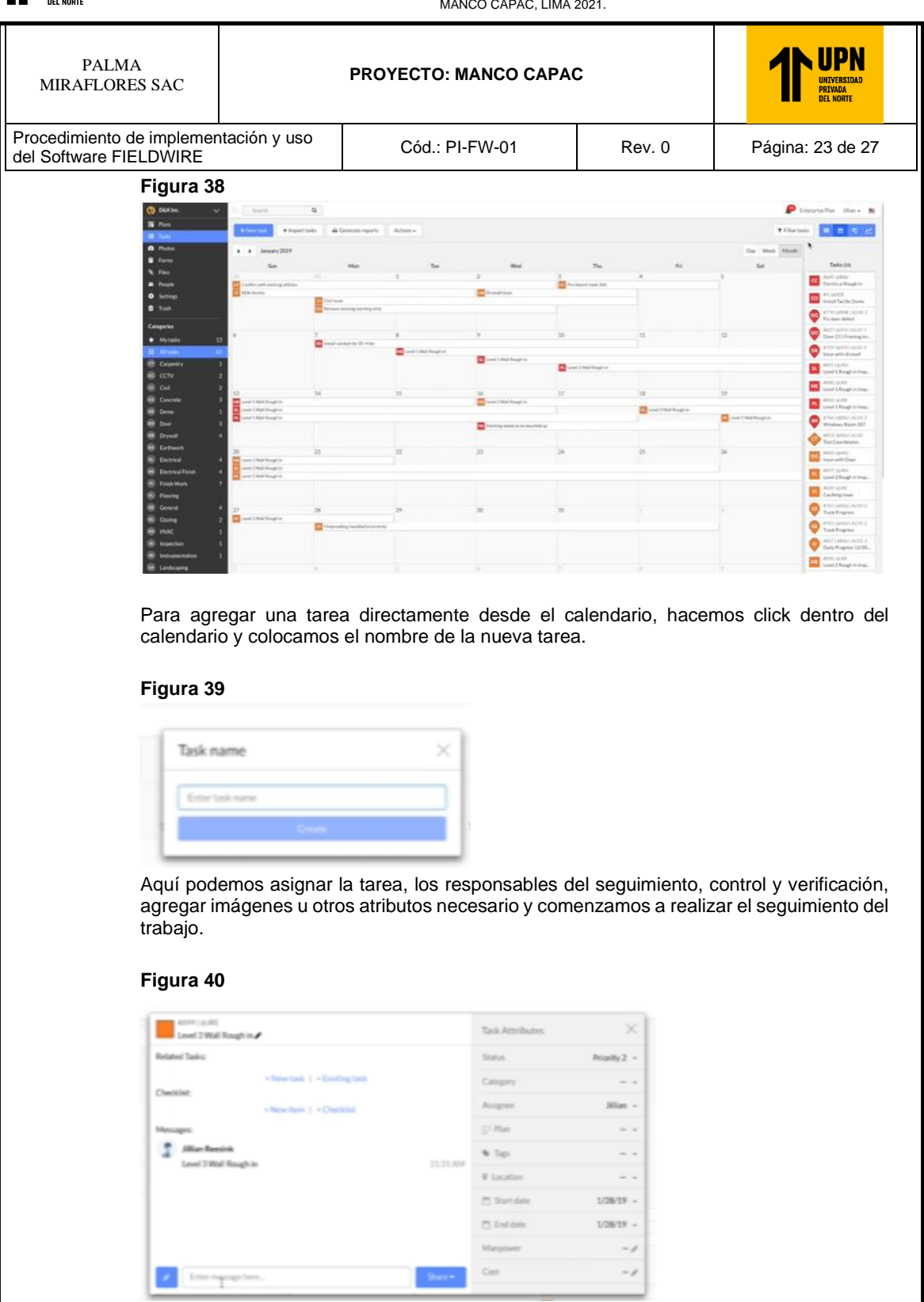

Finalmente podemos visualizar el gantt del proyecto de acuerdo a los tiempos establecidos en las tareas. Estás tareas podremos filtrarlas por el tipo de Prioridad también.

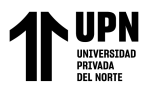

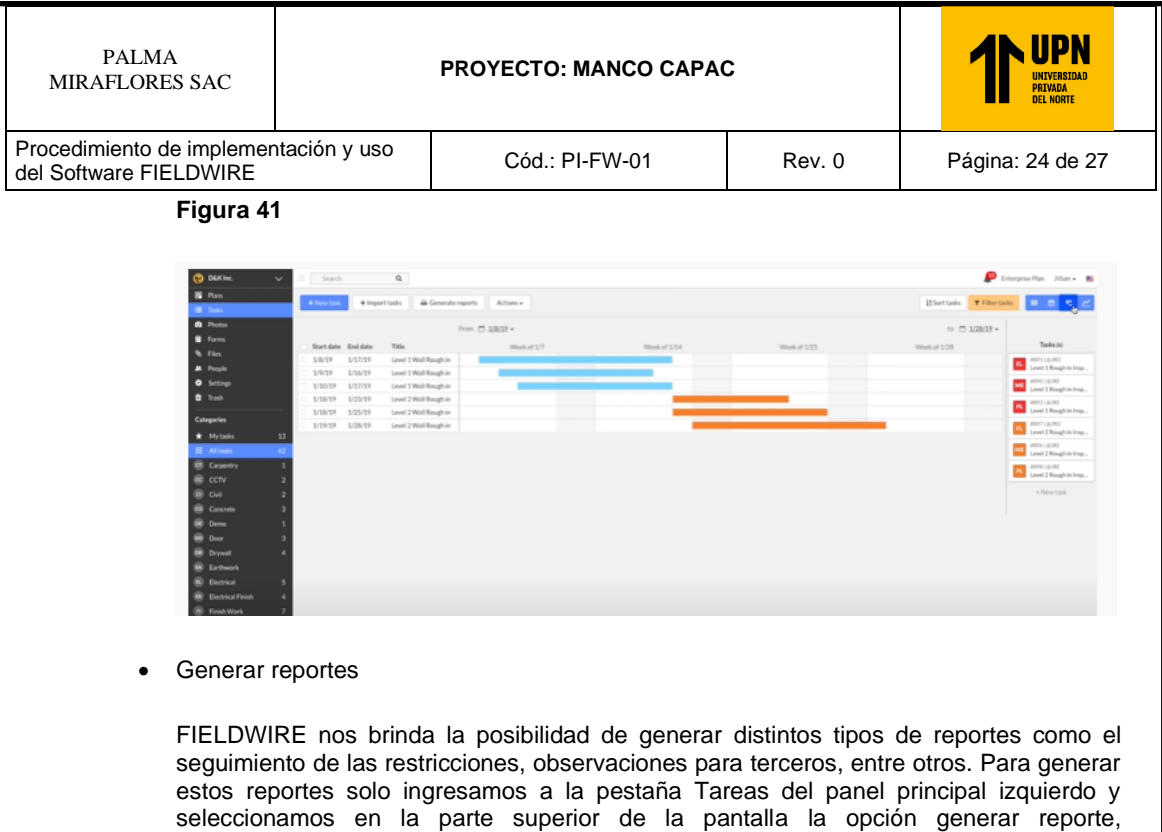

grabados automáticamente para futuros usos. **Figura 42 E P** Ō ¢ Smill Bay  $\circ$ 同 co Πø **College Rate** ta 鹽 ۵  $F_{\rm eff}$ 圜 ta **Bill Online - Need H** 

inmediatamente saldrá un recuadro con la opción de nuevo reporte, le damos click y colocamos el título del reporte. Los reportes posteriormente generados quedarán

Luego del paso anterior nos aparecerá una ventana con los atributos y caracteristicas que queremos en nuestro reporte. En las caracteristicas o atributos de los reportes podemos encontrar la descripción, el tipo de documento (PDF detallado o resumido y Excel), los filtros excluyentes e incluyentes de tareas o caracteristicas del reporte y, de ser el caso, un envío automatico de acuerdo al día que lo necesitemos sin tener que estar entrando de nuevo a generarlo manualmente.

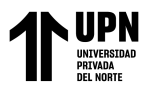

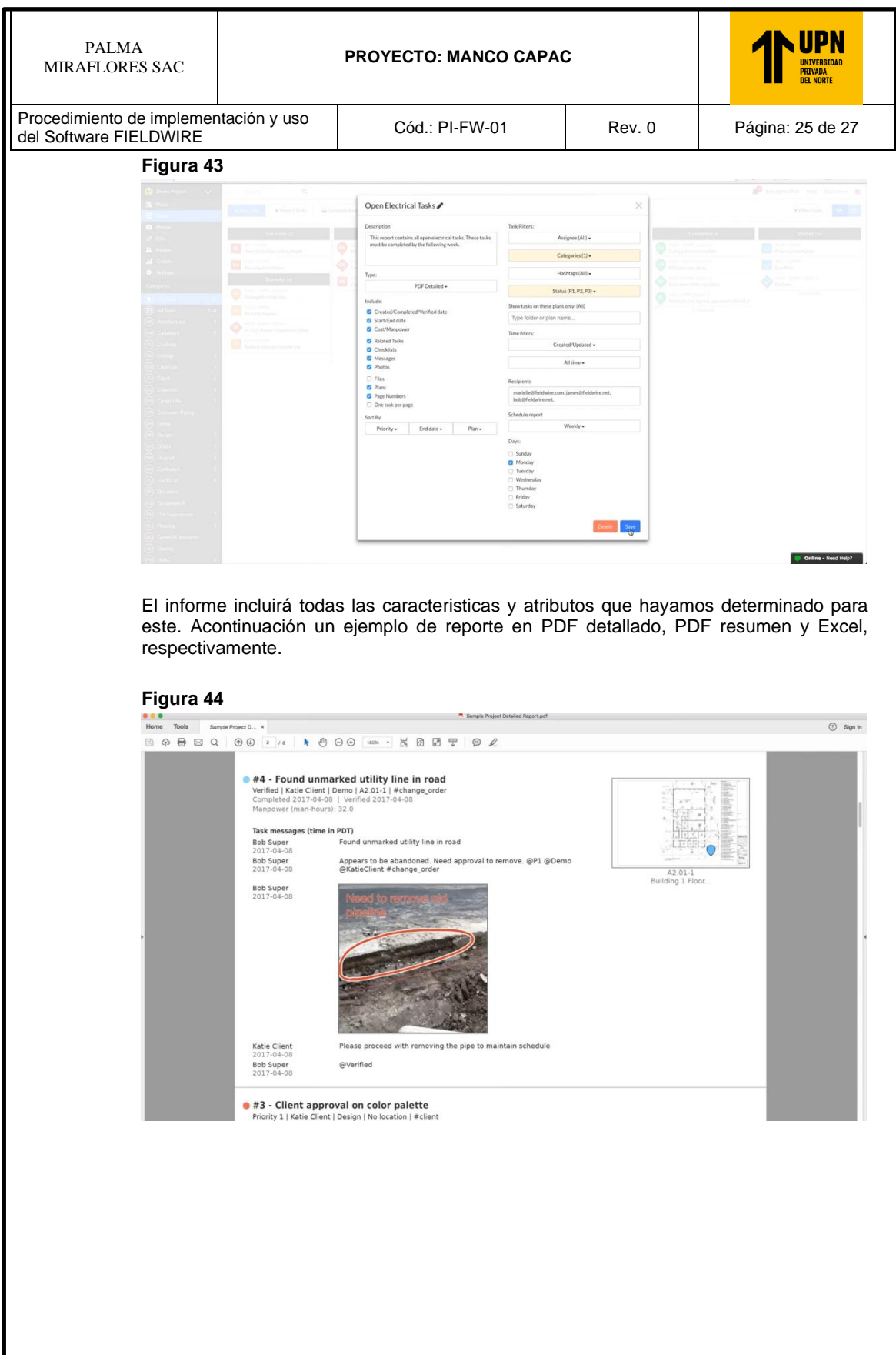

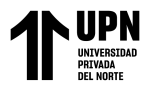

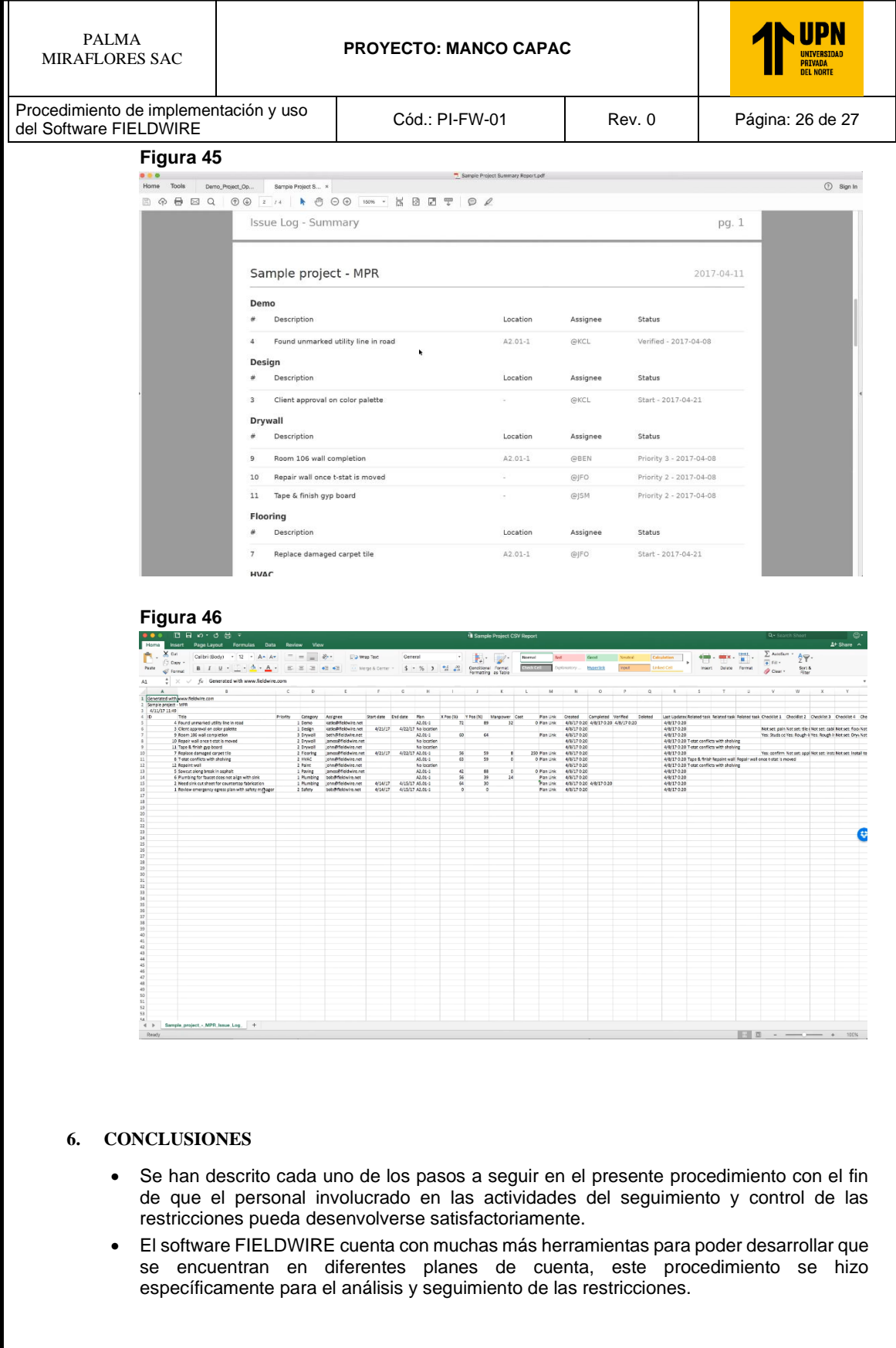

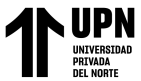

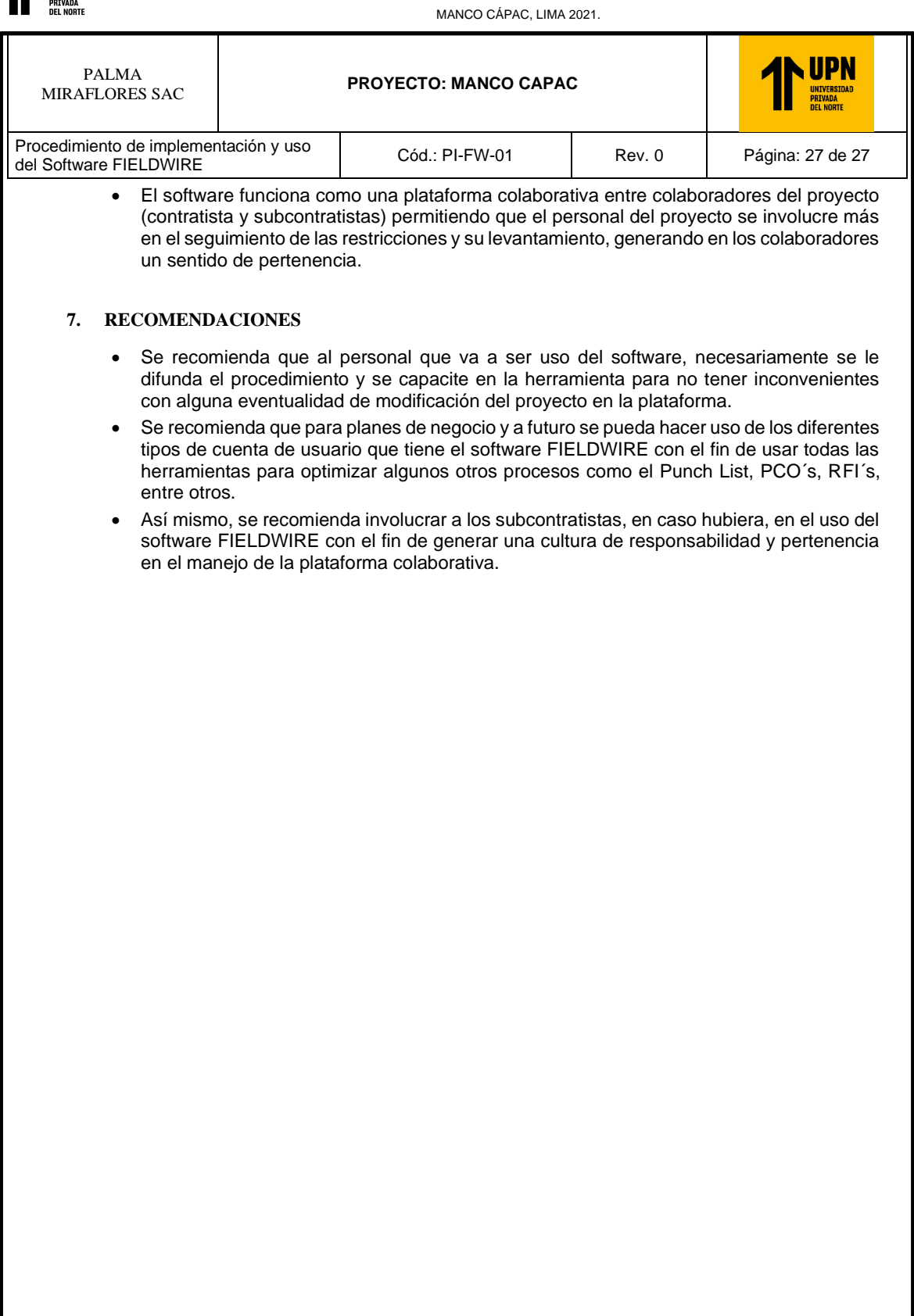

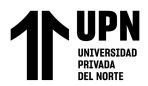

## **Anexo C.- Lista de Chequeo para seguimiento en obra**

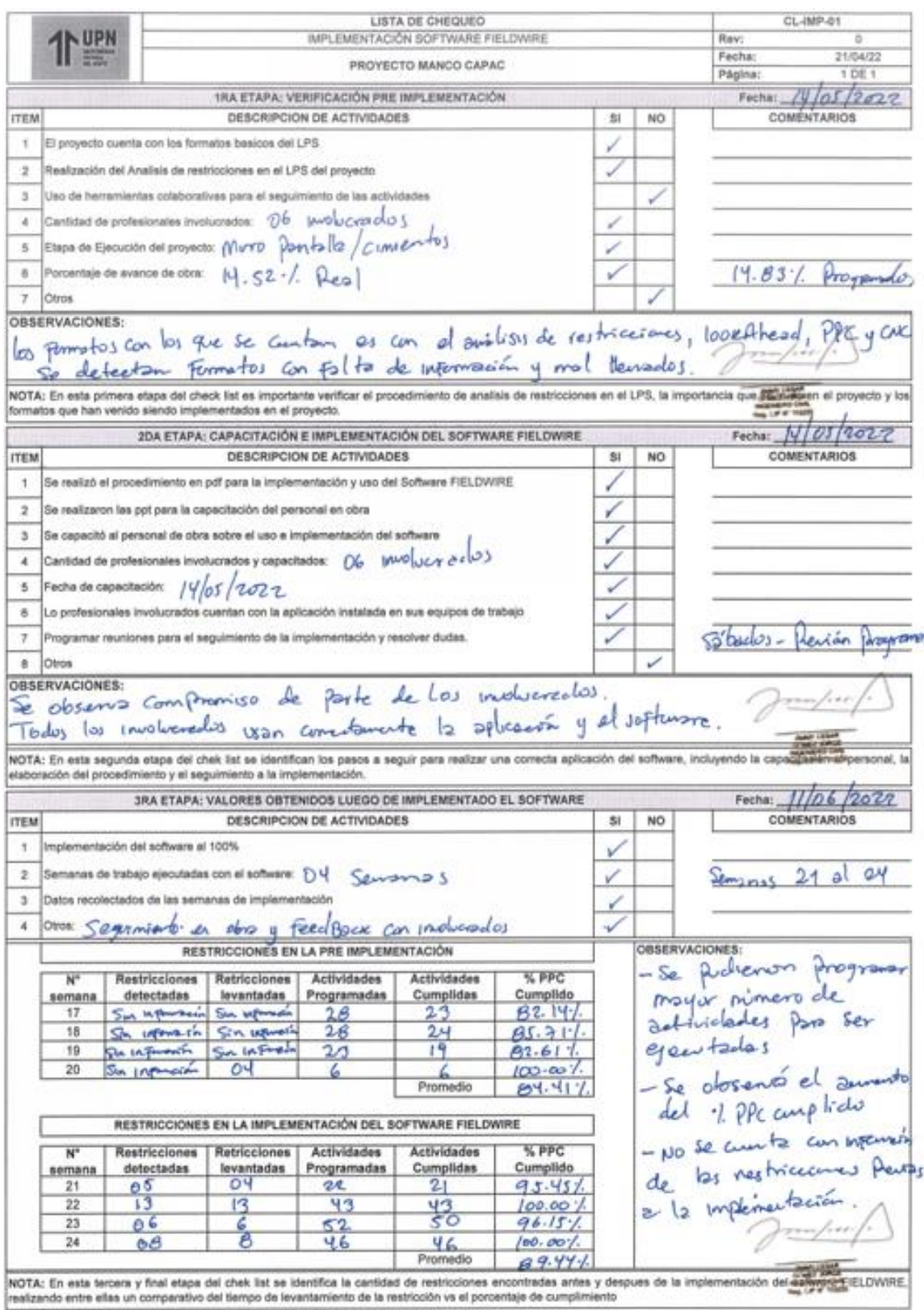